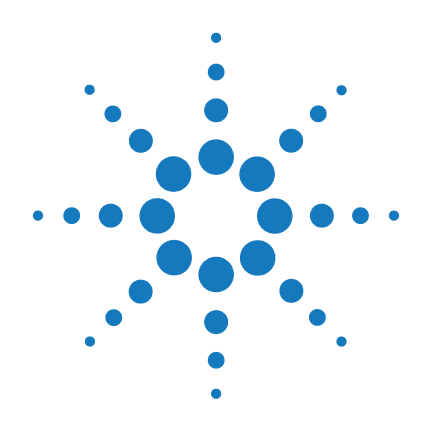

# **Agilent 34970A/34972A** 数据采集/切换单位

用户指南

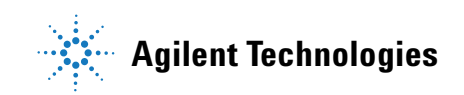

### 声明

© Agilent Technologies, Inc. 2009-2010

根据美国和国际版权法,未经 Agilent Technologies, Inc. 事先允许和书面同 意,不得以任何形式(包括电子存储 和检索或翻译为其他国家或地区语 言)复制本手册中的任何内容。

### 手册部件号

34972-90417

2009 年 12 月,第一版 2010 年 2 月,第二版

Malaysia 印刷

Agilent Technologies, Inc. 815 14th Street SW Loveland, CO 80537 USA

Adobe、 Adobe 徽标、 Acrobat 和 Acrobat 徽标是 Adobe Systems Incorporated 的商标。

Microsoft 是 Microsoft Corporation 在 美国和/或其他国家/地区的注册 商标或商标。

Windows 和 MS Windows 是 Microsoft Corporation 在美国的注册商标。

### 软件更新/许可

Agilent 定期发行软件更新,以修复已知缺 陷并整合产品增强功能。要搜索产品的软 件更新和最新文档,请转到以下网址的产 品页:

#### **www.agilent.com/find/34970A www.agilent.com/find/34972A**

此产品中的部分软件依据《通用公用许可 证版本 2》("GPLv2")条款许可。您可 在以下网址中找到许可文本和源代码:

**www.agilent.com/find/GPLV2**

此产品使用 Microsoft Windows CE。 Agilent 强烈建议所有基于 Windows 的、与 Windows CE 仪器相连的计算机均使用最 新防病毒软件。有关详细信息,请转到以 下网址的产品页:

**www.agilent.com/find/34970A www.agilent.com/find/34972A**

### 保修

本文档中包含的材料" 按现状 " 提供,在将来版本中如有更改*,* 恕不另行通知。此外,在适用的 法律所允许的最大范围内,安捷 伦对与此手册相关的内容及其中 所含的信息不作任何明示或默示 的保证,包括但不限于为特定目 的的适销性和适用性所作的默示 保证。对其中包含的错误或由供 给、使用本文档或由本资料的实 用性而引起的偶然或继发的损 失,安捷伦不承担任何责任。如 **Agilent** 与用户之间存在其他书面 协议含有与本文档材料中所包含 条款冲突的保证条款,以其他书 面协议中的条款为准。

### 技术许可

本文档中描述的硬件和/或软件仅 在得到许可的情况下提供并且只能 根据许可进行使用或复制。

### 限制性权限声明

如果软件用于执行美国政府的主合同 或转包合同,则该软件应作为 DFAR 252.227-7014(1995 年 6 月)中定义的 "商业计算机软件"、或者作为 FAR 2.101(a) 中定义的" 商业项目"、或 者作为 FAR 52.227-19 (1987 年 6 月) 或任何具有同等效力的机构法规或 合同条款的许可中定义的"限制性商 业软件"予以交付和许可。软件的使 用、复制或披露均应遵循 Agilent Technologies 的标准商业许可条款,

有的权限不得超过FAR 52.227-19(c)(1-2) (1987 年 6 月)中定义的限制性权限。 美国政府用户所拥有的权限不得超过 FAR 52.227-14 (1987年6月)或 DFAR 252.227-7015 (b)(2) (1995年 11 月)中 定义的、适用于任何技术数据的限制 性权限。

### 安全声明

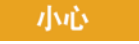

小心标志表示有危险。它提请 用户对某一操作过程、操作方 法或类似情况的注意。如果不 能正确执行或遵守规定,则可 能对产品造成损坏或丢失重 要数据。在没有完全理解指定 的条件且不满足这些条件的 情况下,请勿继续执行小心标 志所指示的任何不当操作。

警告

警告符号表示存在危险。它提 请用户对某一操作过程、操作 方法或类似情况的注意。如果 不能正确执行或遵守规定, 可能造成人身伤害或死亡。在 完全理解和满足所指出的警告 条件之前,不要继续下一步。

### 其他安全声明

在操作本仪器的所有阶段,必须遵守 下列一般性安全预防措施。不遵守这 些预防措施或本手册中的其他特定 警告或说明,将违反该仪器的设计、 制造和使用的安全标准。 Agilent Technologies 对用户不遵守这些预防 措施的行为不承担任何责任。

### 一般原则

不要违反制造商的规定使用本产品。 如不按照操作手册使用本产品,其保 护功能可能会失效。

### 接通电源前

检查是否已采取所有安全预防措施。 在接通电源并在保险丝模块中选择 合适的电源线电压之前,请确保连接 所有设备。

### 将仪器接地

此产品提供保护接地端子。要最大程 度地减少电击危险,必须通过接地电 源电缆将仪器连接到交流电源,将接 地电线牢固地连接到电源插座的接地 (安全接地)端。中断保护 (接地) 导线或接地保护端子的连接,将导致 潜在电击危险,从而造成人身伤害。

### 不要在易爆环境中操作

不要在有易燃性气体或烟雾的场所使 用本仪器。

### 不要卸下仪器外壳

只能由合格的、经过维修培训且了解 潜在危险的专业人员打开仪器外壳。 在卸下仪器外壳之前,要断开电源电 缆和外部电路的连接。

### 不要调整仪器

不要安装代用零件或对产品擅自调 整。请将产品返回安捷伦销售和服务 部接受服务和维修以确保保持其安 全特性。

### 出现损坏时

仪器一旦出现损坏或故障迹象,应立 即停止操作并防止误操作,等待合格 人员进行修理。

### 技术支持

如果您对装运有任何疑问,或者 需要获取有关保修、服务或技术 支持的信息,请联系 Agilent Technologies:

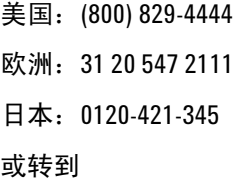

www.agilent.com/find/assist

以了解您所在国家/地区或特定 区域的 Agilent 联系信息。您还可 以与 Agilent Technologies 销售代 表联系。

#### 小心

除非技术参数中另有说明,否则分别 根据 IEC 61010-1 和 664 中的规定, 此 仪器或系统仅应在安装类别为 Ⅱ、污 染度为 2 的室内环境中使用。此仪器 或系统旨在温度小于或等于 40 °C (非冷凝)、最大相对温度为 20% 至 80% 的环境中运行。此仪器或系统可 在海拔高度高达 2000 米、温度为 0 °C 至 55 °C 之间的环境中操作。

### 安全符号

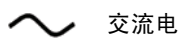

框架或机箱端子

待机电源。当开关关闭 时,设备未与交流电源 完全断开连接。

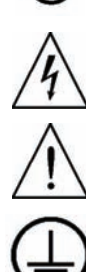

小心,有电击危险

小心,参见随附的文档

接地端

商标。

CAT I IEC 测量类别 I CE 标记是欧盟的注册

 $\epsilon$ 

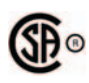

CSA 标记是 CSA International 的注册 商标。

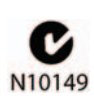

C-tick 标记是 Spectrum Management Agency of Australia 的注册商标。它 表示符合根据 1992 年的 《无线通信法案》的条款 制订的 Australian EMC Framework 规定。

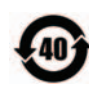

包含超过最大浓度值 (MCV)、40 年环保使用期 限 (EPUP) 的六种有害物质 中的一种或多种。

1SM1-A 此文本表示该仪器属于 "工业科学和医疗组 1 类 别 A"产品 (国际无线电 干扰专门委员会 (CISPER) 11,第 4 条)。

ICES/ NMB -001 此文本表示产品符合加拿 大引起干扰设备标准 (ICES-001)。

注意:除非另有说明,否则本手册适用于所有序列号。

Agilent Technologies 34970A/34972A 将精密的测量功能和灵活的信号连接 功能集为一体,适用于您的生产和开发测试系统。三个模块插槽均内置于仪器 后面,可以允许数据采集或切换模块的任何组合。该仪器同时具备数据记录和 数据采集功能,是满足您目前及未来测试需求的多用途解决方案。

### 便捷的数据记录功能

- 直接测量功能。可以直接测量热电偶、RTD、热敏电阻、直流电压、交流 电压、电阻、直流电流、交流电流、频率和周期
- 间隔扫描功能。可以存储多达 50,000 个加盖时间戳的读数
- 独立的通道配置。可以为每个通道配置独立的功能、Mx+B 标定和警报限制
- 直观的用户界面。使用旋钮即可从前面板中快速选择通道、定位菜单并输 入数据
- 带有防滑支脚的便携式耐用机箱
- 附带提供适用于 Microsoft® Windows® 的 *BenchLink Data Logger 3* 软件

### 灵活的数据采集/切换功能

- 提供 6½ 位万用表精度、稳定性和噪声抑制
- 每台仪器提供多达 60 个通道 (120 个单端通道)
- 单通道中的读取速率高达 500 个读数 / 秒,扫描速率高达 250 个通道 / 秒
- 可以选择多路复用器、矩阵、通用 Form C 切换、RF 切换、数字 I/O、积 算和 16 位模拟输出函数
- GPIB (IEEE-488) 接口和 RS-232 接口在 34970A 中为标准配置。局域网 (LAN) 和通用串行总线 (USB) 在 34972A 中为标准配置。
- SCPI (可编程仪器的标准命令)兼容

Agilent 34970A/34972A 数据采集/切换设备

前面板概述

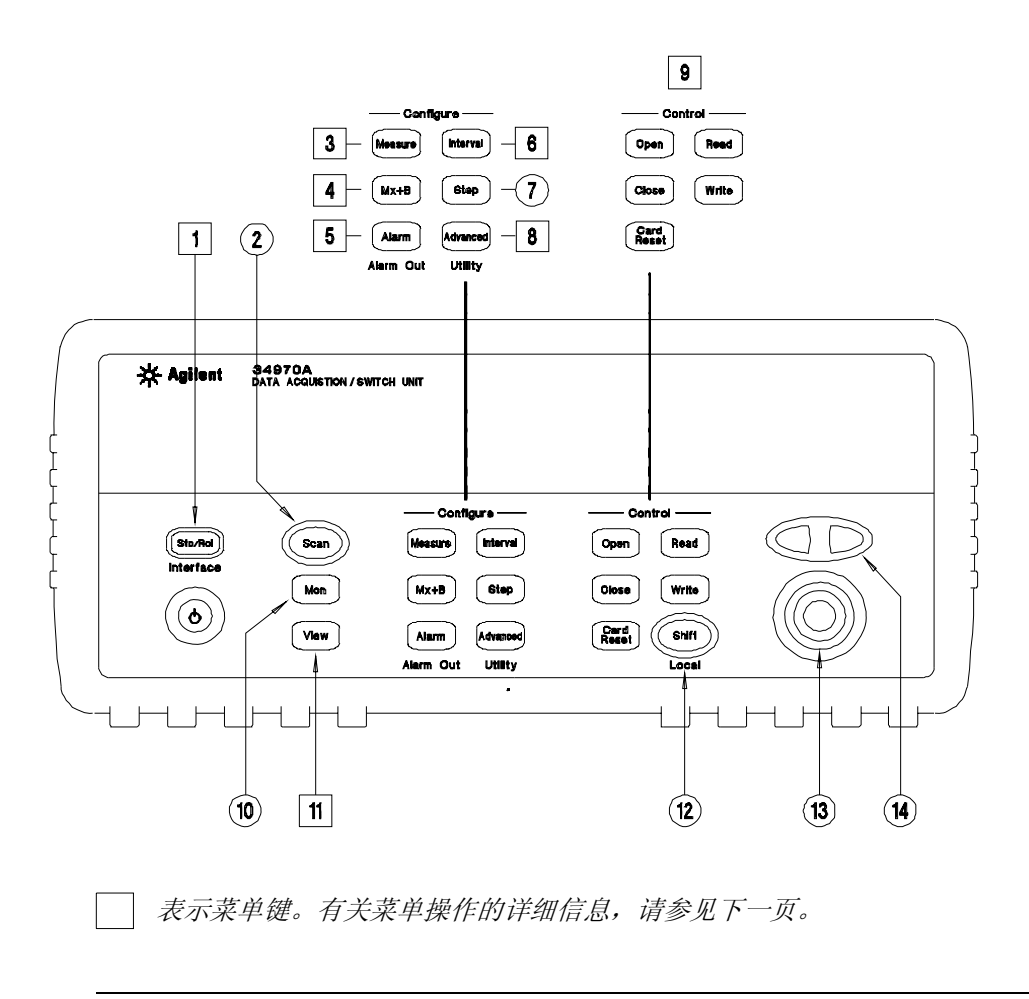

 状态存储/远程接口菜单 扫描开始/停止键 测量配置菜单 标定配置菜单 警报/警报输出配置菜单 扫描到扫描的时间间隔菜单 扫描列表单阶跃/读取键

- 高级测量/实用程序菜单
- 低电平模块控制键
- 单通道监控打开/关闭键
- 查看已扫描的数据、警报和错误菜单
- 移位/本地键
- 旋钮
- 定位箭头键

### 前面板概述

ROORESS 09

多个前面板键将指导您通过菜单完成对该仪器不同参数的配置 (请参见上一 页)。以下步骤将使用 【sto/Rci】键展示菜单结构。

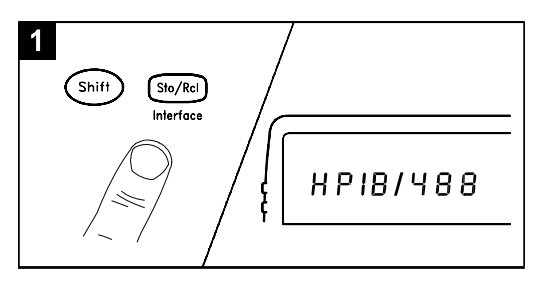

 $2<sup>1</sup>$ 

 $\overline{\text{Sto/ReI}}$ 

**1.** 按菜单键。您将自动转到菜单的第一级。旋转旋钮 可以查看菜单第一级中的其他选项。

该菜单在约 *20* 秒钟内处于非活动状态之后将自动超 时。您将返回到进入该菜单之前所进行的操作。

**2.** 再次按同一 键,可移到菜单的下一项。通常,您将 在此处选择所选操作的参数值。

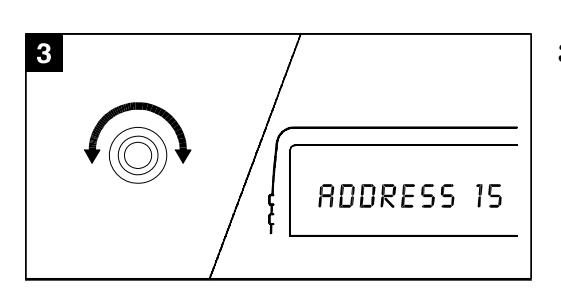

**3.** 旋转旋钮可以查看此级菜单中的选项。如果已查看 完此列表中的选项,请按相反的方向旋转旋钮,以 查看所有其他选项。

当前选项将突出显示,以示强调。所有其他选项均 变暗。

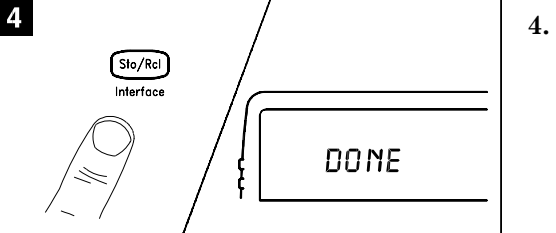

**4.** 再次按同一 键可接受所做更改,并退出该菜单。随 即显示简短的确认消息。

提示 :要检查特定菜单的当前配置,请多次按该菜单键。如果退出该菜单,则将显示 **NO CHANGES** (无更改)消息。

### 显示屏指示符

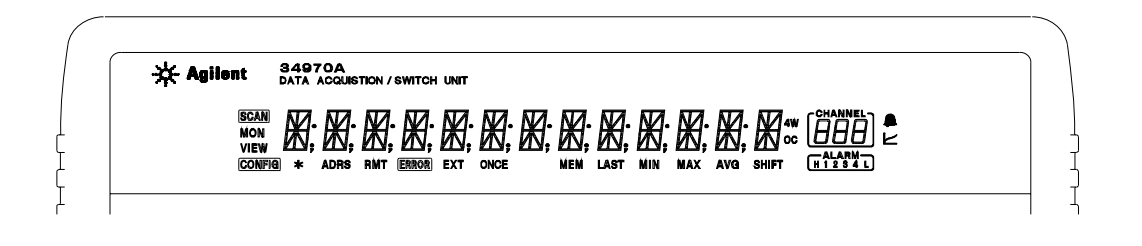

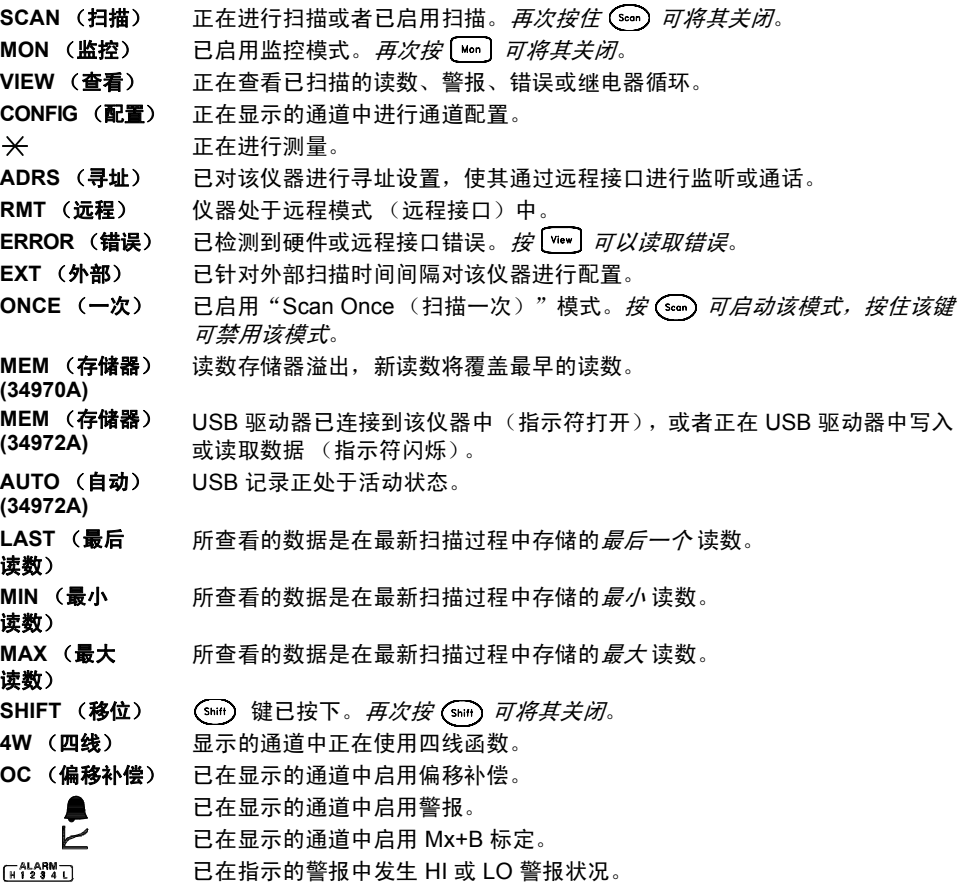

要查看显示屏指示符,则在打开该仪器时,请按住 (shift) 键。

### 34970A 后面板概述

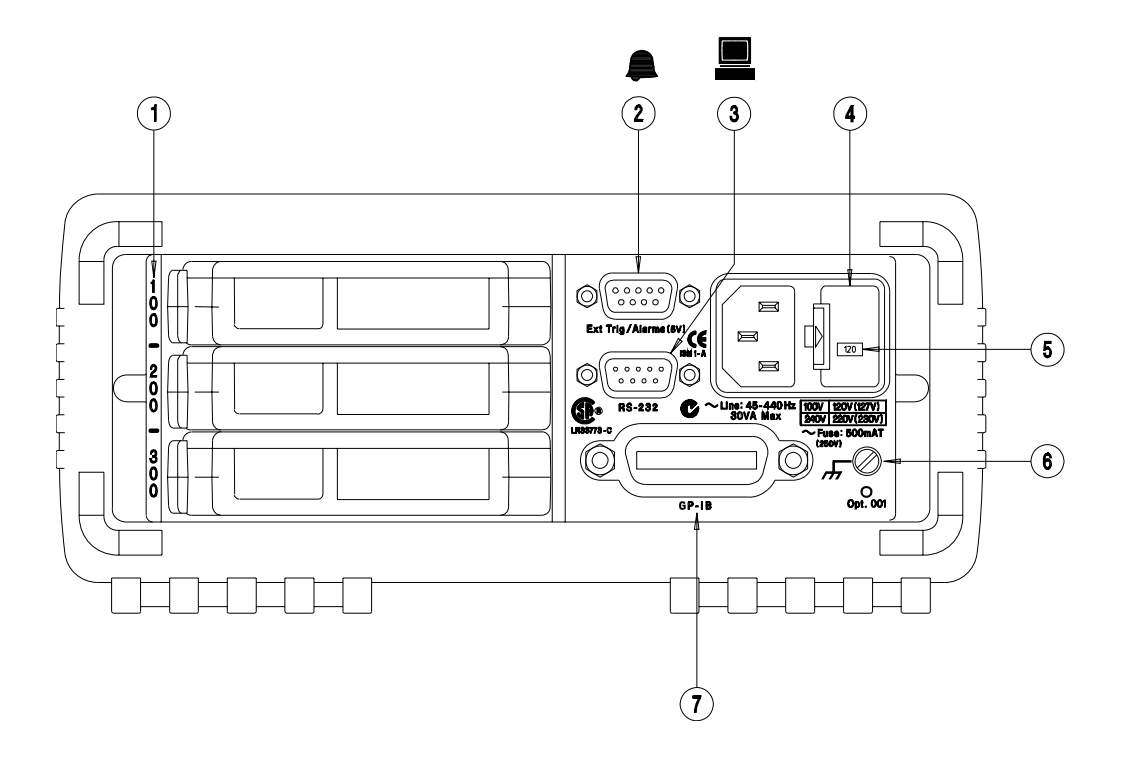

- **1** 插槽标识符 (100、 200 和 300)
- **2** 外部触发输入/警报输出/通道高级输入/ 通道关闭输出 (有关插脚引线的信息,请参 见第 [99](#page-98-0) 页和第 [145](#page-144-0) 页)
- **3** RS-232 接口连接器
- **4** 电源线保险丝座部件
- **5** 电源线电压设置
- **6** 机箱接地螺钉
- **7** GPIB (IEEE-488) 接口连接器

### 使用<sup>[mierfoce]</sup> 菜单可执行以下操作:

- 选择 GPIB 或 RS-232 接口 (请参见第 2 章)。
- 设置 GPIB 地址 (请参见第 2 章)。
- 设置 RS-232 波特率、奇偶和电流控制模式 (请参见第 2 章)。

**警告** 为防止电击,必须将电源线接地。如果只有两触点电源插座,则应将仪器的机 箱接地螺钉 (参见上图)连接到良好的接地线路中。

### 34972A 后面板概述

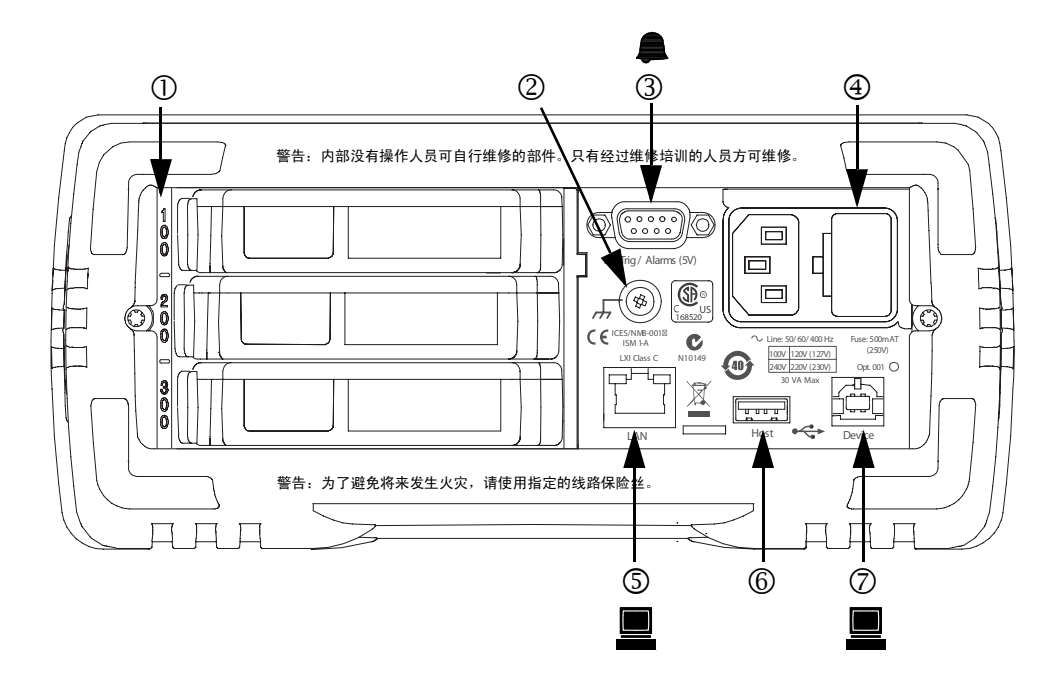

- **1** 插槽标识符 (100、 200 和 300)
- **2** 机箱接地螺钉
- **3** 外部触发输入/警报输出/通道高级输入/ **6** USB 驱动器连接器 通道关闭输出 (有关插脚引线的信息,请参 **7** USB 接口连接器 见第 [99](#page-98-0) 页和第 [145](#page-144-0) 页)
- **4** 电源线保险丝座部件
- **5** LAN 连接器
	-
	-

### 使用<sup>[Interfoce] 菜单可执行以下操作:</sup>

• 选择和配置 LAN 和 USB 接口 (请参见第 2 章)。

警告 为防止电击, 必须将电源线接地。如果只有两触点电源插座, 则应将仪器的机 箱接地螺钉 (参见上图)连接到良好的接地线路中。

### BenchLink Data Logger 3 概述

*Agilent BenchLink Data Logger 3* 软件为收集和分析数据提供了一种方便快 捷的方法。该软件使用您熟悉的电子表格环境,可以显著简化数据收集需求。 您仅需标识要采集的测量并启动采集过程,即可查看计算机屏幕上显示的数 据。您可以使用多个选项之一来分析和显示数据条形图、包括统计分析的柱状 图、条形图和散点图、单个通道结果以及更多信息。

BenchLink Data Logger 3 包括以下示例功能:

- 基于选项卡的用户界面和简洁的菜单结构。
- 用来管理所有配置和数据记录的数据管理器,从而简化打开、重命名、删 除和编辑操作,并支持您轻松导出数据。
- 数据记录名称模板。
- 使用预配置首选项自动导出数据的功能,支持您控制十进制字符、字段分 隔符和导出内容。
- 下次打开 Data Logger 3 时, 图形配置将自动保存和恢复。
- 图形首选项支持您轻松控制图形外观。
- 拆分图形功能可支持您轻松查看单独的测量。
- 导入数据记录仪 I 和数据记录仪 II 的配置。
- 可以将多达四台 34970A/34972A 配置为同步扫描。

#### 注意:

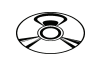

要安装该软件,请参考第 *[25](#page-24-0)* 页中的"安装 *BenchLink Date Logger 3* 软件"。

有关该软件及其功能的详细信息,请参考 *BenchLink Data Logger 3* 的 联机帮助系统。

如果需要更多功能,请购买 *Agilent BenchLink Data Logger Pro* 软件选 件。此软件无需编程,即可提供高级数据记录功能和决策数据。

### 插件模块概述

有关每个插件模块规格的详细信息,请参考第 *8* 章中的模块部分。

### **34901A 20** 通道电枢多路复用器

- 用于 300 V 切换的 20 个通道
- 适用于直流电流或交流电流测量 (100 nA 至 1A)的两个通道
- 内置热电偶参考连接
- 高达 60 个通道 / 秒的切换速度
- 连接到内部万用表
- 有关详细信息和模块示意图,请参见第 *[200](#page-199-0)* 页。

所有 20 个通道均可切换 HI 和 LO 输入, 因此可为内部万用表提供完全隔离的 输入。该模块分为两组,每组 10 个双线通道。进行四线电阳测量时, 组 A 中 的通道将自动与组 *B* 中的通道配对。该模块还包括两个其他保险丝通道 (共 22 个通道),以便使用内部万用表(不需要外部分路电阻器)进行校准直流电 流或交流电流测量。仅 当您未将任何通道配置为扫描列表的一部分时,才可在 此模块中关闭多个通道。否则,该模块中的所有通道都将先断后合。

### **34902A 16** 通道簧片多路复用器

- 用于 300 V 切换的 16 个通道
- 内置热电偶参考连接
- 高达 250 个通道 / 秒的切换速度
- 连接到内部万用表
- 有关详细信息和模块示意图,请参见第 *[202](#page-201-0)* 页。

此模块适用于高速扫描和高速自动测试的应用环境。所有 16 个通道均可切换 HI 和 LO 输入, 因此可为内部万用表提供完全隔离的输入。该模块分为两 组,每组 8 个双线通道。进行四线电阻测量时, 组 A 中的通道将自动与*组 B* 中的通道配对。仅 当您未将任何通道配置为扫描列表的一部分时,才可在此 模块中关闭多个通道。否则,该模块中的所有通道都将先断后合。

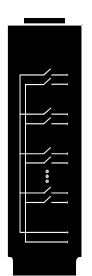

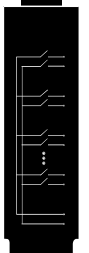

# **34903A 20** 个通道的制动器/通用开关

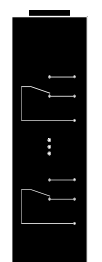

- 300 V 和 1 A 启动和切换
- SPDT (Form C) 锁定继电器
- 用于自定义电路的模拟板区域
- 有关详细信息和模块示意图,请参见第 *[204](#page-203-0)* 页。

此模块适用于需要非复用信号的高完整性触点或优质连接的应用环境。此 模块可将 300 V 电压和 1 A 电流 (50 W 最大切换功率) 切换到测试设备或 启动外部设备中。该模块中的接线柱支持分别访问 20 个开关的 "Normally-Open (通常打开)" 触点、"Normally-Closed (通常关闭)" 触点和 "Common (共用)" 触点。接线柱附近提供了模拟板区域,支持您实施自 定义电路 (如简单的滤波器、缓冲器或分压器)。

### **34904A 4x8** 双线矩阵开关

- 32 个双线交叉点
- 一次即可连接任何输入和输出的组合
- 300 V 和 1 A 切换
- 有关详细信息和模块示意图,请参见第 *[206](#page-205-0)* 页。

此模块适用于同时将多台仪器连接到测试设备中的多个点。您可以在多个模 块之间连接行和列, 以构建较大的矩阵(如 8x8 和 4x16 矩阵), 且单台主机 中最多可有 96 个交叉点。

### **34905/6A** 双 **4** 通道 **RF** 多路复用器

- 34905A (50Ω)/34906A (75Ω)
- 2 GHz 带宽,支持板上 SMB 连接
- 1 GHz 带宽, 提供 SMB 连接 BNC 的适配器电缆
- 有关详细信息和模块示意图,请参见第 *[208](#page-207-0)* 页。

这些模块为高频信号和脉冲信号提供宽带切换功能。每个模块均由两组独立 的 4 连 1 多路复用器组成。这两个模块均具有低串扰和出色的插入损耗性 能。要创建较大的 RF 多路复用器, 您可以层叠多个组。一次仅可关闭每组中 的一个通道。

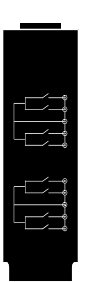

### **34907A** 多功能模块

DIO 1 otalize<br>DAC 1<br>DAC 2

 $\frac{1}{2}$  ,  $\frac{1}{2}$  ,  $\frac{1}{2}$  ,  $\frac{1}{2}$  ,  $\frac{1}{2}$  ,  $\frac{1}{2}$  ,  $\frac{1}{2}$ 

- 两个 8 位的数字输入/输出端口, 400 mA 灌入, 42 V 集电极开路
- 100 kHz 积算输入,灵敏度为 1 Vpp
- 两个 16 位的 ±12 V 校准模拟输出
- 有关详细信息和模块框图,请参见第 *[210](#page-209-0)* 页。

此模块用来感测状态和控制外部设备(如螺线管、功率继电器和微波开关)。 要实现更大的灵活性,您可以在扫描期间读取数字输入和积算器中的计数。

### **34908A 40** 通道单端多路复用器

- 300 V 单端 (共用 LO) 切换的 40 个通道
- 内置热电偶参考连接
- 高达 60 个通道 / 秒的切换速度
- 连接到内部万用表
- 有关详细信息和模块示意图,请参见第 *[212](#page-211-0)* 页。

此模块适用于需要单线输入和共用 LO 的高密度切换的应用环境。所有继电 器都先断后合,以确保任何时候均仅连接一个继电器。

### 本书内容

快速入门 第 1 章帮助您熟悉该仪器的一些前面板功能。本章还介绍如何安装 *BenchLink Data Logger 3* 软件。

前面板概述 第 2 章为您介绍了前面板菜单,并对该仪器的一些菜单功能进行 了说明。

系统概述 第 3 章概述了数据采集系统,并对系统各部分如何协调运行进行了 说明。

特征与功能 第 4 章详细介绍了该仪器的功能和操作。无论是从前面板或是通 过远程接口操作该仪器,您都可以从本章找到有用信息。

错误消息 第 5 章列出了使用该仪器时可能出现的错误消息。每条错误消息都 提供了足够的信息,帮助您诊断和解决问题。

应用程序 第 6 章包含一些远程接口应用程序示例,用来帮助您开发自己的应 用程序。

教程 第 7 章介绍了测量注意事项和技术,帮助您获得最佳精度并降低测量噪 声源。

技术参数 第 8 章列出了主机和插件模块的技术参数。

如果您对 *34970A/34972A* 的操作有任何疑问,请致电 *1-800-452-4844*(美国),或者联系离您最近的 *Agilent Technologies* 销售处。

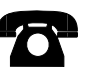

如果您的 *34970A/34972A* 自最初购买之日起一年内出现故障, *Agilent* 将为您免费更换该仪器。请致电 *1-800-829-4444*,并选中 "选项3",然后选中"选项1"。

### 目录

### **[Chapter 1](#page-20-0)** 快速入门

[准备使用仪器](#page-22-0) 23 [BenchLink Data Logger](#page-24-1) 软件 25 [将导线连接到模块](#page-26-0) 27 [设置时间和日期](#page-28-0) 29 [配置要扫描的通道](#page-29-0) 30 [复制通道配置](#page-31-0) 32 [关闭通道](#page-32-0) 33 [如果仪器打不开](#page-33-0) 34 [调整提手](#page-35-0) 36 [将仪器安装在机架上](#page-36-0) 37

### **[Chapter 2](#page-38-0)** 前面板概述

[前面板菜单参考](#page-40-0) 41 [监控单通道](#page-43-0) 44 [设置扫描时间间隔](#page-44-0) 45 将 Mx+B [标定应用到测量中](#page-45-0) 46 [配置警报限制](#page-46-0) 47 [读取数字输入端口](#page-48-0) 49 [写入到数字输出端口](#page-49-0) 50 [读取积算器计数](#page-50-0) 51 [输出直流电压](#page-51-0) 52 配置远程接口 [- 34970A 53](#page-52-0) 配置远程接口 [- 34972A 55](#page-54-0) [存储仪器状态](#page-56-0) 57

### **[Chapter 3](#page-58-0)** 系统概述

[数据采集系统概述](#page-59-0) 60 [信号发送和切换](#page-69-0) 70 [测量输入](#page-73-0) 74 [控制输出](#page-81-0) 82

### 目录

### **[Chapter 4](#page-86-0)** 特征与功能

SCPI [语言约定](#page-88-0) 89 [扫描](#page-89-0) 90 [使用外部仪器扫描](#page-110-0) 111 [常规测量配置](#page-114-0) 115 [温度测量配置](#page-122-0) 123 [电压测量配置](#page-129-0) 130 [电阻测量配置](#page-131-0) 132 [电流测量配置](#page-132-0) 133 [频率测量配置](#page-134-0) 135 [Mx+B](#page-135-0) 标定 136 [警报限制](#page-138-0) 139 [数字输入操作](#page-150-0) 151 [积算器操作](#page-152-0) 153 [数字输出操作](#page-156-0) 157 DAC [输出操作](#page-158-0) 159 [系统相关操作](#page-159-0) 160 [单通道监控](#page-170-0) 171 大容量存储器 (USB) 子系统 [- 34972A 174](#page-173-0) USB 驱动器前面板 [- 34972A 180](#page-179-0) 远程接口配置 [- 34970A 182](#page-181-0) 远程接口配置 [- 34972A 187](#page-186-0) [校准概述](#page-190-0) 191 [出厂重置状态](#page-195-0) 196 [仪器预置状态](#page-196-0) 197 [多路复用器模块的默认设置](#page-197-0) 198 [模块概述](#page-198-0) 199 34901A 20 [通道多路复用器](#page-199-1) 200 34902A 16 [通道多路复用器](#page-201-1) 202 34903A 20 [个通道的制动器](#page-203-1) 204 [34904A 4x8](#page-205-1) 矩阵开关 206 [34905A/6A](#page-207-1) 双 4 个通道的 RF 多路复用器 208 34907A [多功能模块](#page-209-1) 210 34908A 40 [通道单端多路复用器](#page-211-1) 212

### 目录

### **[Chapter 5](#page-214-0)** 错误消息

[执行错误](#page-216-0) 217 [仪器错误](#page-221-0) 222 [自检错误](#page-232-0) 233 [校准错误](#page-233-0) 234 [Plug-In Module Errors](#page-236-0) (插件模块错误) 237

#### **[Chapter 6](#page-238-0)** 应用程序

适用于 Excel 7.0 [的示例程序](#page-240-0) 241 适用于 C 和 C++ [的示例程序](#page-247-0) 248

### **[Chapter 7](#page-252-0)** 教程

[系统电缆和连接](#page-254-0) 255 [测量的基本知识](#page-262-0) 263 [低电平信号的多路传输和切换](#page-297-0) 298 [制动器和通用切换](#page-303-0) 304 [矩阵切换](#page-307-0) 308 RF [信号多路传输](#page-309-0) 310 [多功能模块](#page-311-0) 312 [继电器的使用寿命和预防性维护](#page-318-0) 319

#### **[Chapter 8](#page-322-0)** 技术参数

[直流电、电阻和温度精度的技术参数](#page-323-0) 324 [直流电测量和操作特征](#page-324-0) 325 [交流电精度的技术参数](#page-325-0) 326 [交流电测量和操作特征](#page-326-0) 327 [系统特征](#page-327-0) 328 [系统速度的技术参数](#page-328-0) [1] 329 [系统速度的技术参数](#page-329-0) 330 [模块的技术参数](#page-330-0) 331 [模块的技术参数](#page-331-0) 332 [典型的交流电性能图](#page-332-0) 333 [模块的技术参数](#page-333-0) 334 [产品和模块尺寸](#page-334-0) 335 [计算总测量误差](#page-335-0) 336 内部 DMM [技术参数说明](#page-337-0) 338 [用来实现最高精度测量的配置](#page-340-0) 341

<span id="page-20-0"></span>

## 快速入门

首先,您需要熟悉仪器前面板的使用。通过学习本章的内容,您可以掌握准备 仪器的过程,并且熟悉前面板的一些操作。

前面板提供了几组键,支持您选择不同的功能和操作。少数键下方印有蓝色的 shifted (移位)功能。要执行移位功能,请按 (Shift) (SHIFT (移位)指示符将 打开)。然后,再按其下方具有所需标签的键。例如,要选择 "Utility Menu" (实用程序菜单), 请按 (shift) [Advanced]。

如果意外按了(smin), 只需再次按该键, 即可关闭 SHIFT (移位) 指示符。 本章分为下列几个部分:

- [准备使用仪器,](#page-22-0) 第23 页
- • [BenchLink Data Logger](#page-24-1) 软件, 第25 页
- [将导线连接到模块,](#page-26-0) 第27 页
- [设置时间和日期,](#page-28-0) 第29页
- [配置要扫描的通道,](#page-29-0)第 *30* 页
- [复制通道配置,](#page-31-0)第 *32* 页
- [关闭通道,](#page-32-0) 第33页
- [如果仪器打不开,](#page-33-0) 第34 页
- [调整提手,](#page-35-0) 第36 页
- [将仪器安装在机架上,](#page-36-0) 第37 页

**1**

### 准备使用仪器

### <span id="page-22-0"></span>**1** 检查供货清单。

检查仪器附带的下列物品是否完好。如果缺少某项物品,请联系离您最近的 Agilent Technologies 销售处或 Agilent 授权经销商。

- 一根电源线。
- 一本 《用户指南》。
- 一本 《维修指南》。
- 校准证书 (如果您已订购内部 DMM)。
- BenchLink Data Logger 3 软件 CD-ROM。 要安装该软件,请参见第 *[25](#page-24-1)* 页。
- 《快速入门》包 (如果已订购内部 DMM):
	- 一根 RS-232 电缆 (仅限 34970A)。
	- 一个 J 型热电偶和一把平口螺丝刀。
- 您订购的所有插件模块均以单独的货运包装箱形式提供。

### **2** 检查后面的熔断器是否已设置为您交流电源的正确电压范围。

开启/待机  $\Omega$ 开关

### **3** 接上电源线并打开仪器。

当仪器执行加电自检时,前面板显示屏将短促地亮起。仪器最初加电时,所有 测量通道将全部关闭。要检查显示屏已接通电源且所有指示符都已打开,请在 打开仪器时按住 (shift)。请注意: 必须在该设备中安装电池, 才能启动该设备。 设备出厂时便已安装好电池。仅当您出于某些原因取下电池时,才需注意这一 点。如果仪器未正常打开,请参见第 *[34](#page-33-0)* 页。

警告

请注意:此开关 仅为待机开关。 要断开仪器电源, 请拔下电源线。

23

第 1 章 快速入门 准备使用仪器

### **4** 执行一次全面自检。

全面自检的内容比接通电源时自检的内容更多。请在打开仪器时按住 (shift), 始终按住该键,直到听到一声很长的蜂鸣声为止。当您在听到蜂鸣声之后松开 该键时, 仪器开始自检。

如果自检失败,请参见《*34970A/34972A* 维修指南》,了解将该仪器退回 *Agilent* 进行维修的相关说明。

### <span id="page-24-1"></span><span id="page-24-0"></span>BenchLink Data Logger 软件

Agilent BenchLink Data Logger 3 软件是 34970A/34972A 附带的标准配置 (如果已订购内部 DMM),并提供基本的数据记录仪功能。或者,如果需要 更多功能, 请购买 Agilent BenchLink Data Logger Pro 软件选件。此应用 程序无需编程,即可提供高级数据记录功能和决策数据。

有关该软件的系统要求及其功能的更多详细信息,请参考第 *8* 章的技术参数。

### **BenchLink Data Logger 3** 软件的安装过程

### *Microsoft Windows Vista/XP/2000*

- 1. 将 34825A 产品 CD-ROM 插入驱动器。
- 2. 在显示的 "Product CD-ROM "(产品 CD-ROM)窗口内,在 **Software** (软件)组中找到 "Agilent BenchLink Data Logger 3 Software" (Agilent BenchLink Data Logger 3 软件)。
- 3. 单击 **Install** (安装),并按照安装实用程序提示的说明执行操作。

下面显示了该软件的典型屏幕。

### 第 1 章 快速入门 **BenchLink Data Logger** 软件

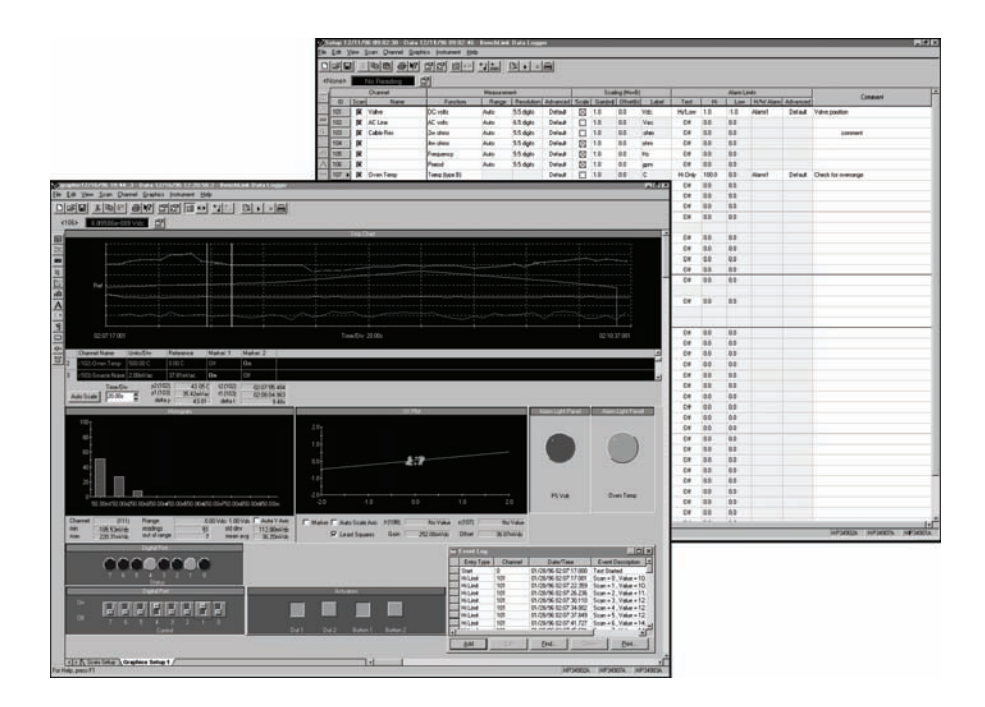

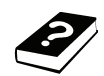

### 联机帮助系统

该软件附带提供了一款内容丰富的联机帮助系统,可帮助您了解软件功能,并 对您在使用该软件时可能会遇到的任何问题进行故障排除。安装该软件时,您 可能会注意到联机帮助系统支持多种语言。

### 第 1 章 快速入门 将导线连接到模块

<span id="page-26-0"></span>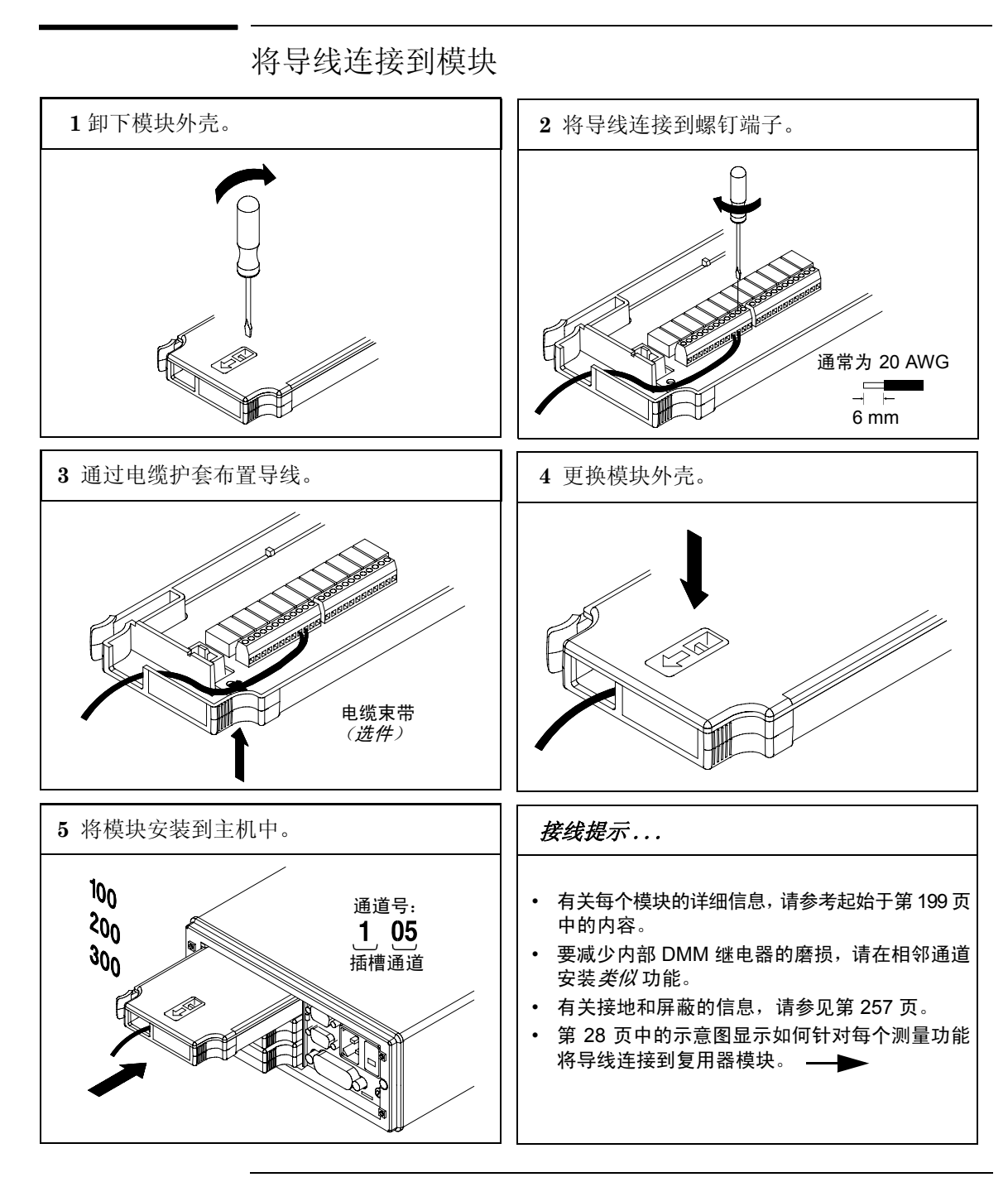

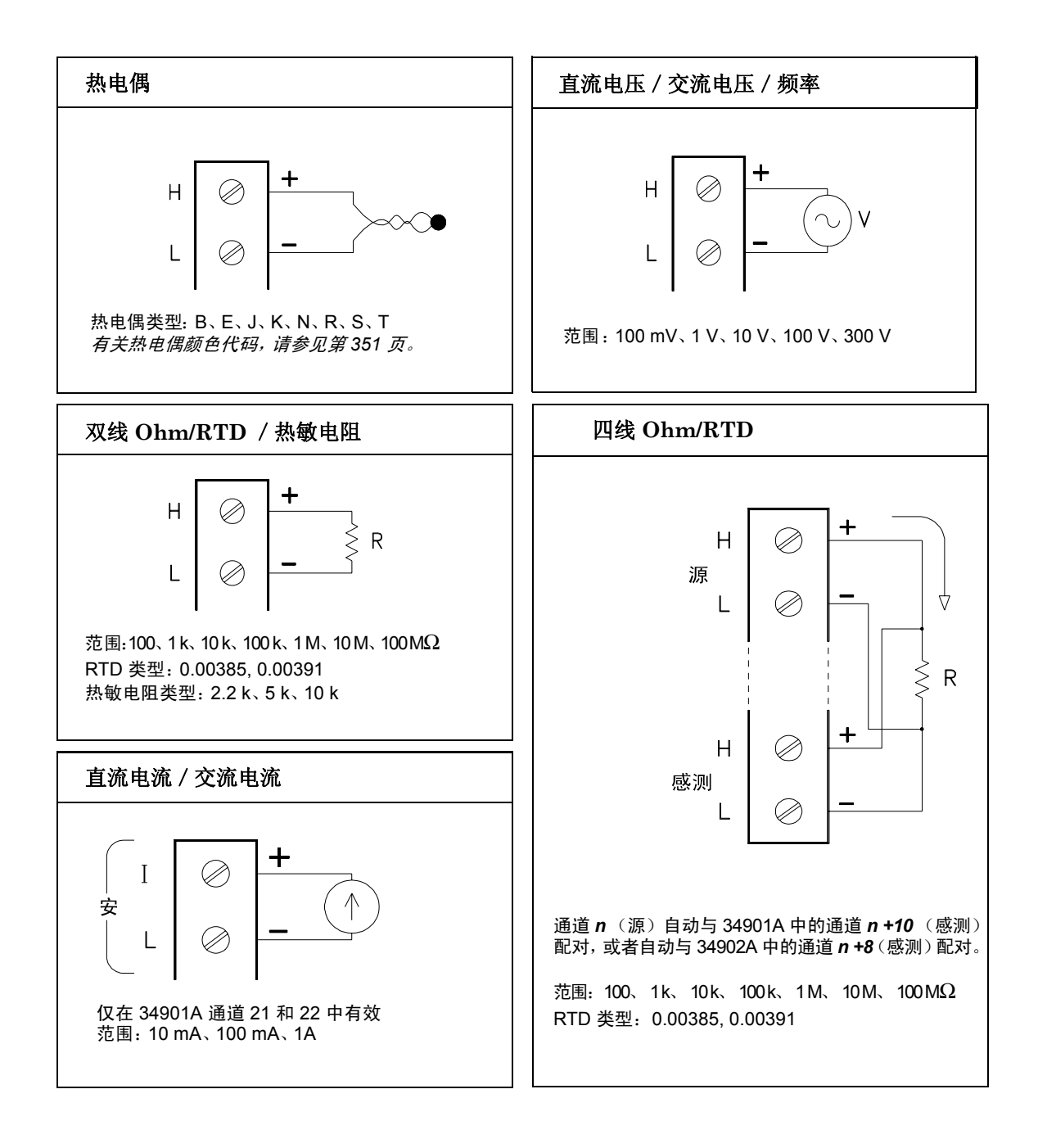

### 设置时间和日期

扫描期间的所有读数均会自动加盖时间戳,并存储在非易失性存储器中。此外, 警报数据也会加盖时间戳,并存储在单独的非易失性存储器队列中。

#### **1** 设置一天中的时间。 Advance

<span id="page-28-0"></span> $\mathsf{Shift}$ 

**THIRS** 

Utility

使用 √ 和 → 选择要修改的字段, 并旋转旋钮更改字段值。您还可以编辑 "AM/PM" (上午 / 下午)字段。

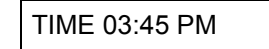

**2** 设置日期。

使用 $\bigcap$  和  $\bigcap$  选择要修改的字段, 并旋转旋钮更改字段值。

JUN 01 2009

### 第 1 章 快速入门 配置要扫描的通道

### 配置要扫描的通道

扫描中还可以包括该仪器能够 " 读取 " 的任何通道。这包括复用器通道中的 读数、数字端口的读数或积算器通道计数。RF 复用器、矩阵、制动器、数字 输出或电压输出 (DAC) 模块 不允许进行自动扫描。

#### **1** 选择要添加到扫描列表的通道。

<span id="page-29-0"></span> $\bigcirc$ 

Measure

旋转旋钮,直到前面板显示屏右侧显示所需通道为止。通道号为三位数。最左 侧的数字表示插槽号 (**1**00、 **2**00 或 **3**00) ,右侧的两个数字表示通道号 (1**02**、 1**10** 等)。

 $\forall \vec{\pi}$ : 您可以使用 ◯ 和 ◯ 跳到上一个或下一个插槽的开头。

对于此示例, 假设您已将 34901A 复用器安装在插槽 100 中, 并已选择 通道 103。

#### **2** 为所选通道选择测量参数。

使用旋钮滚动浏览每级菜单中的测量选项。当您按 [sosure] 进行选择时, 该菜单 将自动指导您完成配置所选功能测量的所有相关选项。配置完参数之后,您将 自动退出该菜单。

当前选项 (或默认选项)将以全亮方式显示,这样易于识别。当您选择另一 选项时,新选项将以全亮方式显示,并成为默认选项。选项顺序始终保持不 变。但是,您总是可以在每个参数的当前 (以全亮方式显示)设置中进入该 菜单。

注意:该菜单处于非活动状态约 *20* 秒钟后将超时,先前所做的任何更改均会 生效。

对于此示例, 请配置通道 103, 以便在 0.1 ℃ 的温度下测量显示屏分辨率的 J 型热电偶。

注意: 按<sup>[step</sup>] 将按顺序执行扫描列表, 并对每个通道进行测量 (读数不会存 储在存储器中)。这是在启动扫描之前检查导线连接的一种简便方法。

#### **3** 运行扫描并将读数存储在非易失性存储器中。

该仪器自动从插槽 100 至 300 按连续顺序扫描已配置的通道 (**SCAN** (扫描) 指示符将打开) 。在扫描过程中,该仪器将跳过未配置的通道。在默认配置 中,该仪器将以 10 秒的时间间隔连续扫描已配置的通道。

按住 (scon) 可停止扫描。

### **4** 查看扫描数据。

 $\left(\begin{smallmatrix} \text{Scan} \end{smallmatrix}\right)$ 

View

扫描期间获取的所有读数均会自动加盖时间戳,并存储在非易失性存储器中。 在扫描过程中,该仪器将计算扫描列表中所有通道的最小值、最大值和平均 值。您可以随时读取存储器的内容,甚至在扫描过程中也是如此。

从前面板中,您可以查看扫描过程中获取的每个通道读数的最后 100 个读数 (所有这些数据均可从远程接口中获得)。从 "View" (查看)菜单中,选 择 READINGS (读数), 并再次按 [wew]。然后按 ( 和 ), 以便针对所选 通道选择要查看的数据,如下表所示。

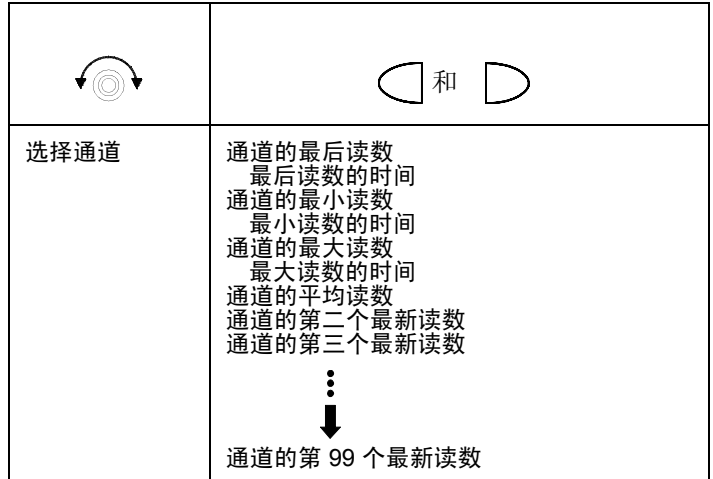

第 1 章 快速入门 复制通道配置

### <span id="page-31-0"></span>复制通道配置

配置要包括在扫描列表中的通道之后,您可以将这一相同配置复制到仪器内 的其他通道中(其中包括多功能模块中的数字通道)。使用此功能,您可以轻 松为同一测量配置多个通道。将配置从一个通道复制到另一个通道之后,以下 参数将自动复制到新通道中:

- 测量配置。
- Mx+B 标定配置。
- 警报配置。
- 高级测量配置。

#### **1** 选择要复制配置的 *From* (源通道)。

旋转旋钮,直到前面板显示屏右侧显示所需通道为止。对于此示例,我们将复 制通道 103 的配置。

#### **2** 选择复制功能。

使用旋钮滚动浏览测量选项,直到显示 COPY CONFIG (复制配置)为止。 当您按 [wessure] 进行选择时, 该菜单将自动指导您完成下一步。

#### **3** 选择要复制配置的 *To* (目标通道)。

旋转旋钮,直到前面板显示屏右侧显示所需通道为止。对于此示例,我们将配 置复制到通道 105。

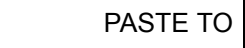

#### **4** 将通道配置复制到所选通道。

注意:要将同一配置复制到其他通道,请重复此过程。

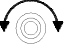

 $[$ Measure $]$ 

י ⊚√

### 关闭通道

在复用器和开关模块中,您可以分别关闭和打开该模块中的继电器。但是,请 注意:如果您已配置任何要扫描的复用器通道,则无法分别单独关闭和打开该 模块中的继电器。

### **1** 选择所需通道。

旋转旋钮,直到前面板显示屏右侧显示所需通道为止。对于此示例,我们选择 通道 213。

Close

✔⋒

<span id="page-32-0"></span>Measure

**2** 关闭所选通道。

Open

### **3** 打开所选通道。

### 注意: [card] 将按顺序打开所选插槽内模块中的所有通道。

下表显示了可用于每个插件模块的低级控制操作。

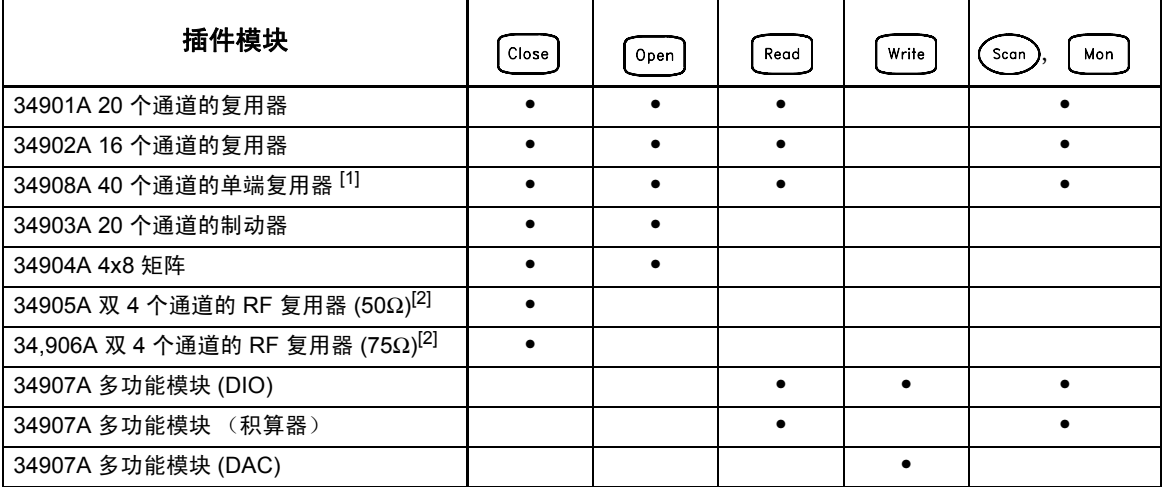

[1] 在此模块中,一次只能关闭一个通道。

[2] 在此模块中,一次只能关闭每组中的一个通道。

第 1 章 快速入门 如果仪器打不开

### <span id="page-33-0"></span>如果仪器打不开

执行以下步骤可帮助您解决在打开仪器时可能会遇到的问题。如需更多帮助, 请参考 《34970A/34972A 维修指南》,了解将该仪器退回 Agilent 进行维修 的相关说明。

#### **1** 检查该仪器是否已接通交流电源。

首先,请检查电源线是否已牢固地插入仪器后面板的电源插座上。此外,您还 应确保插入仪器的电源已通电。然后,请检查是否已打开仪器。

" 开启 / 待机 " 开关 '◎ 位于前面板的左下侧。

#### **2** 检查仪器中是否已装有电池

必须安装电池,该仪器才能启动。

#### **3** 检查电源线电压的设置。

仪器在出厂时,已针对您所在的国家/地区设置正确的电源线电压值。如果电 压设置不正确,请进行更改。电压设置包括:100、 120、 220 或 240 VAC。

注意:对于 *127 VAC* 操作,请使用 *120 VAC* 设置。 对于 *230 VAC* 操作,请使用 *220 VAC* 设置。

如果需要更改电源线电压的设置,请参见下一页。

#### **4** 检查电源线的保险丝是否完好无损。

该仪器出厂时已安装 500 mA 保险丝。这是适用于所有线路电压的正确保险丝。 如果需要更换电源线保险丝,请参见下一页。

如需更换 *500 mAT*、 *250 V* 保险丝,请订购 *Agilent* 部件号 *2110-0458*。

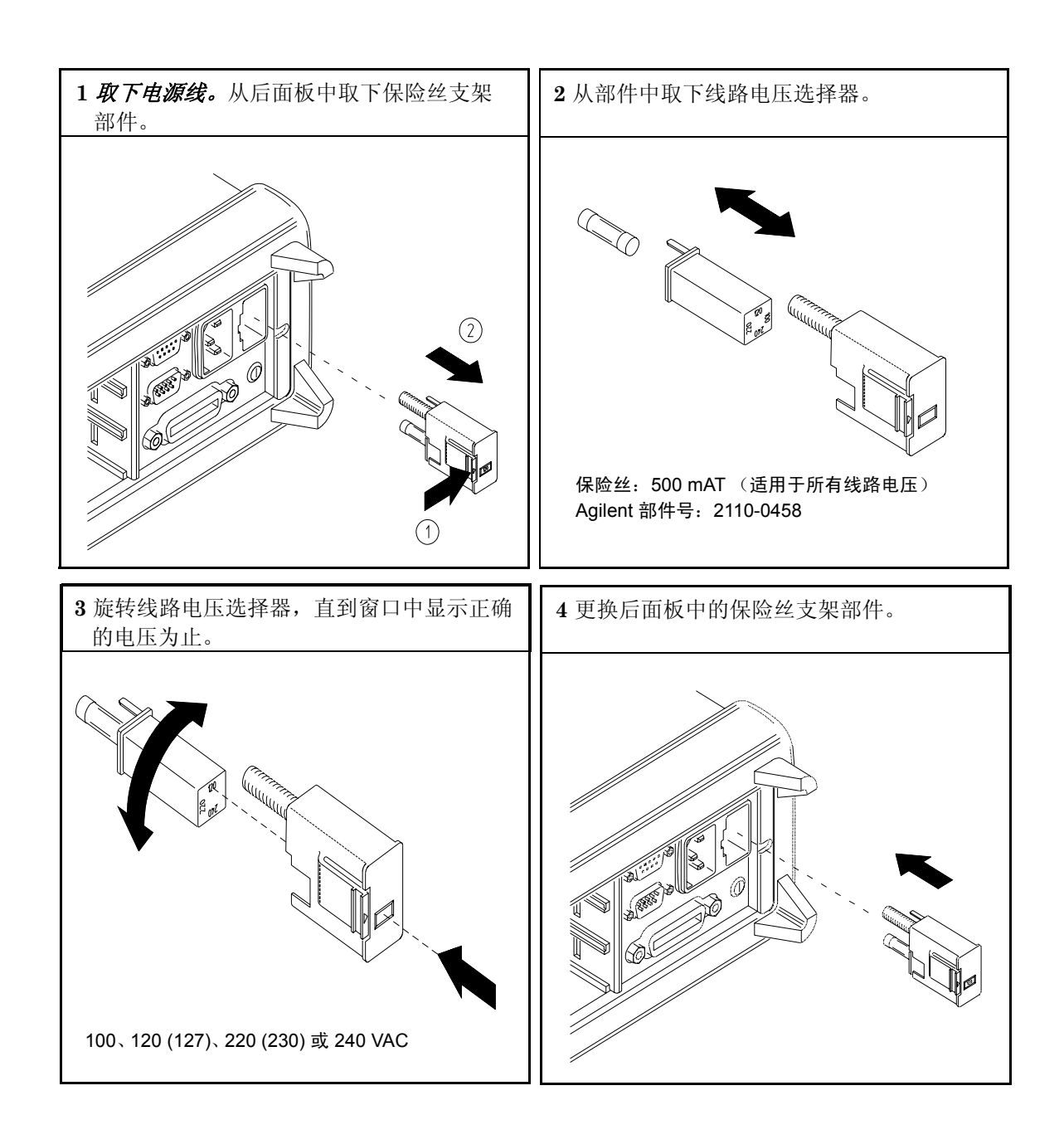

第 1 章 快速入门 调整提手

<span id="page-35-0"></span>调整提手

要调整位置,请握住两侧的提手并向外拉。然后,将提手旋转到所需位置。

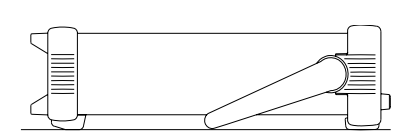

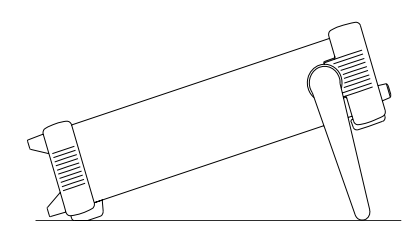

工作台查看位置 手提位置

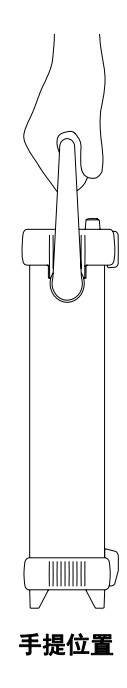
将仪器安装在机架上

可以使用所提供的三个可选套件中的任意一个套件,将该仪器安装到标准 19 英寸机柜中。每套机架安装套件都配有安装说明和安装部件。所有同尺寸 的 Agilent *System II* 的仪器都可架装在 34970A/34972A 的旁边。

注意:在机架上安装仪器前,应卸下提手和前后面板的橡胶减震垫。

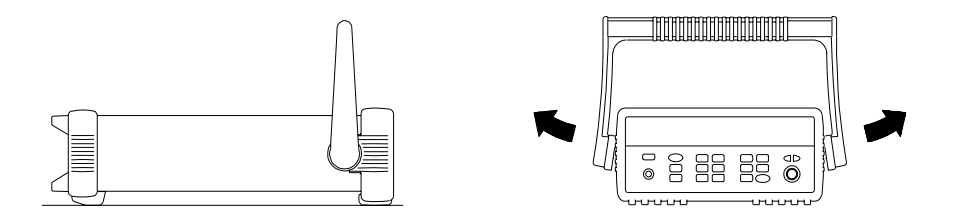

要卸下提手,请将其转至垂直位置并将两端向外拉出。

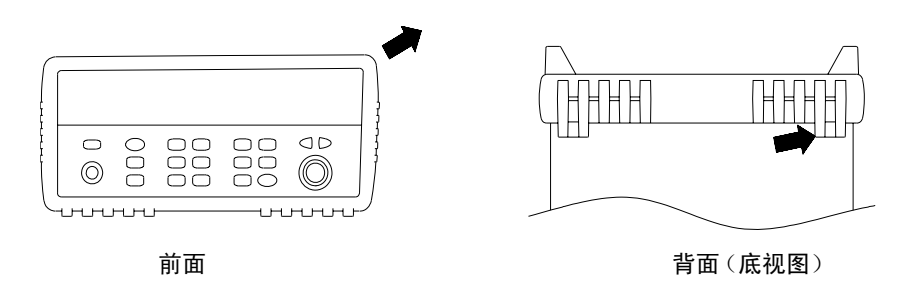

要拆下橡胶减震垫,应先拉住一角然后将其滑出。

第 1 章 快速入门 将仪器安装在机架上

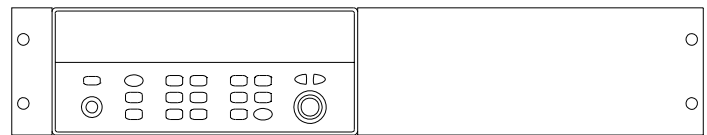

要在机架上安装单个仪器,请订购 **5063-9240** 适配器套件。

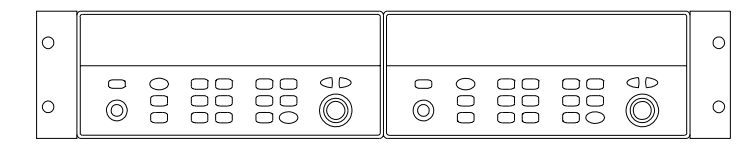

要在机架上并列安装两台仪器,请订购 **5061-9694** 锁链套件和 **5063-9212** 法兰盘套 件。请务必使用机柜中的支撑轨。

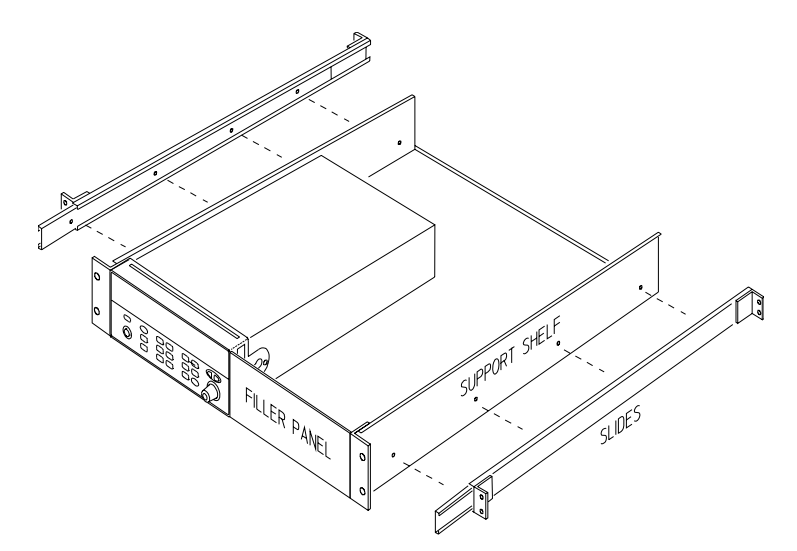

要在滑轨支撑架上安装一台或两台仪器,请订购 **5063-9255** 支撑架和 **1494-0015** 滑轨套 件(对于单台仪器,还需订购 **5002-3999** 填充板)。

前面板概述

# 前面板概述

本章介绍了前面板按键和菜单的操作。本章并未详细介绍前面板每个键或菜 单的操作,而只是简要概述前面板的菜单和操作。有关仪器功能和操作的详细 说明,请参见起始于第 [87](#page-86-0) 页的第 4 章 "[特征与功能"](#page-86-0)。

本章分为下列几个部分:

- [前面板菜单参考,](#page-40-0)第 *41* 页
- [监控单通道,](#page-43-0)第 *44* 页
- [设置扫描时间间隔,](#page-44-0) 第45页
- 将 Mx+B [标定应用到测量中,](#page-45-0)第 *46* 页
- [配置警报限制,](#page-46-0) 第47页
- [读取数字输入端口,](#page-48-0) 第49页
- [写入到数字输出端口,](#page-49-0) 第50页
- [读取积算器计数,](#page-50-0)第 *51* 页
- [输出直流电压,](#page-51-0) 第52页
- [配置远程接口](#page-52-0) 34970A,第 *53* 页
- [配置远程接口](#page-54-0) 34972A, *第 55 页*
- [存储仪器状态,](#page-56-0) 第57页

**4**

**2**

## <span id="page-40-0"></span>前面板菜单参考

本节概述了前面板菜单。菜单旨在自动指导您完成配置特定功能或操作所需 的所有参数。本章其余部分将介绍一些使用前面板菜单的示例。

#### 在显示的通道中配置测量参数。

- 在显示的通道中选择测量功能 (直流电压和 ohm 等)。
- 选择温度测量的变频器类型。
- 选择温度测量的单位 (°C、 °F 或 K)。
- 选择或自动调整测量范围。
- 选择测量分辨率。
- 将测量配置复制和粘贴到其他通道中。

#### 配置显示通道的标定参数。

- 设置显示通道的增益 ("M")值和偏移 ("B")值。
- 进行一次无效测量,并将其储存为偏移值。
- 指定显示通道的自定义标签 (RPM 和 PSI 等)。

#### [ Alarm ] 在显示的通道中配置警报。

- 选择四种警报之一,以报告显示通道中的警报状况。
- 为显示的通道配置高限制、低限制或同时配置这两种限制。
- 配置生成警报的位组合模式 (仅可输入数字)。

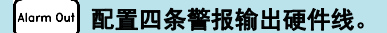

- 清除四条警报输出线的状态。
- 为四条警报输出线选择 "Latch (锁定)" 或 "Track (跟踪)" 模式。
- 选择四条警报输出线的斜率 (上升沿或下降沿)。

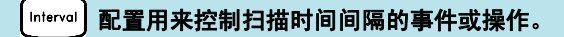

- 选择扫描时间间隔模式 (时间间隔、手动、外部或警报)。
- 选择扫描计数。

|Advonced| 在显示的通道中配置高级测量功能。 • 在显示的通道中设置测量的完整时间。 • 设置通道到通道的扫描延迟。 • 启用/禁用热电偶校验功能 (仅限 T/C 测量)。 • 选择参考连接源 (仅限 T/C 测量)。 • 设置低频限制 (仅限交流电测量)。 • 启用/禁用偏移补偿 (仅限电阻测量)。 • 为数字操作选择二进制或十进制模式 (仅限数字输入/输出)。 • 配置积算器重置模式 (仅限积算器)。 • 为积算器操作选择要检测的沿 (上升沿或下降沿)。 Utility 配置系统相关仪器参数。 • 设置实时系统时钟和日历。 • 查询主机和已安装模块的固件版本。 • 选择仪器的通电配置 (最近一次或出厂重置值)。 • 启用/禁用内部 DMM。 • 为校准对仪器进行加密/解密。 | View | 查看读数、警报和错误。 • 查看存储器中的最后 100 个扫描读数 (最后读数、最小读数、最大读数和平均 读数)。

- 查看警报队列中的前 20 个警报 (出现的读数和时间警报)。
- 最多可查看错误队列中的 10 个错误 (34970A) 或 20 个错误 (34972A)。
- 读取显示的继电器的循环数 (继电器维护功能)。

## <sup>(Sto/Rcl</sup>) 存储和调用仪器状态。

- 非易失性存储器中最多可存储五种仪器状态。
- 为每个存储位置分配名称。
- 调用存储状态、断电状态、出厂重置状态或预置状态。

#### 配置远程接口 **(34970A)**。

- 选择 GPIB 地址。
- 配置 RS-232 接口 (波特率、奇偶和电流控制)。

### 配置远程接口 **(34972A)**。

- 配置 LAN 设置 ("IP Address (IP 地址)"、"Hostname (主机名)"和 "DHCP"等)
- 配置 USB 设置 ("Enable (启用)" 和 "USB ID" 等)
- 配置和使用 USB 驱动器 ("Logging (记录) "等)

**2**

第 2 章前面板概述 监控单通道

## 监控单通道

您可以使用 *Monitor* (监控)功能持续获取单通道的读数,即使在扫描过程 中也是如此。此功能对于在测试之前对系统进行故障排除或监视重要信号十 分有用。

#### **1** 选择要监控的通道。

<span id="page-43-0"></span>✔⋒

Mon

一次仅可监控一个通道,但您可以通过旋转旋钮随时更改要监控的通道。

#### **2** 在所选通道中启用监控功能。

该仪器能够"读取"的任何通道均可监控 (MON (监控)指示符将会打开)。 这包括多路复用器通道中的温度、电压、电阻、电流、频率或周期测量的任何 组合。您还可以监控多功能模块中的数字输入端口或积算器计数。

要禁用监控,请再次按 Mon

**2**

## 设置扫描时间间隔

您可以将仪器的内部定时器设置为在指定时间间隔自动扫描(例如,每隔 10 秒 开始一次新扫描),也可将其设置为收到外部 TTL 触发脉冲时自动扫描。您 可以将仪器配置为连续扫描,也可将其配置为对列表进行指定扫描次数之后 停止扫描。

#### <span id="page-44-0"></span>Interval

Interval

#### **1** 选择间隔扫描模式。

对于此示例,请选择 *Interval Scan* (间隔扫描)模式。使用该模式,您可以 设置两次扫描开始的时间间隔。将时间间隔设置为 0 至 99 小时之间的任一值

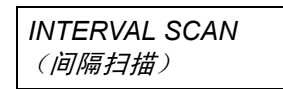

#### **2** 选择扫描计数。

您可以指定仪器对扫描列表进行扫描的次数(默认值为连续扫描)。如果达到 指定的扫描次数,则扫描将停止。请将扫描计数设置为 1 至 50,000 次扫描之 间的任一数字 (或设置为连续扫描)。

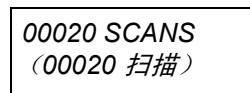

 $\left($  Scan $\right)$ 

**3** 运行扫描并将读数存储在存储器中。

45

## 第 2 章前面板概述 将 **Mx+B** 标定应用到测量中

## 将 Mx+B 标定应用到测量中

使用标定功能,您可以在扫描期间将*增益和偏移* 应用到指定多路复用器通道 的所有读数中。除了设置增益("M")值和偏移("B")值之外, 您还可 以指定标定读数 (RPM 和 PSI 等)的自定义测量标签。

#### **1** 配置通道。

<span id="page-45-0"></span>Measure

 $Mx + B$ 

 $Mx+B$ 

 $\left[\begin{array}{c} \mathsf{Scan} \end{array}\right]$ 

您必须在应用任何标定值之前配置通道 (功能和变频器类型等)。如果更改 测量配置,则该通道中的标定将会关闭,且增益值和偏移值将会重置 (M=1  $\boxplus$  B=0).

#### **2** 设置增益值和偏移值。

指定通道的标定值存储在非易失性 存储器中。如果设置为 "Factory Reset (出厂重置)",则将关闭标定,并清除所有通道中的标定值。如果设置为 "Instrument Preset (仪器预置)"或"Card Reset (卡重置)",则不 会清除标定值,且不会关闭标定。

*+1.000,000*

设置增益值

*+0.000,000 VDC*

设置偏移值

#### **3** 选择自定义标签。

您可以为标定读数 (RPM 和 PSI 等)指定由三个字符组成的可选标签。默 认标签为所选功能的标准单位 (VDC 和 OHM 等)。

*LABEL AS LBS*

**4** 运行扫描,并将标定读数存储在存储器中。

## 配置警报限制

该仪器提供了四种警报,您可以对其进行配置,使其在扫描期间的读取次数超 过指定的限制次数时向您发出警报。您可将高限制和/或低限制分配给扫描列 表中的任何配置通道。也可以将多个通道分配给四种可用警报中的任何一种 (编号为 1 至 4)。

#### **1** 配置通道。

您必须在设置任何警报限制之前配置通道(功能和变频器类型等)。如果更改 测量配置,则警报将会关闭,且限制值将会清除。如果打算在通道中结合使用 Mx+B 标定和警报, 请务必先配置标定值。

#### **2** 从四种警报中选择要使用的一种警报。

*USE ALARM 1*

Alarm

Alarm

<span id="page-46-0"></span>Measure

#### **3** 在所选通道中选择警报模式。

您可以对仪器进行配置,使其在某次测量超过测量通道中指定的"HI(高)" 或"LO (低)"限制或两者时生成警报。

*HI ALARM ONLY*

#### **4** 设置限制值。

Alarm

 $\left(\begin{smallmatrix} \text{Scan} \end{smallmatrix}\right)$ 

指定通道的警报限制值存储在非易失性 存储器中。高限制和低限制的默认值 为"0"。即使您仅使用一种限制,低限制值也必须始终小于或等于高限制值。 如果设置为 "Factory Reset (出厂重置)", 则将清除所有警报限制, 并关 闭所有警报。如果设置为"Instrument Preset(仪器预置)"或"Card Reset (卡重置)",则不会 清除警报限制,且不会 关闭警报。

*+0.250,000 °C*

#### **5** 运行扫描并将读数存储在存储器中。

如果扫描通道时发生警报,则在获取读数时,该通道的警报状态将存储在计数 存储器中。每次开始新扫描时,仪器都将清除上一次扫描存储在读数存储器中 的所有读数(包括警报数据)。如果生成警报时,这些数据还将记录在与读数 存储器分开的警报队列 中。警报队列中最多可以记录 20 个警报。使用 *View* (查看)菜单读取警报队列时,可以清除队列中的警报。

读取数字输入端口

多功能模块 (34907A) 提供了两个非隔离的 8 位输入 / 输出端口, 您可用来读 取数字样式。您可以在端口上读取位的活动状态,也可以对扫描进行配置,使 其包括数字读取。

**1** 选择数字输入端口。

**処ヰ双于制八地口。**<br>选择包含多功能模块的插槽,并不断旋转旋钮,直到显示 DIN(通道 01 或 02) 为止。

Read

<span id="page-48-0"></span>✔⋒

#### **2** 读取指定的端口。

您可以指定要使用二进制格式,还是十进制格式。选择数字进制之后,该数字进 制将用于同一端口上的所有输入或输出操作。要更改数字进制,请按 [400000 键, 并选择 USE BINARY (使用二进制)或 USE DECIMAL (使用十进制)。

01010101 DIN **显示的二进制显示**屏

除非按其他键、旋转旋钮或显示超时,否则仪器将始终显示从端口中读取的位 组合模式。

注意: 要将数字输入通道添加到扫描列表, 请按 |wessure, 并选中 DIO READ (DIO 读取)  $\mathcal{H}\bar{\mathcal{W}}$ 。

## 第 2 章前面板概述 写入到数字输出端口

<span id="page-49-0"></span>写入到数字输出端口

多功能模块 (34907A) 提供了两个非隔离的 8 位输入/输出端口,您可用来输 出数字样式。

### **1** 选择数字输出端口。

选择包含多功能模块的插槽,并不断旋转旋钮,直到显示 DIN(通道 01 或 02) 为止。

### **2** 进入位组合模式编辑器。

注意:现在,端口将转换为输出端口 (DOUT)。

*00000000 DOUT* 显示的二进制显示屏

## **3** 编辑位组合模式。

使用旋钮和 ◯ 或 ◯ 键, 以编辑单个位值。您可以指定要使用二进制格式, 还是十进制格式。选择数字进制之后,该数字进制将用于同一端口上的所有输 入或输出操作。要更改数字进制,请按 [senced] 键, 并选择 USE BINARY (使用 二进制)或 USE DECIMAL (使用十进制)。

*240 DOUT* 显示的十进制显示屏

Write

Write

## **4** 将位组合模式输出到指定的端口。

指定的位组合模式将锁定在指定的端口上。要取消正在进行的输出操作,请等 待显示超时。

读取积算器计数

多功能模块 (34907A) 提供了一个 26 位的积算器,该积算器能够以 100 kHz 的速率进行脉冲计数。您可以手动读取积算器计数,也可以对扫描进行配置, 使其读取计数。

#### **1** 选择积算器通道。

**4** 选择包含多功能模块的插槽,并不断旋转旋钮,直到显示 TOTALIZE(通道 03) 为止。

**2** 配置积算模式。

打开仪器时,内部计数将立即启动。您可以对积算器进行配置,使其在读取之 后将计数重置为"0" 或者连续计数,或者将其配置为手动重置。

*READ + RESET*

Read

<span id="page-50-0"></span>✔⋒

#### **3** 读取计数。

每次按 | Neod | 时, 仪器将读取一次计数。显示屏上的计数不会自动更新。按照 此示例中的配置,您每次读取计数时,它都将自动重置为"0"。

*12345 TOT*

除非按其他键、旋转旋钮或显示超时,否则仪器将始终显示计数。要手动重置 积算器计数,请按 [card]。

注意: 要将积算器通道添加到扫描列表中, 请按 Weessre), 并选中 TOT READ  $(TOT$ 读取 $)$  选项。

### 第 2 章前面板概述 输出直流电压

<span id="page-51-0"></span>输出直流电压

多功能模块 (34907A) 提供了两种模拟输出, 能够在 ±12 伏特之间输出校 准电压。

### **1** 选择 **DAC** 输出通道。

选择包含多功能模块的插槽,并不断旋转旋钮,直到显示 DAC(通道 04 或 05) 为止。

Write

### **2** 进入输出电压编辑器。

*+00.000 V DAC*

## **3** 设置所需的输出电压。

使用旋钮和 ○ 或 ○ 键, 以编辑单个数字。

*+05.250VDAC*

Write

### **4** 输出所选 **DAC** 中的电压。

除非按其他键或旋转旋钮,否则将始终显示输出电压。要手动将输出电压重置 为 0 伏特, 请按 $\sqrt{\frac{Card}{Reser}}}$ .

## <span id="page-52-0"></span>配置远程接口 - 34970A

**2** 34970A 附带提供了 GPIB (IEEE-488) 接口和 RS-232 接口。一次仅可启用 一个接口。仪器出厂时已选择启用 GPIB 接口。

**GPIB** 配置

 $Sto/RC$ **1** 选择 **GPIB** 接口。  $\langle$  Shift  $\rangle$ 

*GPIB / 488*

 $Sto/Rel$ Interface

#### **2** 选择 **GPIB** 地址。

您可以将仪器的地址设置为 0 至 30 之间的任一值。出厂设置的地址为 "9"。

*ADDRESS 09*

 $5 to /$  RcI Interface

#### **3** 保存所做更改并退出菜单。

注意:计算机的 *GPIB* 接口卡有其自己的地址。切勿为接口总线中的任何仪 器使用计算机的地址。 *Agilent* 的 *GPIB* 接口卡通常使用地址"*21*"。

## 第 2 章前面板概述 配置远程接口 **- 34970A**

**RS-232** 配置

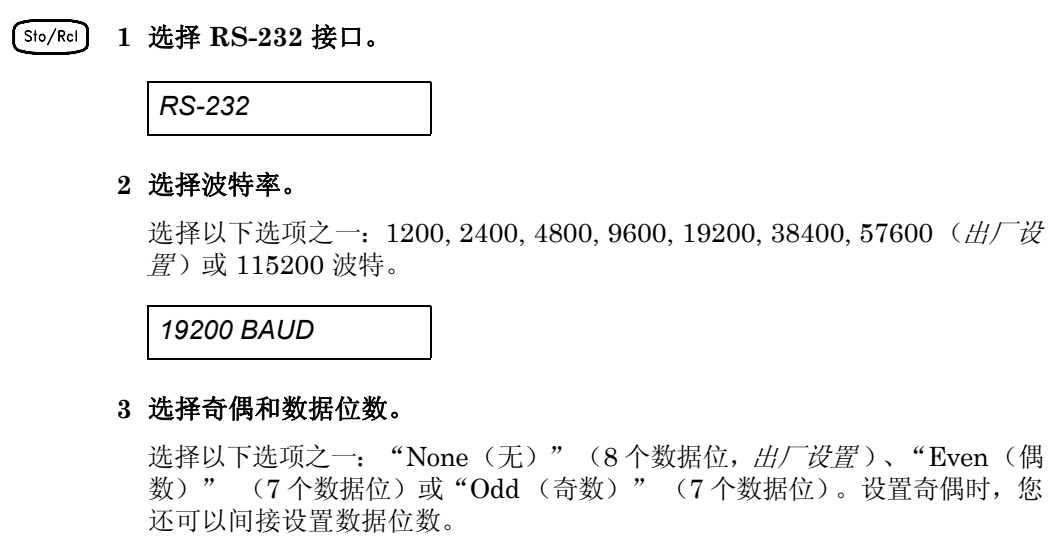

*EVEN, 7 BITS*

Sto/Rcl Interface

 $Sto/Rel$ Interface

#### **4** 选择电流控制方法。

选择以下选项之一: "None(无)"(无电流控制)、RTS/CTS、DTR/DSR、  $XON/XOFF$  (出厂设置)或"Modem (调制解调器)"。

*FLOW DTR/DSR*

 $Sto/Rel$ Interface

**5** 保存所做更改并退出菜单。

 $\left($  Shift  $\right)$ 

## <span id="page-54-0"></span>配置远程接口 - 34972A

该仪器附带提供了局域网 (LAN) 接口和通用串行总线 (USB) 接口。两个接口 2 均可同时启用,且仪器出厂时,已选中启用两个接口。

#### **LAN** 配置

**1** 选择 **LAN** 接口。  $(Sto/Rel)$  $\left($  Shift  $\right)$ 

## *LAN INTERFACE*

 $Sto/ReI$ Interface

## **2** 启用 **LAN**。

默认情况下已启用。

*LAN ENABLED*

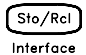

## **3** 根据 **LAN** 管理员提供的指示配置仪器 **LAN** 设置。

## 第 2 章前面板概述 配置远程接口 **- 34972A**

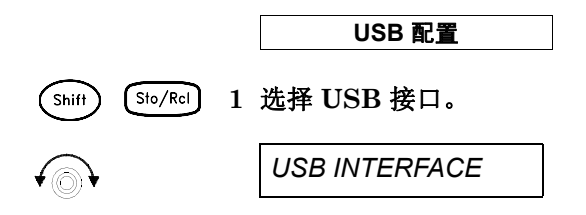

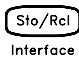

#### **2** 启用或禁用 **USB** 接口。

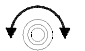

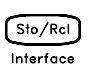

# 选中"USB ENABLED (启用 USB)"或"USB DISABLED (禁用 USB)"。

*USB ENABLED*

## **3** 查看 **USB ID** 字符串

仪器将显示其 USB 标识 (USB ID) 字符串。这对于在 USB 网络中标识该设 备十分有用。使用旋钮上方的左箭头和右箭头,可以查看完整的字符串。

*USB0::2391::8199::MY01023529::0::INSTR*

Sto/Rcl Interface **4** 保存所做更改并退出菜单。

## 存储仪器状态

您可以在五个非易失性存储位置中的任一位置存储仪器状态。第六个存储位<br>图白<u>达仅有关的思念版中配</u>图、左旋复中源叶、这位思可以白达近回烈版中关 置自动保存该仪器的断电配置。在恢复电源时,该仪器可以自动返回到断电前 的状态 (还将恢复断电前正在进行的扫描)。

<span id="page-56-0"></span> $Sto/Rel$ 

#### **1** 选择存储位置。

**4** 在前面板中,您可以将名称(最多为 12 个字符)分配给五个存储状态中的每 个状态。

*NAME STATE*

*1: TEST\_RACK\_2*

存储位置按 1 至 5 的顺序编号。断电状态将会自动存储,并可从前面板中调 用 (该状态命名为 LAST PWR DOWN)。

*STORE STATE*

*2: STATE2*

 $Sto/Rel$ 

#### **2** 存储仪器状态。

该仪器将存储所有通道配置、警报值、标定值、扫描时间间隔设置和高级测量 配置。

*CHANGE SAVED*

第 2 章前面板概述 存储仪器状态

系统概述

# 系统概述

本章概述了基于计算机的系统,并对数据采集系统的部件进行了说明。本章分 为下列几个部分:

- 数据采集系统概述 (见下文)。
- [信号发送和切换,](#page-69-0)第 *70* 页
- [测量输入,](#page-73-0)第 *74* 页
- [控制输出,](#page-81-0) 第82 页

## 数据采集系统概述

您可以将 Agilent 34970A/34972A 作为一台独立的仪器进行使用,但在许 多应用情况下,需要利用 PC 的内置连接功能。下面所示为典型的数据采集 系统。

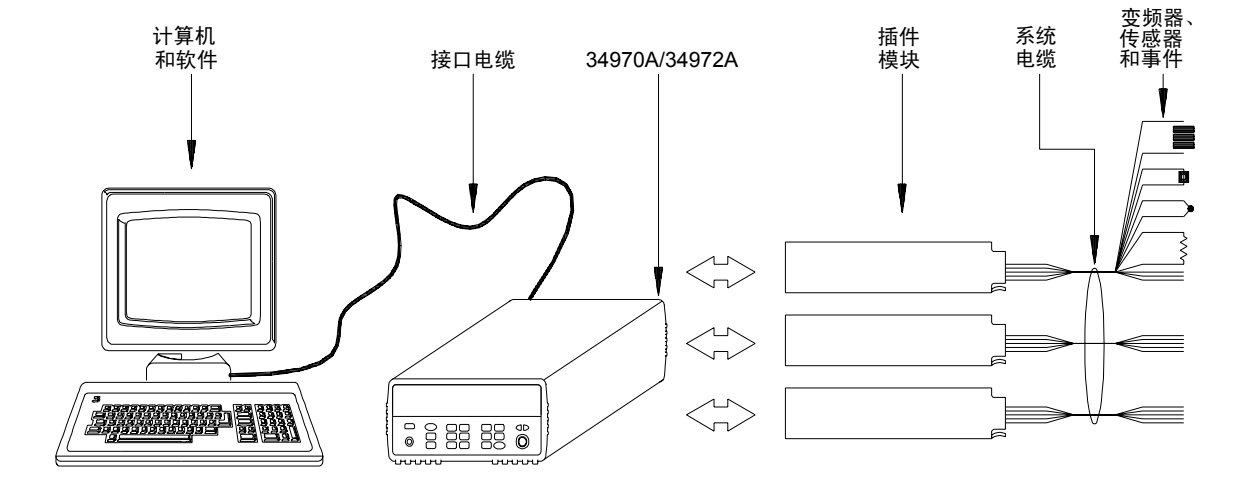

上一页中的配置具有以下优点:

- 您可以使用 34970A/34972A 执行数据存储、数据缩减、数学计算和以及 转换为工程单位。而使用 PC,可以轻松地执行配置和数据演示。
- 您可以从嘈杂的 PC 环境中卸除模拟信号和测量传感器,断开它们与 PC 的电缆连接以及接地电缆连接。
- 在执行其他基于 PC 的任务时,可以使用单一 PC 监控多台仪器和多个 测量点。

## 计算机和接口电缆 (仅限 **34970A**)

本章并未介绍计算机和操作系统。除了计算机和操作系统之外,您还需要一个 串行端口 (RS-232) 或 GPIB 端口 (IEEE-488) 以及一根接口电缆。

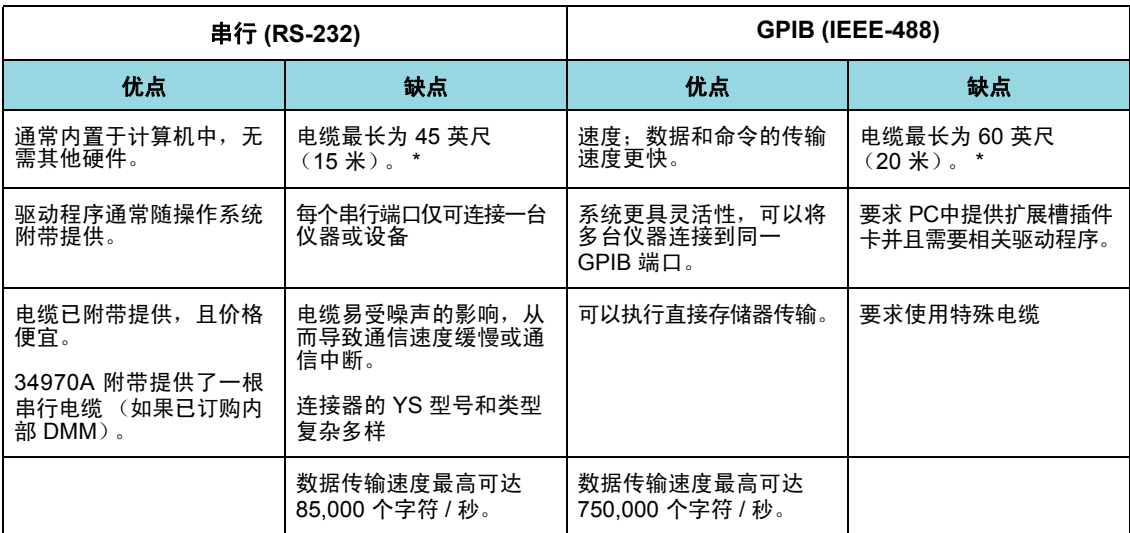

\* 您可以使用特殊通信硬件来克服这些电缆长度限制。

例如,您可以使用 *Agilent E5810A LAN* 转 *GPIB* 网关接口或串行调制解调器。

## 第 3 章系统概述 数据采集系统概述

## 测量软件

您可以使用各种软件来配置数据采集硬件以及操作并显示测量数据。

34972A 的 Web 接口是一项特别有用的功能。只需在浏览器的导航栏中输入 仪器的 IP 地址, 即可启动 Web 接口。

下面所示为 Web 接口的远程控制页面,在该页面中,可以监控仪器、设置和 启动扫描、将数据保存到 USB 驱动器,等等。如需帮助,仅需单击屏幕最左 侧的大问号即可。

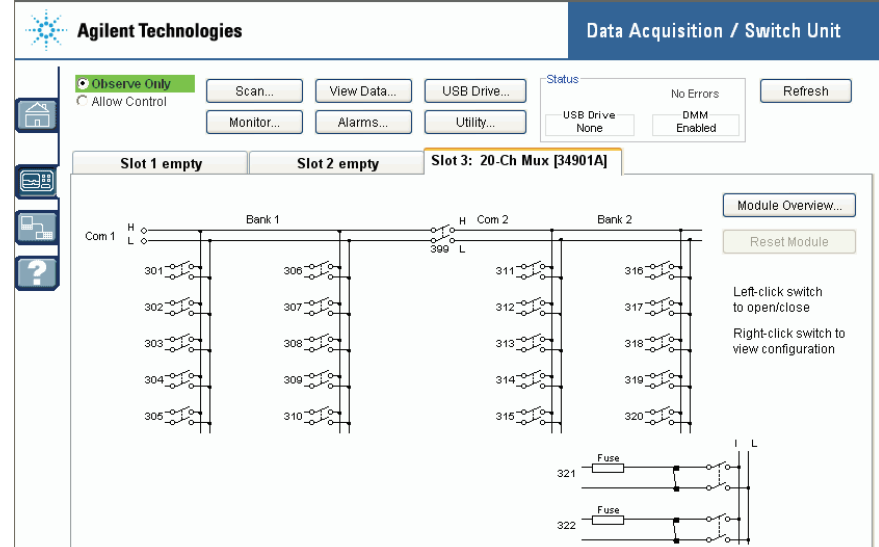

## 数据记录和监控*.*

Agilent BenchLink Data Logger 3 随 34970A/34972A 附带提供, 是一款基 于 Windows® 的应用程序。利用该应用程序,可以轻松地结合使用仪器和 PC 来收集和分析测量数据。使用此软件可以设置测试、采集和存档测量数据,以 及实时显示和分析测量数据。

*Agilent BenchLink Data Logger Pro* 选件需另行付费。利用该选件,不需要 进行任何编程,即可获得高级数据记录和决策功能。

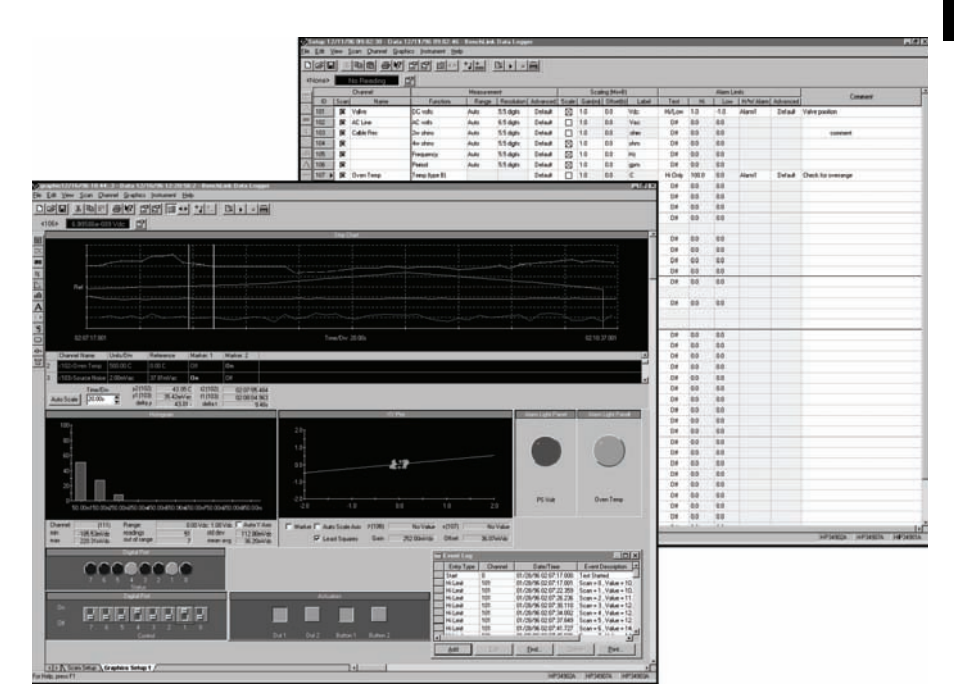

## 自动测试多台仪器

- Agilent VEE
- TransEra HTBASIC® for Windows
- National Instruments LabVIEW
- Microsoft® Visual Basic 或 Visual C++

## 第 3 章系统概述 数据采集系统概述

## **34970A/34972A** 数据采集/切换设备

如下所示, 34970A/34972A 的逻辑电路分为两部分: 接地参考部分和浮置部 分。为了确保测量的准确性和可重复性,这两部分相互隔离(有关接地回路 的详细信息,请参见第 *[261](#page-260-0)* 页)。

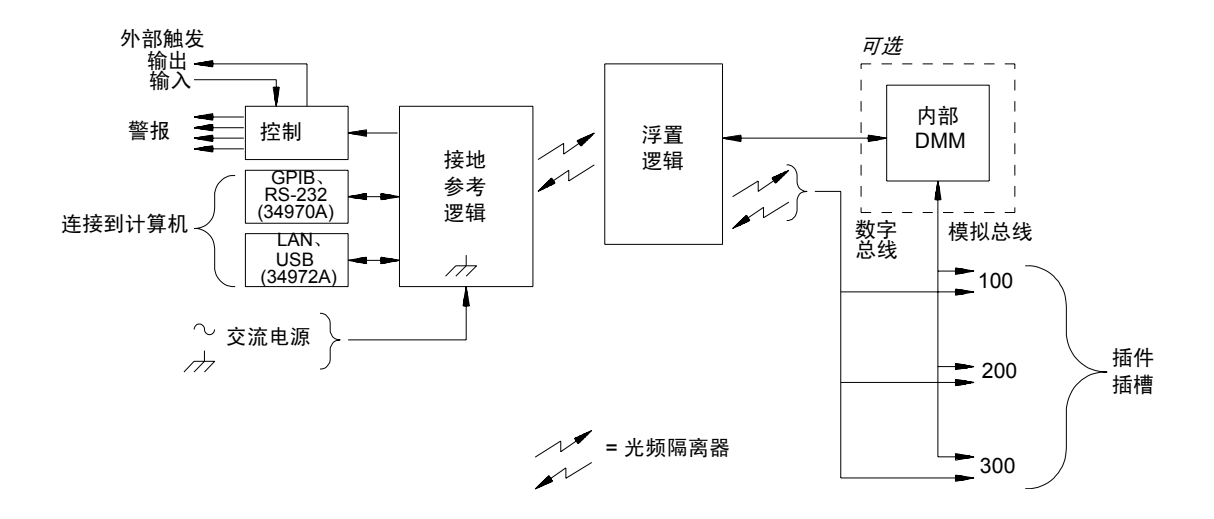

接地参考电路和浮置电路通过光频隔离数据链路相互进行通信。接地参考部分 与浮置部分进行通信,以便连接到 PC。 34970A 附带提供了 GPIB (IEEE-488) 接口和 RS-232 接口。一次仅可启用一个接口。 34972A 具备局域网 (LAN) 连接功能和通用串行总线 (USB) 连接功能。

接地参考部分还提供了四条硬件警报输出线和外部触发线。您可以使用这些 警报输出线触发外部警报灯和警报器,或者将 TTL 脉冲发送到控制系统。

浮置部分包含主系统处理器,并控制该仪器的所有基本功能。在这一部分中, 仪器将与插件模块进行通信、扫描键盘、控制前面板显示并控制内部 DMM。 此外,浮置部分还执行 Mx+B 标定、监控警报状况、将变频器测量数据转换 为工程单位、为已扫描的测量数据加盖时间戳,并将数据存储在非易失性存储 器中。

## 插件模块

34970A/34972A 提供全套的插件模块选件,为您提供优质的测量、切换和控 制功能。插件模块通过内部隔离数字总线与浮置逻辑模块进行通信。多路复用 器模块还通过内部模拟总线连接到内部 DMM。每个模块都有自己的微处理 器,可为主机处理器卸载以及最大程度地减少背板通信以加快吞吐速度。下表 显示了各个插件模块的一些常见用途。

有关各个模块的详细信息,请参考第 *4* 章中与模块相关的内容部分(起始于 第[199](#page-198-0)页)。

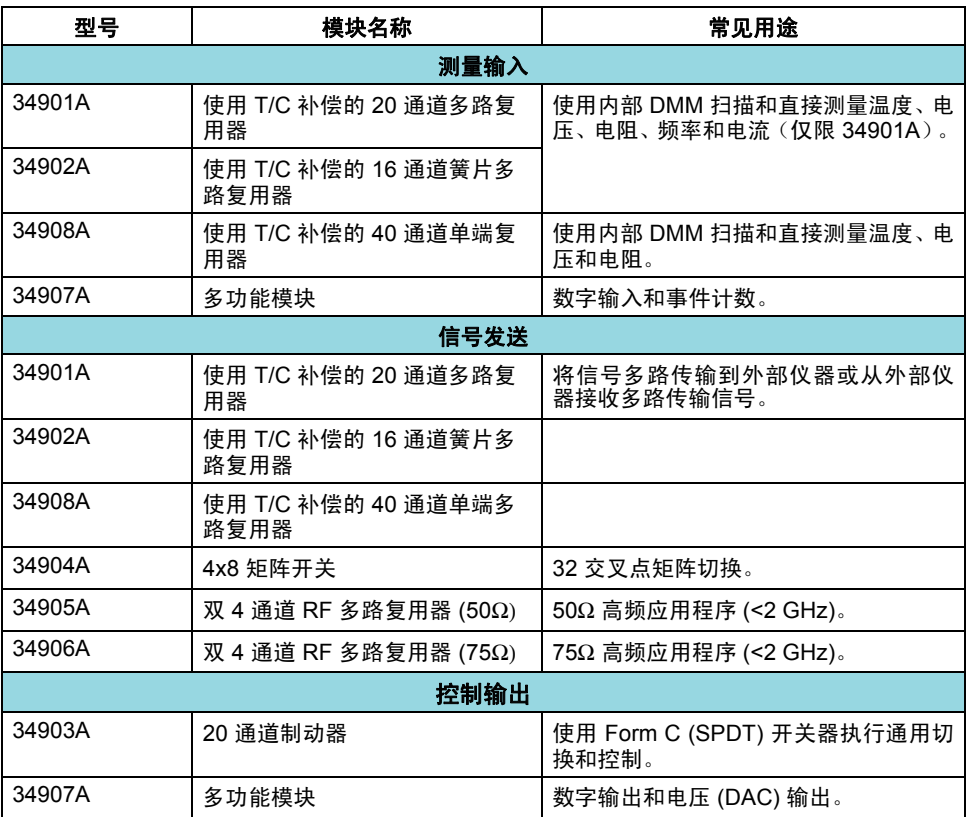

## 系统电缆

插件模块包含螺旋式接线器,使您可以轻松连接系统电缆。使用何种类型的电 缆将信号、变频器和传感器连接到模块对于能否成功测量至关重要。有些变频 器类型 (如热电偶)对用于连接的电缆类型具有非常具体的要求。选择线规 和绝缘质量时,请务必考虑使用环境。绝缘线通常由 PVC 或 Teflon® 等材料 制成。下表列出了几种常见的电缆类型及其典型用途。

注意:有关绝缘线及其用途的详细信息,请参[见"系统电缆和连接"](#page-254-0)(起始于 第[255](#page-254-0) 页)。

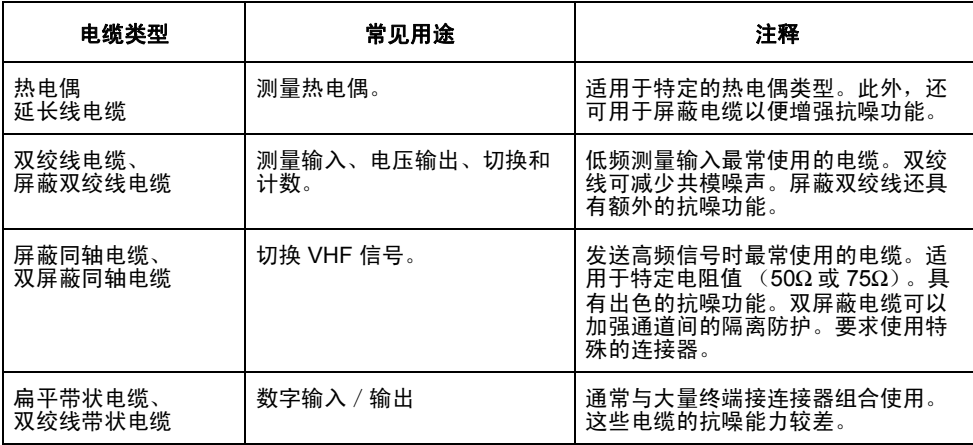

*Teflon* 是 *E.I. duPont deNemours and Company* 的注册商标。

## 第 3 章系统概述 数据采集系统概述

## 变频器和传感器

变频器和传感器可将物理量转换为电量。该仪器将测量电量,并在之后将测量 结果将转换为工程单位。例如,测量热电偶时,该仪器将测量直流电压,并采 用数学方式将其转换为以 °C、 °F 或 K 为单位的相应温度。

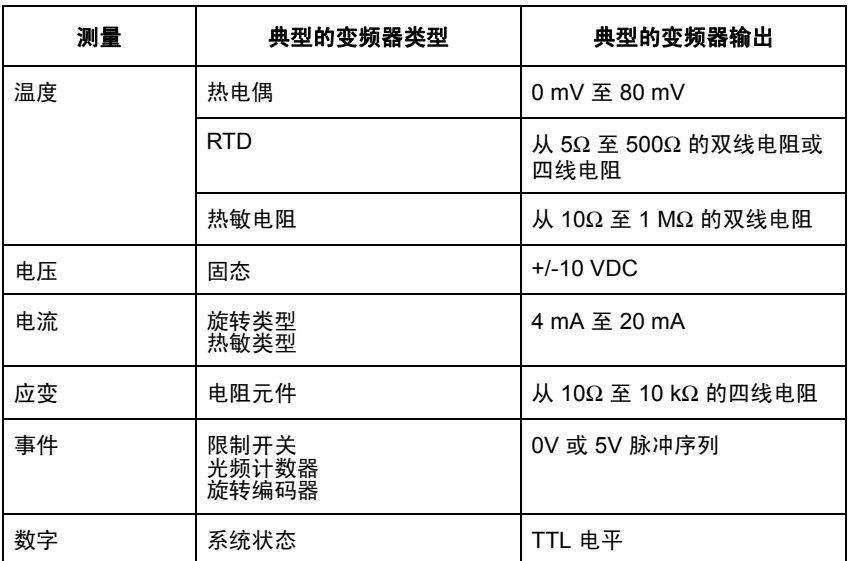

## 警报限制

34970A/34972A 提供了四种警报输出,您可以对其进行配置,使其在扫描期 间的读取次数超过指定的限制次数时向您发出警报。您可将高限制和/或低限 制分配给扫描列表中的任何配置通道。也可以将多个通道分配给四种可用警报 中的任何一种 (编号为 1 至 4)。例如,您可以对仪器进行配置,使其在超过 通道 103、 205 或 320 中任一通道的限制次数时以"警报 1"形式生成警报。

您还可以将警报分配给多功能模块中的通道。例如,当在数字输入通道中检测 到特定的位组合模式或位组合模式变更时,或者当达到积算器通道中的特定 计数时,可以生成警报。使用多功能模块后,通道无 需成为扫描列表的一部 分,即可生成警报。

第 3 章系统概述 信号发送和切换

## <span id="page-69-0"></span>信号发送和切换

34970A/34972A 附带提供了插件模块的切换功能可以测试系统的灵活性和可 扩展性。使用切换插件模块,可以在测试系统中接收和发送信号,并可将信号 多路传输到内部 DMM 或外部仪器。

继电器是一种易于出现磨损故障的机电设备。它的使用寿命或发生故障前的 实际操作次数取决于它的使用方式,包括承受的负载、切换频率和环境。 34970A/34972A 继电器维护系统 将自动对该仪器中每个继电器的循环进行 计数,并将总数存储在每个切换模块中的非易失性存储器中。使用此功能,可 以跟踪继电器的故障,并预测系统维护要求。*有关使用此功能的详细信息,请* 参[考继电器循环计数,第](#page-168-0) *169* 页

## 切换拓扑

在不同的应用情况下,多个切换插件模块可与不同的拓扑配合工作。您可以使 用以下切换拓扑:

- 多路复用器 (34901A、 34902A、 34905A、 34906A 和 34908A)
- 矩阵 (34904A)
- Form C 单刀双掷 (34903A)

以下各部分内容对上述每个切换拓扑进行了说明。

多路复用器切换 使用多路复用器, 可以将多个通道中的某一个连接到共用通 道 (每次连接一个通道)。下图所示为简单的 4 对 1 多路复用器。组合使用 多路复用器和测量设备(如内部 DMM)时,您将创建一个扫描仪。 有关扫描的详细信息,请参见第 *[76](#page-75-0)* 页。

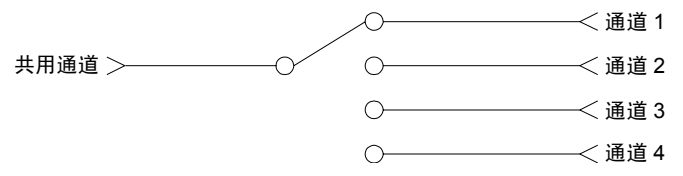

多路复用器可分为以下几种类型:

- 适用于共用 LO 测量数据的*单线 (单端) 多路复用器。有关详细信息, 请* 参见第 *[299](#page-298-0)* 页。
- 适用于浮置测量数据的双线多路复用器。有关详细信息,请参见第 *[299](#page-298-1)* 页。
- 适用于电阻和 RTD 测量数据的*四线多路复用器。有关详细信息,请参见* 第 *[300](#page-299-0)* 页。
- 适用于高达 2.8 GHz 的切换频率的超高频 *(VHF)* 多路复用器。有关详细 信息,请参见第 *[310](#page-309-0)* 页。

## 第 3 章系统概述 信号发送和切换

矩阵切换 矩阵开关将多个输入连接到多个输出,因此,其切换功能比多路复 用器更加灵活。矩阵仅可用于切换低频信号 (低于 10 MHz) 。矩阵以行列 形式排列。例如,简单的 3x3 矩阵可用于将三个源连接到三个测试点 (如下 所示)。

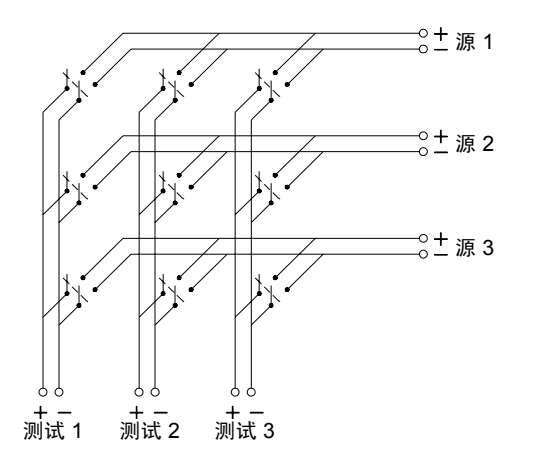

任一信号源均可连接到任一测试输入。请注意,使用矩阵,您可以同时连接多 个源。请确保这些连接不会造成危险状况或意外状况,这一点十分重要。
**Form C (SPDT) 切换** 34903A 制动器包含 20 个 Form C 开关(也称为单 刀双掷)。您可以使用 Form C 开关发送信号,但 Form C 开关通常用来控 制外部设备。

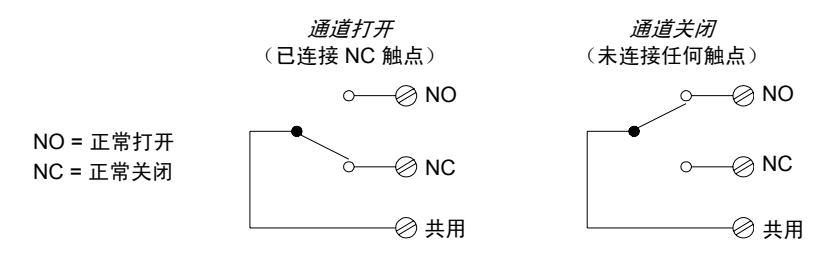

第 3 章系统概述 测量输入

## 测量输入

利用 34970A/34972A,可以组合使用 DMM (内部或外部)和多路复用器通 道来创建扫描。在扫描期间,该仪器一次将 DMM 连接到一个已配置的多路 复用器通道,并在每个通道上进行测量。

扫描中还可以包括该仪器能够"读取"的任何通道,这包括多路复用器通道 中的温度、电压、电阻、电流、频率或周期测量数据的任何组合。扫描内容还 可以包括数字端口的读数以及多功能模块上的积算器计数读数。

## 内部 **DMM**

变频器或传感器将所测量的物理量转换为可由内部 DMM 测量的电子信号。 为了进行这些测量,内部 DMM 已提供以下函数:

- 温度 (热电偶、 RTD 和热敏电阻)
- 电压 (最高为 300V 的直流电压和交流电压)
- 电阻 (最高为 100 MΩ 的双线和四线电阻)
- 电流 (最高为 1A 的直流电和交流电)
- 频率和周期 (最高为 300 kHz)

内部 DMM 提供了一个通用输入前端, 无需额外进行外部信号调节, 即可测 量各种变频器类型。内部 DMM 包括信号调节、放大 (或衰减)和高分辨率 (最高为 22 位)模拟至数字转换器。下面所示为内部 DMM 的简化示意图。

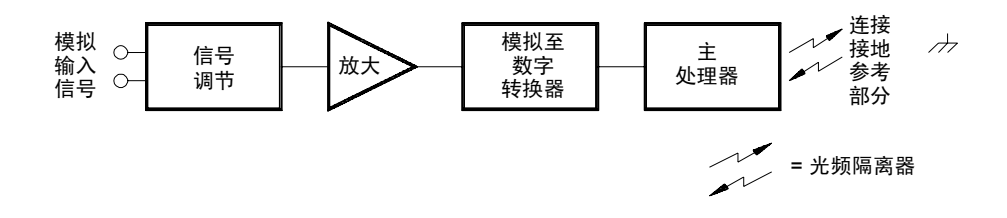

信号调节、范围调整和放大 模拟输入信号将以多路传输形式发送到内部 DMM 的信号调节部分中,该部分通常包括切换电路、范围调整电路和放大 电路。如果输入信号为直流电压,则信号调节器将由衰减器 (适用于高输入 电压)和直流电放大器 (适用于低输入电压)组成。如果输入信号为交流电 压,则该仪器会使用转换器将交流电信号转换为等效的直流电值 (真正的 RMS 值)。该仪器通过向未知电阻提供已知直流电流并测量电阻器中的直流 电压降来测量电阻。输入信号切换和范围调整电路连同放大器电路一起将输 入转换为直流电压,该电压值处于内部 DMM 模拟至数字转换器 (ADC) 的 测量范围内。

您可以使用*自动范围调整* 允许仪器自动选择测量范围, 也可以使用*手动范围* 调整 来选择固定的测量范围。自动调整十分方便,这是因为该仪器将根据输 入信号自动为每个测量选择要使用的范围。若要以最快的速度执行扫描操作, 请为每个测量使用手动范围调整(由于该仪器必须选择范围,因此有时需要 使用自动调整)。

模拟至数字转换 *(ADC)* ADC 从信号调节电路中提取预先标定的直流电压, 并将其转换为数字数据,以便在前面板中输出和显示。 ADC 管理一些最基本 的测量特征。这些特征包括测量分辨率、读取速度和抑制散杂噪声的功能。目 前,市场上出现了多种模拟至数字转换技术,但主要可分为两大类型: 集成式 和非集成式。集成式模拟至数字转换技术测量既定时间间隔内的平均输入值, 因此可以抑制多种噪声源。非集成式模拟至数字转换技术则以较短时间间隔 内的瞬时输入和噪声值为样本进行操作。内部 DMM 采用集成式 ADC 技术。

您可以选择分辨率和读数速度,其范围从分辨率为 6 位数字 (22 位), 每秒读 取 3 次, 到分辨率为 4 位数字 (16 位), 每秒读取 600 次。使用 34970A/ 34972A 前面板中的 *Advanced*(高级)菜单,可以控制集成周期,以便准确 抑制噪声信号。

*主处理器* 主处理器位于浮置逻辑部分, 用来控制输入信号调节、范围调整和 ADC。主处理器可以从接地参考逻辑部分接收命令并将测量结果发送到接地 参考逻辑部分。在扫描和控制操作期间,主处理器将同步测量。主处理器使用 多任务操作系统来管理不同的系统资源和需求。

主处理器还可校准测量结果、执行 Mx+B 标定、监控警报状况、将变频器测 量数据转换为工程单位、为已扫描的测量数据加盖时间戳,以及将数据存储在 非易失性存储器中。

## 扫描

该仪器支持您组合使用 DMM(内部或外部)和多路复用器通道来创建 扫描。 在扫描期间,该仪器一次将 DMM 连接到一个已配置的多路复用器通道,并 在每个通道上进行测量。

开始扫描之前,必须先设置包含全部所需的多路复用器或数字通道的扫描列 表。对于扫描列表中未包括的通道,在扫描期间将会跳过。该仪器将按升序 (从插槽 100 至插槽 300)自动扫描通道列表。只有在扫描期间,并且只有对 扫描列表中包括的通道,才会进行测量。

在扫描期间,您最多可将 50,000 个读数存储在非易失性存储器中。只有在扫 描期间才会存储读数,并且所有读数都会自动加盖时间戳。每次开始新扫描 时,该仪器均会清除上一次扫描存储在内存中的所有读数。因此,当前存储在 内存中的所有读数均由最新扫描生成。

**3**

您可以配置事件或操作来控制对扫描列表执行的每次扫掠的开始 ( 扫 对整扫描列表执行的一次完整扫描):

• 如下所示,您可以将该仪器的内部定时器设置为以特定的时间间隔自动扫 描。您还可以设置对扫描列表中各通道执行扫描所间隔的时间。

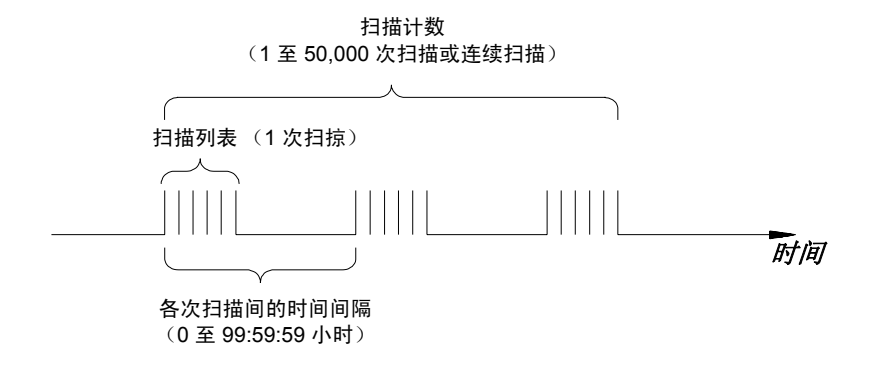

- · 通过从前面板中重复按 (scon), 可以手动控制扫描。
- 通过从远程接口中发送软件命令,可以启动扫描。
- 收到外部 TTL 触发脉冲时,可以启动扫描。
- 当受监控通道中记录警报状况时,可以启动扫描。

77

第 3 章系统概述 测量输入

## 使用外部仪器扫描

如果您的应用环境不需要使用 34970A/34972A 的内置测量功能,则您可以订 购不带内部 DMM 的 34970A/34972A。在此配置中,可以使用 34970A/ 34972A 来发送信号或控制应用程序。如果已安装多路复用器插件模块,则可 结合使用 34970A/34972A 和外部仪器来执行扫描。您可以将外部仪器 (如 DMM)连接到多路复用器 COM 端子中。

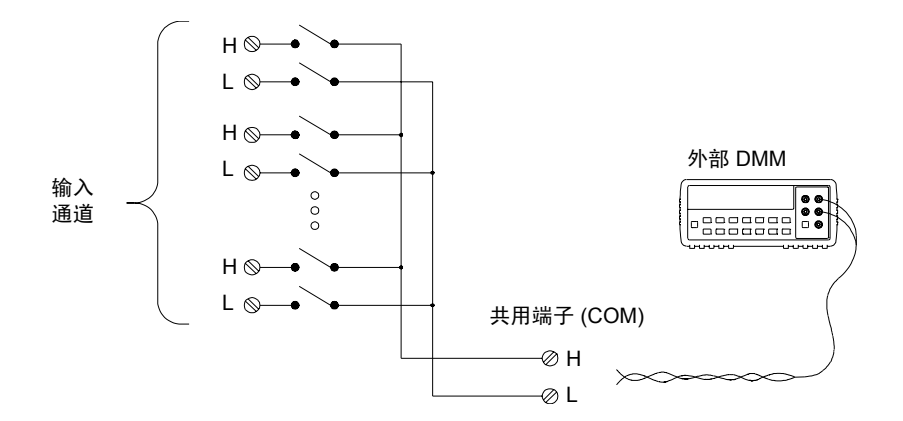

为了控制外部仪器的扫描操作,提供了两条控制线。如果 34970A/34972A 和 外部仪器配置正确,可以在两台设备之间将扫描序列同步。

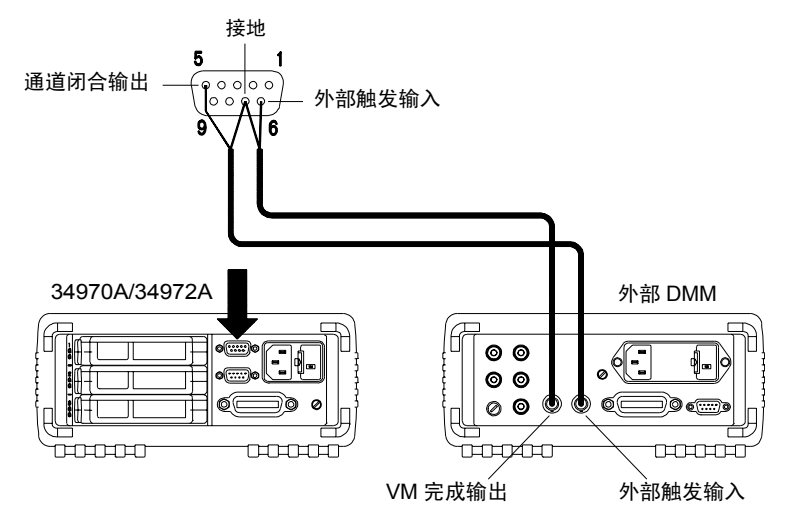

第 3 章系统概述 测量输入

## <span id="page-79-0"></span>多功能模块

多功能模块 (34907A) 为系统额外添加了两个测量输入功能: 数字输入和事件 积算。

此外,多功能模块还提供了一个双电压输出 *(DAC)*。有关双电压输出的详细 信息,请参见第 *68* 页。

数字输入 *.* 多功能模块具有两个非隔离的 8 位输入/输出端口,可用来读取 数字组合模式。您可以读取端口中位的活动状态,也可以将扫描配置为包括数 字读取。每个端口在模块中都有单独的通道号,并且都包含 8 位。您可以将 两个端口组合在一起,读取 16 位字。

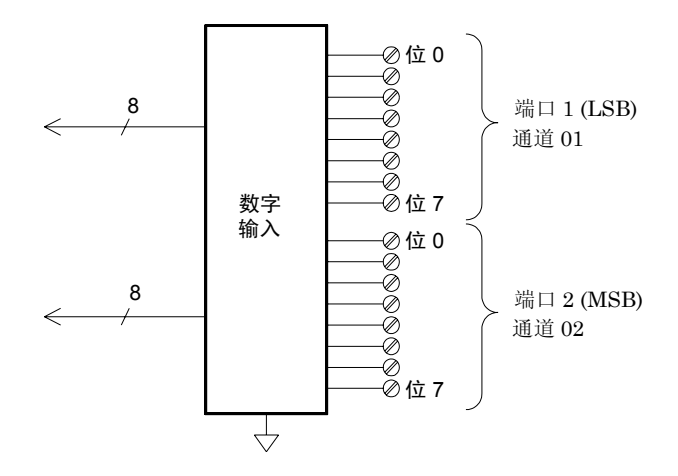

积算器多功能模块提供了一个 26 位的积算器,该积算器能够以 100 kHz 的 速率进行脉冲计数。您可以手动读取积算器计数,也可以对扫描进行配置,使 其读取计数。

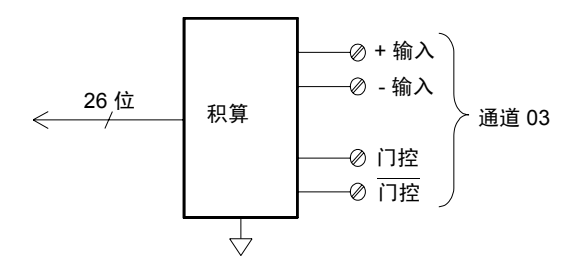

- 您可以对积算器进行配置,使其针对输入信号的上升沿或下降沿计数。
- 最大计数为 67,108,863 (2<sup>26</sup>-1)。达到允许的最大值之后, 计数将归 "0"。
- 您可以对积算器进行配置,使其在不影响计数的前提下进行读取,或者在 不丢失任何计数的情况下,将计数重置为零。

第 3 章系统概述 控制输出

## 控制输出

除了信号发送和测量之外,您还可以使用 34970A/34972A 来提供简单的控制 输出。例如,您可以使用制动器模块或数字输出通道控制外部高功率继电器。

## 多功能模块

多功能模块 (34907A) 为系统额外添加了两个控制输出功能: 数字输出和电压 *(DAC)* 输出。

多功能模块还提供了数字输入和事件积算器功能。有关这些功能的详细信息, 请参见相关内容 (起始于第 *[80](#page-79-0)* 页)。

数字输出多功能模块具有两个非隔离的 8 位输入/输出端口,可用来输出数 字组合模式。每个端口在模块中都有单独的通道号,并且都包含 8 位。您可 以将两个端口组合在一起,输出 16 位字。

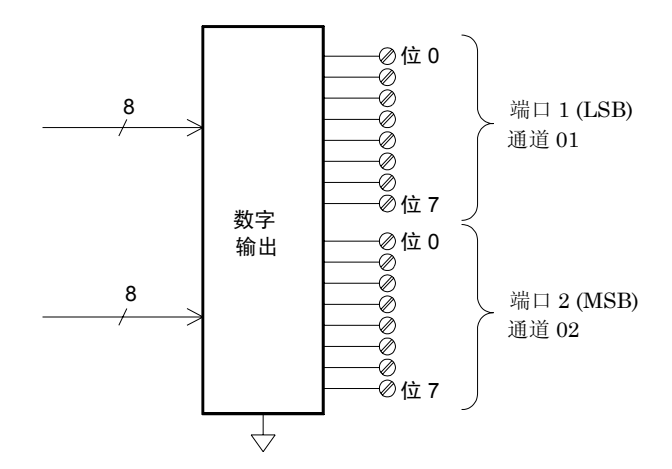

电压 *(DAC)* 输出多功能模块提供了两种模拟输出,能够使用 16 位分辨率 输出介于 ±12 伏特之间的校准电压。每个 DAC (数字至模拟转换器)通道均 可用作其他设备的模拟输入控制的可编程电压源。下面所示为简化的示意图。

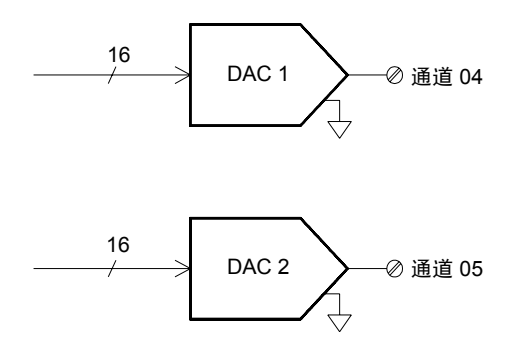

- 您可以将输出电压设置为 +12 VDC 至 -12 VDC 之间的任意值(以 1 mV 作为阶跃)。每个 DAC 均接地参考, 且无法浮置。
- 每个 DAC 通道均可提供最大为 10 mA 的电流。

注意:您必须将所有三个插槽(六个 *DAC* 通道)的总输出电流限制为最大 *40 mA*。

#### 第 3 章系统概述 控制输出

## 制动器/通用开关

由于 34903A 制动器经常用来控制外部电源设备,因此您可将它视为控制输 出。制动器提供 20 个独立的、隔离的 *Form C* (SPDT) 开关。

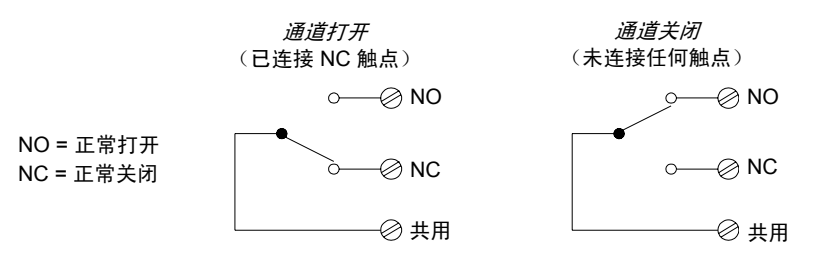

每个通道可切换高达 300V (均方根) 的直流电或交流电。每个开关还可切换 高达 1 A (均方根) 的直流电或交流电, 电流功率高达 50 W。例如, 使用 120 V 电压时, 可切换的最大电流为 0.45 A (如下所示)。

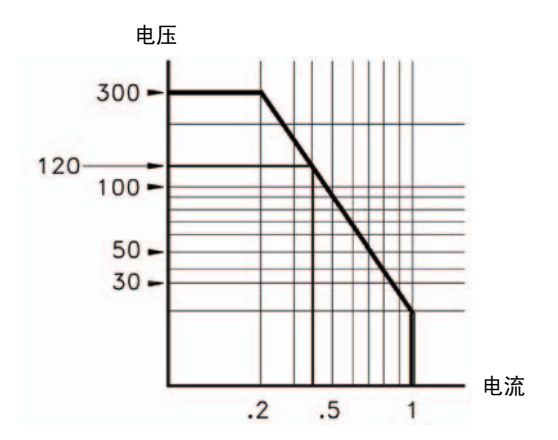

对于应用控制功能的情况,制动器具有以下优势:

- 比数字输出通道提供更高的额定电压和额定功率。制动器开关还可用来控 制电源设备。
- 但是,当与高功率设备一起使用时,请避免开关承受过高的电容和电感负 载,这一点至关重要,可确保最大限度地延长继电器使用寿命 (有关制动 器的详细信息,请参见第 *[307](#page-306-0)* 页的说明)。

第 3 章系统概述 控制输出

特征与功能

**4**

# 特征与功能

通过学习本章内容,您将可以轻松地对 34970A/34972A 的具体功能有一个全 面的了解。无论您是使用前面板、还是通过远程接口来操作仪器,本章的内容 都将对您大有帮助。本章分为下列几个部分:

- SCPI [语言约定,](#page-88-0) 第89 页
- [扫描,](#page-89-0)第 *90* 页
- [使用外部仪器扫描,](#page-110-0) 第111 页
- [常规测量配置,](#page-114-0)第 *115* 页
- [温度测量配置,](#page-122-0)第 *123* 页
- [电压测量配置,](#page-129-0)第 *130* 页
- [电阻测量配置,](#page-131-0)第 *132* 页
- [电流测量配置,](#page-132-0)第 *133* 页
- [频率测量配置,](#page-134-0)第 *135* 页
- [Mx+B](#page-135-0) 标定, 第136 页
- [警报限制,](#page-138-0) 第139 页
- [数字输入操作,](#page-150-0) 第151 页
- [积算器操作,](#page-152-0) 第153 页
- [数字输出操作,](#page-156-0) 第157 页
- DAC [输出操作,](#page-158-0) 第159 页
- [系统相关操作,](#page-159-0)第 *160* 页
- [单通道监控,](#page-170-0)第 *171* 页
- [大容量存储器](#page-173-0) (USB) 子系统 34972A, 第174 页
- USB [驱动器前面板](#page-179-0) 34972A,第 *180* 页
- [远程接口配置](#page-181-0) 34970A, 第182 页
- [远程接口配置](#page-186-0) 34972A, 第187 页
- [校准概述,](#page-190-0) 第191 页
- [出厂重置状态,](#page-195-0) 第196 页
- [仪器预置状态,](#page-196-0) 第197 页
- [多路复用器模块的默认设置,](#page-197-0)第 *198* 页
- [模块概述,](#page-198-0) 第199 页
- 34901A 20 [通道多路复用器,](#page-199-0) 第200 页
- 34902A 16 [通道多路复用器,](#page-201-0) 第202 页
- 34903A 20 [个通道的制动器,](#page-203-0)第 *204* 页
- [34904A 4x8](#page-205-0) 矩阵开关, 第206 页
- 34905A/6A 双 4 个通道的 RF [多路复用器,](#page-207-0) 第208 页
- 34907A [多功能模块,](#page-209-0) 第210 页
- 34908A 40 [通道单端多路复用器,](#page-211-0) 第212 页

## <span id="page-88-0"></span>SCPI 语言约定

在本手册中,对于远程接口编程的 SCPI 命令语法采用以下约定:

- 方括号 ( **[ ]** ) 中的内容为可选的关键字或参数。
- 花括号 ( **{ }** ) 中的内容为命令字符串中的参数选项。
- 尖括号 ( < > ) 中的内容为必须替换为另一个值的参数
- 垂直线 (| ) 可分隔多个参数选项。

### 使用通道列表的规则

34970A/34972A 的许多 SCPI 命令中均包含有 *scan\_list* 或 *ch\_list* 参数,通 过这些参数,您可以指定一个或多个通道。通道编号的格式为 (@*scc*),其中, *s* 表示插槽号(100、200 或 300),*cc* 表示通道号。您可以指定单个通道、多 个通道或一个通道范围,具体方法如下所示。

- 4**4**
- 使用以下命令配置的扫描列表,仅包括插槽 300 内模块中的通道 10。 ROUT:SCAN (@310)
- 使用以下命令配置的扫描列表包括插槽 200 内模块中的多个通道。这里,扫 描列表仅包括通道 10、12 和 15, 而每次发送新的 ROUTe: SCAN 命令时, 都会对扫描列表进行重新定义。

ROUT:SCAN (@210,212,215)

• 使用以下命令配置的扫描列表包括一个通道范围。如果指定通道范围, 在 该范围中*可能会*包含无效通道 (它们将被忽略), 但该范围中的第一个通 道和最后一个通道必须有效。这里,扫描列表包括通道 5 至 10(插槽 100) 和通道 15 (插槽 200)。

ROUT:SCAN (@105:110,215)

## <span id="page-89-0"></span>扫描

该仪器支持您组合使用 DMM(内部或外部)和多路复用器通道来创建 扫描。 在扫描期间,该仪器一次将 DMM 连接到一个已配置的多路复用器通道,并 在每个通道上进行测量。

另外,可由仪器 " 读取 " 的所有通道都可包含在扫描中。这包括多路复用器 通道中的温度、电压、电阻、电流、频率或周期测量数据的任何组合。扫描内 容还可以包括数字端口的读数以及多功能模块上的积算器计数读数。该仪器 允许对以下模块进行扫描:

- 34901A 20 通道多路复用器
- 34902A 16 通道多路复用器
- 34907A 多功能模块 (仅限数字输入和积算器)
- 34908A 40 通道单端多路复用器

不允许 对制动器模块、矩阵模块或 RF 多路复用器模块进行自动扫描。此外, 扫描无法包括对数字端口的写入操作,也无法包括从 DAC 通道中输出电压的 操作。但是,您可以编写自己的程序,以便手动创建一个能够包括这些操作的 " 扫描 "。

#### 扫描的规则

• 开始扫描之前, 必须先设置包含全部所需的多路复用器或数字通道的*扫描列* 表。对于扫描列表中未包括的通道,在扫描期间将会跳过。该仪器将按升序 (从插槽 100 至插槽 300)自动扫描通道列表。只有在扫描期间,并且只有 对扫描列表中包括的通道,才会进行测量。在每次测量期间," \* "(示 例)指示符都会打开。

- 在扫描期间,您最多可在非易失性存储器中存储 50,000 个读数。只有在 扫描期间才会存储读数,并且所有读数都会自动加盖时间戳。如果存储器 溢出(**MEM**(存储器)指示符打开),则将设置状态寄存器数据位,并且 新的读数将覆盖存储的第一个读数,从而保证存储的读数始终为最新。您 可以随时读取存储器的内容,甚至在扫描过程中也是如此。不会 由于读取 存储器内容而清理存储器。
- 每次开始新扫描时,该仪器都将清除上一次扫描存储在读数存储器中的所 有读数,包括警报数据。因此,存储器的内容始终由最新扫描生成。
- 运行扫描时,该仪器将自动存储最小读数和最大读数,并计算每个通道的 平均读数。您可以随时读取这些值,甚至在扫描过程中也是如此。
- 在扫描期间, Mx+B 标定和警报限制都将应用到测量中, 目所有数据都将 存储在非易失性存储器中。您可以随时读取读数存储器或警报队列的内 容,甚至在扫描过程中也是如此。
- 使用监控功能时,该仪器以在单通道中读取读数的相同频率读取读数,即 使在扫描过程中也是如此,请参见第 *[171](#page-170-0)* 页的 " 单通道监控 "。此功能 对于在测试之前对系统进行故障排除或监视重要信号十分有用。
- 如果终止正在运行的扫描,则仪器将完成正在进行的测量(但不会完成整 个扫描),且扫描将停止。您无法从停止扫描的位置恢复扫描。如果启动 新的扫描,则所有读数均将从存储器中清除。
- 将多路复用器通道添加到扫描列表之后,整个模块会专用于扫描。仪器将 发出 "Card Reset (卡重置)",以打开该模块中的所有通道。您无法 在该模块的任何通道(甚至包括未配置的通道)中执行低电平关闭或打开 的操作。

- 如果扫描正在运行,您可以在扫描列表中未包含通道的模块中执行一些低 电平控制操作。例如,您可以打开或关闭通道,也可以对扫描列表中未包 含通道的切换模块发出 "Card Reset (卡重置)"。但是,当扫描正在 运行时,您无法更改影响扫描的任何参数 (通道配置、扫描时间间隔、标 定值、警报限制和卡重置等)。
- 将数字读取 (多功能模块)添加到扫描列表之后,该端口会专用于扫描。 该仪器发出"Card Reset(卡重置)",以便使该端口成为输入端口(而 其他端口则不受影响)。
- 如果扫描正在运行,您可以在扫描中未包含多功能模块的任何通道中执行 低电平控制操作。例如,您可以输出 DAC 电压或写入到数字端口 (即使 积算器已是扫描列表的一部分)。但是,如果扫描正在运行,您无法更改 影响扫描的任何参数,如通道配置、扫描时间间隔和卡重置等。
- 如果扫描包括积算器的读取和多功能模块,则*仅* 当已启用积算器重置模式 时(针对积算器使用 TOTalize:TYPE RRESet 命令或者使用 *Advanced* (高级)菜单),才会在扫描期间每次读取计数时重置计数。
- 如果您在运行扫描时安装模块,则该仪器将关闭并重新打开电源,并恢复 扫描。如果您在运行扫描时删除模块,则该仪器将关闭并重新打开电源, 且不会在重新启动完成后恢复扫描。如果您正记录到 USB 驱动器中,则 该仪器将不会记录在删除模块和重新启动仪器期间所进行的所有扫描。
- 您可以使用内部 DMM 或外部 DMM 测量已配置的通道。但是,该仪器一 次仅允许一个扫描列表。您无法使用内部 DMM 扫描某些通道,而同时使 用外部 DMM 扫描其他通道。仅当 使用内部 DMM 时, 读数才会存储在 34970A/34972A 存储器中。
- 如果内部 DMM 已安装且已启用,则该仪器会自动使用它来进行扫描。对 于外部控制的扫描,您必须从 34970A/34972A 中删除或禁用内部 DMM (请参见第 *145* 页中的 " 禁用内部 *DMM*")。

## 电源故障

- 仪器刚出厂时,已配置为恢复电源时自动从断电状态唤醒。根据此配置, 该仪器将从断电状态自动唤醒,并恢复正在进行的扫描。如果您不需要在 电源恢复时从断电状态唤醒,请发送 MEMory:STATe:RECall:AUTO OFF 命令 (另可参见 *Utility* (实用程序)菜单)。稍后,恢复电源时,再 发送"Factory Reset (出厂重置)" (\*RST 命令)。
- 如果该仪器在扫描过程中出现电源故障,则部分完成的扫掠中的所有读数  $1111$ 都会丢弃(*扫掠* 是指完成整个扫描列表的扫描)。例如, 假设扫描列表包  $1 + 1 + 1$ 括四个多路复用器通道,且您需要将该列表扫掠三次,请参见示意图。但  $1 + 0 +$ 是,在第三次扫描第二个读数之后出现电源故障。该仪器将丢弃 10 个读 数中的最后两个读数,并在第三次扫描的开始处恢复扫描。 电源故障
	- 如果您在删除模块或者将模块移到其他插槽的过程中断电,则当电源恢复 后,仪器将不会 恢复扫描,且不会产生任何错误。
	- 如果您在将某一模块更换为相同类型的模块过程中断电,则当电源恢复 后,该仪器将继续扫描,且不会产生任何错误。

## 将通道添加到扫描列表中

启动扫描之前, 必须先配置要扫描的通道, 并设置*扫描列表* (这两个操作均 可通过前面板同时执行)。该仪器将按升序顺序 (从插槽 100 至 300)自动 扫描已配置的通道。

#### 通过前面板构建扫描列表:

要将活动的通道添加到扫描列表中,请按 [sesur]。请为此通道选择功能、范 围、分辨率和其他测量参数。您还可以按 [step], 按顺序执行扫描列表, 并对 每个通道进行测量(读数不会存储在存储器中)。这是检查导线连接和通道配 置的一种简便方法,这种方法对于扫描期间也同样适用。

- 如果您重新配置通道并将其添加到扫描列表中,则该通道中以前的配置将 会丢失,记住这一点十分重要。例如,假设您已将某通道配置为进行直流 电压测量。如果重新将该通道配置为进行热电偶测量,则以前的范围、分 辨率和通道延迟都将设置为其 "Factory Reset (出厂重置)" (\*RST 命 令)状态。
- 要从扫描列表中删除活动的通道, 请按 [wesure], 并选中 CHANNEL OFF (通 道关闭) 。如果您决定使用相同的功能将该通道重新添加到扫描列表中, 则仍会使用原始的通道配置 (包括标定和警报值)。
- 要启动扫描并将所有读数均存储在存储器中, 请按 (scon) (SCAN (扫描) 指 示符将打开)。每次启动新扫描时,该仪器均会清除以前存储的所有读数。
- 要停止扫描, 请按住  $(s_{\text{con}})$  。

#### 通过远程接口构建扫描列表:

- MEASure?、CONFigure 和 ROUTe:SCAN 命令均包含 *scan\_list* 参数,该 参数可定义扫描列表中的通道列表。请注意:您每次发送其中的某个命令 时, 将重新定义扫描列表。要确定当前在扫描列表中有哪些通道, 您可以 发送 ROUTe:SCAN? 查询命令。
- 要启动扫描,请执行 MEASure?、READ? 或 INITiate 命令。MEASure? 和 READ? 命令可将读数直接发送到该仪器的输出缓冲区中, 但读数不会 存储在存储器中。 INITiate 命令将读数存储在存储器中。使用 FETCh? 命令可从存储器中检索存储的读数。

有关使用这些命令的详细信息,请参见 *Agilent 34970A/34972A Programmer's Reference Help*。

- 如果您使用 MEASure? 或 CONFigure 重新配置通道,并将其添加到扫描 列表中,则该通道中以前的配置将会丢失,记住这一点十分重要。例如, 假设您已将某通道配置为进行直流电压测量。如果重新将该通道配置为进 行热电偶测量,则以前的范围、分辨率和通道延迟都将设置为其"Factory Reset (出厂重置)" (\*RST 命令)状态。
- 每次启动新扫描时,该仪器均会清除以前存储的所有读数。
- 要停止扫描,请执行 ABORt 命令。

## 扫描时间间隔

您可以配置事件或操作来控制对扫描列表执行的每次扫掠的开始(扫掠是指 对整扫描列表执行的一次完整扫描):

- 您可以将该仪器的内部定时器设置为在特定的时间间隔内自动扫描。您还 可以设置对扫描列表中各通道执行扫描所间隔的时间。
- · 通过在前面板中反复按 (Soon), 您可以手动控制扫描。
- 通过远程接口发送软件命令(MEASure? 或 INITiate 命令),可以启动 扫描。
- 收到外部 TTL 触发脉冲时,您可以启动扫描。
- 当在受监控通道中记录警报事件时,您可以启动扫描。

<span id="page-95-0"></span>*间隔扫描* 在此配置中, 通过选择两次扫描开始之间的等待间隔(称为各次扫 描间的时间间隔),您可以控制扫描的频率。两次扫描开始之间的倒计时显示 在前面板显示屏上。如果扫描时间间隔少于测量扫描列表中所有通道所需的 时间,则该仪器将尽可能快速地进行连续扫描,且不会产生任何错误。

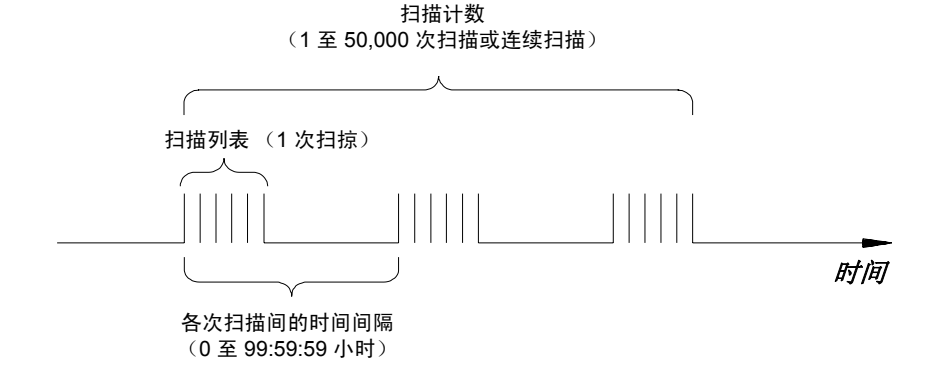

- 您可以将扫描时间间隔设置为 0 秒至 99:59:59 小时 (359,999 秒)之间 的任一值 (使用 1 ms 的分辨率)。
- 启动扫描之后, 除非您停止扫描或者扫描达到指定计数, 否则该仪器将始 终继续进行扫描。*有关详细信息,请参见第[102](#page-101-0)页中的"扫描计数"。*
- 在扫描期间, Mx+B 标定和警报限制都将应用到测量中, 且所有数据都将 存储在非易失性存储器中。
- MEASure? 和 CONFigure 命令自动将扫描时间间隔设置为立即(0 秒), 并将扫描计数设置为 1 次扫掠。
- 在前面板中,"Factory Reset" (出厂重置)(*Sto/Rcl*(存储/调用) 菜单)已将扫描时间间隔设置为 10 秒,并将扫描计数设置为连续扫描。在 远程接口中,"Factory Reset" (出厂重置)(\*RST 命令)已将扫描时 间间隔设置为立即 (0 秒),并将扫描计数设置为 1 次扫掠。
- 前面板操作:要选择间隔扫描并设置扫描时间间隔 (*hour:minutes:seconds*), 请选中以下项。

[Interval] INTERVAL SCAN

要启动扫描并将所有读数均存储在存储器中,请按 (Soon) (SCAN (扫描) 指 示符将打开)。两次扫描之间的倒计时将显示在前面板中 (00:04 TO SCAN)。

注意: 要停止扫描, 请按住 (scon)。

• 远程接口操作: 以下程序段将该仪器配置为进行间隔扫描。

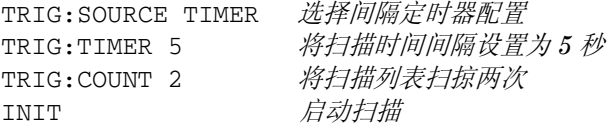

注意:要停止扫描,请发送 ABORt 命令。

<span id="page-97-0"></span>扫描一次在此配置中,该仪器将在扫掠整个扫描列表之前,等待执行前面板 按键或远程接口命令。

- 扫描中的所有读数都将存储在非易失性存储器中。除非扫描终止(达到指 定的扫描计数或者您终止该扫描),否则将累积存储器中的读数。
- 您可以指定扫描计数,该计数将设置终止扫描之前所允许的前面板按键次数 或扫描触发命令次数。有关详细信息,请参见第102 页中的"扫描计数"。
- 在 " 扫描一次 " 操作期间, Mx+B 标定和警报限制都将应用到测量中, 且所有数据都将存储在非易失性存储器中。
- 前面板操作:

Interval MANUAL SCAN

要启动扫描并将所有读数均存储在存储器中,请按(som)。ONCE(一次) 指示符将打开,提醒您该仪器正在进行 " 扫描一次 " 操作。

注意: 要停止扫描, 请按住 (seon)。

• *远程接口操作*: 以下程序段将该仪器配置为讲行"扫描一次"操作。

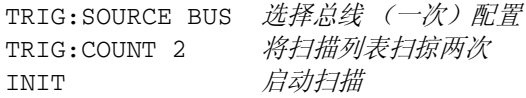

然后,发送 \*TRG (触发)命令即可开始每次扫描。通过发送 IEEE-488 成 组执行触发 (GET) 消息, 您还可以从 GPIB 接口中触发该仪器。以下语句 显示如何发送 GET 消息。

TRIGGER 709 成组执行触发

注意: 要停止扫描, 请发送 ABORt 命令。

<span id="page-98-0"></span>*外部扫描* 在此配置中, 每次当后面板*外部触发输入* 线 (针 6) 收到低向 TTL 脉冲时,该仪器就会将扫描列表扫掠一次。

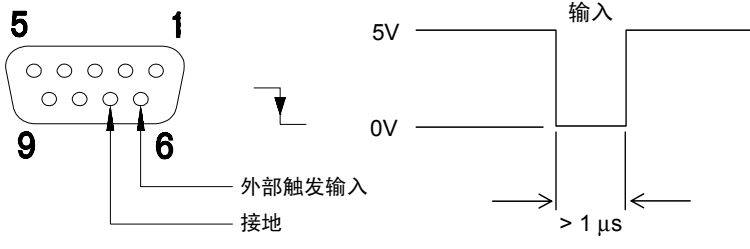

外部触发连接器

- 您可以指定扫描计数,该计数将设置终止扫描之前该仪器允许的外部脉冲 次数。有关详细信息,请参见第[102](#page-101-0) 页中的"扫描计数"。
- 如果该仪器在准备接受外部触发之前便已收到外部触发,则它将在产生错 误之前缓冲一次触发。
- 扫描中的所有读数都将存储在非易失性存储器中。除非扫描终止(达到指 定的扫描计数或者您终止该扫描),否则将累积存储器中的读数。
- 在扫描期间, Mx+B 标定和警报限制都将应用到测量中, 且所有数据都将 存储在非易失性存储器中。
- 前面板操作:

Interval EXTERNAL SCAN

要启动扫描, 请按 (son)。EXT (外部) 指示符将打开, 提醒您该仪器正在 进行"外部扫描"操作。收到 TTL 脉冲之后, 仪器便开始扫描, 且将读 数存储在存储器中。要停止扫描, 请按住 (seon)。

• 远程接口操作: 以下程序段将该仪器配置为进行外部扫描。

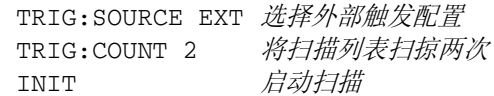

注意:要停止扫描,请发送 ABORt 命令。

<span id="page-99-0"></span>*警报时扫描* 在此配置中, 每次当读数超过通道警报限制时, 该仪器就会将扫 描列表扫掠一次。您还可以将警报分配给多功能模块中的通道。例如,检测到 特定的位组合模式或达到某个特定的计数时,您可以生成警报。

注意:有关配置和使用警报的完整详细信息,请参考起始于第 *[139](#page-138-0)* 页的 " 警 报限制 "。

- 在此扫描配置中,您可使用监控功能连续读取所选通道中的读数,并等待 该通道中的警报。受监控的通道可以是指包括在扫描列表中的通道,但也 可以是指多功能模块中的通道(不必成为扫描列表中的通道,且您不必使 用监控功能)。例如,您可以在积算器通道中生成警报。当达到特定的计 数时,该通道将启动扫描。
- 您可以指定扫描计数,该计数将设置在终止扫描前所允许的警报数。有关 详细信息,请参见第 *[102](#page-101-0)* 页中的 " 扫描计数 "。
- 扫描中的所有读数都将存储在非易失性存储器中。除非扫描终止(达到指 定的扫描计数或者您终止该扫描),否则将累积存储器中的读数。
- 在扫描期间,Mx+B 标定和警报限制都将应用到测量中,且所有数据都将 存储在非易失性存储器中。

• 前面板操作:

Interval SCAN ON ALARM

要启用监控功能,请选择所需的通道,然后按 [won]。要启动扫描,请按 。发生警报事件时,仪器将开始扫描,并将读数存储在存储器中。

注意: 要停止扫描, 请按住 (Scon)。

• 远程接口操作: 以下程序段可将仪器配置为在发生警报时进行扫描。 TRIG:SOURCE ALARM1 **the original of the original contract of the original contract of the original contract of t** TRIG:COUNT 2 将扫描列表扫掠两次 CALC:LIM:UPPER 5,(@103) 设置上限 CALC:LIM:UPPER:STATE ON, (@103) 启用上限 OUTPUT:ALARM1:SOURCE (@103) 发生警报 *1* 时报告警报 ROUT:MON (@103) *选择监控通道* ROUT:MON: STATE ON *自用监控* 

INIT *自动扫描* 

注意: 要停止扫描, 请发送 ABORt 命令。

第 4 章特征与功能 扫描

## <span id="page-101-0"></span>扫描计数

您可以指定该仪器将扫掠扫描列表的次数。如果达到指定的扫描次数,则扫描 将停止。

- 在 1 至 50,000 范围中选择扫描计数,或者选择连续扫描。
- 在 " 间隔扫描 " ( *请参见第 [96](#page-95-0) 页*) 期间, 扫描计数设置该仪器将对扫 描列表进行扫掠的次数,从而确定整个扫描的持续时间。
- 在 " 扫描一次 " ( 清参见第 [98](#page-97-0) 页) 期间, 扫描计数将设置终止扫描之 前所允许的前面板按键次数或扫描触发命令次数。
- 在 " 外部扫描 " ( *请参见第 [99](#page-98-0) 页*) 期间, 扫描计数将设置在扫描终止 前所允许的外部触发脉冲次数。
- 在"警报扫描 " (*请参见第 [100](#page-99-0) 页*) 期间, 扫描计数将设置扫描终止前 所允许的警报数。
- 在扫描期间,您最多可将 50,000 个读数存储在非易失性存储器中。如果 设置连续扫描,且存储器溢出(**MEM**(存储器)指示符将打开),并且新 的读数将覆盖存储的第一个读数,从而保证存储的读数始终为最新。
- MEASure? 和 CONFigure 命令自动将扫描计数设置为 1。
- 在前面板中, "Factory Reset(出厂重置)"(*Sto/Rcl(存储/调用)*菜 单)已将扫描计数设置为连续计数。在远程接口中, "Factory Reset (出 厂重置)" (\*RST 命令)已将扫描计数设置为扫掠一次。

*•* 前面板操作:

[Interval] 00020 SCANS

默认值为 CONTINUOUS (连续)。要将计数设置为 1 至 50,000 次扫描 之间的任一值,请顺时针旋转旋钮,并输入数字。

• 远程接口操作: TRIG:COUNT 20

注意:要配置连续扫描,请发送 TRIG:COUNT INFINITY。

## <span id="page-103-0"></span>读数格式

在扫描期间,该仪器将自动为所有读数添加时间戳,并将其存储在非易失性存 储器中。每个读数存储时均附带存储测量单位、时间戳、通道号和警报状态信 息。通过远程接口,您可以指定要与读数一起返回的信息,这些信息可通过前 面板进行查看。读数格式将应用到扫描过程中要从该仪器内删除的所有读数 中,您无法为每个通道设置格式。

- 从远程接口中,时间戳信息将以绝对时间(含有日期的时间)格式或相对时 间(自扫描开始经过的时间)格式返回。使用 FORMat:READ:TIME:TYPE 命令可选择绝对时间或相对时间。从前面板中,时间戳始终以绝对时间格 式返回。
- MEASure? 和 CONFigure 命令将自动关闭单位、时间、通道和警报信息。
- "Factory Reset (出厂重置)" (\*RST 命令)将关闭单位、时间、通道 和警报信息。
- 远程接口操作: 以下命令可以选择从扫描中返回的读数的格式。 FORMat:READing:ALARm ON FORMat:READing:CHANnel ON FORMat:READing:TIME ON FORMat:READing:TIME:TYPE {ABSolute|RELative} FORMat:READing:UNIT ON

以下示例显示出了在启用所有字段的情况下存储在存储器中的读数 (显示相 对时间)。

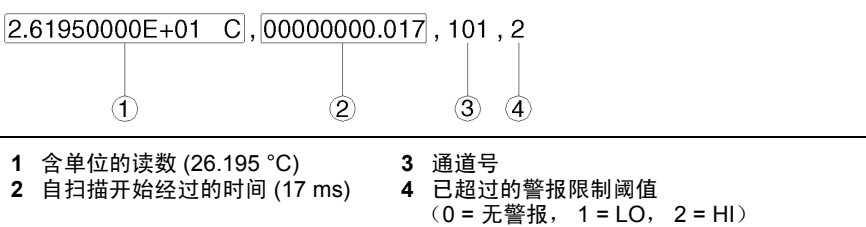

#### 通道延迟

通过在扫描列表中的多路复用器通道之间插入延迟,您可以控制扫描间隔(这 对于高电阻或低电容电路十分有用)。延迟将插入到通道内继电器关闭和实际 测量开始之间。编程后的通道延迟将覆盖该仪器自动添加到每个通道的默认 通道延迟。

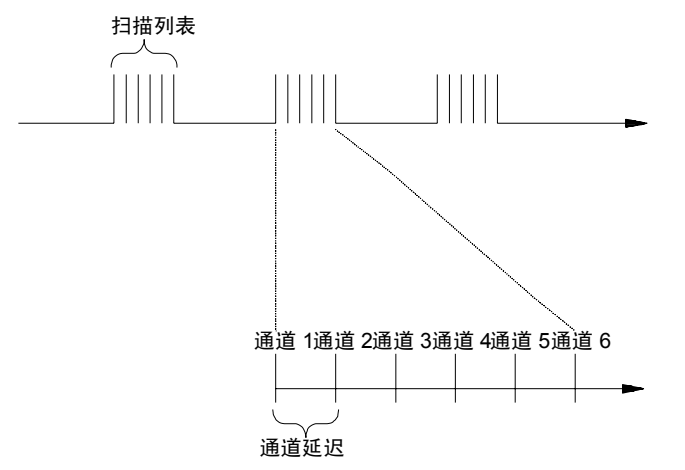

- 您可以将通道延迟设置为 0 秒至 60 秒之间的任一值(使用 1 ms 的分辨 率) 。您可以为每个通道选择不同的延迟。默认的通道延迟为自动延迟。 该仪器将根据功能、范围、集成时间和交流电滤波器设置确定延迟(*请参* 见下一页中的"自动通道延迟")。
- MEASure? 和 CONFigure 命令将通道延迟设置为自动延迟。"Factory Reset (出厂重置)"(\*RST 命令)也可将通道延迟设置为自动延迟。
- 前面板操作:

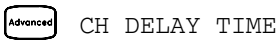

• 远程接口操作: 以下命令将两秒的通道延迟添加到通道 101 中。 ROUT:CHAN:DELAY 2,(@101)

4**4**

## 自动通道延迟

如果未指定通道延迟,则该仪器将为您选择延迟。如下所示,延迟将由功能、 范围、集成时间和交流电滤波器的设置确定。

#### 直流电压、热电偶和直流电流 (适用于所有范围):

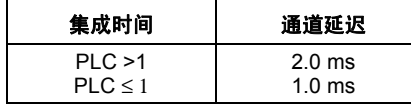

#### 电阻、 **RTD** 和热敏电阻 (双线和四线):

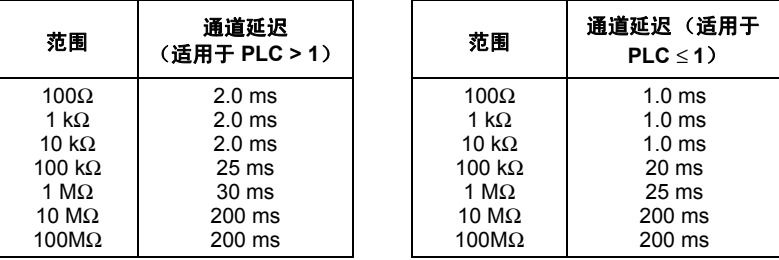

#### 交流电压和交流电流 (适用于所有范围):

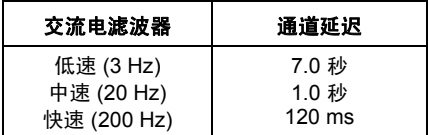

#### 频率和周期:

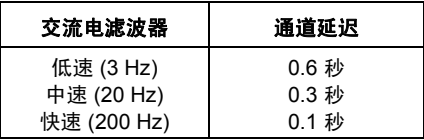

#### 数字输入和积算器

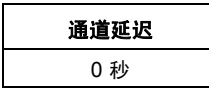

• 前面板操作:

Advanced CH DELAY AUTO

• 远程接口操作: 以下命令将在通道 01 中启用自动通道延迟。 ROUT:CHAN:DELAY:AUTO ON,(@101)

使用 ROUTe:CHANnel:DELay 命令选择特定通道延迟禁用自动通道延 迟时。

## 查看存储器中存储的读数

在扫描期间,该仪器将自动为所有读数添加时间戳,并将其存储在非易失性存 储器中。读数只有在扫描期间才会存储。您可以随时读取存储器的内容,甚至 在扫描过程中也是如此。

- 在扫描期间,您最多可将 50,000 个读数存储在非易失性存储器中。您可使 用前面板查看最后 100 个读数,也可通过远程接口查看所有读数。如果存储 器溢出(**MEM**(存储器)指示符打开),则将设置状态寄存器数据位,并 且新的读数将覆盖存储的第一个读数,从而保证存储的读数始终为最新。
- 每次开始新扫描时,仪器都将清除上一次扫描存储在读数存储器中的所有 读数 (包括警报数据)。因此,存储器的内容始终由最新扫描生成。
- 该仪器在设置为"Factory Reset (出厂重置)"(\*RST命令)或"Instrument Preset (仪器预置)" (SYSTem: PRESet 命令)之后, 将清除存储器中 的所有读数。不会 由于读取存储器内容而清理存储器。

- 运行扫描时,该仪器将自动存储最小读数和最大读数,并计算每个通道的 平均读数。您可以随时读取这些值,甚至在扫描过程中也是如此。
- 每个读数存储时均附带存储测量单位、时间戳、通道号和警报状态信息。 通过远程接口, 您可以指定要与读数一起返回的信息, 这些信息可通过前 面板进行查看。有关详细信息, *请参见第 [104](#page-103-0) 页中的" 读数格式 "。*
- 在监控期间采集的读数*不会存储* 在存储器中, 但与此同时正在进行的扫描 中的所有读数将存储在存储器中。
- MEASure? 和 READ? 命令可将读数直接发送到该仪器的输出缓冲区中, 但读数不会 存储在存储器中。您无法查看这些读数。
- INITiate 命令将读数存储在存储器中。使用 FETCh? 命令可从存储器中 检索已存储的读数 (不会因为读取读数而删除读数)。
• 前面板操作: 从前面板中, 您可以查看扫描过程中获取的每个通道读数的 最后 100 个读数(所有这些数据均可从远程接口中获得)。如下所示,旋转 旋钮转至所需的通道之后,按 和 键可选择要查看所需通道的数据 (**LAST**(最后读数)、**MIN**(最小读数)、**MAX**(最大读数)和 **AVG**(平 均读数)指示符将打开,以指示当前正在查看的数据)。不会 由于读取存储 器内容而清理存储器。请注意:即使该仪器位于远程位置,您也可以从前 面板中查看读数。

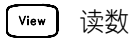

.

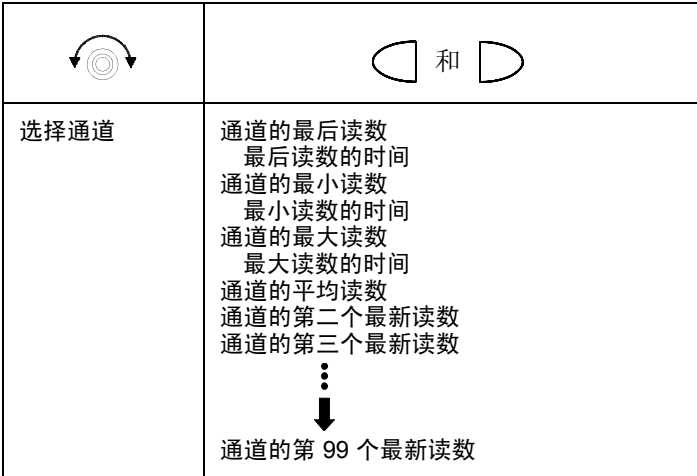

第 4 章特征与功能 扫描

• *远程接口操作*: 以下命令将从存储器中检索存储的读数(读数不会删除)。 FETCH?

使用以下命令可以针对特定通道查询存储器中的存储读数的统计信息。这 些命令不会从存储器中删除数据。

CALC:AVER:MIN? (@305) 通道的最小读数 CALC:AVER:MIN:TIME? (@305) 记录最小读数的时间

CALC:AVER:MAX? (@305) 通道的最大读数 CALC:AVER:MAX:TIME? (@305) 记录最大读数的时间

CALC:AVER:AVER? (@305) 通道所有读数的平均读数

CALC:AVER:COUNT? (@305) 从通道中获取的读数的数量

CALC:AVER:PTPEAK? (@305) 峰峰值 (最大值 *-* 最小值)

以下命令将检索扫描过程中在通道 301 中获取的最后一个读数。

DATA:LAST? (@301)

以下命令将针对所选通道清除存储器中的统计信息内容。

CALC:AVER:CLEAR (@305)

使用以下命令可以确定最新扫描时存储在存储器 (所有通道)中的读数 总数。

DATA:POINTS?

以下命令将从存储器中读取和清除指定的读数数量。这样,您可以继续扫 描,而不会丢失存储在存储器中的数据。如果存储器已满,则新读数将覆 盖存储的第一个读数。仪器将从存储器中清除指定的读数数量,并从最早 的读数开始清除。

DATA:REMOVE? 12

# 使用外部仪器扫描

如果您的应用环境不需要使用 34970A/34972A 的内置测量功能,则您可以订 购不带内部 DMM 的 34970A/34972A。在此配置中,可以使用 34970A/ 34972A 来发送信号或控制应用程序。如果已安装多路复用器插件模块,则可 结合使用 34970A/34972A 和外部仪器来执行扫描。您可以将外部仪器 (如 DMM)连接到多路复用器 COM 端子中。

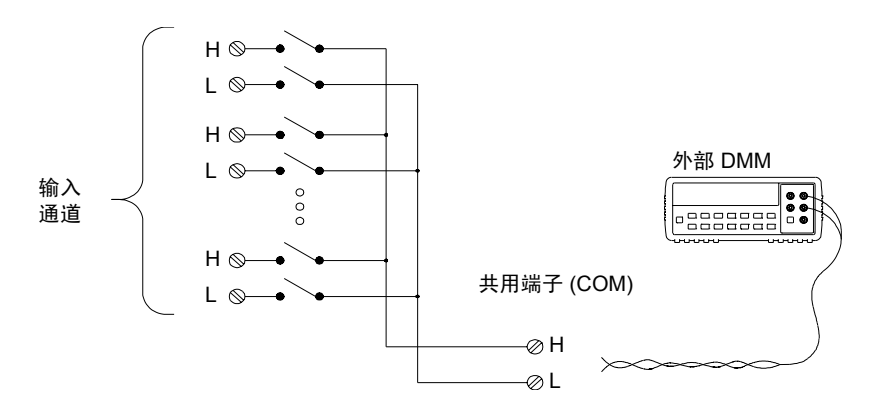

### 第 4 章特征与功能 使用外部仪器扫描

为了控制使用外部仪器扫描,已提供了两条控制线。如果 34970A/34972A 和 外部仪器配置正确,可以在两台设备之间将扫描序列同步。

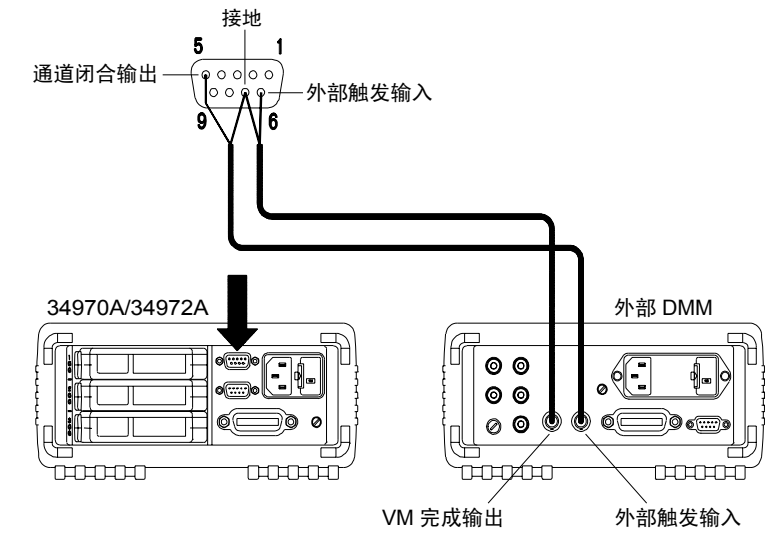

在此配置中,您必须设置包含所有所需多路复用器或数字通道的扫描列表。未 包括在扫描列表中的所有通道在扫描期间都将会被跳过。该仪器将按升序顺 序 (从插槽 100 至 300)自动扫描通道列表。

对于外部控制的扫描,您必须从 34970A/34972A 中删除或禁用内部 DMM (清参见第[167](#page-166-0) 页中的 " 禁用内部 DMM ")。由于未使用内部 DMM, 因 此多路复用器通道中的读数将不会存储 在内部读数存储器中。

若要使 34970A/34972A 与外部仪器之间的扫描序列同步,则需使用外部连 接。当继电器关闭和稳定(包括通道延迟)时,34970A/34972A 必须通知外 部仪器。34970A/34972A 从后面板连接器的针 5 中输出*关闭的通道* 脉冲(清 参见上一页) 。当外部仪器完成测量并准备前进至扫描列表中的下一个通道 时, 该仪器必须通知 34970A/34972A, 以此作为响应。 34970A/34972A 接 受外部触发 输入线 (针 6)中的通道高级 信号。

- 通过扫描列表,您可以配置控制每次开始扫掠的事件或操作(*扫掠* 是指完 成整个扫描列表的扫描): 如果内部 DMM 已删除 (或已禁用), 则默认 的扫描时间间隔源为"timer(定时器)"。*有关详细信息,请参考第80页* 中的 " 扫描时间间隔 "。
- 您可以配置事件或操作,使其通知 34970A/34972A 将前进至扫描列表中 的下一个通道。请注意:通道高级 源与扫描时间间隔共享相同的源。但 是,如果您尝试将通道高级源设置为扫描时间间隔所使用的同一源,则将 产生错误。
- 您可以指定该仪器将扫掠扫描列表的次数。如果达到指定的扫描次数, 则 扫描将停止。*有关详细信息,请参考第[102](#page-101-0)页中的"扫描计数"。*
- 外部控制的扫描还可以包括多功能模块中数字端口的读取或积算器计数的 读取。当通道高级信号到达第一个数字通道时,该仪器将扫描该插槽中的 所有数字通道,并将读数存储在读数存储器中(仅需一个通道高级信号)。
- 您可以针对不使用内部 DMM 的情况配置四线外部扫描的通道列表。启用 该配置后,仪器会自动将通道 *n* 和通道 *n+10* (34901A) 或 *n+8* (34902A) 配对,以便提供源和感测连接。
- *前面板操作*: 要选择通道高级源, 请从以下项中选择。

AUTO ADVANCE (自动高级)、 EXT ADVANCE (外部高级)

要启动扫描, 请按 (seon) (SCAN (扫描) 指示符将打开)。

要将该仪器配置为进行四线外部扫描,请选中以下项。

**Measure** 4W SCAN (四线扫描)

第 4 章特征与功能 使用外部仪器扫描

• 远程接口操作: 以下程序段将该仪器配置为进行外部控制扫描。

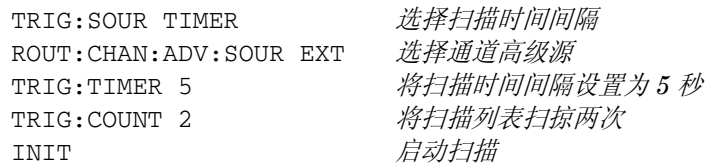

要将该仪器配置为进行四线外部扫描,请发送以下命令。

ROUTe:CHANnel:FWIRe {OFF|ON}[,(@<*ch\_list*>)]

# 常规测量配置

本节提供了一些常规信息,帮助您对该仪器进行配置,使其能够在扫描期间进 行测量。由于这些参数均由多个测量函数使用,因此我们将其整合到一起加以 介绍。有关特定测量函数的特定参数的详细信息,请参考本章的后面部分。

注意:在给定通道中选择其他参数之前,您应先选择测量函数,这一点至关重 要。如果您更改通道中的函数,则所有其他设置 (包括范围和分辨率等)均 将重置为默认值。

### 测量范围

您可以使用*自动调整*允许仪器自动选择测量范围,也可以使用*手动范围调整* 来选择固定的范围。自动调整十分方便,这是因为该仪器将根据输入信号为每 个测量确定要使用的范围。若要以最快的速度执行扫描操作,请为每个测量使 用手动范围调整(由于该仪器必须选择范围,因此有时需要使用自动调整)。

• 自动调整阈值:

下限为范围的 < 10% 上限为范围的 > 120%

- 如果输入信号大于所选范围内能够测量的信号,则该仪器将发出*过载指* 示: "±OVLD"(从前面板中)或 "±9.90000000E+37"(从远程接口中)。
- 有关每个函数测量范围的完整列表,请参考第 8 章中的仪器技术参数。
- 对于温度测量,该仪器内部将会选择范围, 您无法选择要使用的范围。对 于热电偶测量,该仪器内部将范围选择为 100 mV。对于热敏电阻和 RTD 测量,该仪器将自动调整到正确的范围,以测量变频器电阻。

### 第 4 章特征与功能 常规测量配置

- 对于频率和周期的测量, " 范围 " 参数可用来计算特定的测量分辨率 ( 有 关详细信息,请参见 *Agilent 34970A/34972A Programmer's Reference Help*)。如果指定(非默认值)分辨率,则必须在 MEASure? 和 CONFigure 命令内指定范围和分辨率参数。有关详细信息,请参考 *Agilent 34970A/ 34972A Programmer's Reference Help*。
- MEASure? 和 CONFigure 命令提供了可选的范围参数,允许您指定范围 或进行自动调整。
- 如果测量函数已更改, 或者在设置为 "Factory Reset (出厂重置)" (\*RST 命令)之后,该仪器将返回到自动调整。如果设置为 "Instrument Preset (仪器预置)" (SYSTem:PRESet 命令)或 "Card Reset (卡重置)" (SYSTem: CPON 命令), 则不会更改范围设置。
- 前面板操作:首先,请在活动的通道中选择测量函数。选择后,您将自动 转到下一级菜单,您可从中选择特定的范围或进行自动调整。

Measure 100 mV RANGE

• 远程接口操作: 通过使用 MEASure? 和 CONFigure 命令中的参数, 您可 以选择范围。例如,以下语句将在通道 301 中选择 10 VDC 范围。

CONF:VOLT:DC 10,DEF,(@301)

## 测量分辨率

分辨率以该仪器可测量或可在前面板中显示的位数 表示。您可以将分辨率设 置为 4、5 或 6 个*全数字*, 外加一个 "½" 数字, 该数字仅可为 "0"或 "1"。要提高测量精度并改进噪声抑制效果,请选择 6½ 位数。要提高测量 速度,请选择 4½ 位数。

10,216.5 VDC

这是 **10 VDC** 范围,将显示 **5½** 位数。

-045.23 mVDC

这是 **100 mVDC** 范围,将显示 **4½** 位数。

113.325,6 OHM

这是 **100 ohm** 范围,将显示 **6½** 位数。

- 对于从远程接口中读取的温度测量,分辨率固定为 6½ 位数。从前面板中, 您可以采用小数点后显示的数位形式设置分辨率(*Measure*(测量)菜单)。
- 对于交流电压测量,分辨率固定为 6½ 位数。控制交流电测量读取速率的 唯一方法是:更改通道延迟 (请参见第 *[105](#page-104-0)* 页),或者通过将交流电滤波 器设置为最高频率限制 (请参见第 *[131](#page-130-0)* 页)。

#### 第 4 章特征与功能 常规测量配置

- 指定的分辨率将用于所选通道中的所有测量。如果您已应用 Mx+B 标定, 或者已将警报分配给所选通道,则该仪器还将使用指定的分辨率进行这类 测量。在监控功能期间进行的测量也会使用指定的分辨率。
- 更改数位不仅仅只是更改仪器的分辨率。它还会更改*集成时间*,即:该仪 器的模拟至数字 (A/D) 转换器对测量输入信号采样的周期。*有关详细信* 息,请参见第 *[120](#page-119-0)* 页中的 " 自定义模拟至数字集成时间 "。
- MEASure? 和 CONFigure 命令提供了可选的分辨率参数,允许您指定分 辨率。
- 如果测量函数已更改,或者在设置为 "Factory Reset(出厂重置)"(\*RST 命令)之后,该仪器将返回到 5½ 位数。如果设置为 "Instrument Preset (仪器预置)"(SYSTem:PRESet 命令)或 "Card Reset(卡重置)"  $($  SYSTem: CPON 命令), 则不会更改分辨率设置。
- 前面板操作: 首先, 请在活动的通道中选择测量函数。选择后, 您将自动 转到下一级菜单,您可从中选择数位。默认值是 *5*½ 位数。

**Measure** 6 1/2 DIGITS (6 1/2 位数)

对于温度测量,请转到菜单,并选择所选通道中小数点后显示的位数。

DISPLAY 1°C (显示 1°C)

• 远程接口操作:使用与测量函数相同的单位、而不是以位数的形式指定分 辨率。例如,如果函数为直流电伏特,则以伏特为单位指定分辨率。对于 频率,则以赫兹为单位指定分辨率。

通过使用 MEASure? 和 CONFigure 命令中的参数, 您可以选择分辨率。 例如,以下语句将在通道 301 中选择 10 VDC 范围,且使用 4½ 个数位的分 辨率。

CONF:VOLT:DC 10,0.001,(@301)

以下语句将在通道 221 中选择 1 A 范围, 且使用 6½ 个数位的分辨率。

MEAS:CURR:AC? 1,1E-6,(@221)

• 您还可以使用 SENSe 命令选择分辨率。例如,以下语句将在通道 103 中 指定使用 100Ω 分辨率进行四线 ohm 测量。

SENS:FRES:RES 100,(@103)

#### 常规测量配置

# <span id="page-119-0"></span>自定义模拟至数字集成时间

集成时间是指该仪器的模 - 数 (A/D) 转换器对测量输入信号采样的周期。集成 时间影响测量分辨率 (若要提高分辨率,请使用较长的集成时间)和测量速 度 (若要加快测量速度,请使用较短的集成时间)。

- 集成时间是在电源线循环 (PLC) 次数中指定的。请从 0.02、0.2、**1**、2、 10、 20、 100 或 200 次电源线循环中进行选择。默认值为 *1 PLC*。
- 只有整数的电源线循环次数(1、2、10、20、100 或 200 PLC)才提供 常模 (线路频率噪声)抑制功能。
- 您还可以直接用秒为单位 (这称为*孔径时间*)指定集成时间。您可以使用 10 μs 的分辨率,选择 400 μs 至 4 秒之间的任一值。
- 控制交流电测量读取速率的唯一方法是:更改通道延迟(请参见第 *[105](#page-104-0)* 页), 或者通过将交流电滤波器设置为最高频率限制 (请参见第 *[131](#page-130-0)* 页)。
- 指定的集成时间将用于所选通道中的所有测量。如果您已应用 Mx+B 标定, 或者已将警报分配给所选通道,则该仪器还将使用指定的集成时间进行这 类测量。在监控功能期间进行的测量也会使用指定的集成时间。

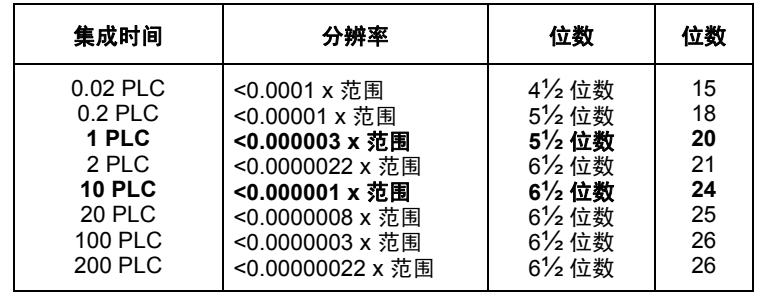

• 下表显示集成时间、测量分辨率、数位和位数之间的关系。

- 如果测量函数已更改,或者在设置为 "Factory Reset(出厂重置)"(\*RST 命令)之后,该仪器将选择 1 PLC。如果设置为 "Instrument Preset(仪 器预置)"(SYSTem:PRESet 命令)或"Card Reset(卡重置)"(SYSTem: CPON 命令), 则不会更改集成时间设置。
- 前面板操作:首先,请在活动的通道中选择测量函数。然后,转到 *Advanced* (高级)菜单,并针对活动的通道以 PLC 为单位选择某一选项。

Advanced INTEG 2 PLC

要选择孔径时间,请从 *Advanced (高级)*菜单内选中 INTEGRATE T (集 成时间),然后为活动的通道指定以秒为单位的值。

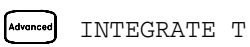

• 远程接口操作: 您还可以使用 SENSe 命令设置集成时间。例如, 以下语句 将为通道 301 中的直流电压测量指定 10 PLC 的集成时间。

SENS:VOLT:DC:NPLC 10,(@301)

您还可以使用 SENSe 命令选择孔径时间。例如,以下语句将为通道 104 中 的电阻测量指定 2 ms 的孔径时间。

SENS:RES:APER 0.002,(@104)

4**4**

第 4 章特征与功能

#### 常规测量配置

## 自动清零

如果自动清零*已启用*(默认值),则在每次测量后,该仪器都将内部断开输入 信号连接,并获取零读数。然后,该仪器将使用之前的读数减去零读数。这 样,可以避免仪器输入电路中产生的偏移电压影响测量精度。

如果自动清零已禁用,则该仪器将获取一个零读数,并从所有后续测量值中减 去该读数。当您每次更改函数、范围或集成时间时,该仪器都将获取一个新的 零读数。

- 仅适用于温度、直流电压、双线 ohm 和直流电流测量。选择四线 ohm 测 量时,自动清零将会启用。
- 设置分辨率和集成时间时,将会间接设置自动清零模式。当选择的集成时 间少于 1 PLC 时, 自动清零将会自动关闭。
- 您仅可从远程接口、而无法从前面板中直接设置自动清零。
- 自动清零设置存储在*非易失性* 存储器中。当断电时, 设置为"Factory Reset (出厂重置)"(\*RST 命令)或者 "Instrument Preset(仪器预置)" (SYSTem:PRESet 命令)之后,该设置不会更改。
- 远程接口操作: OFF 和 ONCE 参数具有类似的影响。 Autozero OFF  $\overline{\mathcal{N}}$ 会 设置新的零测量。 Autozero ONCE 会设置立即进行零测量。 ZERO:AUTO {OFF|ONCE|ON}[,(@*<ch\_list*>)]

# 温度测量配置

本节提供了一些常规信息,帮助您对该仪器进行配置,使其能够进行温度测 量。有关温度变频器类型的详细信息,请参见起始于第 *[265](#page-264-0)* 页的"温度测量"。

该仪器支持直接测量热电偶、RTD 和热敏电阻。在每种类别中,该仪器支持 以下特定的变频器类型:

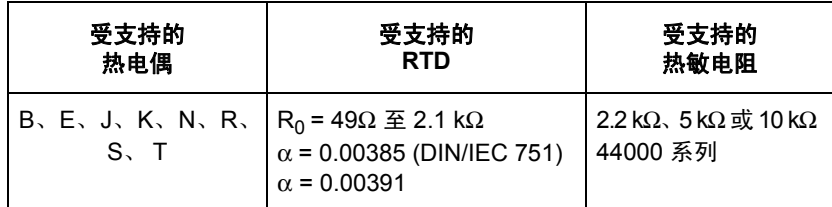

## 测量单位

- 该仪器可以 °C(摄氏)、 °F(华氏)或 K(开氏)为单位报告温度测量。 您可以在该仪器内的不同通道和相同模块中混合使用温度单位。
- 如果探头类型已更改, 或者在设置为"Factory Reset (出厂重置)"(\*RST 命令)之后,该仪器将选择摄氏。如果设置为 "Instrument Preset (仪 器预置)"(SYSTem:PRESet 命令)或"Card Reset(卡重置)"(SYSTem:  $C$ PON 命令), 则不会更改单位设置。
- 将 Mx+B 测量标签设置为 °C、 °F 或 K 时, 将 不会影响 当前已选中的温 度测量单位。
- 前面板操作: 首先,请在活动的通道中选择温度函数。然后选择温度单位。

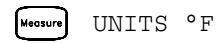

• 远程接口操作:

UNIT:TEMP F,(@103)

第 4 章特征与功能

#### 温度测量配置

### 热电偶测量

要将热电偶连接到模块的接线柱,请参见第 *[28](#page-27-0)* 页。

- 该仪器支持以下热电偶类型: B、E、J、K、N、R、S和T(使用 ITS-90 软件转换)。*默认值为"J-Type (J型)"热电偶。*
- 热电偶测量需要使用参考连接温度。对于参考连接温度,您可以使用模块 中的内部测量、外部热敏电阻或 RTD 测量, 或者可以使用已知的固定连 接温度。
- 如果选择外部参考,则该仪器会自动将*最下方* 插槽中多路复用器上的通 道 01 保留为参考通道(热敏电阻或 RTD 测量)。如果已安装多个多路复 用器,则最下方插槽中模块的通道 01 将用作整个仪器的参考通道。
- 在配置使用外部参考的热电偶之前,必须为热敏电阻或 RTD 测量配置参考 通道(通道 01)。如果尝试在配置参考通道之前选择外部参考源,则会产 生错误。如果为热电偶通道选择外部参考之后,更改参考通道上的函数, 也会产生错误。
- 如果选择固定参考温度, 请指定 -20 °C 至 +80 °C 之间的值 (无论当前已选 择哪种温度单位,始终都将以 °C 为单位指定温度)。
- 测量精度很大程度上取决于所使用的热电偶连接和参考连接类型。若要获 取最精确的测量,请使用固定温度参考。内部恒温块参考提供最低的精度 测量。有关参考连接温度测量和相关错误的详细信息,请参见第 [265](#page-264-0) 页和 第 [272](#page-271-0) 页的部分。
- 使用热电*偶校验* 功能, 您可以为测量验证热电偶是否已正确连接到接线柱 中。如果启用此功能,则该仪器将在每次热电偶测量之后均测量通道电 阻,以确保连接正确。如果已检测到断开的连接(在 10 kΩ 范围中,通道 电阻大于 5 kΩ),则该仪器将报告该通道出现过载情况(或者在前面板中 显示 "OPEN T/C (断开 T/C) ")。
- 前面板操作: 要在活动的通道中选择热电偶函数, 请选中以下项。

Wessure TEMPERATURE (温度)、THERMOCOUPL (热电偶)

要为活动的通道选择热电偶类型,请选中以下项。

 $M_{\text{reasure}}$  J TYPE T/C  $(J \times T)$ 

要在活动的通道中启用热电偶校验功能(断开时将报告为 "OPEN T/C(断 开 T/C)"),请选中以下项。

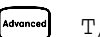

[Advanced] T/C CHECK ON (打开 T/C 检验)

要为活动的通道选择参考连接源,请选中以下项之一。

 INTERNAL REF(内部参考)、EXTERNAL REF(外部参考)、FIXED REF(固定参考)

 $\dot{z}$  病: 选择外部源之前, 请确保针对热敏电阻或 RTD 测量配置最下方插 槽中的通道 01。

#### 第 4 章特征与功能 温度测量配置

• 远程接口操作: 您可以使用 MEASure? 或 CONFigure 命令选择探头类型 和热电偶类型。例如,以下语句将为 J 型热电偶测量配置通道 301。 CONF:TEMP TC,J,(@301)

您也可以使用 SENSe 命令选择探头类型和热电偶类型。例如,以下语句将 为 J 型热电偶测量配置通道 203。

SENS:TEMP:TRAN:TC:TYPE J,(@203)

以下语句使用 SENSe 命令在通道 203 中设置 40 度 (始终以 ℃ 为单位) 的固定参考连接温度。

SENS:TEMP:TRAN:TC:RJUN:TYPE FIXED,(@203) SENS:TEMP:TRAN:TC:RJUN 40,(@203)

以下语句在指定通道(断开时将报告为 "+9.90000000E+37")中启用热 电偶校验功能。

SENS:TEMP:TRAN:TC:CHECK ON,(@203,301)

## **RTD** 测量

要将 *RTD* 连接到模块的接线柱,请参见第 *[28](#page-27-0)* 页。

- 该仪器通过使用 ITS-90 软件转换,支持 α = 0.00385 (DIN / IEC 751) 的 RTD, 并通过使用 IPTS-68 软件转换, 支持 α = 0.00391 的 RTD。默认 值为 <sup>α</sup> *= 0.00385*。
- RTD 的电阻在  $0$  °C 时为额定值, 也称为  $R_0$ 。该仪器可以使用  $R_0$  值 (从  $49\Omega \ncong 2.1 \text{ k}\Omega$ ) 测量 RTD。*默认值为 R*<sub>0</sub> = 100Ω。
- "PT100" 是一种特殊的标签, 有时用来指 α = 0.00385 和 R<sub>0</sub> = 100Ω 的 RTD。
- 您可以使用双线或四线测量方法测量 RTD。四线方法是最精确的测量小电 阻的方法。使用四线方法后,该仪器将自动移除连接引线电阻。
- 对于四线 RTD 测量,该仪器会自动将通道 *n* 和通道 *n+10* (34901A) 或 n+8 (34902A) 配对, 以便提供源和感测连接。例如, 将*源* 连接到通道 2 中的 HI 和 LO 端子, 并将*感测* 连接到通道 12 中的 HI 和 LO 端子。
- 前面板操作:要为活动的通道选择双线或四线 RTD 函数,请选中以下项。

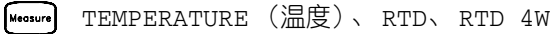

要为活动的通道选择额定电阻 (R<sub>0</sub>),请选中以下项。

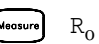

 $M_{\text{reasure}}$   $R_0:100.000,0$  OHM

要为活动的通道选择 RTD 类型(α = 0.00385 或 0.00391),请选中以下项。

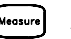

Measure ALPHA 0.00385

第 4 章特征与功能 温度测量配置

• 远程接口操作:您可以使用 MEASure? 或 CONFigure 命令选择探头类型和 RTD 类型。例如, 以下语句将为 α = 0.00385 (使用 "85" 指定 α =  $0.00385$ , 或者使用"91"指定 α = 0.00391) 的 RTD 的双线测量配置通 道 301。

CONF:TEMP RTD,85,(@301)

您也可以使用 SENSe 命令选择探头类型、 RTD 类型和额定电阻。例如, 以下语句将为 α = 0.00391 的 RTD 的四线测量配置通道 103(通道 103 将 自动与通道 113 配对,以进行四线测量)。

SENS:TEMP:TRAN:FRTD:TYPE 91,(@103)

 $U$ 下语句会将通道 103 中的额定电阻 (R<sub>0</sub>) 设置为 1000Ω。

SENS:TEMP:TRAN:FRTD:RES 1000,(@103)

## 热敏电阻测量

要将热敏电阻连接到模块的接线柱,请参见第 *[28](#page-27-0)* 页。

- 该仪器支持 2.2 kΩ (44004)、5 kΩ (44007) 和 10 kΩ (44006) 热敏电阻。
- 前面板操作: 要为活动的通道执行热敏电阻函数, 请选中以下项。

TEMPERATURE (温度)、 THERMISTOR (热敏电阻) Measure

要为活动的通道选择热敏电阻类型,请从以下项中进行选择。

TYPE 2.2 KOHM(类型 2.2 KOHM)、TYPE 5 KOHM(类型 5 KOHM)、 TYPE 10 KOHM (类型 10 KOHM)

• 远程接口操作: 您可以使用 MEASure? 或 CONFigure 命令选择探头类型和 热敏电阻类型。例如,以下语句将配置通道 301 进行 5 kΩ 热敏电阻测量。 CONF:TEMP THER,5000,(@301)

您也可以使用 SENSe 命令选择探头类型和热敏电阻类型。例如,以下语句 将配置通道 103 进行 10 kΩ 热敏电阻测量。

SENS:TEMP:TRAN:THERM:TYPE 10000,(@103)

电压测量配置

要将电压源连接到模块的接线柱,请参见第 *[28](#page-27-0)* 页。

本节提供了一些常规信息,帮助您对该仪器进行配置,使其能够进行电压测 量。该仪器可在如下所示的测量范围内测量直流电和真 RMS 交流电耦合电压。

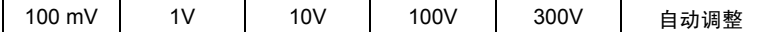

# 直流电输入电阻

通常,对于所有直流电压范围,仪器的输入电阻固定为 10 MΩ,以便最大程度 地减少噪声拾音器。要降低测量负载误差所造成的影响,您可以将 100 mVDC、 1 VDC 和 10 VDC 范围的输入电阻设置为大于 10 GΩ。

仅适用于直流电压测量。

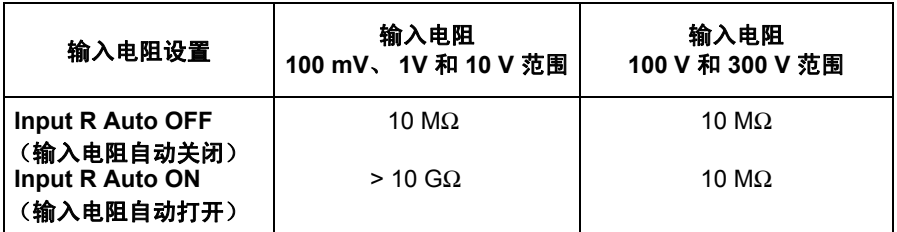

- 如果测量函数已更改, 或者在设置为"Factory Reset (出厂重置)"(\*RST 命令)之后,该仪器将选择 10 MΩ(适用于所有直流电压范围的固定输入 电阻)。如果设置为 "Instrument Preset(仪器预置)"(SYSTem:PRESet 命令)或 "Card Reset (卡重置)" (SYSTem:CPON 命令), 则不会 更改输入电阻设置。
- 前面板操作: 首先, 请在活动的通道中选择直流电压函数。然后, 转到 *Advanced*(高级)菜单,并选择 10 MΩ(适用于所有直流电压范围的固 定电阻)或 >10 GΩ。默认值为 *10 M*Ω。

INPUT R >10 G

*远程接口操作*: 您可以在指定通道中启用或禁用自动输入电阻模式。使用 "AUTO OFF (自动关闭)" (默认值)时, 所有范围的输入电阻都将固 定为 10 MΩ。使用 "AUTO ON(自动打开)" 时,三个最低直流电压 范围的输入电阻将设置为 >10 GΩ。 MEASure? 和 CONFigure 命令将自 动选中 AUTO OFF (自动关闭)。

INPUT:IMPEDANCE:AUTO ON,(@103)

### <span id="page-130-0"></span>交流电低频滤波器

该仪器使用三种不同的交流电滤波器,支持您优化低频精度或者缩短交流电 稳定时间。根据您为所选通道指定的输入频率,该仪器将选择*低速、中速* 或 快速 滤波器。

仅适用于交流电压和交流电流测量。

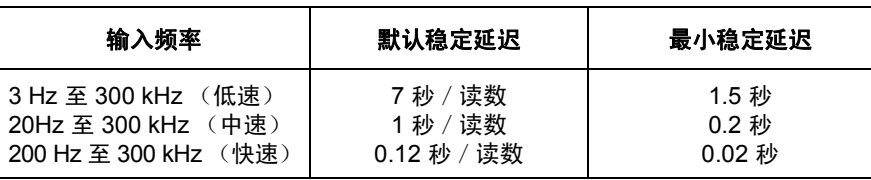

- 如果该函数已更改,或者在设置为 "Factory Reset(出厂重置)"(\*RST 命令)之后,该仪器将选择*中速* 滤波器 (20 Hz)。如果设置为"Instrument Preset (仪器预置)" (SYSTem: PRESet 命令)或"Card Reset (卡重 置)"(SYSTem:CPON 命令), 则不会 更改该设置 。
- *前面板操作*: 首先, 请在活动的通道中选择交流电压 (或交流电流)函 数。然后,转到 Advanced (高级)菜单,并为活动的通道选中低速滤波 器 (3 Hz)、中速滤波器 (**20 Hz**) 或快速滤波器 (200 Hz)。默认值为中速滤 波器。

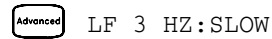

• 远程接口操作: 在指定的通道中指定输入信号所需的最低频率。该仪器将 根据您指定的频率选择适当的滤波器 (*请参见上表*) 。 MEASure? 和 CONFigure 命令将自动选中 20 Hz (中速)滤波器。

SENS:VOLT:AC:BAND 3,(@203)

选中低速滤波器 *(3 Hz)*

电阻测量配置

要将电阻连接到模块的接线柱,请参见第 *[28](#page-27-0)* 页。

本节提供了一些常规信息,帮助您对该仪器进行配置,使其能够进行电阻测 量。使用双线方法可以轻松接线并提高密度,使用四线方法可以提高测量精 度。测量范围如下所示。

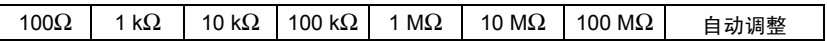

## 偏移补偿

偏移补偿将消除测量电路中任何直流电压造成的影响。该技术包括获取指定 通道中的两个电阻测量 (其中一个为电流源打开时的电阻,另一个为电流源 关闭时的电阻)之差。

仅适用于 *100*Ω、 *1 k*Ω 和 *10 k*Ω 范围中的双线和四线 *ohm* 测量。

- 有关偏移补偿的详细信息,请参见第 [291](#page-290-0) 页。
- 如果测量函数已更改,或者在设置为 "Factory Reset (出厂重置)" (\*RST 命令)之后,该仪器将禁用偏移补偿。如果设置为"Instrument Preset(仪 器预置)"(SYSTem:PRESet 命令)或"Card Reset(卡重置)"(SYSTem: CPON 命令), 则不会更改该设置。
- 前面板操作: 首先, 请在活动的通道中选择双线或四线 ohm 函数。然后, 转到 *Advanced*(高级)菜单,启用或禁用偏移补偿。

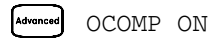

• 远程接口操作:

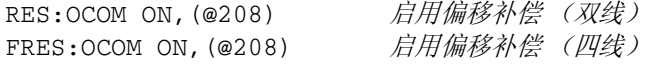

对于四线测量,请将较低组 (源)中的配对通道指定为 <*ch\_list>* 参数。

电流测量配置

要将电流源连接到模块的接线柱,请参见第 *[28](#page-27-0)* 页。

本节提供了一些常规信息,帮助您对该仪器进行配置,使其能够在 34901A 多 路复用器模块中进行电流测量。此模块包含两个保险丝通道,以便在测量范围 中直接测量直流电流和交流电流 (如下所示)。

10 mA | 100 mA | 1A | 自动调整

注意:仅支持在 *34901A* 模块的通道 *21* 和 通道 *22* 中进行电流测量。

### 交流电低频滤波器

该仪器使用三种不同的交流电滤波器,支持您优化低频精度或者缩短交流电 稳定时间。根据您为所选通道指定的输入频率,该仪器将选择*低速、中速* 或 快速 滤波器。

仅适用于交流电压和交流电流测量。

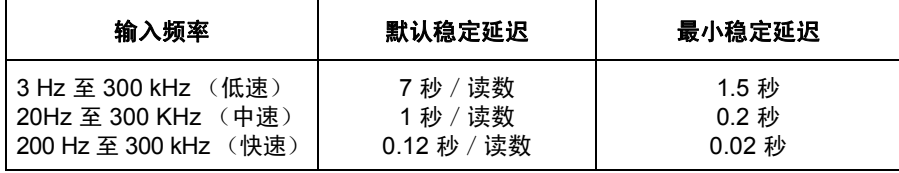

• 如果该函数已更改,或者在设置为 "Factory Reset(出厂重置)"(\*RST 命令)之后,该仪器将选择中速滤波器 (20 Hz)。如果设置为"Instrument Preset (仪器预置)" (SYSTem: PRESet 命令)或"Card Reset (卡重 置)"(SYSTem:CPON 命令), 则不会更改该设置。

第 4 章特征与功能 电流测量配置

• 前面板操作: 首先, 请在活动的通道中选择交流电流 (或交流电压) 函 数。然后,转到 *Advanced*(高级)菜单,并为活动的通道选中低速滤波器 (3 Hz)、中速滤波器 (**20 Hz**) 或快速滤波器 (200 Hz)。默认值为中速滤波器。

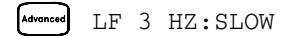

• 远程接口操作: 在指定的通道中指定输入信号所需的最低频率。该仪器将 根据您指定的频率选择适当的滤波器(清参见上一页中的表)。MEASure? 和 CONFigure 命令将自动选中 20 Hz(中速)滤波器。

SENS:VOLT:AC:BAND 3,(@203) 选中低速滤波器 *(3 Hz)*

## 频率测量配置

要将交流电源连接到模块的接线柱,请参见第 *[28](#page-27-0)* 页。

### 低频超时

该仪器为频率测量提供了三种不同的超时范围。根据您为所选通道指定的输 入频率,该仪器将洗择*低速、中速 或 快速* 超时。

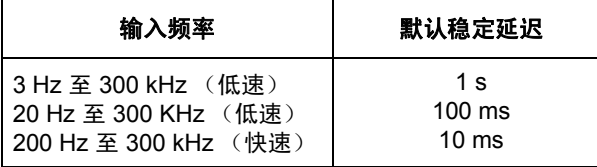

- 如果该函数已更改,或者在设置为"Factory Reset(出厂重置)"(\*RST 命令)之后,该仪器将选择中速超时 (20 Hz)。如果设置为"Instrument Preset (仪器预置)" (SYSTem: PRESet 命令)或 "Card Reset (卡重 置)" (SYSTem:CPON 命令), 则不会 更改该设置。
- 前面板操作:首先,请在活动的通道中选择频率函数。然后,转到 *Advanced* (高级)菜单,并为活动的通道选择低速超时 (3 Hz)、中速超时 (**20 Hz**) 或快速超时 (200 Hz)。默认值为中速超时值。

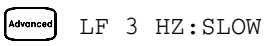

• *远程接口操作*: 在指定的通道中指定输入信号所需的最低频率。该仪器将根 据您指定的频率选择适当的超时(请参见上表)。MEASure? 和 CONFigure 命令将自动选中 20 Hz (中速) 超时。

SENS:FREQ:RANG:LOW 3,(@203) 选中低速超时 *(3 Hz)*

4**4**

# Mx+B 标定

使用标定函数,您可以在扫描期间将*增益和偏移* 应用到指定多路复用器通道 的所有读数中。除了设置增益 ("M") 值和偏移 ("B") 值之外, 您还可 以指定标定读数 (RPM 和 PSI 等)的自定义测量标签。您可以将标定应用 到任何多路复用器通道中,也可将其用于任何测量函数。多函数模块中的任何 数字通道均不 支持标定。

• 使用以下等式时,可以采用标定:

标定读数 = (增益 x 测量) + 偏移

- 您必须在应用任何标定值之前配置通道 (函数和变频器类型等)。如果更 改测量配置,则该通道中的标定将会关闭,且增益值和偏移值将会重置 (M=1 且 B=0) 。如果更改温度探头类型和温度单位,或者禁用内部 DMM, 则标定也会关闭。
- —如果打算在通道中结合使用标定和警报,*请务必先配置标定值*。如果您尝 试先分配警报限制,则当您在该通道中启用标定时,仪器将关闭警报并清 除限制值。如果您使用标定指定自定义测量标签,则当该通道中记录警报 时,仪器将自动使用该标定。
- 如果您从扫描列表中删除通道(通过从前面板中选中 CHANNEL OFF (通 道关闭),或者通过从远程接口中重新定义扫描列表),则该通道的标定将 关闭,但不会 清除增益和偏移值。如果您决定将该通道重新添加回至扫描 列表中 (且不更改函数),则原始增益和偏移值将会恢复,且标定将重新 打开。使用此方法,无需重新输入标定值,即可轻松地从扫描列表中临时 删除标定。
- 您可以对通道无效测量,并将其存储为后续测量的偏移 ("B")。这样, 您 可以调整导线流入测量点的电压或阻性偏移。
- 在监控操作期间, 增益值和偏移值将应用到指定通道的所有读数中。
- 您可以指定长度最多为三个字符的自定义标签。您可以使用字母 (A-Z)、数 字 (0-9)、下划线 (\_)或 "#"字符 (它在前面板上显示为度符号 (°), 在远程接口中显示为输出字符串中的一个空格)。第一个字符必须是字母 或"#"字符("#"字符仅允许用作标签最左侧的字符)。其余两个字 符可以是字母、数字或下划线。

注意:如果您将测量标签设置为 *°C*、*°F* 或 *K*,则请注意,这不会影响 *Measure* (测量)菜单中温度单位的设置。

• 尽管该仪器并不直接支持应变仪测量,但您可以使用四线电阻测量和标定 来测量应变仪。*有关详细信息,请参考第[293](#page-292-0)页的"应变仪测量"。* 

注意:*Agilent BenchLink Data Logger 3* 软件具有内置的应变仪测量函数。

请使用以下等式计算增益和偏移。

$$
M = \frac{1}{GF \times R_0} \qquad B = -\frac{1}{GF}
$$

其中, GF是指灵敏系数, 且 R<sub>0</sub> 是指未加压的的应变仪电阻。例如, 灵敏 系数为 2 的 350Ω 应变仪应使用以下增益和偏移值:M=0.001428571,  $B = -0.5$  (请确保此测量的分辨率为  $6^{1/2}$  位数)。

- 允许的最大增益为 ±1E+15, 且允许的最大偏移为 ±1E+15。
- MEASure? 和 CONFigure 命令会自动将增益 ("M") 设置为 1,将偏移 ("B") 设置为 0。
- 如果设置为 "Factory Reset (出厂重置)" (\*RST 命令),则将关闭标 定,并清除所有通道中的标定值。如果设置为 "Instrument Preset (仪 器预置)"(SYSTem:PRESet 命令)或"Card Reset(卡重置)"(SYSTem: CPON 命令), 则不会 清除标定值, 且不会 关闭标定。
- 前面板操作:菜单将自动指导您完成增益、偏移和测量标签的设置过程。

SET GAIN (设置增益)、 SET OFFSET (设置偏移)、 SET LABEL (设置标签)

要将增益、偏移和测量标签重置为默认值,请转到相应的菜单级别,并旋 转旋钮。要关闭标定 (而不清除增益和偏移值),请转到菜单的第一级, 并选中 SCALING OFF (标定关闭)。

SET GAIN TO 1(将增益设置为 1)、SET OFST TO 0(将偏移设置 为 0)、 DEFAULT LABEL (默认标答)

要进行无效测量并将其储存为偏移值,请转到菜单中的 SET OFFSET (设 置偏移),并旋转旋钮。

[Mx+B] SET OFFSET (设置偏移)

• 远程接口操作: 请使用以下命令设置增益、偏移和自定义测量标签。 CALC:SCALE:GAIN 1.2,(@101) CALC:SCALE:OFFSET 10,(@101) CALC:SCALE:UNIT 'PSI',(@101)

设置增益和偏移值之后,请发送以下命令,以便在指定的通道中启用标定 函数。

CALC:SCALE:STATE ON,(@101)

要进行无效测量并将其储存为偏移值,请发送以下命令。

CALC:SCALE:OFFSET:NULL (@101)

## 警报限制

该仪器提供了四种警报,您可以对其进行配置,使其在扫描期间的读取次数超 过指定的限制次数时向您发出警报。您可将高限制和/或低限制分配给扫描列 表中的任何配置通道。也可以将多个通道分配给四种可用警报中的任何一种 (编号为 1 至 4)。例如,您可以对仪器进行配置,使其在超过通道 103、205 或 320 中任一通道的限制次数时以警报 1 生成警报。

您还可以将警报分配给多功能模块中的通道。例如,当在数字输入通道中检测 到特定的位组合模式或位组合模式变更时,或者当达到积算器通道中的特定 计数时,可以生成警报。使用多功能模块后,通道无需成为扫描列表的一部 分,即可生成警报。有关完整的详细信息,请参见第 *[148](#page-147-0)* 页中的 " 通过多功 能模块使用警报 "。

警报数据可以存储在两个位置中的任一位置,具体取决于发生警报时是否在 运行扫描。

- 1. 如果扫描通道时发生警报事件,则在获取读数时,该通道的警报状态将存 储在读数存储器 中。超出指定警报限制的每个读数都将记录在存储器中。 在扫描期间,您最多可将 50,000 个读数存储在存储器中。您可以随时读 取读数存储器的内容,甚至在扫描过程中也是如此。不会 由于读取存储器 内容而清理存储器。
- 2. 生成警报事件时,这些事件还会记录在与读数存储器分开的*警报队列*中。 这是记录非扫描警报 (指监控期间的警报以及多功能模块所生成的警报 等)的唯一 位置。警报队列中最多可以记录 20 个警报。如果生成的警报 事件超过 20 个, 则仅会保存前 20 个警报。即使警报队列已满, 但警报状 态在扫描期间仍可存储在读数存储器中。可以使用 \*CLS (清除状态)命 令,或 者 在 打 开 然 后 关 闭 电 源 后 通 过 读 取 所 有 条 目 来 清 除 错 误 队 列。"Factory Reset(出厂重置)"(\*RST 命令)不会清除警报队列。

### 第 4 章特征与功能 警报限制

- 您可以将警报分配给配置的任何通道,也可以将多个通道分配给同一警报 号。但是,您无法将特定通道中的警报分配给多个警报号。
- 如果发生警报,则仪器会将该警报相关的信息存储在队列中。这些信息 包括导致出现警报的读数、警报的时间和日期、以及发生警报的通道号。 这类信息始终以绝对时间的格式存储在警报队列中,且不会受到FORMat: READing:TIME:TYPE 命令设置的影响。
- 您必须在设置任何警报限制之前配置通道 (功能和变频器类型等)。如果 更改测量配置,则警报将会关闭,且限制值将会清除。如果您更改温度探 头类型和温度单位, 或者禁用内部 DMM, 则警报也会关闭。
- 如果打算在通道中结合使用警报和标定, *请务必先配置标定值*。如果您尝 试先分配警报限制,则当您在该通道中启用标定时,仪器将关闭警报并清 除限制值。如果您使用标定指定自定义测量标签,则当该通道中记录警报 时,仪器将自动使用该标定。
- 如果您从扫描列表中删除通道(通过从前面板中选中 CHANNEL OFF(通 道关闭),或者通过从远程接口中重新定义扫描列表),则仪器将不再评估 该通道中的警报(在扫描期间),但*不会*清除限制值。如果您决定将该通 道重新添加回至扫描列表中 (且不更改函数),则原始限制值将会恢复, 且警报将重新打开。使用此方法,无需重新输入警报值,即可轻松地从扫 描列表中临时删除标定。
- 每次开始新扫描时,仪器都将清除上一次扫描存储在读数存储器中的所有 读数 (包括警报数据)。因此,读数存储器的内容始终由最新扫描生成。

• 仅当读数超过限制时,警报队列中才会记录警报。如果读数始终位于限 制范围之外,或者如果读数返回到限制范围之内,则警报队列中不会记录 警报。

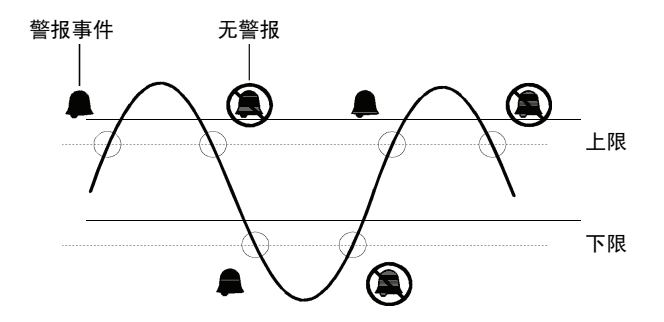

- 后面板 警报连接器中支持使用四个 TTL 警报输出。您可以使用这些硬件输 出触发外部警报灯和警报器,或者将 TTL 脉冲发送到控制系统。如果警报 事件记录在通道中, 则您还可以启动扫描 (无需外部导线)。有关*完整的* 详细信息,请参考第 *[145](#page-144-0)* 页中的 " 使用警报输出线 "。
- 下表显示了使用警报时前面板指示符可能会出现的不同组合。

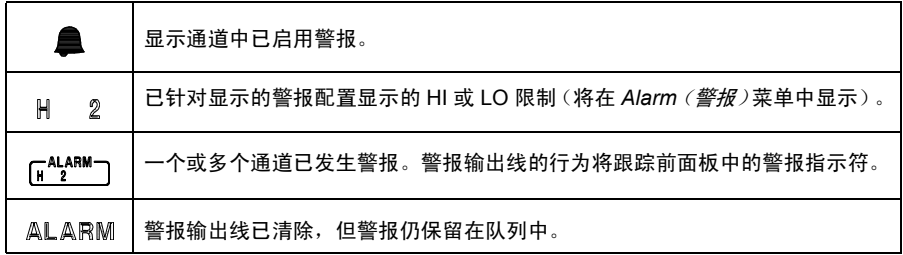

### 第 4 章特征与功能 警报限制

- 除了存储在读数存储器中之外,警报还将记录在本身的 SCPI 状态系统 中。您可以对该仪器进行配置,使其在发生警报时使用状态系统生成服务 请求 (SRQ)。有关详细信息,请参见 *Agilent 34970A/34972 A Programmer's Reference Help*。
- 警报上限和下限的默认值为"0"。即使您仅使用一种限制,下限也必须*始* 终 小于或等于上限。
- 有关在多功能模块中配置警报的详细信息,请参见第 *[148](#page-147-0)* 页的 " 通过多功 能模块使用警报 "。
- 如果设置为"Factory Reset (出厂重置)" (\*RST 命令), 则将清除所 有警报限制,并关闭所有警报。如果设置为 "Instrument Preset (仪器 预置)"(SYSTem:PRESet 命令)或 "Card Reset(卡重置)"(SYSTem: CPON 命令), 则不会清除警报限制, 且不会关闭警报。
- 前面板操作:要为活动的通道选择要使用的警报,请从以下项中进行选择。

NO ALARM (无警报)、 USE ALARM 1 (使用警报 1) ... USE ALARM 4 (使用警报 4)

然后,从以下警报状况中选择。

HI+LO ALARMS (HI+LO 警报)、 HI ALARM ONLY (仅限 HI 警 报)、 LO ALARM ONLY (仅限 LO 警报)

然后,设置所需的限制值,并退出菜单。请注意:除非您退出 *Alarm*(警 报)菜单,否则该仪器不会开始评估警报状况。

• 远程接口操作: 要分配警报号以报告指定通道中的任何警报状况, 请使用 以下命令(如果未分配,则默认情况下,将以警报 1 报告所有通道中的所 有警报)。

OUTPUT:ALARM2:SOURCE (@103,212)

- 要在指定通道中设置警报上限和警报下限,请使用以下命令。 CALC:LIMIT:UPPER 5.25,(@103,212) CALC:LIMIT:LOWER 0.025,(@103,212)
- 要在指定通道中启用警报上限和警报下限,请使用以下命令。 CALC:LIMIT:UPPER:STATE ON,(@103,212) CALC:LIMIT:LOWER:STATE ON,(@103,212)

## 查看存储的警报数据

如果扫描通道时发生警报,则在获取读数时,该通道的警报状态将存储在读数 存储器 中。生成警报事件时,这些事件还会记录在与读数存储器分开的警报 队列 中。这是记录非扫描警报 (指监控期间的警报以及多功能模块所生成的 警报等)的*唯一* 位置。

- 在扫描期间,您最多可将 50,000 个读数存储在存储器中。您可以随时读取 读数存储器的内容,甚至在扫描过程中也是如此。不会 由于读取存储器内 容而清理存储器。
- 每次开始新扫描时,仪器都将清除上一次扫描存储在读数存储器中的所有 读数 (包括警报数据)。因此,存储器的内容始终由最新扫描生成。
- 警报队列中最多可以记录 20 个警报。如果生成的警报事件超过 20 个, 则 超出部分将会丢失 (仅会保存前 20 个警报)。
- 可以使用 \*CLS (清除状态)命令, 或者在打开然后关闭电源后通过读取所 有条目来清除错误队列。"Factory Reset (出厂重置)" (\*RST 命令) 或"Instrument Preset(仪器预置)"(SYSTem:PRESet 命令)不会清 除警报队列。
- *前面板操作*: 从前面板中, 您可以查看队列中的前 20 个警报。将旋钮旋转 到所需的通道之后,请按 $\bigcap \mathbb{R}$  可以查看警报读数或警报所发生的时 间。请注意:指示符将指出您正在查看哪个警报。

警报

注意:当您读取警报时,警报队列将清除。

第 4 章特征与功能 警报限制

• 远程接口操作: 以下命令将从警报队列中读取数据 (每次执行此命令时, 仪器均读取并清除一个警报事件)。

SYSTEM:ALARM?

以下是存储在警报队列中的警报示例(如果队列中没有任何警报数据,则 该命令将为每个字段返回 "0")。

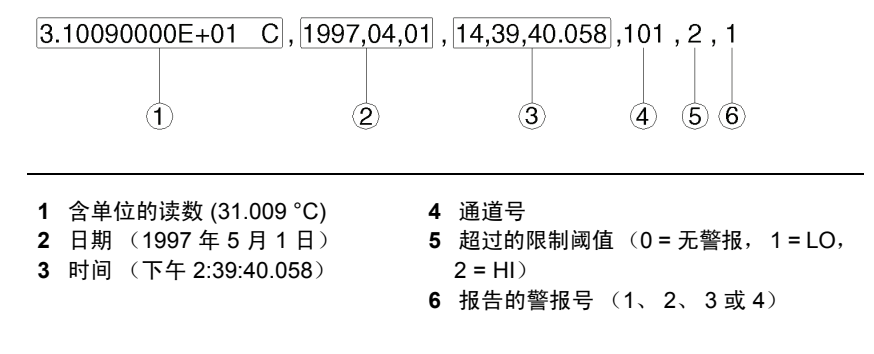

以下命令将从读数存储器中检索已扫描的读数和警报数据(读数不会删除)。 FETCH?
## 使用警报输出线

后面板 *警报* 连接器中支持使用四个 TTL 警报输出。您可以使用这些硬件输出 触发外部警报灯和警报器,或者将 TTL 脉冲发送到控制系统。您可以将警报 分配给配置的任何通道,也可以将多个通道分配给同一警报号。每条警报输出 线均表示分配给该警报号的所有通道的逻辑 "OR"(即: 任何相关通道中的 警报都将脉冲该线)。

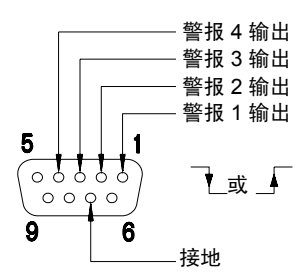

警报连接器

您可以按如下所述方式配置警报输出线行为。前面板中警报指示符的行为还 将 跟 踪 警 报 输 出 配 置。您 所 选 择 的 配 置 将 用 干 所 有 四 条 警 报 输 出 线。"Factory Reset (出厂重置)" (\*RST 命令)将清除所有四条警报输出 线,但不会 清除任一配置中的警报队列。

• Latch (锁定)模式: 在此模式中, 发生第一个警报时, 相应的输出线将锁 定为真,且除非您启动新的扫描或者关闭并重新打开电源,否则它将始终 保持使用状态。您可以随时手动清除输出线 (甚至在扫描过程中也是如 此),且不会清除存储器中的警报数据 (但如果您启动新的扫描,则会清 除数据)。

#### 第 4 章特征与功能 警报限制

- *Track (跟踪)模式*: 在此模式中, 仅当读数超过限制、并始终保持在限 制范围之外时,才会使用相应的输出线。如果读数返回到限制范围之内, 则将自动清除输出线。您可以随时手动清除输出线(甚至在扫描过程中也 是如此), 且*不会* 清除存储器中的警报数据 (但如果您启动新的扫描, 则 会清除数据)。如果您启动新的扫描,也会清除警报输出。
- 您可以从警报输出中控制脉冲的斜率 (所选配置将用于所有四个输出)。 在 *falling edge*(下降沿)模式中,0V(TTL 低)表示警报。在 *rising edge*  $(\angle L\mathcal{H}\mathcal{H})$ 模式中, +5V (TTL 高)表示警报。如果设置为"Factory Reset (出厂重置)"(\*RST 命令),则斜率将重置为 *falling edge*(下降沿)。

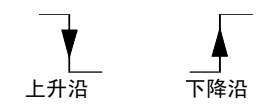

注意:更改输出线的斜率可能会更改输出线的状态。

• *前面板操作*: 要指定是否需要手动清除所有四个警报输出, 请从以下项中 进行选择。

Asmar DO NOT CLEAR (不清除), CLEAR OUTPUTS (清除输出)

要选择所有四条输出线的输出配置,请从以下项中进行选择。

[Alerm ou] LATCH ON FAIL (失败时锁定)、TRACK PASS/F (跟踪通过/失败) 要配置所有四条输出线的斜率,请从以下项中进行选择。

FAIL = HIGH (失败 = 高)、 FAIL = LOW (失败 = 低)

• 远程接口操作: 要清除指定的输出线 (或者要清除所有四条线), 请使用 以下命令之一。 OUTPUT:ALARM2:CLEAR *清除警报输出线 2*<br>OUTPUT:ALARM:CLEAR:ALL *清除所有四条警报输出线* OUTPUT: ALARM: CLEAR: ALL 要选择所有四条输出线的输出配置,请使用以下命令。 OUTPut:ALARm:MODE {LATCh|TRACk} 要配置所有四条输出线的斜率,请使用以下命令。 OUTPut:ALARm:SLOPe {NEGative|POSitive}

第 4 章特征与功能 警报限制

### <span id="page-147-0"></span>通过多功能模块使用警报

您可以对该仪器进行配置,使其在数字输入通道中检测出特定位组合模式或 位组合模式更改时,或者达到积算器通道中的特定计数时生成警报。这些通道 无需 成为扫描的列表的一部分,即可生成警报。一旦启用警报后,该仪器将 连续评估警报。

- 数字输入通道的编号为 "*s*01"(低位字节)和 "*s*02 "(高位字节),其中 *s* 表示插槽号。积算器通道的编号为 "*s*03"。
- 警报将在多功能模块中连续进行评估,但警报数据仅 在扫描期间才会存储 在读数存储器中。
- 每次开始新扫描时,仪器都将清除上一次扫描存储在读数存储器中的所有 读数(包括警报数据)。但不会 从多功能模块内清除存储在警报队列中的 警报数据。因此,尽管读数存储器的内容始终由最新扫描生成,但警报队 列可能会包括先前扫描期间出现的数据,也有可能会包括仪器尚未扫描时 出现的数据。
- *前面板操作:*要在数字输入通道中配置警报,请从以下项中讲行选择,然 后设置所需的位组合模式。将每个位设置为"0"、"1"或"X"(不关 心)。您可以指定发生特定的位更改时或者读取特定的 8 位组合模式时发 生警报。

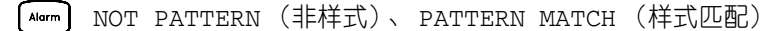

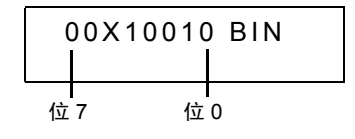

要在积算器通道中配置警报,请选择高限制,然后针对所选警报设置所需 的计数。

HI ALARM ONLY (仅限高警报)

• *远程接口操作* (数字输入通道): 要分配警报号, 以报告指定数字输入通 道中的警报状况,请使用以下命令。

OUTPut:ALARm[1|2|3|4]:SOURce (@*<ch\_list*>)

要在指定数字输入通道中配置警报,请使用以下命令(*另请参见下一页中* 的示例)。

CALCulate

:COMPare:TYPE {EQUal|NEQual}[,(@*<ch\_list*>)] :COMPare:DATA <data>[,(@*<ch\_list*>)]

:COMPare:MASK <mask>[,(@*<ch\_list*>)]

如果选择使用 EQUal,则可当从端口中读取的数据经过 CALC:COMP:MASK 掩码之后等于 CALC:COMP:DATA 时,生成警报。如果选择使用 NEQual, 则可当从端口中读取的数据经过 CALC: COMP: MASK 掩码之后不等于 CALC:COMP:DATA 时,生成警报。

使用 CALC:COMP:MASK 可指定"不关心"位。您在掩码中设置为" $0$ " 的 位将会忽略。

要启用指定的警报模式,请发送以下命令。

CALCulate:COMPare:STATe ON [,(@*<ch\_list*>)]

第 4 章特征与功能

#### 警报限制

#### 示例:在数字输入中配置警报

假设您需要在端口 1 的上四位中读取 "1000" 的二进制样式时生成警 报。若要配置警报端口,请发送以下命令。

CALC:COMP:TYPE EQUAL,(@301) CALC:COMP:DATA 128,(@301) CALC:COMP:MASK 240,(@301) OUTPUT:ALARM2:SOURCE (@301) CALC:COMP:STATE ON,(@301)

以下是用来评估警报的计算方式 (假设从端口中读取十进制数字 146):

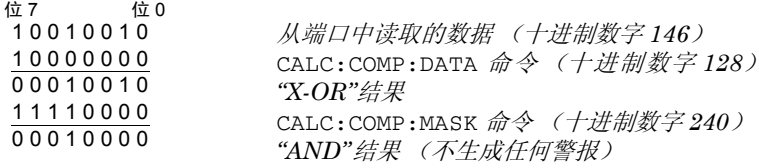

由于该计算将得出非零的结果(十进制数字 16),因此在此示例中将不会 生成警报。

• 远程接口操作(积算器通道): 要分配警报号, 以报告指定积算器通道中 的警报状况,请使用以下命令。

OUTPut:ALARm[1|2|3|4]:SOURce (@*<ch\_list*>)

要在积算器通道中配置警报,请使用以下命令将所需的计数指定为上限。

CALCulate:LIMit:UPPer <count>[,(@*<ch\_list*>)]

要在指定的积算器通道中启用上限,请使用以下命令。

CALCulate:LIMit:UPPer:STATe ON [,(@*<ch\_list*>)]

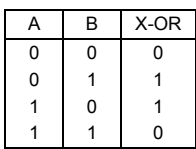

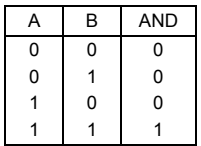

## 数字输入操作

多功能模块 (34907A) 具有两个非隔离的 8 位输入/输出端口,您可用来读取 数字样式。您可以在端口上读取位的活动状态,也可以对扫描进行配置,使其 包括数字读取。

- 数字输入通道的编号为 "*s*01"(低位字节)和 "*s*02 "(高位字节),其 中 *s* 表示插槽号。
- 如果在输入通道中检测到特定的位组合模式或位组合模式更改,则可以生成 警报。使用多功能模块后,通道无 需成为扫描列表的一部分,即可生成警 报。有关详细信息,请参见第 *[148](#page-147-0)* 页中的 " 通过多功能模块使用警报 "。
- 将数字读取添加到扫描列表之后,则该端口会专用于扫描。该仪器发出 "Card Reset (卡重置)",以便使该端口成为输入端口 (而其他端口 则不受影响)。即使该端口包含在扫描列表中,您仍可在该端口中执行低 电平读取操作,但无法在其中执行写入操作。
- 从前面板中,您一次仅可从一个 8 位输入端口中读取数据。从远程接口中, 仅 当两个端口均未包含在扫描列表中时,您才可以同时将两个端口读取为 16 位字。如果其中某一个或两个端口均包含在扫描列表中,则您一次仅可 读取一个 8 位端口。但是, 如果两个端口均包含在扫描列表中, 则仪器 将 同时从两个端口中读取数据,并加盖相同的时间戳。因此,您可以将两个 8 位的量外部组合至一个 16 位的量中。
- 您仅可从前面板中指定是需要使用二进制格式、还是十进制格式(读数将 始终以十进制格式存储在存储器中)。选择数字进制之后,该数字进制将 用于同一端口上的所有输入或输出操作。
- 即使数字输入通道不是扫描列表的一部分 (也无需使用内部 DMM), 您 也可以监控该通道。

#### 第 4 章特征与功能 数字输入操作

• 如果从远程接口中设置"Factory Reset(出厂重置)"(\*RST 命令)、 "Instrument Preset (仪器预置)" (SYSTem:PRESet 命令)和 "Card Reset(卡重置)"(SYSTem:CPON 命令),则会将两个端口都重新配置 为输入端口。

请注意:前面板中的 仅会重置当前所选的端口(而不会重置两个端口)。

• *前面板操作*: 选择端口之后, 请按 [Read], 以读取位组合模式 (右侧为最 小有效位)。除非按其他键、旋转旋钮或显示超时,否则仪器将始终显示 从端口中读取的位组合模式。

要将数字读取添加到扫描列表中,请选中以下项。

**Measure** DIO READ (二讲制读取)

您仅可从前面板中指定是要使用二进制格式、还是十进制格式。

USE DECIMAL (使用十进制)、 USE BINARY (使用二进制)

• 远程接口操作: 从远程端口中, 您可以使用以下命令从一个端口中读取 8 位 字节,或从两个端口中读取 16 位字节。如果您需要同时读取两个端口,则 必须将该命令发送到端口 01,且两个端口均不能包含在扫描列表中。

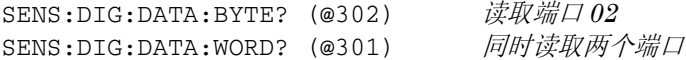

要重新定义扫描列表, 使其包括数字读取 (仅限 8 位读取), 请发送以下 命令。

CONF:DIG:BYTE (@302) 将端口 *02* 读取添加到扫描列表中

积算器操作

多功能模块提供了一个 26 位的积算器,该积算器能够以 100 kHz 的速率进 行 TTL 脉冲计数。您可以手动读取积算器计数,也可以对扫描进行配置,使 其读取计数。

- 积算器通道的编号为 "*s*03",其中 *s* 表示插槽号。
- 您可以对该仪器进行配置,使其按输入信号的上升沿或下降沿计数。
- 通过提供*门控信号*(模块上的 G 和G 端子),您可以控制积算器何时实 际记录计数。如果对"G"端子应用 TTL 高信号, 则将启用计数。如果应 用低信号,则将禁用计数。如果对 " G " 端子应用 TTL 低信号,则将启 用计数。如果应用高信号,则将禁用计数。仅当两个端子均已启用时,积 算器才会计数。您可以使用 G 端子和 / 或 G 端子。*如果尚未连接门控,* 则门控端子将变为已启用状态,从而有效地创建 " 始终门控 " 条件。

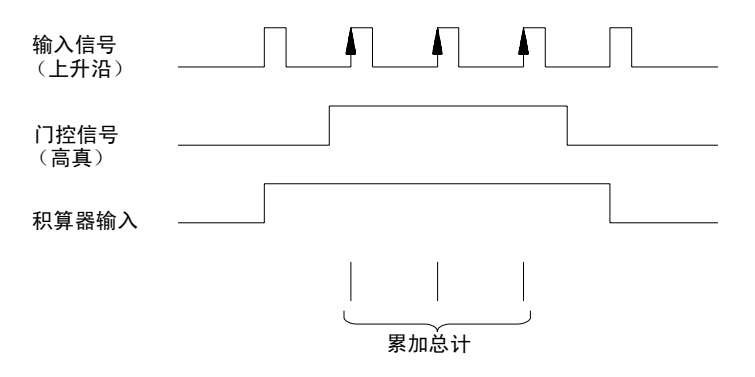

#### 第 4 章特征与功能 积算器操作

• 在模块中使用标记为 " 积算阈值 " 的硬件跳线,您可以控制检测沿所使 用的阈值。将跳线移到 " 交流电 " 位置,可检测电压为 0 V 时的变化状 况。将跳线移到 "TTL" 位置 (出厂设置),可以检测电压为 TTL 阈值 水平时的变化状况。

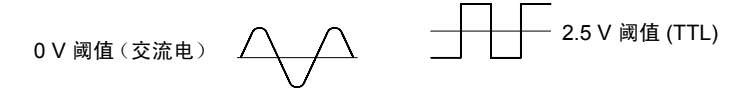

最大计数为 67,108,863 ( $2^{26}$ -1)。达到允许的最大值之后, 计数将归"0"。

- 您可以对积算器进行配置,使其在读取之后重置计数,而不会丢失任何计 数 (TOTalize:TYPE RRESet 命令)。然后,如果积算器包括在扫描列 表中,则每次进行扫描时,都将重置计数。无论是通过从前面板中按 、还是通过发送 SENSe:TOTalize:DATA? 命令来直接读取计数, 也都会重置计数。
- 您可以对该仪器进行配置,使其在达到积算器通道中的特定计数时生成警 报。这些通道无需 成为扫描的列表的一部分,即可生成警报。一旦启用警 报后,该仪器将连续评估警报。有关详细信息,请参见第 *[148](#page-147-0)* 页中的 " 通 过多功能模块使用警报 "。
- 即使积算器通道不是扫描列表的一部分 (也无需使用内部 DMM),您也 可以监控该通道。如果正在监控积算器通道,则该通道中的计数将不会 重 置 (监控器将忽略积算器的重置模式)。
- 如果设置"Factory Reset(出厂重置)"(\*RST命令)、"Instrument Preset (仪器预置)" (SYSTem:PRESet 命令)和 "Card Reset (卡重置)" (SYSTem:CPON 命令),则计数将重置为"0"。

• 前面板操作: 选择积算器之后, 请按 [Read] 以读取计数。如果您已选中 READ + RESET (读取 + 重置)模式,则每次读取计数时,计数都将重置。除非按 其他键、旋转旋钮或显示超时,否则仪器将始终显示计数。

要配置积算器重置模式,请从以下项中进行选择。

**Advanced** READ (读取), READ + RESET (读取 + 重置)

要对积算器进行配置,使其按输入信号的上升沿或下降沿计数,请从以下 项中进行选择。

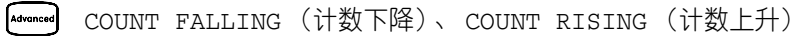

• 要将积算器读取添加到扫描列表中,请选中以下项。

Advanced TOT READ (积算器读取)

#### 第 4 章特征与功能 积算器操作

• 远程接口操作: 要从指定的积算器通道中读取计数, 请发送以下命令。仪 器将返回计数、时间戳、通道号和警报状态信息,具体返回的信息将取决 于 FORMat:READing 命令的设置 (有关详细信息,请参见第 *[104](#page-103-0)* 页的 " 读数格式 ")。

SENS:TOT:DATA? (@303)

要配置积算器重置模式,请发送以下命令之一(RRESet 表示"读取并 重置")。

SENSe:TOTalize:TYPE {READ|RRESet}[,(@<*ch\_list*>)] CONFigure:TOTalize {READ|RRESet} ,(@<*scan\_list*>)

要对积算器进行配置, 使其按输入信号的下降沿(负)或上升沿(*正*)计数, 请发送以下命令。

SENSe:TOTalize:SLOPe {NEG|POS} , [(@<*ch\_list*>)]

要立即清除指定积算器通道 (无论是否正在扫描)中的计数,请发送以下 命令。

SENSe:TOTalize:CLEar:IMMediate [(@<*ch\_list*>)]

## 数字输出操作

多功能模块 (34907A) 具有两个非隔离的 8 位输入/输出端口,您可用来输出 数字样式。

- 数字输出通道的编号为 "*s*01" (低位字节)和 "*s*02" (高位字节),其 中 *s* 表示插槽号。
- 如果端口已配置成为扫描列表的一部分 (数字输入),则您将无法为输出 操作配置该端口。
- 从前面板中,您一次可以写入到一个 8 位输出端口。从远程接口中,您可 以同时写入到两个端口。
- 您仅可从前面板中指定是要使用二进制格式、还是十进制格式。选择数字 进制之后,该数字进制将用于同一端口上的所有输入或输出操作。
- 如果从远程接口中设置"Factory Reset(出厂重置)"(\*RST 命令)、 "Instrument Preset(仪器预置)"(SYSTem:PRESet 命令)和"Card Reset(卡重置)"(SYSTem:CPON 命令),则会将两个端口都重新配置 为输入端口。

*注意*: 前面板中的 [sere] 仅会重置当前所选的端口 (而不会重置两个端口)。

前面板操作: 选择输出端口之后, 请按 , write , 以编辑位组合模式或十进制 值(右侧为最小有效位)。再次按 [write], 可输出位组合模式。要取消正 在进行的输出操作,请等待显示超时。

您仅可从前面板中指定是要使用二进制格式、还是十进制格式。

USE DECIMAL (使用十进制)、 USE BINARY (使用二进制)

• 远程接口操作: 从远程端口中, 您可以使用以下命令将 8 位字节输出到一 个端口中,或将 16 位字节同时输出到两个端口中。您必须指定十进制值 (不接受二进制数据)。如果需要同时读取两个端口,则必须将该命令发送 到端口 01。

SOUR:DIG:DATA:BYTE 10 ,(@302) 写入到端口 *02* SOUR:DIG:DATA:WORD 10327, (@301) 写入到两个端口

# DAC 输出操作

多功能模块 (34907A) 提供了两种低噪声模拟输出,能够使用 16 位分辨率在 ±12 伏特之间输出校准电压。每个 DAC (数字至模拟转换器)通道均可用作 其他设备的模拟输入控制的可编程电压源。

- 在多功能模块中, DAC 通道的编号为 "*s*04"和"*s*05",其中 *s* 表示插 槽号。
- 您可以将输出电压设置为 +12 VDC 至 -12 VDC 之间的任意值(以 1 mV 作为阶跃)。每个 DAC 均接地参考, 日无法浮置。
- 每个 DAC 通道均可提供 10 mA 最大输出电流。

注意 :必须将所有三个插槽 (六个 *DAC* 通道)的总输出电流限制为最大 *40 mA*。

• 如果从远程接口中设置"Factory Reset(出厂重置)"(\*RST 命令)、 "Instrument Preset(仪器预置)"(SYSTem:PRESet 命令)和"Card Reset (卡重置)"(SYSTem:CPON 命令),则两个 DAC 都将重置为 0 VDC。

*注意*: 前面板中的 [serg] 仅会重置当前所选的 DAC (而不会重置两个通道)。

- 前面板操作:选择所需的 DAC 之后, 按 [write] 可编辑输出电压。再次按 [write] 可从 DAC 通道中输出指定的电压。
- 远程接口操作: 以下命令将从通道 05 内的 DAC 中输出 +2.5 VDC。 SOURCE:VOLT 2.5,(@305)

系统相关操作

本节提供了有关存储仪器状态、读取错误、运行自检、在前面板中显示消息、 设置系统时钟、禁用内部 DMM、读取固件修订版和读取继电器循环计数等系 统相关主题的信息。

## 状态存储

该仪器的非易失性存储器具有六个存储位置,可以存储仪器状态。位置编号从 0 到 5。在断电时,该仪器将自动使用位置 "0" 来保持仪器的状态。您也可 以从前面板中为每个要使用的位置 (1至5)分配名称。

- 您可以在这六个位置中的任一个位置上存储仪器状态。但是,只能从包含 先前已存储状态的存储位置中调用状态。您可以使用位置 "0" 存储第六 个仪器状态。然而,要切记在开关电源时,位置 "0" 被自动覆盖。
- 该仪器将存储所有模块的状态,包括所有通道配置、扫描设置、警报值和 标定值。
- 在出厂时, 存储位置"1"到"5"是空的 (位置"0"为通电状态)。
- 仪器刚出厂时,已配置为恢复电源时自动调用断电状态 (状态 "0")。 您可以更改出厂配置,使仪器在恢复电源时发出 "Factory Reset (出厂 重置)"(\*RST 命令)。
- 在调用存储状态之前,该仪器将检查每个插槽中安装的模块类型是否相 同。如果安装的模块类型不相同,则该仪器将在该插槽中执行等效于 "Card Reset (卡重置)" (SYSTem:CPON 命令)的操作。
- 您可以将名称分配给存储位置(但无法将名称分配给位置 "0")。您可以 从前面板中或者通过远程接口对位置进行命名,但您仅可从前面板中调用 已命名的状态。通过远程接口,只能使用编号(0 到 5)来调用保存的状态。
- 名称最多可包含 12 个字符。第一个字符必须是字母 (A-Z), 其他的 11 个 字符可以是字母、数字 (0-9) 或下划线字符 ( " ")。不允许使用空格。 如果指定的名称超出 12 个字符,会出现错误。
- "Factory Reset(出厂重置)"(\*RST 命令)不会影响存储器中已存储 的配置。一旦保存了一个状态,则在该状态被覆盖或彻底删除之前都一直 保存。
- 前面板操作:

NAME STATE(命名状态)、STORE STATE(存储状态)、RECALL STATE (调用状态)

调用存储状态之后,您将看到一个新的选项(UNDO RECALL(撤消调用)) 已添加到 RECALL STATE (调用状态)下。这样,您可以取消上一个调用 操作,并恢复到先前的状态。您还可以选中 LAST PWR DOWN(上次断电), 以便调用该仪器断电时的状态。

若要对该仪器进行配置,使其在恢复电源时调用断电状态或发出"Factory Reset(出厂重置)"命令,请从以下项中进行选择。

PWR ON LAST (上次通电)、 PWR ON RESET (重置时通电)

- 远程接口操作: 使用以下命令可存储和调用仪器状态 (状态 "0" 是指仪 器断电时的状态)。
	- \*SAV {0|1|2|3|4|5}
	- \*RCL {0|1|2|3|4|5}

#### 第 4 章特征与功能 系统相关操作

要给从前面板调用的存储状态分配名称,请发送以下命令。通过远程接 口,只能使用编号 (0 到 5)来调用保存的状态。

MEM:STATE:NAME 1,TEST\_RACK\_1

要对该仪器进行配置,使其在恢复电源时自动发出 "Factory Reset (出厂 重置)"(\*RST 命令),请发送以下命令。

MEMory:STATe:RECall:AUTO OFF

## 错误状态

如果前面板的 ERROR (错误)指示符打开, 则表示已检测到一个或多个命令 语法错误或硬件错误。该仪器的*错误队列* 中最多可存储 10 条 (34970A) 或 20 条 (34972A) 错误记录。有关错误的完整列表,请参见第 *6* 章。

- 以先进先出 (FIFO) 的顺序检索错误。返回的第一个错误即是存储的第一 个错误。读取错误时,错误即被清除。读取队列中的所有错误时,**ERROR** (错误)指示符将会关闭,且错误将会清除。每次产生错误时,该仪器将 发出一次蜂鸣声。
- 如果产生的错误超过 10 个 (34970A) 或 20 个 (34972A), 则存储在队列中 的最后一个错误(最新错误)将替换为 *Error queue overflow*(错误队列 溢出)。在从队列中删除错误之前,无法继续存储更多的错误。如果在读 取错误队列时没有出现错误,则仪器将响应"*No error (无错误)*"。
- 可以使用 \*CLS(清除状态)命令或在打开然后关闭电源后清除错误队列。 当您读取队列时,错误也被清除。"Factory Reset(出厂重置)"(\*RST 命令)或 "Instrument Preset(仪器预置)"(SYSTem:PRESet 命令) 不会清除错误队列。
- 前面板操作:

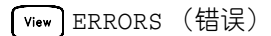

如果 ERROR (错误)指示符已打开,则按 [ <sup>view</sup> ] 可查看错误。使用旋钮 可滚动浏览错误编号。按 つ可查看错误消息的文本。再次按 つ可加快 滚动速度 (最后按键可取消滚动)。退出该菜单时,所有错误都会清除。

• 远程接口操作:

SYSTem:ERRor? 从队列中读取并清除一个错误

错误消息的格式如下 (错误字符串最多可包含 80 个字符):

-113,"Undefined header"(-113,"Undefined header(未定义 报头)")

# 自检

该仪器开启之后,将自动进行加电自检。这种有限的测试假设该仪器以及所有 已安装的插件模块均正常运行。这种自检不会执行一系列广泛的测试,完整广 泛的测试属于全面自检的一部分。

全面 自检执行一系列测试,大约需要 20 秒。如果通过了所有测试,则您可以 完全放心地操作该仪器和所有已安装的插件模块。

- 如果全面自检成功完成,则前面板上会显示 PASS (通过)。如果自检失 败,则将显示 FAIL(失败),且 **ERROR**(错误)指示符将打开。请参见 《34970A/34972A 维修指南》,了解将该仪器退回 Agilent 进行维修的相 关说明。
- · 前面板操作:若要对前面板执行全面自检,请在打开仪器时按住 (shit), 始 终按住该键,直到听到一声很长的蜂鸣声为止。当您在听到蜂鸣声之后松 开该键时, 仪器开始自检。
- 远程接口操作:

\*TST?

如果自检成功,则返回 "*0*",否则返回 "*1*"。

### 显示控制

出于安全的考虑,或者出于稍微提高扫描速率的考虑,您可能需要关闭前面板 显示屏。从远程接口中,您还可以在前面板显示屏中显示 13 个字符的消息。

- 只能通过从远程接口中发送命令,来禁用前面板显示屏(在本地操作中不 能禁用前面板)。
- 禁用后,整个前面板显示屏都将变为空白,且将禁用除 **ERROR**(错误)之 外的所有显示指示符。在禁用显示屏时,除(coor)之外的所有键都被锁定。
- 关闭并重新打开电源之时,或者设置为 "Factory Reset(出厂重置)" ( \*RST 命令) 之后, 或者当您通过按 (Local) 返回本地操作时, 将自动启用 显示屏。
- 通过从远程接口中发送命令,您可以在前面板上显示消息。该仪器最多可 在前面板上显示 13 个字符。如果您尝试发送 13 个以上的字符,则会产生 错误。您可以使用字母 (A-Z)、数字 (0-9) 和特殊字符(如 "@ "、"% " 和 "\* "等)。请使用 "# "字符显示度符号 ( ° )。逗号、句号和分号与 前一个字符共享显示空间,不会被视为独立的字符。如果消息显示在前面 板中,则扫描或监控器中的读数不会发送到显示屏。
- 如果将消息从远程接口发送到显示屏,则会覆盖显示屏状态。这意味着即 使显示屏已关闭,您也仍可以显示消息。

第 4 章特征与功能 系统相关操作

• 远程接口操作: 以下命令将关闭前面板显示屏。 DISPLAY OFF

以下命令将在前面板中显示消息,并打开显示屏 (如果已禁用)。

DISP:TEXT 'SCANNING ...'

要清除前面板中显示的消息 (而不更改显示屏状态),请发送以下命令。 DISPLAY:TEXT:CLEAR

## 实时系统时钟

在扫描期间,该仪器将使用当前的时间和日期存储所有读数和警报。该仪器将 时间和日期信息存储在非易失性存储器中。

- 出厂时,该仪器已设置为当前的时间和日期 (美国山地时间)。
- 前面板操作:

 $\sqrt{u_{\text{tility}}}$ TIME 03:45 PM (时间 下午 3:45)

**Tutility** JUN 01 1997 (1997 年 6 月 1 日)

• 远程接口操作: 使用以下命令可设置时间和日期。 SYST:TIME 15,45,00 将时间设置为下午 *3:45* SYST:DATE 1997,06,01 将日期设置为 *1997* 年 *6* 月 *1* 日

## <span id="page-166-0"></span>禁用内部 **DMM**

使用内部 DMM 或外部仪器,您可以扫描配置的通道。对于外部控制的扫描, 您必须从该仪器中删除内部 DMM, 或者

- 有关控制使用外部仪器扫描的信息,请参考第 *[111](#page-110-0)* 页中的 " 使用外部仪器 扫描 "。
- 在出厂时,已启用内部 DMM。如果您更改内部 DMM 的状态,则该仪器 将发出"Factory Reset (出厂重置)" (\*RST 命令)。
- "Factory Reset (出厂重置)" (\*RST 命令)或"Instrument Preset (仪器预置)"(SYSTem: PRESet 命令)不会 影响内部 DMM 配置。
- 前面板操作:

DMM ENABLED (DMM 已启用)、 DMM DISABLED (DMM 已禁用)  $\lceil$  Utility

*•* 远程接口操作:

INSTrument:DMM {OFF|ON}

## 固件修订版查询

该仪器提供了三种微处理器,以控制不同的内部系统。每个插件模块还有自己 的板上微处理器。您可以查询该仪器和每个模块,以确定每种微处理器安装的 固件修订版。

• 该仪器将返回三个修订版号。第一个版号是测量微处理器的固件修订版 号, 第二个版号是输入 / 输出微处理器的固件修订版号, 第三个版号是前 面板显示屏微处理器的固件修订版号。对于每个插件模块,该仪器都将为 板上微处理器返回一个修订版号。

第 4 章特征与功能 系统相关操作

• 前面板操作:

```
REV X.X-Y.Y-Z.Z (适用于 34970A)
utility
     REV X.XX-Y.YY-Z (适用于 34972A)
```
旋转旋钮可以读取三个插槽中分别安装的模块的固件修订版号。如果插糟 没有安装模块, 则将显示 EMPTY SLOT (空插槽)。

• *远程接口操作*: 使用以下命令可读取系统固件修订版号 (请确保字符串变 量的长度至少为 40 个字符)。

\*IDN?

以上命令将按以下格式返回字符串:

```
HEWLETT-PACKARD,34970A,0,X.X-Y.Y-Z.Z
Agilent Technologies,34972A,0,I.II-O.OO-FP-FPGA
```
有关详细信息,请参见 *Agilent 34970A/34972A Programmer's Reference Help*。

使用以下命令可读取指定插槽中模块的固件修订版号 (请确保字符串变量的 长度至少为 30 个字符)。

```
SYSTem:CTYPe? {100|200|300}
```
此命令将按以下格式返回字符串:

HEWLETT-PACKARD, 34901A, 0, X.X (适用于 34970A)

Agilent Technologies, 0, 0, 0 (适用于 34970A)

有关详细信息,请参见 *Agilent 34970A/34972A Programmer's Reference Help*。

## 继电器循环计数

该仪器附带*继电器维护系统*,可以帮助您预测继电器的使用寿命。该仪器对每 个继电器的循环进行计数,并将总计数存储在每个切换模块的非易失性存储 器中。您可以在任何继电器模块和内部 DMM 中使用此功能。

- 除了通道继电器之外,您还可以查询背板继电器和组继电器中的计数。请 注意:您无法从前面板中控制这些继电器的状态,但您可以查询计数。有 关通道编号和布局的详细信息,请参考*起始于第199页的"模块概述"*
- 您还可以查询内部 DMM 中的三种继电器的状态。这些继电器的编号为"1"、 "2"和"3 "(分别与继电器 K102、 K103 和 K104 相对应)。如果模 块中的函数或范围已更改,则这些继电器将打开或关闭。
- 34908A 多路复用器包含 40 个通道,这些通道仅使用 20 个继电器进行切 换 (仅限 HI)。每个继电器都用来在两个不同的通道中切换 HI (且一次 仅可关闭一个通道)。通道以通道 01 和 21 在同一继电器中使用不同触点 的方式进行排列。其余通道还以相同的方式进行配对 (通道 02 和 22 配 对,通道 03 和 23 配对等)。因此,如果您在通道中查询继电器计数,则 该数字将反映该继电器关闭的次数。例如,通道 01 和 21 中的继电器计数 将始终相同。
- 您可以重置计数 (仅允许从远程接口中重置),但必须对该仪器解密 (若 要对该仪器解密, *请参见第[191](#page-190-0) 页的" 校准概述"*)。
- 有关继电器使用寿命和负载注意事项的详细信息, 请参考*起始于第[319](#page-318-0) 页* 的 " 继电器的使用寿命和预防性维护 "。

#### 第 4 章特征与功能 系统相关操作

• 前面板操作:要读取活动的通道中的计数,请选中以下项,然后旋转旋钮。 要读取内部 DMM 继电器中的计数,请在该仪器的最低编号通道之外逆时 针旋转旋钮。要读取"隐藏的"背板继电器和组继电器,请在当前插槽中 的最高编号通道之外顺时针旋转旋钮。

**Wiew** RELAY CYCLES (继电器循环)

• 远程接口操作: 要读取内部 DMM (所有三个继电器) 或指定模块通道中 的继电器计数,请发送以下命令。

DIAG:DMM:CYCLES?

DIAG:RELAY:CYCLES? (@305,399)

要清除指定内部 DMM 继电器或指定模块通道中的计数(必须已对该仪器 解密),请发送以下命令。

DIAG:DMM:CYCLES:CLEAR 2

DIAG:RELAY:CYCLES:CLEAR (@305,399)

## 单通道监控

在监控功能中,该仪器可以采用单通道中获取读数的相同频率来获取读数,即 使在扫描过程中也是如此。此功能对于在测试之前对系统进行故障排除或监 视重要信号十分有用。

该仪器能够 " 读取 " 的任何通道均可以进行控制。这包括多路复用器通道中 的温度、电压、电阻、电流、频率或周期测量的任何组合。您还可以监控多功 能模块中的数字输入端口或积算器计数。制动器模块、矩阵模块或 RF 多路复 用器模块 不允许 讲行监控。

- 监控功能等效于使用无限扫描计数在单通道中进行连续测量。一次仅可监 控一个通道,但您可以随时更改要监控的通道。
- 在监控期间采集的读数将*不会* 存储在存储器中, 但将显示在前面板中(但 与此同时正在进行的扫描中的所有读数将存储在存储器中)。
- 在监控期间,Mx+B 标定和扫描限制将应用到所选通道中,且所有警报数 据都将存储在警报队列中 (如果电源出现故障,则会清除)。
- 正在进行的扫描的优先级始终高于监控功能。每扫描一次,该仪器*至少* 将 进行一次监控读取,并且在时间允许的情况下,将进行多次读取。
- 仅当已安装且已启用内部 DMM 时, 您才可监控多路复用器通道 ( *请参见* 第 *[167](#page-166-0)* 页中的 " 禁用内部 *DMM*")。您还必须将该通道配置成为扫描列 表的一部分。
- 即使数字输入通道或积算器通道不是扫描列表的一部分(也无需使用内部 DMM),您也可以监控通道。如果正在监控积算器通道,则该通道中的计 数将不会 重置 (监控器将忽略积算器的重置模式)。

第 4 章特征与功能 单通道监控

- 在"Alarm Scan (警报扫描)"配置(*请参见第100页中的"警报时扫描")* 中,每次当读数通道中的警报限制时,该仪器就将扫掠一次扫描列表。在 此配置中,您可使用监控功能连续读取所选通道中的读数,并等待该通道 中的警报。受监控的通道可以是指包括在扫描列表中的通道,但也可以是 指多功能模块中的通道(不必成为扫描列表中的通道,且您不必使用监控 功能)。
- 前面板操作:要开始监控,请按 [Mon]。旋转旋钮以前进至所需的通道。您 在配置通道中暂停几秒之后,该仪器将开始监控。
- 要停止监控,请再次按 。请注意:如果该仪器处于远程模式中,则您 仍可以启用监控功能,并选择所需的通道。
- *远程接口操作*: 以下程序段将选择要监控的通道 (仅指定一个通道), 并 启用监控功能。

```
ROUT:MON (@101)
```

```
ROUT:MON:STATE ON
```
要从所选通道中读取监控数据,请发送以下命令。此命令仅会返回读数, 而不会返回单位、时间、通道和警报信息 (FORMat:READing 命令不会 应用到监控读数中)。

ROUT:MON:DATA?

## **SCPI** 语言版本查询

该仪器遵循 SCPI (可编程仪器的标准命令)当前版本的规则和约定。通过从 远程接口中发送命令,您可以确定该仪器所遵循的 SCPI 版本。

不能从前面板中查询 *SCPI* 版本。

• 以下命令将返回 SCPI 版本。

SYSTem:VERSion?

返回的字符串格式为 "*YYYY.V*",其中 "*YYYY*" 表示版本的发行年份, 而 "*V*" 表示该年份的版本号(例如,*1994.0*)。

# <span id="page-173-0"></span>大容量存储器 (USB) 子系统 - 34972A

本节提供了有关大容量子系统 (仅限 34972A)的信息。使用大容量子系统, 您可以将数据捕获到与该仪器 USB 端口相连的 USB 驱动器中, 也可以从该 USB 驱动器中导入仪器配置。

### 常规功能

大容量存储器子系统支持以下功能:

- 1. 在扫描期间,已扫描的数据自动流入 USB 驱动器中。
	- 自动命名文件。
	- 同时将数据记录到 USB 驱动器和读数存储器中。仪器的大部分内部操 作将继续在读数存储器中执行。
	- 如果使用 TRIGger:COUNt INFinity 并捕获 50,000 个以上的读数, 则读数存储器将填满,然后溢出,从而丢弃最早的数据。读数存储器溢 出之后, USB 流将会继续,这样您可以捕获所有数据 (最高可达  $2^{32}$ 次扫掠,或者最高为 USB 驱动器设定的限制值)。
- 2. 将数据从读数存储器复制到 USB 驱动器
	- 自动命名文件。
	- 扫描完成之后,您可以将读数存储器导出到 USB 驱动器中(最多高达 50,000 个读数)。
- 3. 根据 Agilent BenchLink Data Logger 中指定的通道配置设置仪器。
	- 使用 Agilent BenchLink Data Logger,您可以将配置 (BLCFG) 文件 保存在 USB 驱动器中。稍后,您可以将 USB 驱动器内的文件导入到仪 器中。

### 第 4 章特征与功能 大容量存储器 **(USB)** 子系统 **- 34972A**

以下两种指示符与 USB 驱动器相关:

**MEM**(存储器)(打开)- 表示 USB 驱动器已连接到 34972A 中。

**MEM** (存储器)(闪烁) - 表示 USB 驱动器正在将数据流入 USB 中 (记 录), 或者正在将数据从读数存储器复制到 USB (即: 导出), 或者正在从 Agilent BenchLink Data Logger 中导入配置。

**AUTO**(自动)(打开)- 表示正在记录。

- 为了避免数据丢失,或避免不完整的仪器配置,请不要在 **MEM**(存储 器)闪烁时删除 USB 驱动器。
- 4. 通过文件传输协议 (FTP) 管理 USB 驱动器中的文件。您通常使用 FTP 从 与 34972A 相连的 USB 驱动器中下载和删除文件。典型的 FTP 会话示意 图如下所示。
	- 从命令提示符中,输入 **FTP AAA.BBB.CCC.DDD** 可启动 FTP 会话。使 用仪器的 IP 地址编号代替 **AAA.BBB.CCC.DDD**。
	- 该软件要求提供用户名和密码。用户名是 **Anonymous**(匿名),密码 可以为任何字符串,如 xyz。
	- 输入命令 **CD DATA** 可以记录到 USB 驱动器中。
	- 输入命令 **DIR** 可以获取 USB 驱动器的目录。
	- 输入命令 **CD MY00012345/20091210\_134523123** 可以更改包含需 要从 USB 驱动器中下载到本地计算机中的数据的目录。当然,具体的 目录名称将会有所变化。
	- 输入命令 **ascii** 可以确保您传输合适的文件类型。
	- 输入命令 **get dat00001.csv** 可以下载特定的文件。输入 **mget \*.csv** 可以下载所有以 CSV 结尾的文件。**MEM** (存储器)指示符在下载期 间将不会闪烁。
	- 输入命令 **delete data00001.csv** 可以删除特定的文件。输入 **mdelete \*.csv** 可以删除所有以 CSV 结尾的文件。
	- 输入命令 **quit** 可以退出 FTP 会话。

有关更多详细信息,请参考计算机的 FTP 文档。

### 第 4 章特征与功能 大容量存储器 **(USB)** 子系统 **- 34972A**

## **SCPI** 命令

本节重点介绍可从前面板中使用的功能。此外,使用以下 SCPI 命令,您 还可以控制大容量存储器子系统:

- MMEMory:FORMat:READing:CSEParator <*column\_separator*>
- MMEMory:FORMat:READing:CSEParator?
- MMEMory:FORMat:READing:RLIMit <*row\_limit*>
- MMEMory:FORMat:READing:RLIMit?
- MMEMory:LOG[:ENABle] <*state*>
- MMEMory:LOG[:ENABle]?
- MMEMory:EXPort?
- MMEMory:IMPort:CONFiguration? "<*configuration\_file*>"
- MMEMory:IMPort:CATalog?

有关可用来通过远程接口对该仪器进行编程的 SCPI 命令的详细信息,请参 见 *Agilent 34970A/34972A Programmer's Reference Help* 中的 MMEMory 命令。

# 文件夹和文件结构

### 文件夹说明

每个保存的扫描都将存储在采用以下格式命名的顶级文件夹中:

#### **/34972A/data/[instrument\_SN]/[yyyymmdd\_hhmmssmmm]**

方括号([]) 实际上不是目录名称的一部分, yyyymmdd\_hhmmssmmm 是时 间戳,表示扫描开始的近似时间。格式为年 (yyyy)、月 (mm)、日 (dd)、下划 线 (\_)、时 (hh)、分 (mm)、秒 (ss) 和毫秒 (mmm)。

例如,名为

#### **/34972A/data/MY00012345/20091210\_134523123**

的文件夹表示:仪器编号 MY00012345 中的扫描大约于 2009 年 12 月 10 日下 午 1:45 (13:45) 之后 23.123 秒开始进行。

#### 文件说明

上述顶级文件夹包含两种文件类型。第一种是采用以下格式命名的文件:

#### **config.csv**

这是记录此扫描的仪器配置的文本文件。时间戳如上所述。此文件以可读格式 列出仪器的配置。

除了 config.csv 文件之外, 您还会看到用以下格式命名的一个或多个数据文件:

#### **dat#####.csv**

如果使用命令 MMEMory:FORMat:READing:RLIMit OFF,则所有数据都将 存储在一个名为 **dat00001.csv** 的文件中。

您可以发出命令 MMEMory:FORMat:READing:RLIMit ON,将这些数据限 制为每个文件扫掠 64K - 1 (65,535) 次。在这种情况下,扫掠将存储在名为 **dat00001.csv**、 **dat00002.csv** 和 **dat00003.csv** 等的多个文件中。这 对于将数据导入电子表格或其他数据分析软件来说十分有用。请注意:如果您 将扩展名从 **csv** 更改为 **txt**,则某些电子表格或数据分析软件可能会更易于 导入数据。如果软件未正确导入文件,请尝试更改数据文件中的扩展名。

#### 第 4 章特征与功能 大容量存储器 **(USB)** 子系统 **- 34972A**

# 数据文件的内容

只有对于扫描列表中的通道,该仪器才支持记录到数据文件中。可能的通道如 下表所示。请注意:*s* 表示插槽号,为 1、 2 或 3。

例如, 34901A 模块支持的通道可能包括 101-120、 201-220 或 301-320。

| 模块     | 说明             | 通道            |
|--------|----------------|---------------|
| 34901A | 20 通道双线电枢多路复用器 | $s01 - s20$   |
| 34902A | 16 通道双线簧片多路复用器 | $s(01 - s16)$ |
| 34907A | 两个通道的 DIO 输入   | $s(01 - s(02$ |
| 34907A | 单通道的积算器        | s03           |
| 34908A | 40 通道单线电枢多路复用器 | $s01 - s40$   |

所有 USB 数据文件的格式都与 Agilent BenchLink Data Logger 在默认情 况下生成的数据文件的格式相似。默认的字段分隔符为逗号,但您可以使用以 下命令指定其他分隔符。

**MMEMory:FORMat:READing:CSEParator {TAB|COMMa|SEMicolon}**

### 第 4 章特征与功能 大容量存储器 **(USB)** 子系统 **- 34972A**

样例文件如下所示。

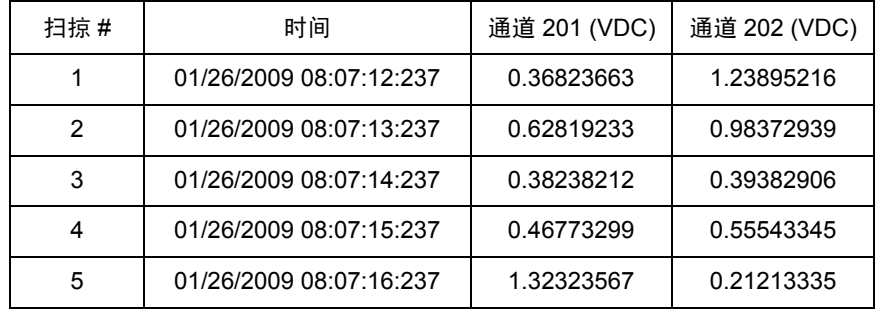

- 标题行中显示了通道号和相关单位。
- 如果行限制功能已启用,且数据溢出至多个文件中,则扫描将从上一个文 件中停止的位置开始继续编号。因此,第二个数据文件中的第一个扫描将 编号为 65,536,而第三个数据文件中的第一个扫描将编号为 131,071 等。

第 4 章特征与功能 **USB** 驱动器前面板 **- 34972A**

USB 驱动器前面板 - 34972A

本节提供了有关使用前面板配置 USB 驱动器的信息。有关使用 USB 驱动器 的详细信息,请参见[大容量存储器](#page-173-0) (USB) 子系统 - 34972A, 第 174 页。 有关 可用来通过远程接口配置 USB 驱动器的 SCPI 命令的详细信息,请参见 *Agilent 34970A/34972A Programmer's Reference Help* 中的 MMEMory 子系统。

# 设置自动记录

您可以设置 USB 驱动器来自动记录读数。

前面板操作:

LOG READINGS AUTO/OFF (自动记录读数打开/关闭)

## 导出读数

您可以将读数从读数存储器导出到 USB 驱动器中。

• 前面板操作:

 $Interface$ EXPORT READNG YES/NO (是/否导出读数)
### 格式化读数

您可以控制如何将 USB 驱动器中的读数进行格式化。特别地, 您可以选择读 数是存储在一个大文件 (ROWS/FILE: AUTO) 中, 还是存储在一系列文件 (每 个文件包含 64K - 1 行) (ROWS/FILE:64K) 中。您还可以选择文件格式化时 各列之间是采用制表符,还是逗号或分号。

• 前面板操作:

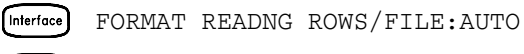

 $[Interface]$ FORMAT READNG ROWS/FILE:64K

[Interface] FORMAT READNG SEP: TAB

[Interface] FORMAT READNG SEP: COMMA

Interface FORMAT READNG SEP: SEMICOLON

### 导入仪器配置

您可以将 Agilent BenchLink Data Logger 配置 (BLCFG) 文件中存储的仪 器配置导入至 USB 驱动器的根目录。

• 前面板操作:

IMPORT CONFIG (导入配置)

### 远程接口配置 - 34970A

本节提供了有关配置 34970A 以用于远程接口通信的信息。有关从前面板中 配置该仪器的详细信息,请参见起始于第 [53](#page-52-0) 页的 "配置远程接口"。有关 可用来通过远程接口对该仪器进行编程的 SCPI 命令的详细信息,请参见 *Agilent 34970A/34972A Programmer's Reference Help*。

### **GPIB** 地址

GPIB (IEEE-488) 接口上的每台设备都必须具有唯一的地址。您可以将该仪 器的地址设置为 0 至 30 之间的任一值。仪器出厂时,该地址已设置为 "**9**"。 接通电源时,将显示 GPIB 地址。

您仅可从前面板中设置 *GPIB* 地址。

- 该地址存储在 非易失性存储器中, 当断电时, 或者在设置为"Factory Reset (出厂重置)"(\*RST 命令)或"Instrument Preset (仪器预置)" (SYSTem: PRESet 命令)之后, 该地址不会更改。
- 计算机的 GPIB 接口卡有其自己的地址。切勿为接口总线中的任何仪器使 用计算机的地址。 Agilent 的 GPIB 接口卡通常使用地址 "21"。
- 前面板操作:

ADDRESS 09 (地址 09)

### 远程接口选择

34970A 附带提供了 GPIB (IEEE-488) 接口和 RS-232 接口。一次仅可启用 一个接口。仪器出厂时已选择启用 GPIB 接口。

- 接口选择存储在 非易失性 存储器中, 当断电时, 或者在设置为 "Factory Reset (出厂重置)" (\*RST 命令)或 "Instrument Preset (仪器预置)" (SYSTem:PRESet 命令)之后,接口选择不会 更改。
- 如果选择 GPIB 接口, 则必须为该仪器选择唯一的地址。打开仪器时, GPIB 地址将显示在前面板中。
- 如果选择 RS-232 接口,则还必须设置该仪器的波特率、奇偶和电流控制 模式。打开仪器时, "RS-232" 将显示在前面板中。
- 前面板操作:

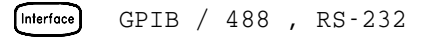

• 远程接口操作: SYSTem:INTerface {GPIB|RS232}

第 4 章特征与功能 远程接口配置 **- 34970A**

### 波特率选择 **(RS-232)**

您可以为 RS-232 操作选择八种波特率中的一种。仪器出厂时,波特率已设置 为 57,600 波特。

您仅可从前面板中设置波特率。

- 选择以下选项之一:1200, 2400, 4800, 9600, 19200, 38400, **57600** (出 厂设置)或 115200 波特。
- 波特率选择存储在 非易失性 存储器中, 当断电时, 或者在设置为 "Factory Reset (出厂重置)" (\*RST 命令)或"Instrument Preset (仪器预置)" (SYSTem:PRESet 命令)之后, 波特率选择不会更改。
- 前面板操作:

[Interface] 19200 BAUD (19200 波特)

### 奇偶选择 **(RS-232)**

您可以选择 RS-232 操作的奇偶。仪器出厂时,已配置为使用 8 个数据位的无 奇偶。

您仅可从前面板中设置奇偶。

- 选择以下选项之一:**None**(无)(8 个数据位)、"Even(偶数)"(7 个 数据位)或"Odd (奇数)" (7 个数据位)。设置奇偶时, 您还可以间接 设置数据位数。
- 奇偶选择存储在非易失性存储器中, 当断电时, 或者在设置为 "Factory Reset (出厂重置)" (\*RST 命令)或 "Instrument Preset (仪器预置)" (SYSTem:PRESet 命令)之后,奇偶选择不会 更改。
- 前面板操作:

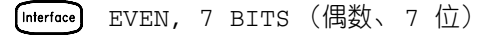

### 电流控制选择 **(RS-232)**

您可以选择多种*电流控制* 方法之一,以协调该仪器和计算机或调制解调器之 间的数据传输。具体所选方法将由计算机或调制解调器使用的电流方法确定。

您仅可从前面板中选择电流控制方法。

- 选择以下选项之一 :"None(无)"(无电流控制)、**XON/XOFF**(出 厂设置)、 DTR/DSR、 RTS/CTS 或"Modem (调制解调器)"。
- *None (无)*: 此模式通过接口发送和接收数据, 而不使用任何电流控制。 采用这种方法时,请使用较慢的波特率(< 9600 波特),且在没有停止或 读取响应时避免发送 128 个以上的字符。
- *XON/XOFF*:此模式使用嵌入数据流中的特殊字符控制电流。如果将该 仪器设置为发送数据,则除非收到 "XOFF" 字符 (13H),否则它将继续 发送数据。如果收到 "XON" 字符 (11H),该仪器将恢复发送数据。
- *DTR/DSR*: 在此模式中,该仪器将监控 RS-232 连接器中 DSR(数据设 置就绪)线的状态。如果该线的状态为"true (真)",则仪器将通过接 口发送数据。如果该线的状态为 "false (假)",则仪器将停止发送信息 (通常为六个字符以内)。如果输入缓冲区快满 (约 100 个字符),则仪 器会将 DTR 线的状态设置为"false(假)"。如果又有空闲空间,则仪器 将释放该线。
- *RTS/CTS*: 此模式与 *DTR/DSR* 模式的运行方式相同, 但它在 RS-232 连接器中使用 RTS (发送请求)和 CTS (清除发送)线。如果 CTS 线的 状态为"true(真)",则仪器将通过接口发送数据。如果该线的状态为 "false(假)",则仪器将停止发送信息(通常为六个字符以内)。如果 输入缓冲区快满 (约 100 个字符), 则仪器会将 RTS 线设置为 "false (假)"。如果又有空闲空间,则仪器将释放该线。

第 4 章特征与功能 远程接口配置 **- 34970A**

- *Modem*(调制解调器):此模式使用 DTR/DSR 和 RTS/CTS 线来控制该 仪器和调制解调器之间的数据流。如果选择 RS-232 接口, 则仪器会将 DTR 线设置为"true(真)"。当调制解调器联机,DSR 线将设置为"true (真)"。如果仪器已准备接收数据,则它会将 RTS 线设置为 "true (真)"。如果调制解调器已准备接收数据,则它会将 CTS 线设置为 "true (真)"。如果输入缓冲区快满 (约 100 个字符), 则仪器会将 RTS 线设置为"false(假)"。如果又有空闲空间, 则仪器将释放该线。
- 电流控制选择存储在 非易失性 存储器中, 当断电时, 或者在设置为 "Factory Reset (出厂重置)"(\*RST 命令)或"Instrument Preset (仪器预置)" (SYSTem:PRESet 命令)之后,电流控制选择不会 更改。
- 前面板操作:

**Interface** FLOW RTS/CTS (电流 RTS/CTS)

### 远程接口配置 - 34972A

本节提供了有关配置该仪器以用于远程接口通信的信息。有关从前面板中配 置该仪器的详细信息,请参见起始于第 [53](#page-52-0) 页的 " 配置远程接口 "。有关可 用来通过远程接口对该仪器进行编程的 SCPI 命令的详细信息,请参见 *Agilent 34970A/34972A Programmer's Reference Help*。

以下所有菜单项均可从顶级菜单下访问:

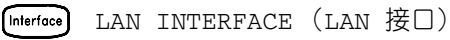

### 启用和禁用 **LAN** 连接

您可以启用或禁用 LAN 连接。如果您未通过 LAN 控制该仪器, 则最好禁用 LAN 连接, 以防止他人通过 LAN 连接到您的仪器。

• 前面板操作:

LAN ENABLED/DISABLED (LAN 已启用/禁用)

### 确定 **LAN** 连接的状态

您可以确定是否已连接到 LAN。此菜单项仅表示状态, 它不支持您进行连 接。如果仪器的 LAN 连接断开,则最多在 30 秒内将会显示 LXI FAULT (LXI 故障)消息。

• 前面板操作:

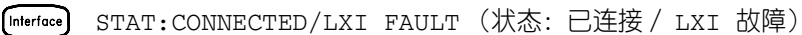

第 4 章特征与功能 远程接口配置 **- 34972A**

### 重置 **LAN**

您可以将该仪器的 LAN 设置重置为默认值。

• 前面板操作:

**[Interface**] RESET LAN (重置 LAN): NO/YES (否/是)

### 启用和禁用 **DHCP**

您可以启用或禁用动态主机配置协议 (DHCP)。如果已启用 DHCP (出厂设 置),则该仪器将尝试从 DHCP 服务器中获取 IP 地址。如果找到 DHCP 服 务器,则它将为该仪器分配动态 IP 地址、子网掩码和默认网关。

如果未找到 DHCP 服务器, 则该仪器将使用 AutoIP 在 " Automatic Private IP Addressing (自动专用 IP 地址)" 范围 (169.254.xxx.xxx) 内自动配置 IP 设置。

如果已禁用 DHCP, 则该仪器将使用接通电源期间的静态 IP 地址、子网掩 码、默认网关和 DNS 服务器。

• 前面板操作:

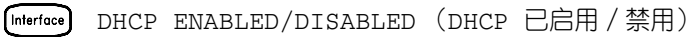

### 设置 **IP** 地址

您可以设置 34972A 的 IP 地址。此菜单选项可为仪器分配静态 IP 地址。若 要在前面板中进行此设置,则必须禁用 DHCP。

禁用 DHCP 后,将应用静态 IP 地址。如果已启用 DHCP,则 DHCP 将自动 分配 IP 地址。这一自动分配的 IP 地址的优先级高于使用此功能分配的静态 IP 地址。

• 前面板操作:

IP ADDRESS (IP 地址)

### 设置子网掩码

您可以设置 LAN 连接的子网掩码。此菜单选项可为该仪器分配子网掩码。该 仪器将使用子网掩码确定客户端 IP 地址是否位于同一本地子网中。若要在前 面板中进行此设置,则必须禁用 DHCP。

客户端 IP 地址位于不同的子网上时,所有数据包必须发送到默认网关。请向 您的网络管理员询问是否正在使用子网,并获取正确的子网掩码。

• 前面板操作:

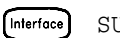

**[Interface]** SUBNET MASK (子网掩码)

第 4 章特征与功能 远程接口配置 **- 34972A**

### 设置默认网关

您可以设置 LAN 连接的默认网关。请向您的网络管理员询问是否正在使用子 网,并获取正确的地址。如果已启用 DHCP,则 DHCP 将自动分配网关。这 一自动分配的网关的优先级高于使用此菜单选项分配的静态网关。若要在前 面板中进行此设置,则必须禁用 DHCP。

• 前面板操作:

[Interface] DEF GATEWAY (默认网关)

### 设置 **DNS** 服务器

您可以为 LAN 连接设置 DNS 服务器的地址。请向您的网络管理员询问是否 正在使用 DNS,并获取正确的地址。如果 DHCP 可用且已启用,则它将自动 分配 DNS 地址。这一自动分配的 DNS 地址的优先级高于使用此菜单选项分 配的静态 DNS 地址。若要在前面板中进行此设置,则必须禁用 DHCP。

• 前面板操作:

DNS SERVER (DNS 服务器) [Interface]

### 查看 **MAC** 地址

您可以查看 34972A 的 MAC 地址。此地址的格式为 ##:##:##:##:##: 其中 每个 # 都是一个十六进制数字(0-9 或 A-F)。LAN 依赖于具有唯一 MAC 地址 的每台连网设备。每台仪器的 MAC 地址都是在出厂时设置的,且无法更改。

• 前面板操作:

**Interface** MAC ADDRESS (MAC 地址)

### 校准概述

本节简要介绍了仪器和插件模块的校准功能。有关校准过程的详细信息,请参 见 《34970A/34972A 维修指南》中的第 4 章。

### 校准安全性

您可以使用该功能输入密码,以防范意外或未经授权的仪器校准。当您首次收 到设备时,它是受到保护的。在校准该仪器之前,必须通过输入正确的安全代 码才能将其解密。

如果忘记了安全代码,则可以通过在该仪器内添加跳线来禁用安全功能。有 关详细信息,请参见 《*34970A/34972A* 维修指南》。

- 仪器出厂时,安全代码设置为 "HP034970" 或 "AT034972"(具体取决 于产品号)。安全代码存储在主机的非易失性 存储器中,当断电时,或者 在设置为"Factory Reset (出厂重置)" (\*RST 命令)或"Instrument Preset(仪器预置)"(SYSTem: PRESet 命令)之后, 安全代码不会更改。
- 密码最多可包含 12 个字母和数字字符。第一个字符必须是字母, 但其余 字符可以是字母、数字、或下划线 (\_)。您不必一定使用全部的 12 个字 符,但是第一个字符必须总是字母。

进行解密以便校准您可以从前面板中或通过远程接口对该仪器解密。仪器出 厂时已加密,安全代码已设置 "HP034970" 或 "AT034972" (具体取决 于产品号)。

- 输入安全代码之后,该代码必须用于前面板和远程操作。例如,如果您从前 面板中对该仪器加密,则您必须使用相同的代码从远程接口中将其解密。
- 前面板操作:

UNSECURE CAL (解密校准)  $\lceil$  Utility  $\rceil$ 

如果您先进入 *Utility*(实用程序)菜单,则校准条目将在 CAL SECURED (校准加密)和 UNSECURE CAL (校准解密)之间切换。要对该仪器解密, 请选中 UNSECURE CAL (校准解密), 并按 [wiiiy]。输入正确的安全代 码之后,请再次按 。当您返回该菜单时,则会看到新选项 CAL UNSECURED (校准解密)和 SECURE CAL (校准加密)。

注意: 如果输入错误的安全代码, 则将显示 NO MATCH (不匹配), 并显示 新选项 EXIT (退出)。

• 远程接口操作: 要对该仪器解密, 请使用正确的安全代码发送以下命令。 CAL:SECURE:STATE OFF,HP034970

防校准加密您可以从前面板中或通过远程接口对该仪器加密。仪器出厂时已 加密, 安全代码已设置为 "HP034970" 或 "AT034972"(具体取决于产 品号)。

- 输入安全代码之后,该代码必须用于前面板和远程操作。例如,如果您从前 面板中对该仪器加密,则您必须使用相同的代码从远程接口中将其解密。
- 前面板操作:

SECURE CAL (加密校准) [ummy]

如果进入 *Utility*(实用程序)菜单,则校准条目将在 CAL UNSECURED (校准解密)和 SECURE CAL (校准加密)之间切换。要对该仪器加密, 请选中 SECURE CAL (校准加密), 并按 [wiiiy]。输入所需的安全代码之 后,请再次按 <sub>[600</sub>] 。当您返回该菜单时, 则会看到新选项 CAL SECURED (校准加密)和 UNSECURE CAL (校准解密)。

• *远程接口操作*: 要对该仪器加密, 请使用所需的安全代码发送以下命令。 CAL:SECURE:STATE ON,HP034970

更改安全代码要更改安全代码,您必须首先对该仪器解密,然后输入一个新 的代码。在尝试更改安全代码之前,请确保已阅读第 155 页中所述的安全代 码规则。

- 前面板操作: 要更改安全代码, 请确保已先对该仪器解密。请转到 SECURE CAL (加密校准) 条目, 输入新的安全代码, 并按 [wiiiy] (现在, 该仪器将使 用新的代码加密)。从前面板中更改安全代码时,还将从远程接口中看到 安全代码已更改。
- *远程接口操作*:要更改安全代码,请先使用旧安全代码对该仪器解密。然 后,输入如下所示的新密码。

CAL:SECURE:STATE OFF, HP034970 使用旧代码解密 CAL:SECURE:CODE ZZ007943  $\hat{m} \lambda \hat{m} \hat{H}$ 

第 4 章特征与功能 校准概述

### 校准消息

该仪器允许将一条消息存储在主机的校准存储器中。例如,您可存储上次校准 的日期、下次校准的预定日期、仪器的序列号、甚至是新校准联系人的姓名和 电话号码。

- *只能*从远程接口并且*仅* 在仪器解密时, 记录校准消息。可以从前面板或通 过远程接口读取消息。无论仪器加密或者解密,均可读取校准消息。
- 校准消息最多可包含 40 个字符。从前面板中您一次可查看消息的 13 个字 符。按 つ 可滚动浏览消息文本。再次按 つ 可加快滚动速度。
- 保存校准消息会覆盖先前保存在存储器中的任何消息。
- 校准消息存储在主机的*非易失性* 存储器中, 当断电时, 或者在设置为"Factory Reset (出厂重置)" (\*RST 命令)或 "Instrument Preset (仪器预置)" (SYSTem:PRESet 命令)之后,校准消息不会更改。
- 前面板操作:

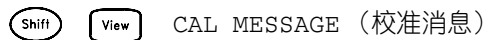

• 远程接口操作: 要存储校准消息, 请发送以下命令。 CAL:STRING 'CAL: 06-01-98'

### 校准计数

可以查询设备以确定已执行的校准数。请注意,在仪器出厂前已被校准。在收 到仪器时,一定要读取该计数以确定它的初始值。

- 校准计数存储在主机的*非易失性* 存储器中, 当断电时, 或者在设置为" Factory Reset (出厂重置)"(\*RST 命令)或 "Instrument Preset (仪器预置)" (SYSTem:PRESet 命令)之后,校准计数不会 更改。
- 校准计数递增最多可达到 65,535, 然后归"0"。由于每个校准点的值都会 增加 1,因此全面校准可能会使值增加多个计数。
- 多功能模块中 DAC 通道的校准也会引起校准计数的增加。
- 前面板操作:

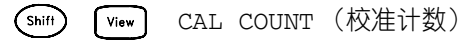

• 远程接口操作: CALibration:COUNt?

### 出厂重置状态

下表显示该仪器在从 *Sto/Rcl*(存储/调用)菜单中设置 FACTORY RESET (出厂重置)或从远程接口中执行 \*RST 命令之后的状态。

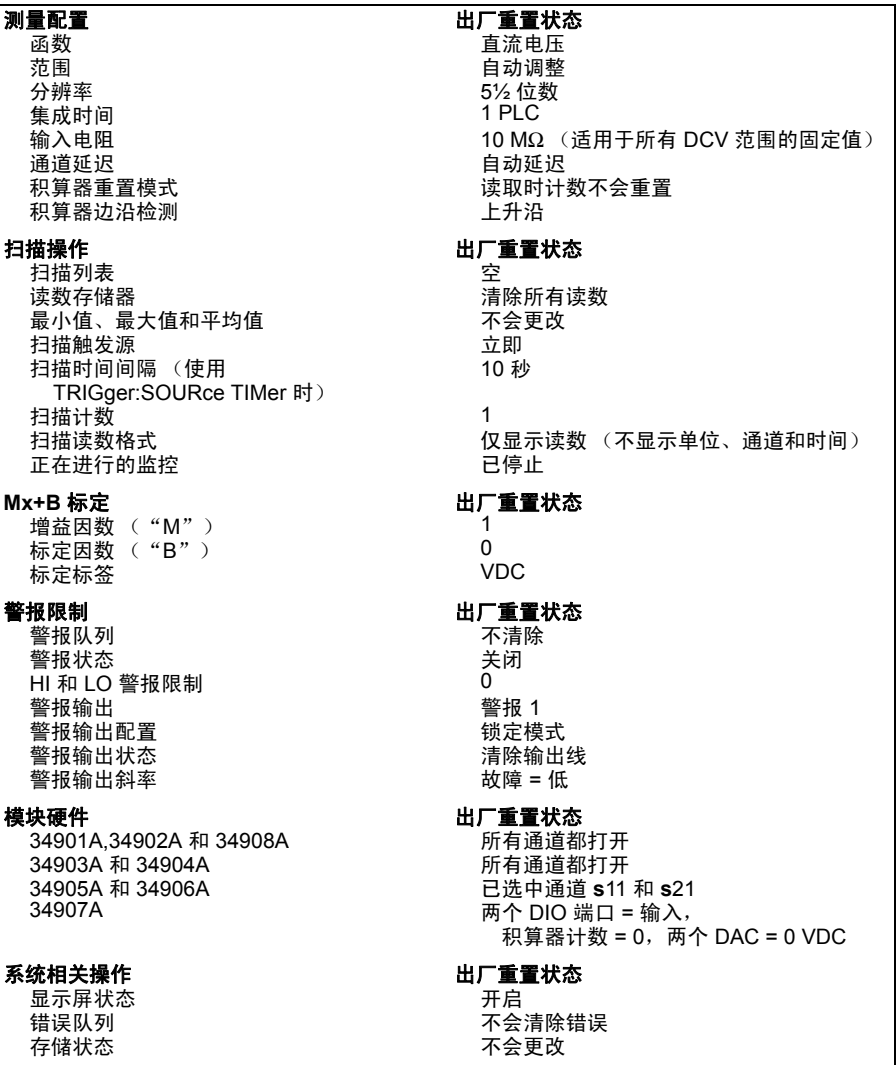

### 仪器预置状态

下表显示该仪器在从 Sto/Rcl (存储 / 调用)菜单中设置 PRESET (预置) 或从远程接口中执行 SYSTem:PRESet 命令之后的状态。

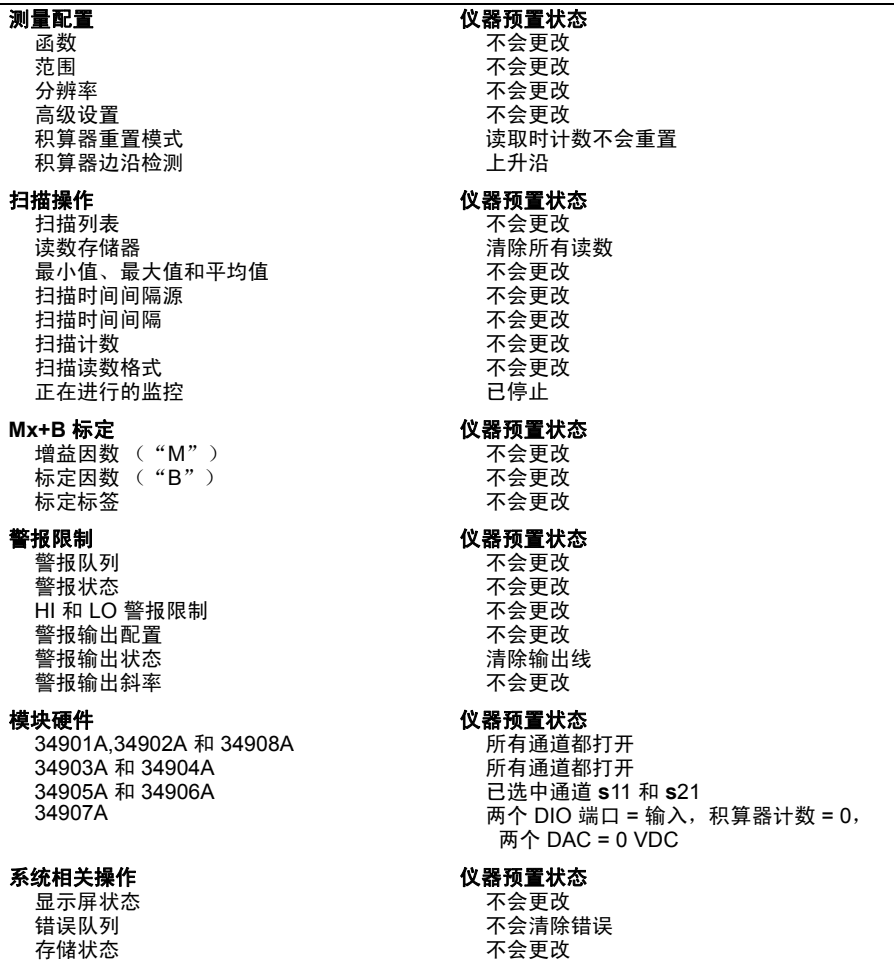

### 多路复用器模块的默认设置

下表显示多路复用器模块中每个测量函数的默认设置。如果您为特定函数配 置通道,则以下设置均为默认设置。

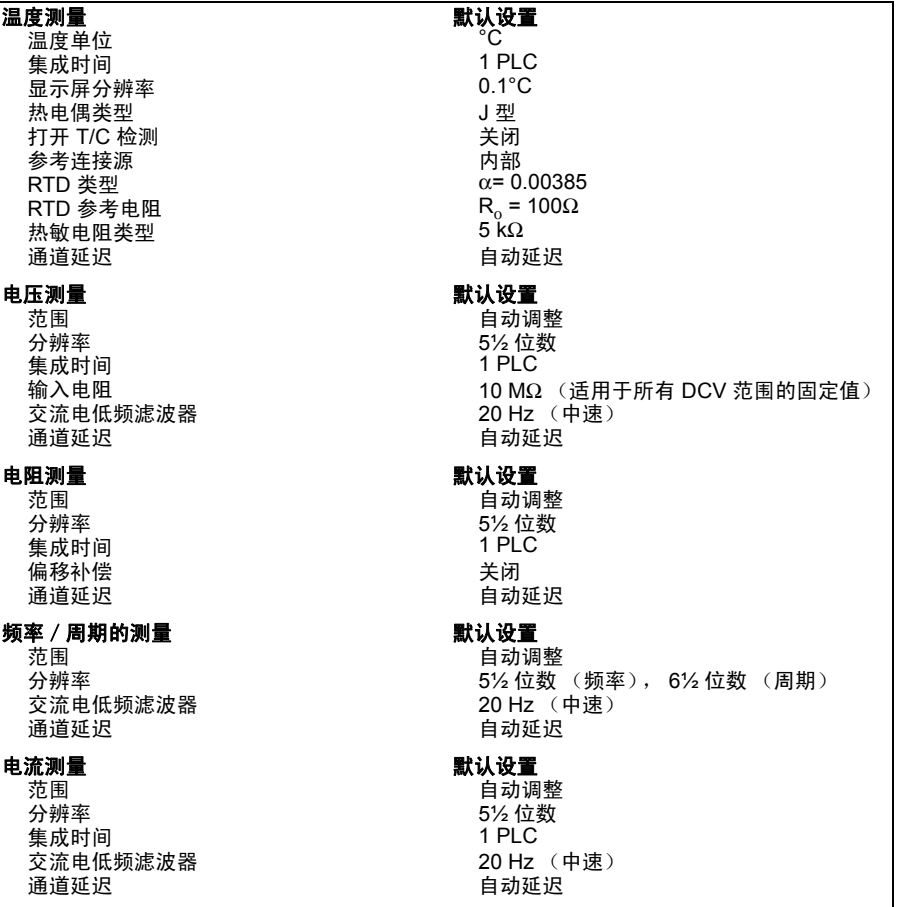

### 模块概述

本节提供了每个插件模块的说明,其中包括简化示意图和框图。另外还提供了 连线记录表,以便您更轻松地记录每个模块的导线配置。

有关每个插件模块的完整技术参数,请参考第 *8* 章中的模块部分。

- 34901A 20 [通道多路复用器,](#page-199-0)第 *200* 页
- 34902A 16 [通道多路复用器,](#page-201-0) 第202 页
- 34903A 20 [个通道的制动器,](#page-203-0) 第204 页
- [34904A 4x8](#page-205-0) 矩阵开关, 第206 页
- 34905A/6A 双 4 个通道的 RF [多路复用器,](#page-207-0) 第 208 页
- 34907A [多功能模块,](#page-209-0) 第210 页
- 34908A 40 [通道单端多路复用器,](#page-211-0) 第212 页

4**4**

### <span id="page-199-0"></span>34901A 20 通道多路复用器

此模块分为两组,每组 10 个通道。另外还附加了两个保险丝通道,可用来通 过内部 DMM (不需要外部分路)直接测量校准的直流电或交流电电流。所 有 22 个通道均可切换 HI 和 LO 输入, 因此可为内部 DMM 或外部仪器提供 完全隔离的输入。进行四线电阻测量时,该仪器会自动将通道 *n* 和通道 *n+10* 配对,以便提供源和感测连接。该模块具有内置的热电偶参考连接,可以在测 量热电偶时最大程度地减少因热敏梯度产生的误差。

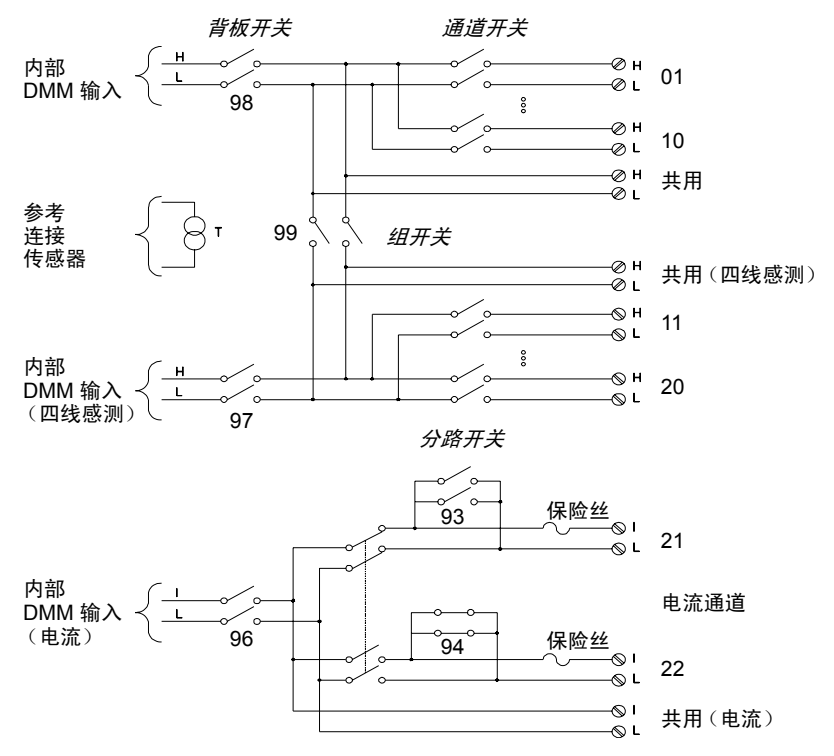

#### 注意:

- 一次仅可将通道 21 和通道 22 中的某一个通道连接到内部 DMM 和/或共用端。且连接其中 一个通道时,将关闭另一通道 (因此会将输入 "I" 短接到 "LO")。
- 如果对任何通道进行配置,使之成为扫描列表的一部分,则将无法关闭多个通道;每关闭一 个通道,都将打开之前关闭的通道。
- 除非提供外部瞬变抑制,否则建议您不要连接到交流电线。

### 第 4 章特征与功能 **34901A 20** 通道多路复用器

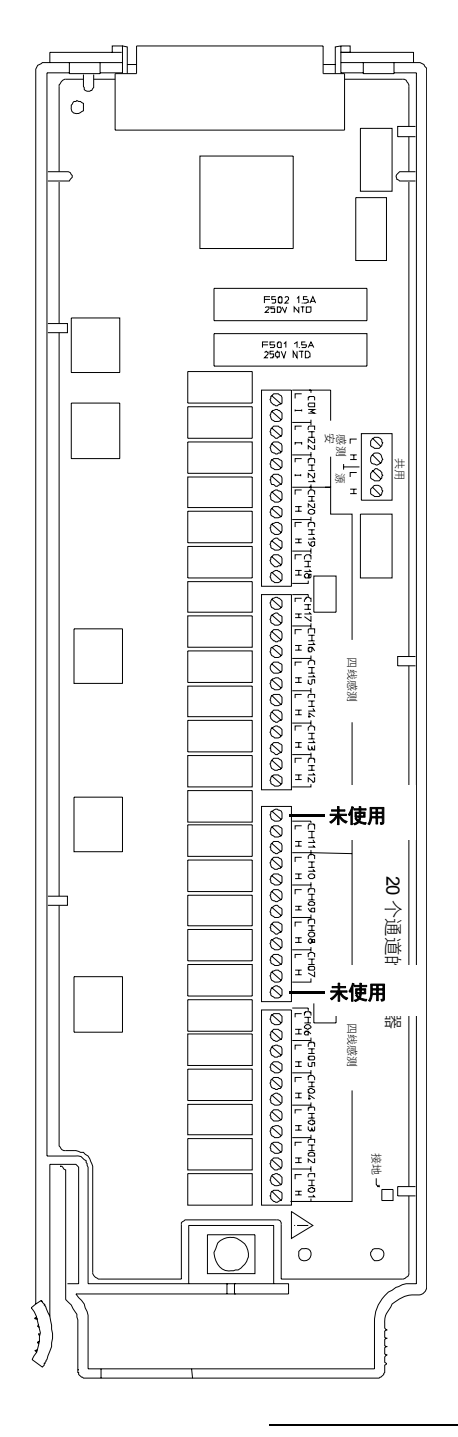

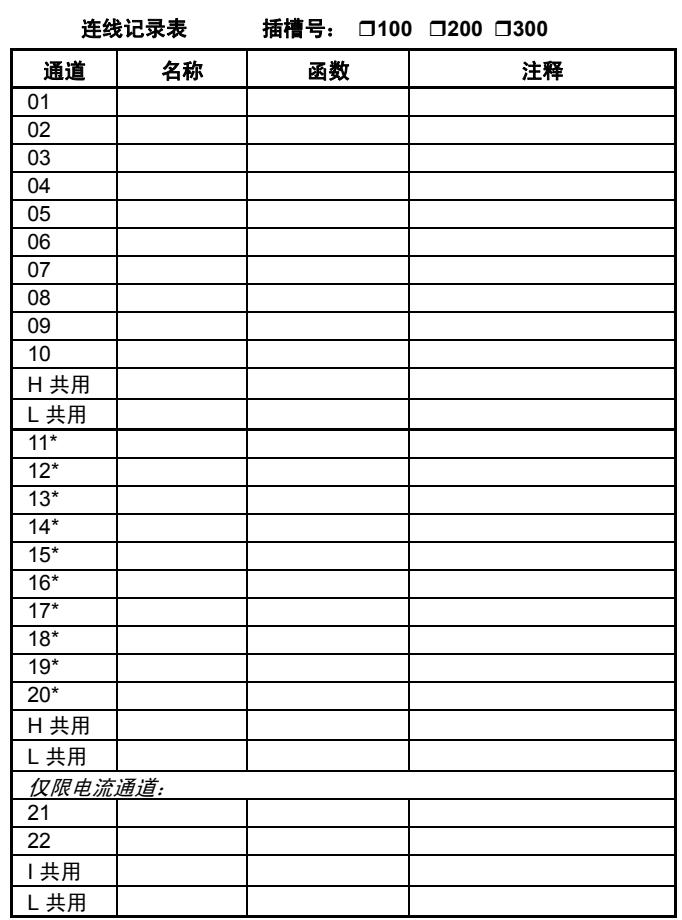

\* 四线感测通道与通道 *(n-10)* 配对。

若要将导线连接到该模块,请参考第 *[27](#page-26-0)* 页中的示意图。

最大输入电压:300 V (CAT 1) 最大输入电流:1 A 最大切换功率: 50 W

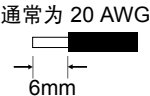

警告:要防止电击,请仅使用已经过评定可应用于任何通道中最 一、一、百一、《流二》、《水池》,三五之六之;三八之之,《 设备连接到该模块。

### <span id="page-201-0"></span>34902A 16 通道多路复用器

此模块分为两组,每组 8 个通道。所有 16 个通道均可切换 HI 和 LO 输入, 因此可为内部 DMM 或外部仪器提供完全隔离的输入。进行四线电阻测量 时,该仪器会自动将通道 *n* 和通道 *n+8* 配对,以便提供源和感测连接。该模 块具有内置的热电偶参考连接,可以在测量热电偶时最大程度地减少因热敏 梯度产生的误差。

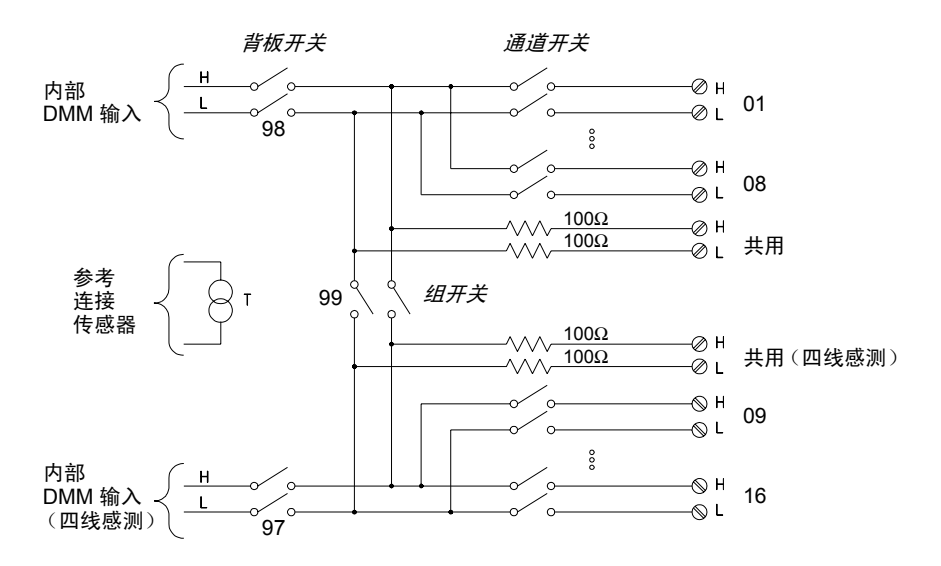

#### 注意:

- 如果对任何通道进行配置,使之成为扫描列表的一部分,则将无法关闭多个通道;每关闭一 个通道,都将打开之前关闭的通道。
- 此模块中的电流测量需要使用外部分路电阻器。
- 除非提供外部瞬变抑制,否则建议您不要连接到交流电线。

### 第 4 章特征与功能 **34902A 16** 通道多路复用器

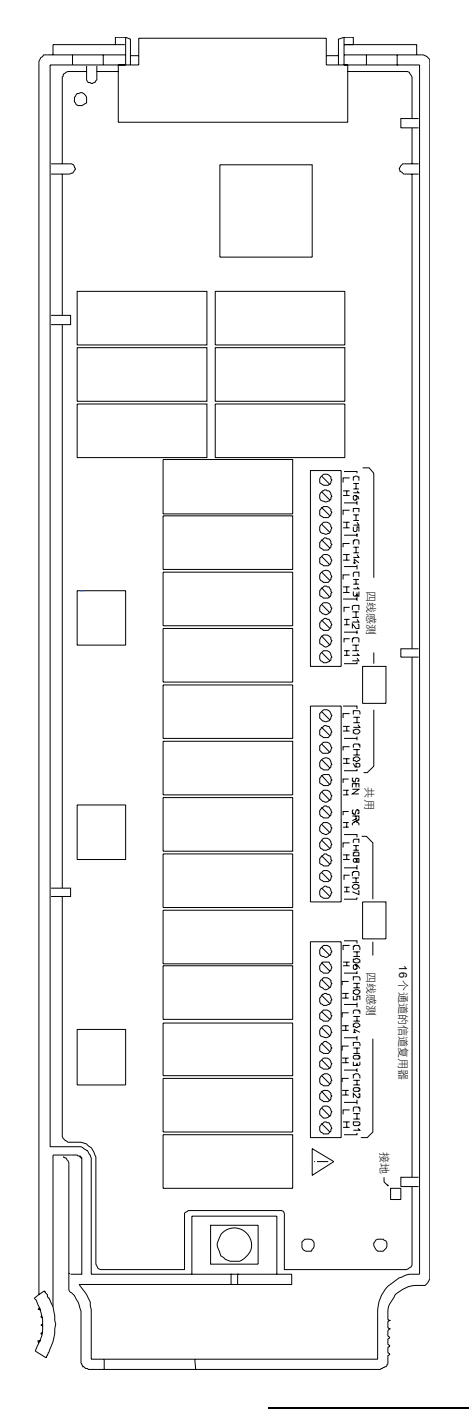

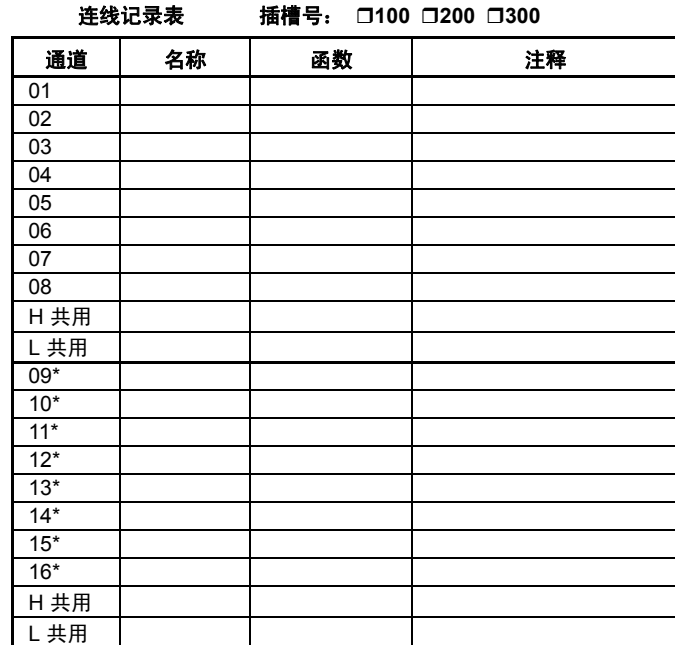

\* 四线感测通道与通道 *(n-8)* 配对。

若要将导线连接到该模块,请参考第 *[27](#page-26-0)* 页中的示意图。

最大输入电压:300 V (CAT 1) 最大输入电流: 50 mA **最大切换功率: 2 W** 

通常为 20 AWG  $\overline{\phantom{0}}$  $6mm$ 

警告:要防止电击,请仅使用已经过评定可应用于任何通道中最 高电压的导线。在卸下模块外壳之前,请关闭所有电源,以便将外部 设备连接到该模块。

### <span id="page-203-0"></span>34903A 20 个通道的制动器

此模块包括 20 个独立的 SPDT (Form C) 锁定继电器。该模块中的接线柱支持 访问每个开关的"Normally-Open(通常打开)"触点、"Normally-Closed (通常关闭)"触点和"Common(共用)"触点。此模块*未* 连接到内部 DMM。

接线柱附近提供了模拟板区域,支持您实施自定义电路 (如简单的滤波器、 缓冲器和分压器)。模拟板区域提供了必要的空间来供您插入自己的组件,但 是,该区域没有电路板跟踪功能。您必须添加自己的电路和信号发送。

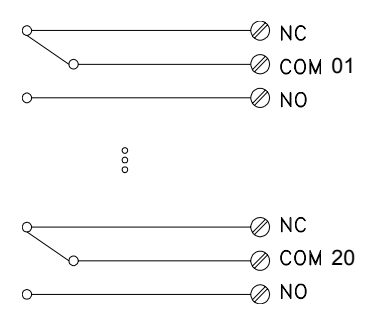

#### 注意:

- 您可以在此模块中同时关闭多个通道。
- 通道"CLOSE(关闭)"和"OPEN(打开)"命令可控制"Normally Open(通常打开)"(NO) 与每个通道中"COM(共用)"触点的连接状态。例如, CLOSE 201 会将"Normally Open (通常打开)"触点连接到通道 01 上的"COM (共用)"触点。

### 第 4 章特征与功能 **34903A 20** 个通道的制动器

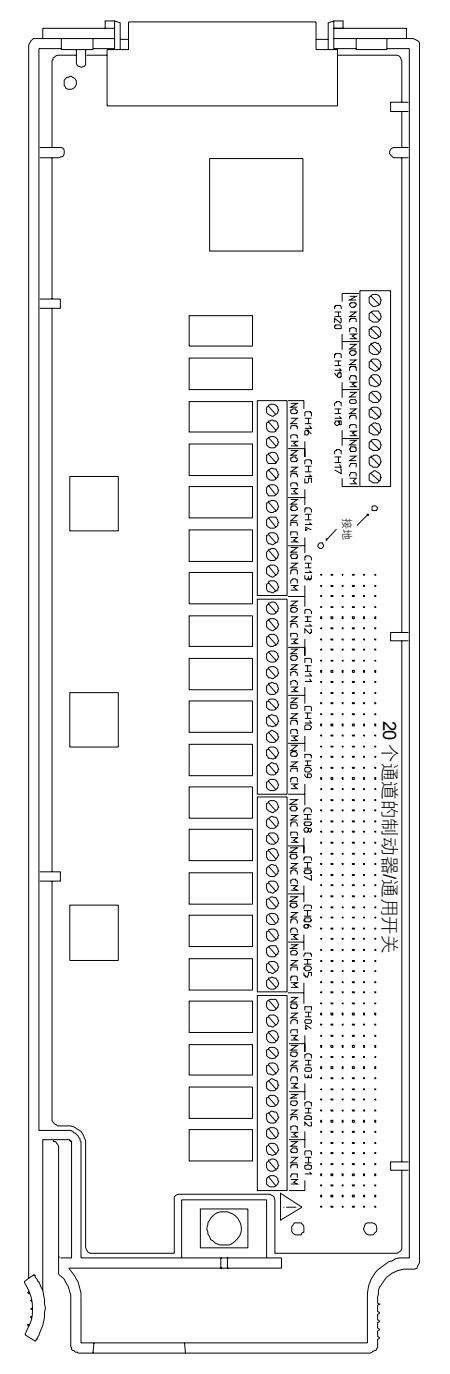

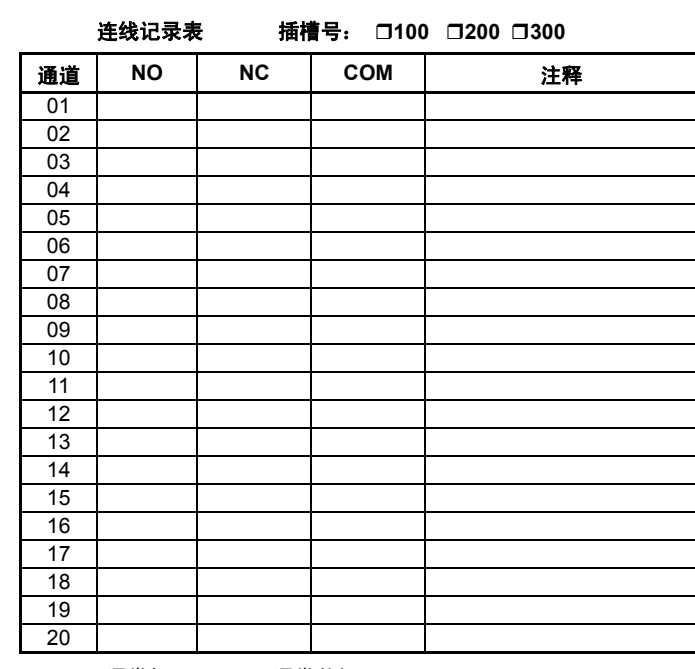

**NO** = 通常打开, **NC** = 通常关闭

若要将导线连接到该模块,请参考第 *[27](#page-26-0)* 页中的示意图。

最大输入电压:300 V (CAT 1) 最大输入电流:1 A 最大切换功率:50 W

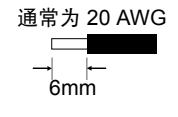

 $\bigwedge$  警告: 要防止电击, 请仅使用已经过评定可应用于任何通道中最 高电压的导线。在卸下模块外壳之前,请关闭所有电源,以便将外部 设备连接到该模块。

### <span id="page-205-0"></span>34904A 4x8 矩阵开关

此模块包括由 4x8 配置组成的 32 个双线交叉点。您可以同时连接任何输入线 和输出线的组合。此模块未连接到内部 DMM。每个交叉点继电器都有自己唯 一的表示行和列的通道标签。例如,通道 32 表示如下所示的行 3 和列 2 之间 的交叉点连接。

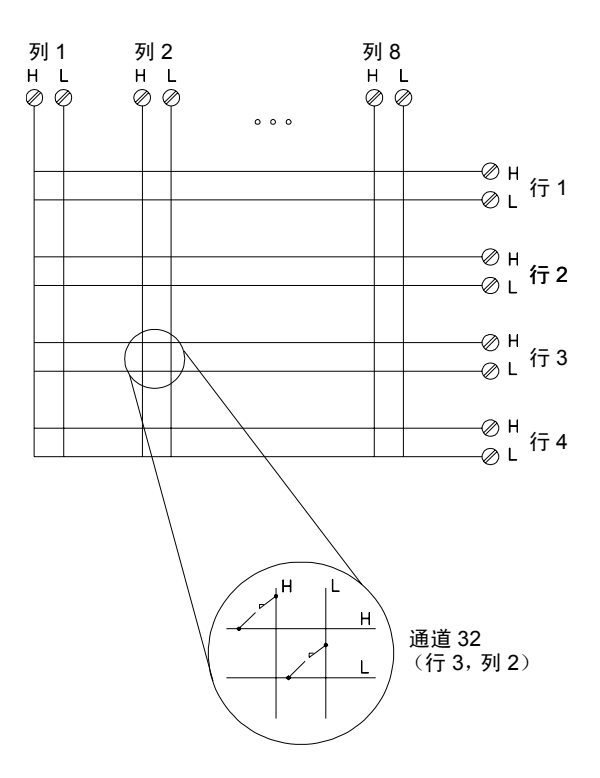

#### 注意:

• 您可以在此模块中同时关闭多个通道。

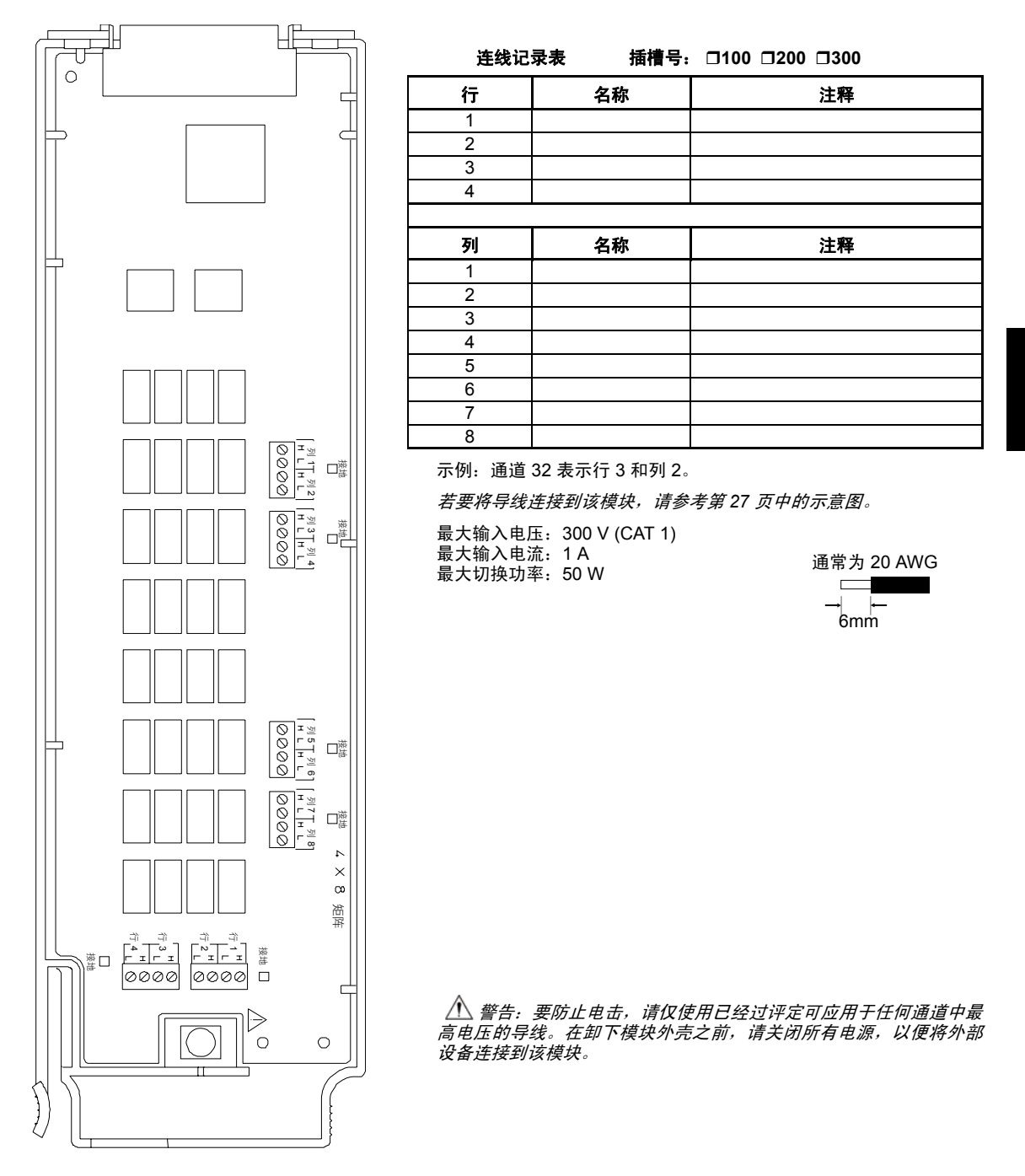

#### 第 4 章特征与功能 **34905A/6A** 双 **4** 个通道的 **RF** 多路复用器

### <span id="page-207-0"></span>34905A/6A 双 4 个通道的 RF 多路复用器

这些模块由两个独立的 4 连 1 复用器所组成。每组中的通道均采用"树"结构, 以实现高绝缘和低 VSWR。每组都有一个共用接地。此模块未 连接到内部 DMM。您可以将信号直接连接到板上 SMB 连接器中, 也可以连接到该模块 附带提供的 SMB 连 BNC 的电缆中。

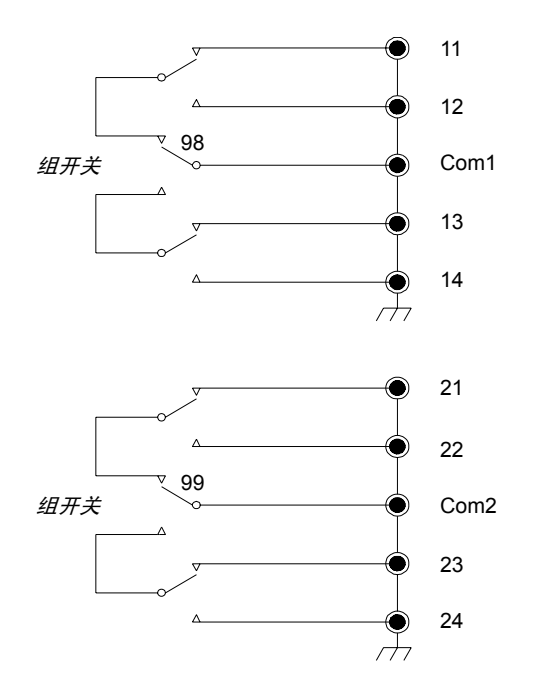

#### 注意:

- 34905A 适用于 50Ω 的应用环境。 34906A 适用于 75Ω 的应用环境 (小型 SMB)。
- 在这些模块中,您一次仅可关闭每组中的一个通道。每关闭组中的一个通道时,都将打开以 前关闭的通道。每组中都有一个通道始终连接到 COM。
- 此模块仅响应 CLOSE 命令 (而不会响应 OPEN 命令)。要打开通道,请将 CLOSE 命令发送 给同一组中的其他通道。

### 第 4 章特征与功能 **34905A/6A** 双 **4** 个通道的 **RF** 多路复用器

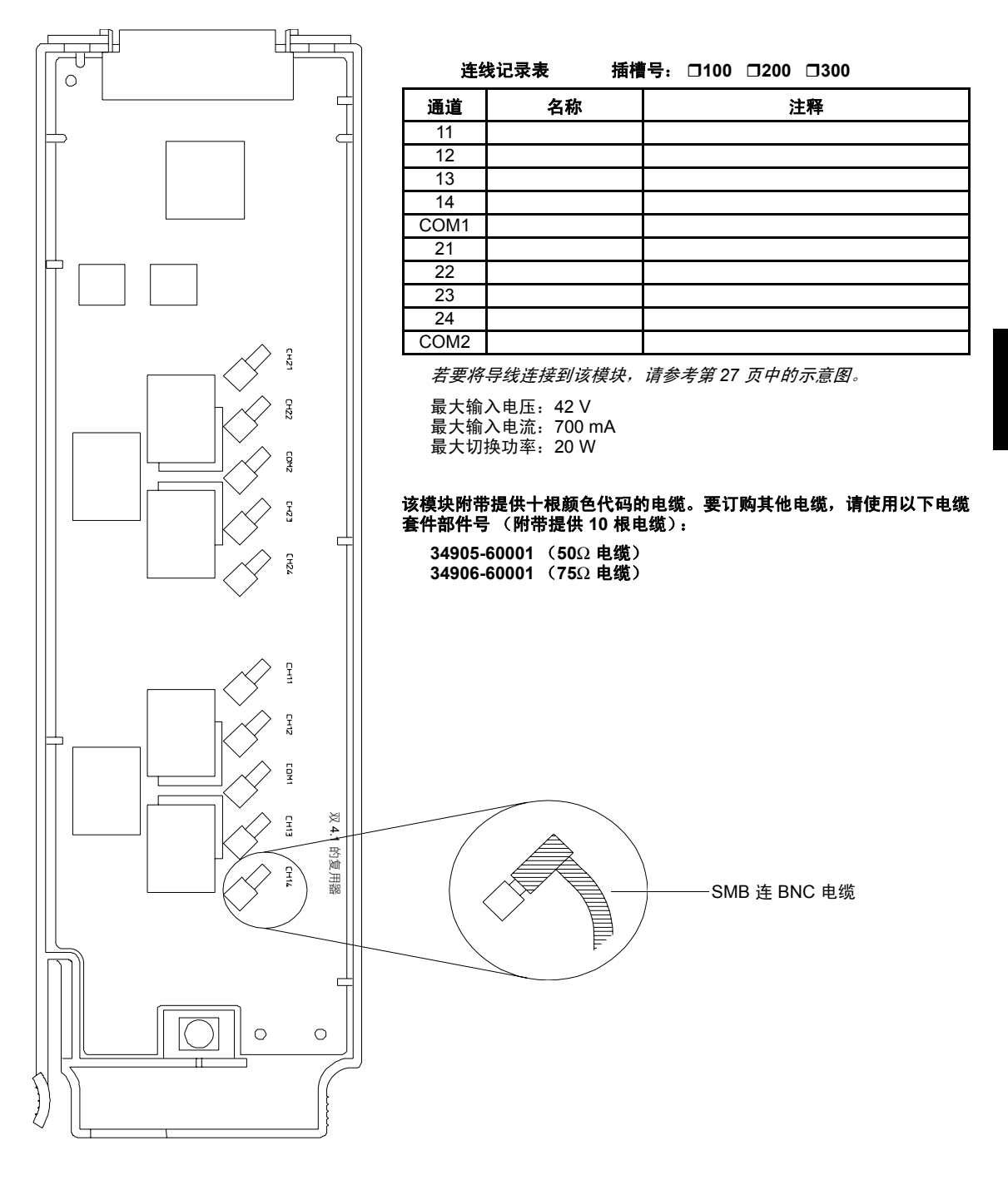

### 34907A 多功能模块

此模块包含两个 8 位的数字输入/输出端口、一个 100 kHz 的积算器和两个 ±12V 的模拟输出。要实现更大的灵活性,您可以在扫描期间读取数字输入和 积算器计数。

<span id="page-209-0"></span>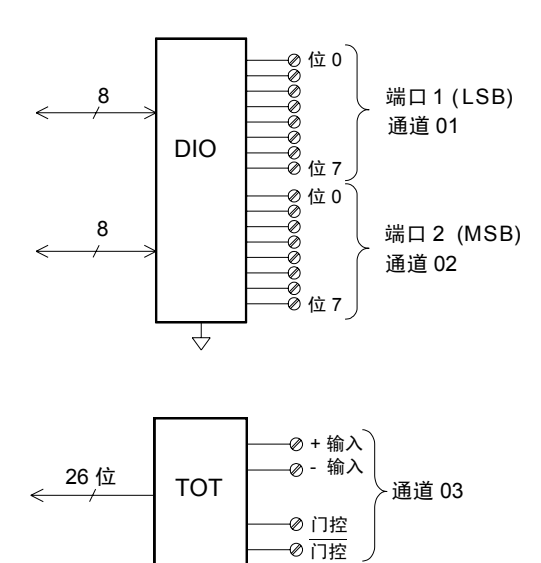

### 数字输入/输出

DIO 由支持 TTL 兼容输入和输出的两个 8 位端口组 成。漏极开路输出可以灌入高达 400 mA 的电流。从 前面板中,您一次仅可从一个 8 位输入端口中读取数 据。从远程接口中,仅 当两个端口均未包含在扫描列 表中时,您才可以同时将两个端口读取为 16 位字。

### 积算输入

26 位的积算器能够以 100 kHz 的速率进行脉冲计 数。您可以对积算器进行配置,使其针对输入信号的 上升沿或下降沿计数。如果对 "G" 端子应用 TTL 高信号,则将启用计数。如果应用低信号,则将禁用 计数。 如果对 " G "端子应用 TTL 低信号,则将启 用计数。如果应用高信号,则将禁用计数。仅当两个 端子均已启用时, 积算器才会计数。将*积算阈值* 跳 线移到 " 交流电 " 位置,可检测电压为 0 伏特时的 变化状况。将跳线移到"TTL"位置(出厂设置), 可以检测电压为 TTL 阈值水平时的变化状况。

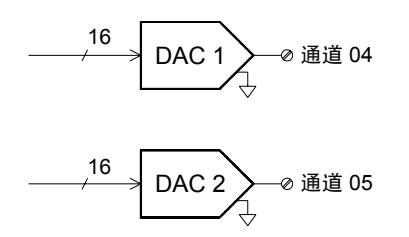

 $\overline{r}$ 

### 模拟输出 **(DAC)**

这两种模拟输出能够使用 16 位分辨率在 ±12 伏特之 间输出校准电压。每个 DAC 通道均可提供 10 mA 最大电流。您必须将所有三个插槽 (六个 DAC 通 道)的总 DAC 输出电流限制为 40 mA。

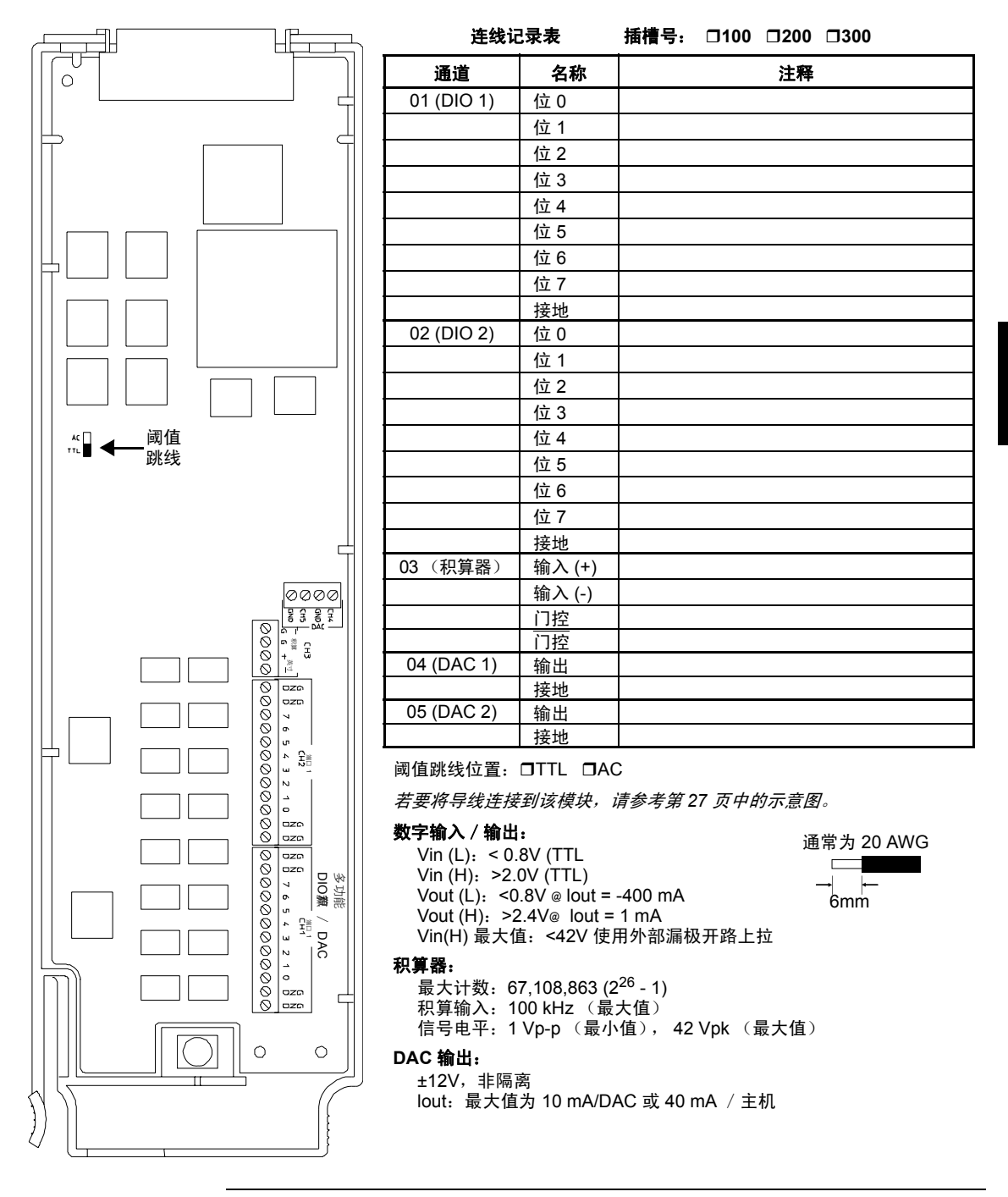

#### 第 4 章特征与功能 **34908A 40** 通道单端多路复用器

<span id="page-211-0"></span>34908A 40 通道单端多路复用器

此模块分为两组,每组 20 个通道。所有 40 个通道均仅切换 HI,并为该模块提 供一个共用的 LO。该模块具有内置的热电偶参考连接,可以在测量热电偶时 最大程度地减少因热敏梯度产生的误差。

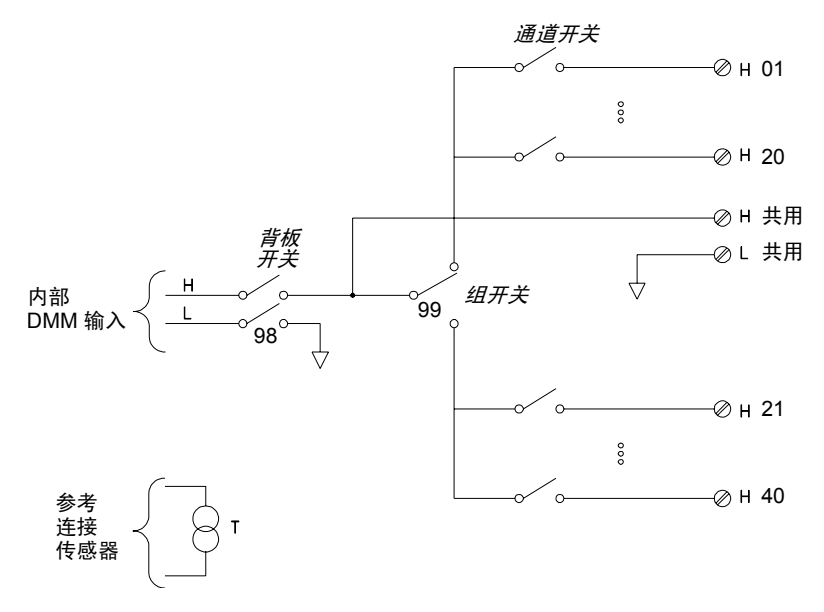

#### 注意:

- 若要将导线连接到该模块,请参考第 [27](#page-26-0) 页中的示意图。
- 一次仅可关闭一个通道。每关闭一个通道时,都将打开之前关闭的通道。
- 此模块无法用来直接测量电流,也不可进行任何四线测量。
- 将热电偶连接到此模块中的接线柱时(由于这种情况将共用 LO 配置,因此建议不要使用), 请务必在热电偶之间确保电子绝缘,以避免造成电流回路并引起后续测量误差。
- 除非提供外部瞬变,否则建议您不要连接到交流电线

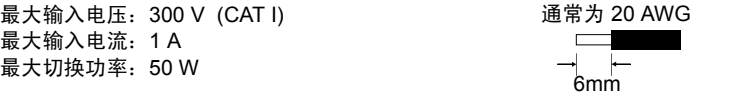

 $\Delta$  警告: 要防止电击, 请仅使用已经过评定可应用于任何通道中最高电压的导线。在卸下模 块外壳之前,请关闭所有电源,以便将外部设备连接到该模块。

### 第 4 章特征与功能 **34908A 40** 通道单端多路复用器

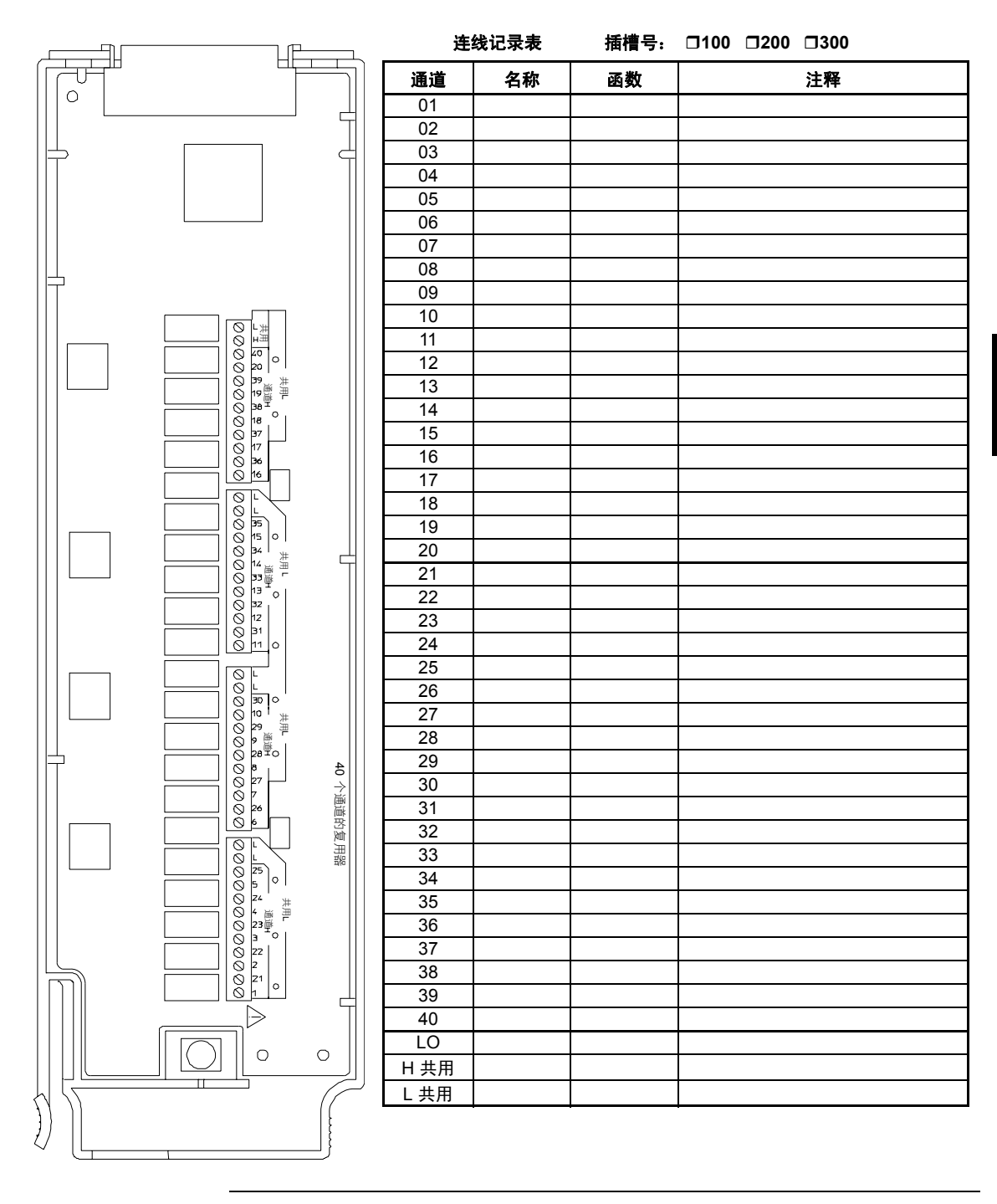

### 第 4 章特征与功能 **34908A 40** 通道单端多路复用器

# 错误消息

## 错误消息

- 以先进先出 (FIFO) 的顺序检索错误。返回的第一个错误即是存储的第一 个错误。读取错误时,错误即被清除。读取队列中的所有错误时,**ERROR** (错误) 指示符将会关闭, 且错误将会清除。每次产生错误时, 该仪器将 发出一次蜂鸣声。
- 如果产生的错误超过 10 个 (34970A) 或 20 个 (34972A), 则存储在队列中 的最后一个错误(最新错误)将替换为 *Error queue overflow*(错误队列 溢出)。在从队列中删除错误之前,无法继续存储更多的错误。如果在读 取错误队列时没有出现错误,则仪器将响应"No error (无错误)"。
- 可以使用 \*CLS(清除状态)命令或在打开然后关闭电源后清除错误队列。 当您读取队列时,错误也被清除。"Factory Reset(出厂重置)"(\*RST 命令)或"Instrument Preset(仪器预置)"(SYSTem:PRESet 命令) 不会 清除错误队列。
- 前面板操作:

**ERRORS** (错误)

如果 ERROR (错误)指示符已打开, 则按 【<sup>view</sup>】 可查看错误。 使用旋钮可滚 动浏览错误编号。按 ◯ 可查看错误消息的文本。再次按 ◯ 可加快滚动速 度 (最后按键可取消滚动)。退出该菜单时,所有错误都会清除。

• 远程接口操作:

SYSTem:ERRor? 从队列中读取并清除一个错误

错误消息的格式如下 (错误字符串最多可包含 80 个字符):

-113,"Undefined header" (-113,"Undefined header (未 定义报头)")
# 执行错误

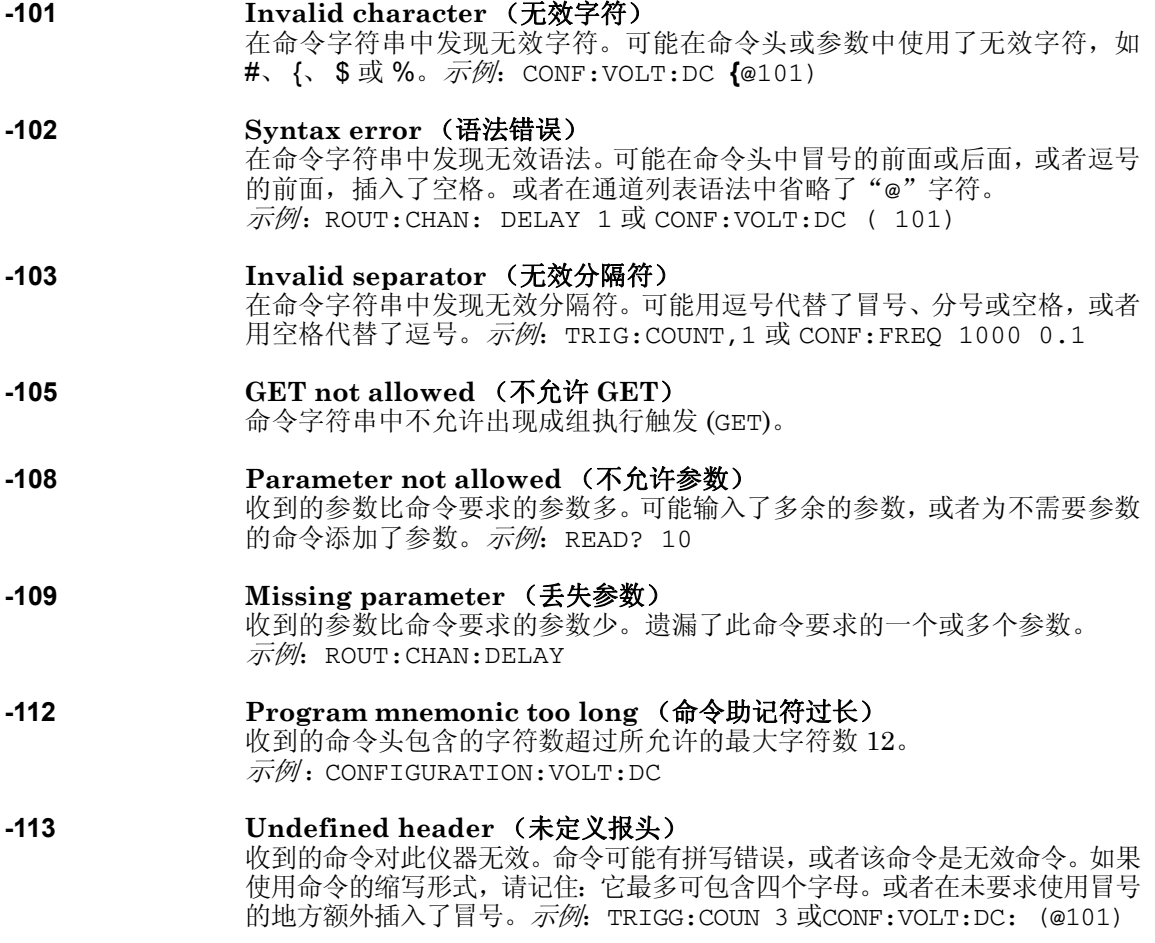

### 第 5 章错误消息 执行错误

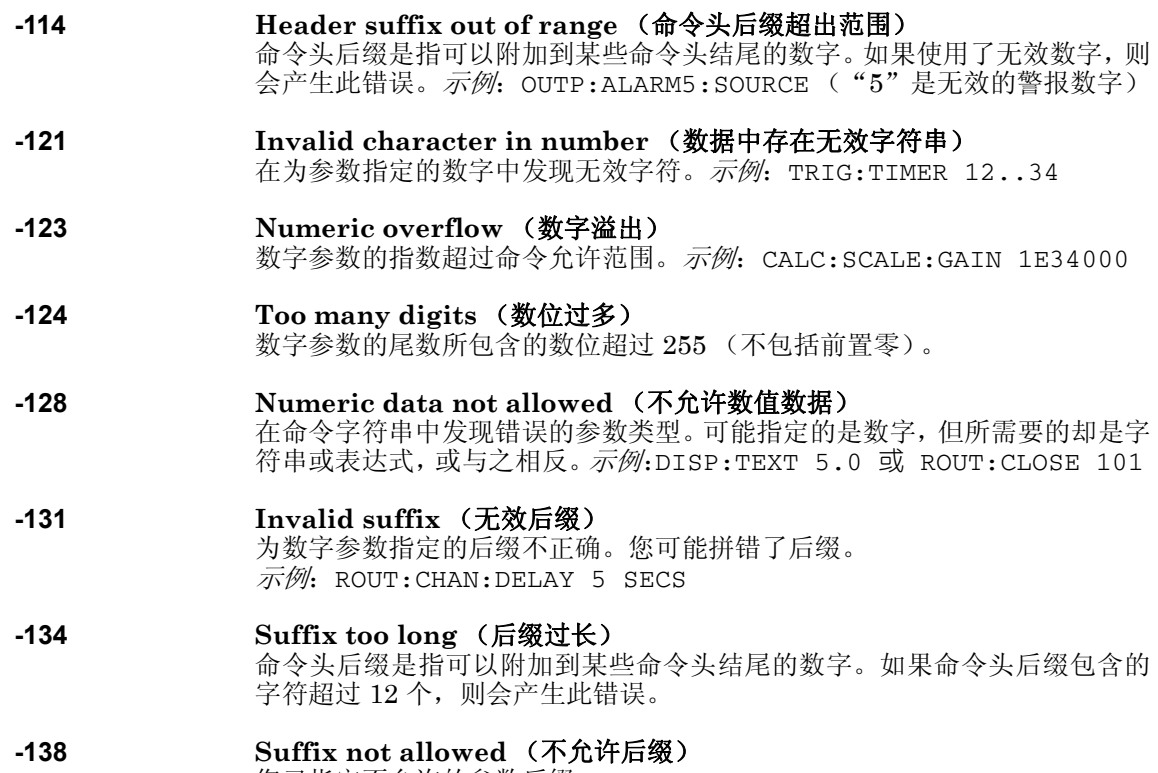

您已指定不允许的参数后缀。

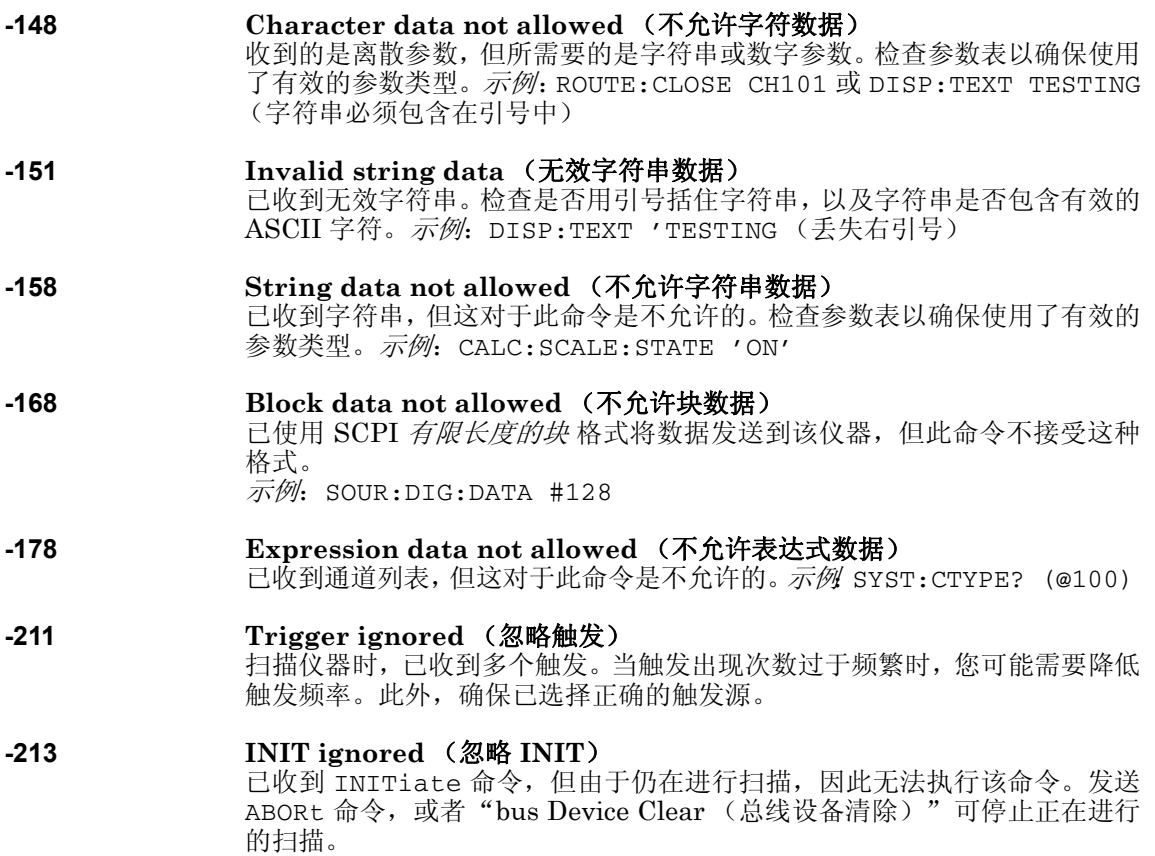

**5**

第 5 章错误消息 执行错误

**-214 Trigger deadlock** (触发死锁) 当触发源为"BUS" 且收到 READ? 命令时,将出现触发死锁。

#### **-221 Settings conflict** (设置冲突) 请求的配置无效。设置警报限制时,最有可能产生此错误。注意:即使您仅使 用一种限制,下限也必须始终小于或等于上限。如果在使用固定分辨率启用自 动调整时发送 MEASure? 或 CONFigure 命令,则也会产生此错误。

- **-222 Data out of range** (数据超出范围) 数字参数值超出此命令的有效范围。示例: TRIG:COUNT -3
- **-223 Too much data** (数据太多) 已收到字符串,但由于该字符串的长度已超过 12 个字符,因此无法运行。 CAL:STRing 和 DISPlay:TEXT 命令可能会产生此错误。
- **-224 Illegal parameter value** (非法参数值) 已收到离散参数,但这不是此命令的有效选项。您可能已使用无效参数选项。  $\overline{\pi}\mathscr{M}$ : TRIG:SOURCE ALARM (ALARM 是无效选项)

### **-230 Data stale** (数据过时)

已收到 FETCh? 或 DATA:REMove? 命令,但内部读数存储器为空。检索到的 读数可能无效。

### **-310 System error** (系统错误)

已发现固件存在缺陷。这不是严重错误,但如果已报告此错误,您应与最近的 *Agilent* 服务中心联系。

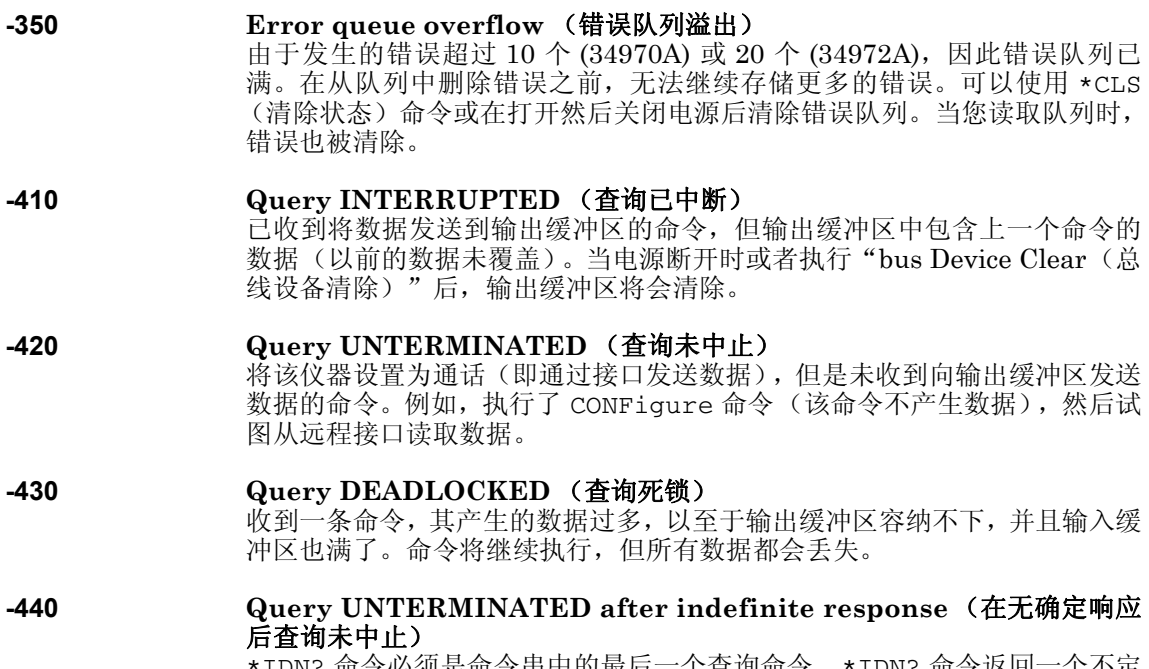

\*IDN? 命令必须是命令串中的最后一个查询命令。\*IDN? 命令返回一个不定 长度的字符串,但该字符串不能与其他任何查询命令结合使用。  $\overline{\mathcal{F}}\mathscr{D}\!\!\mathscr{F}$ : \*IDN?;\*STB?

**5**

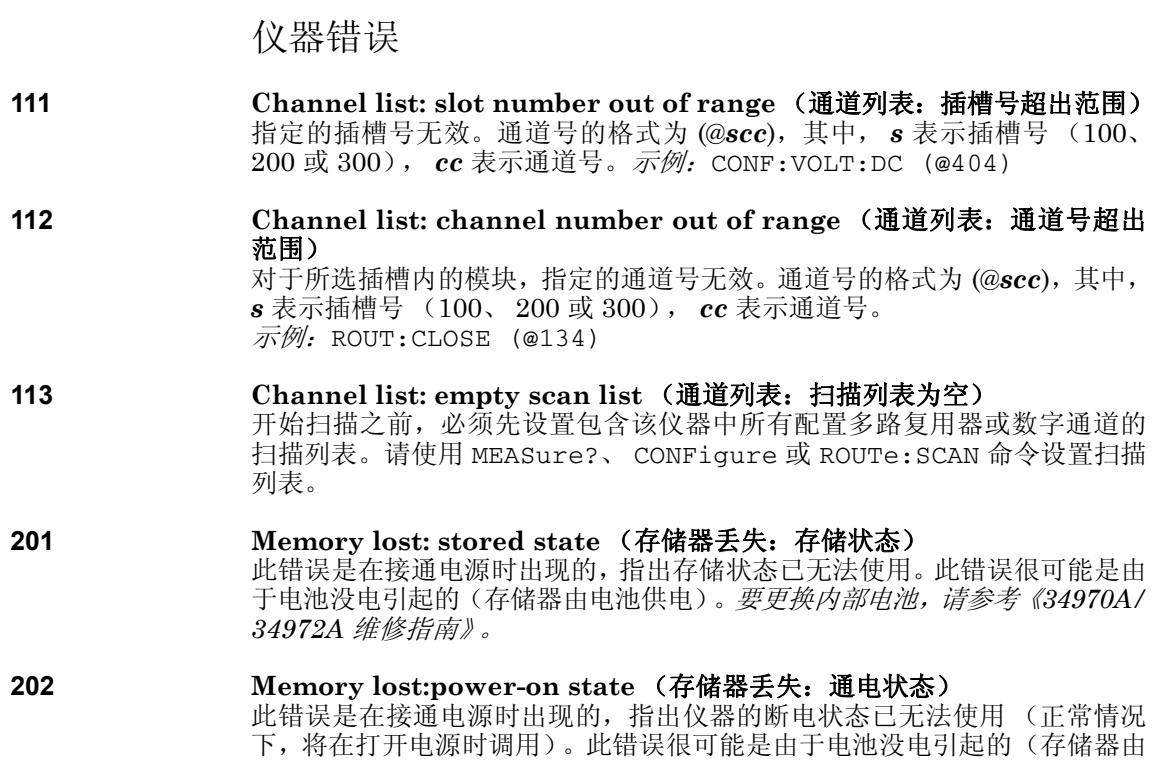

电池供电)。要更换内部电池,请参考 《*34970A/34972A* 维修指南》。

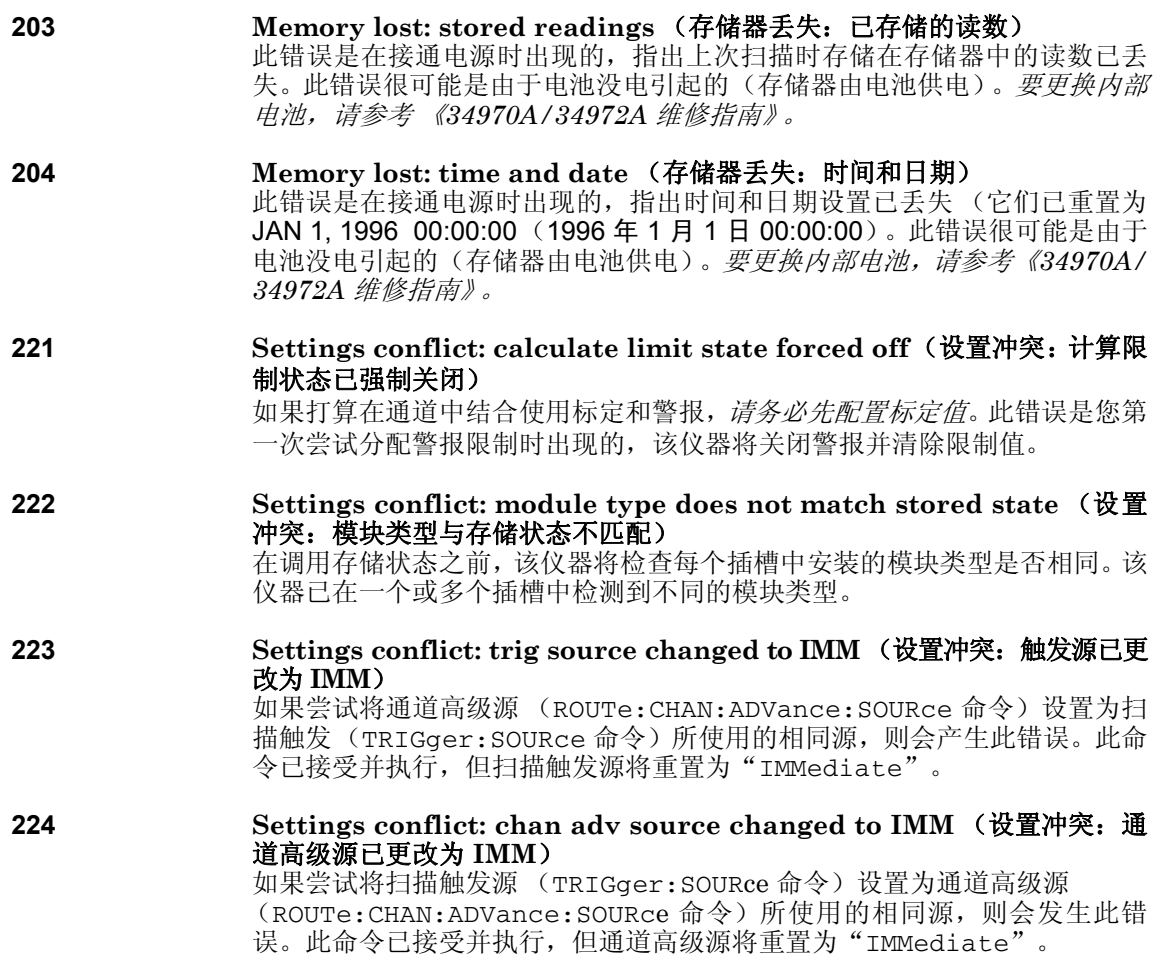

**5**

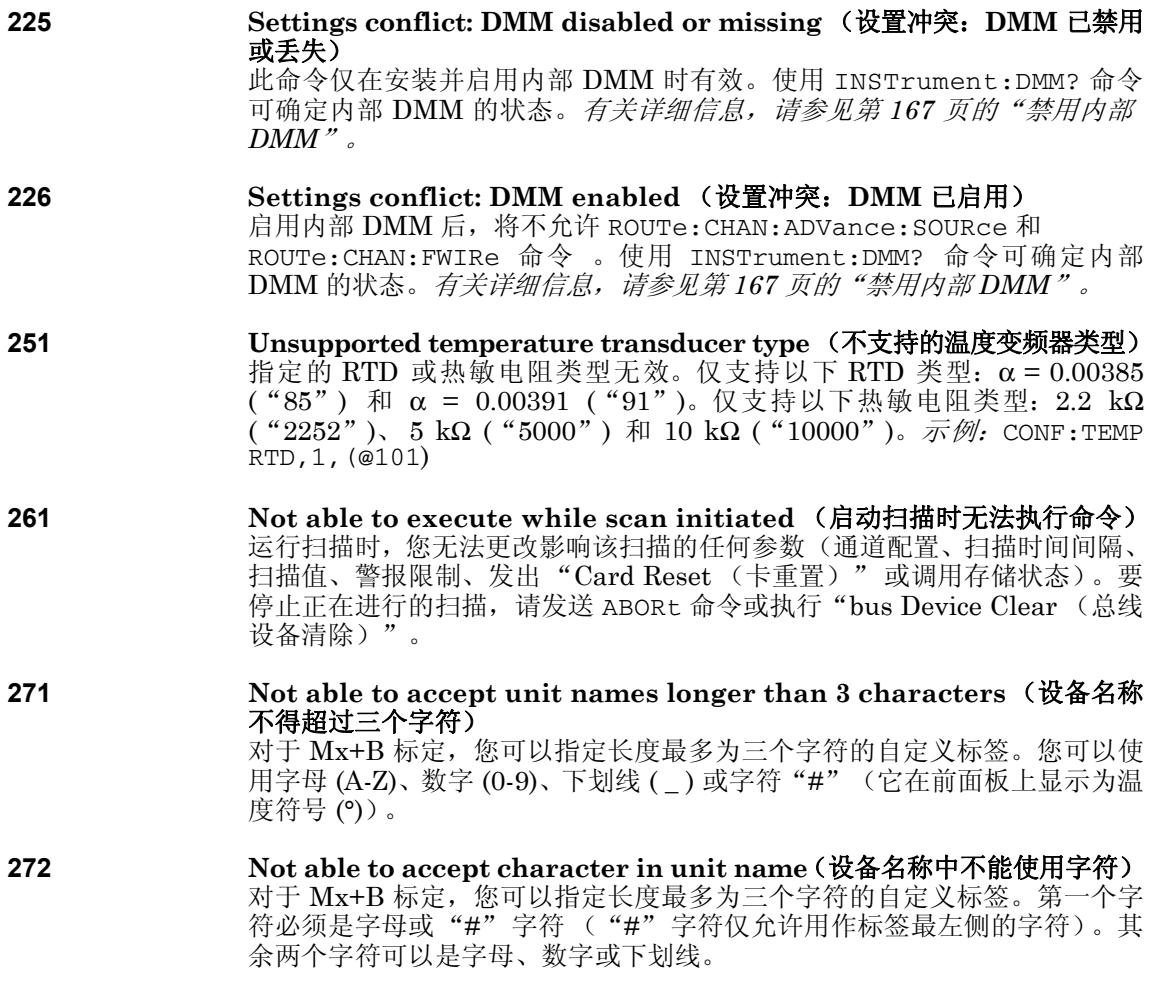

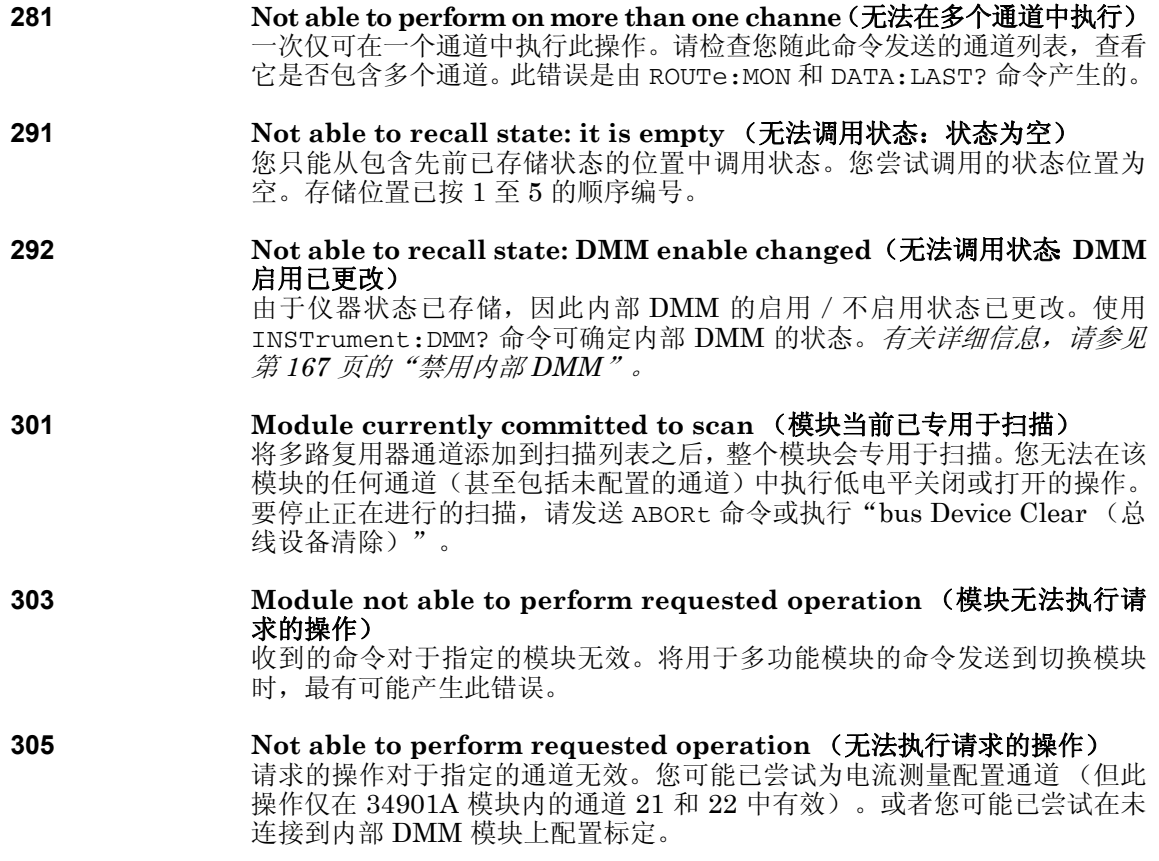

**5**

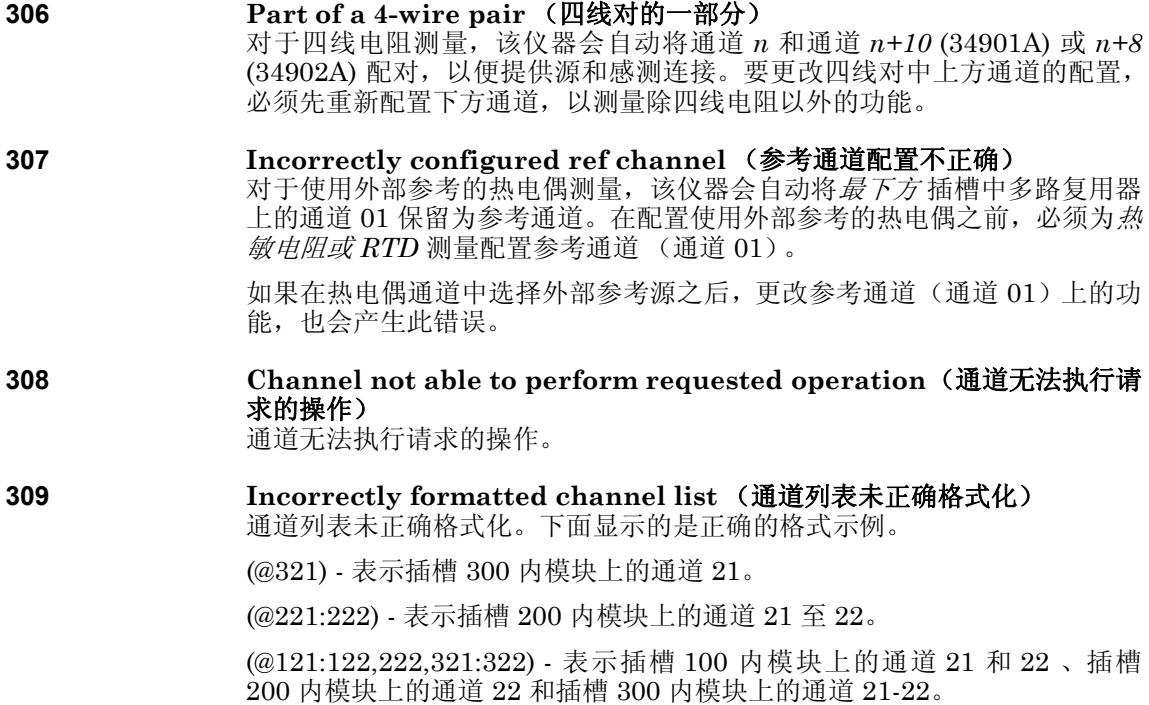

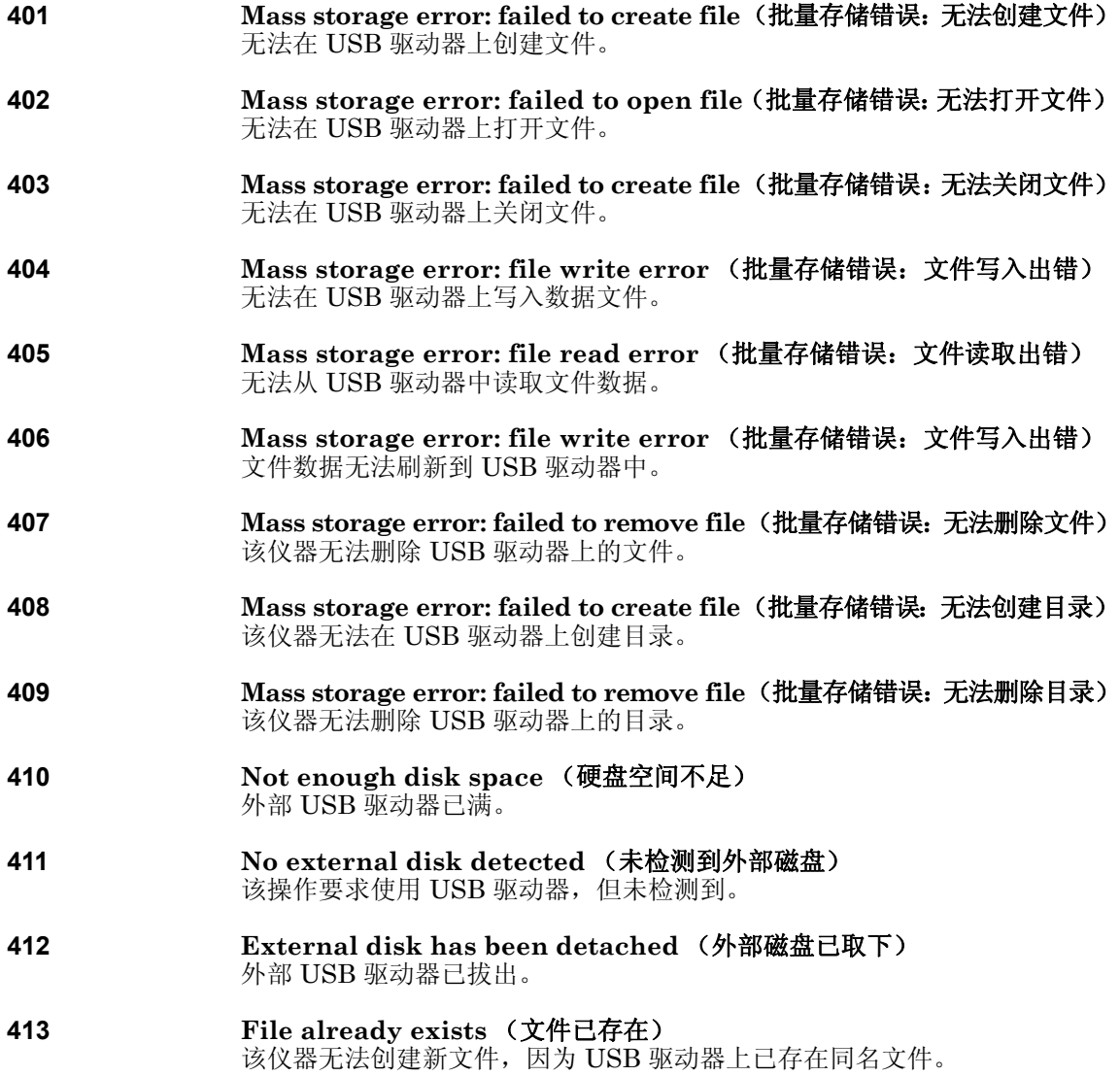

- **414** Directory already exists (目录已存在) 该仪器无法创建新目录,因为 USB 驱动器上已存在同名目录。
- **415** File not found (找不到文件) USB 驱动器上不存在此文件。
- **416 Path not found (找不到路径)** USB 驱动器上不存在此目录。
- **417** File not opened for writing (无法打开要写入的文件) 该仪器无法在 USB 驱动器中打开要写入的文件。
- **418** File not opened for writing (无法打开要读取的文件) 该仪器无法从 USB 驱动器中打开要读取的文件。

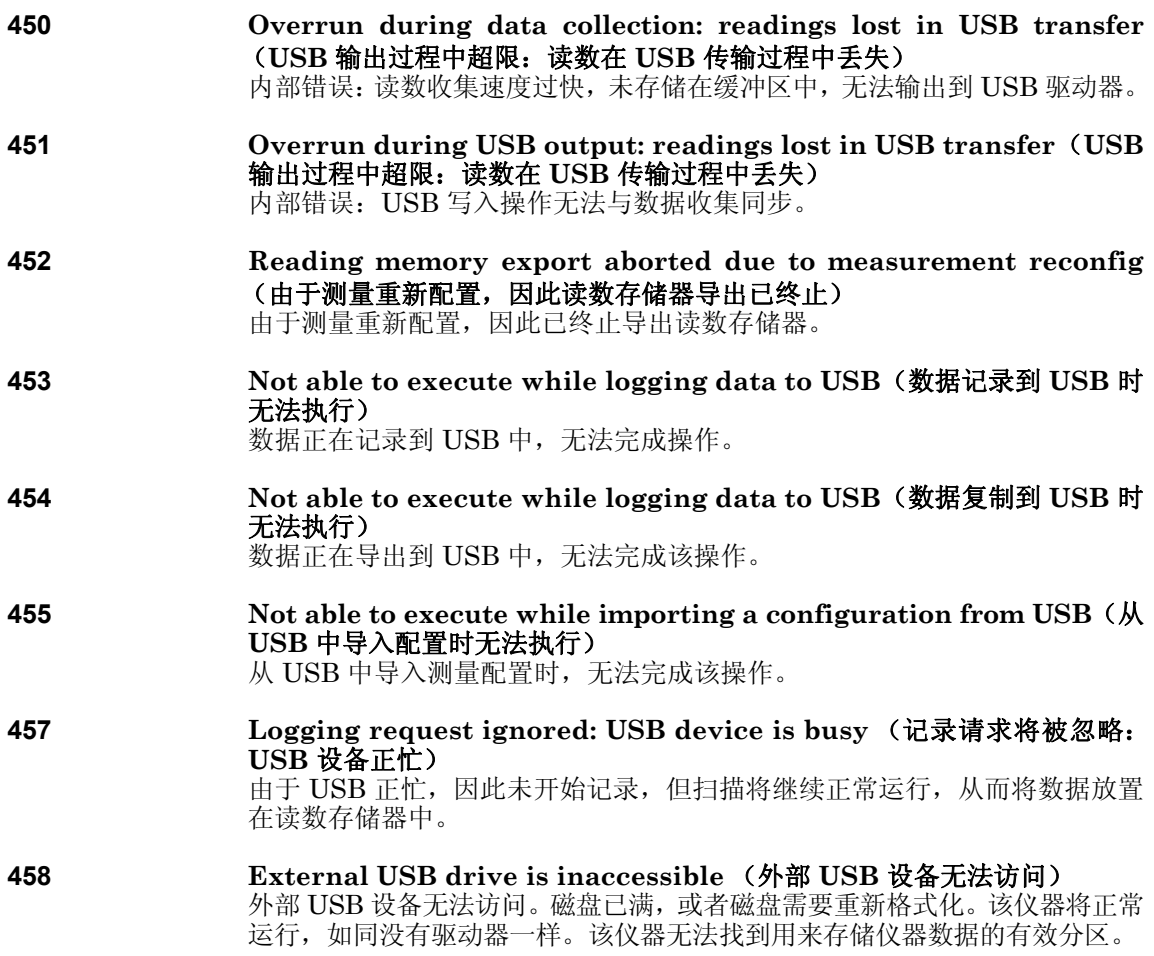

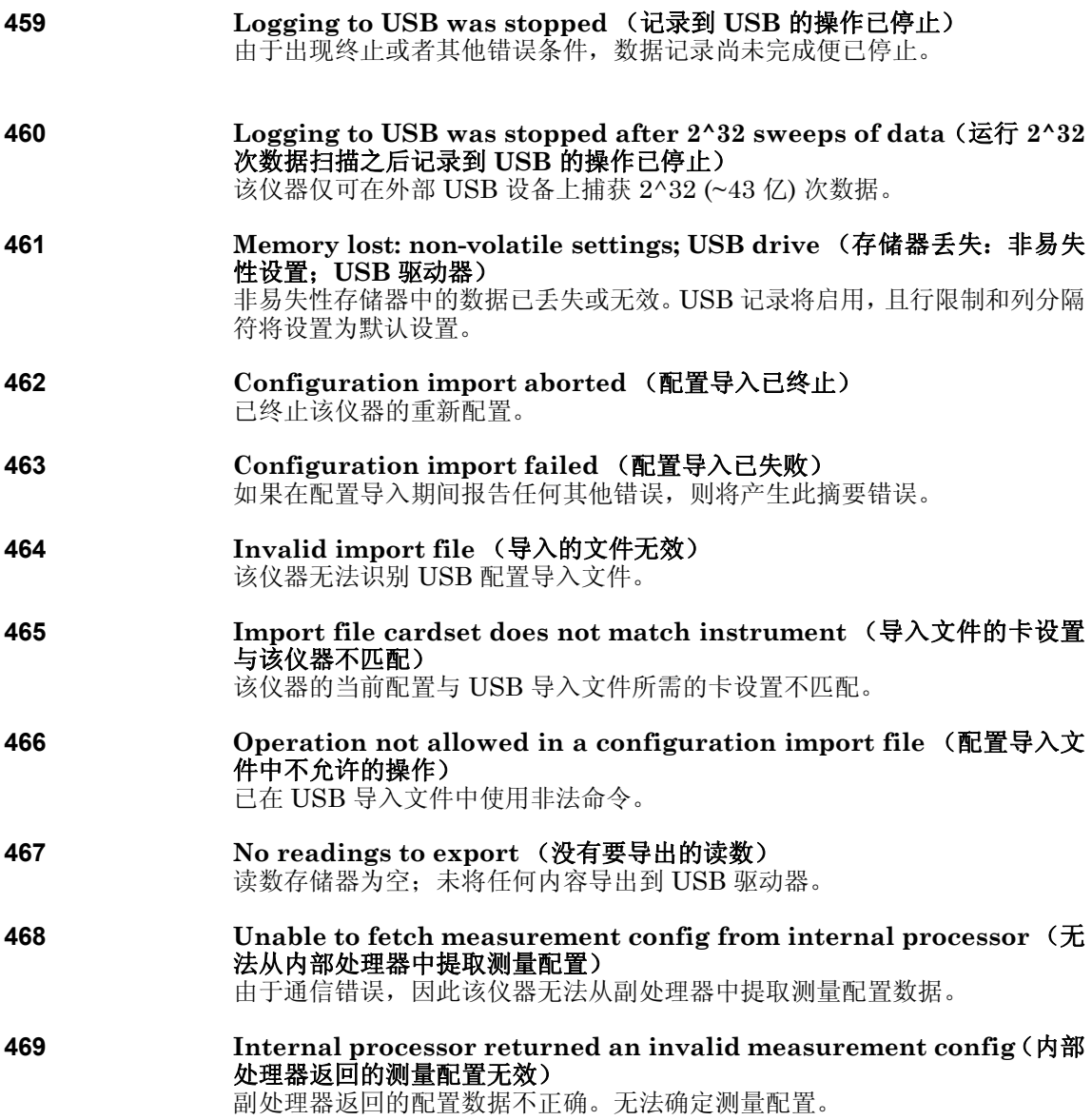

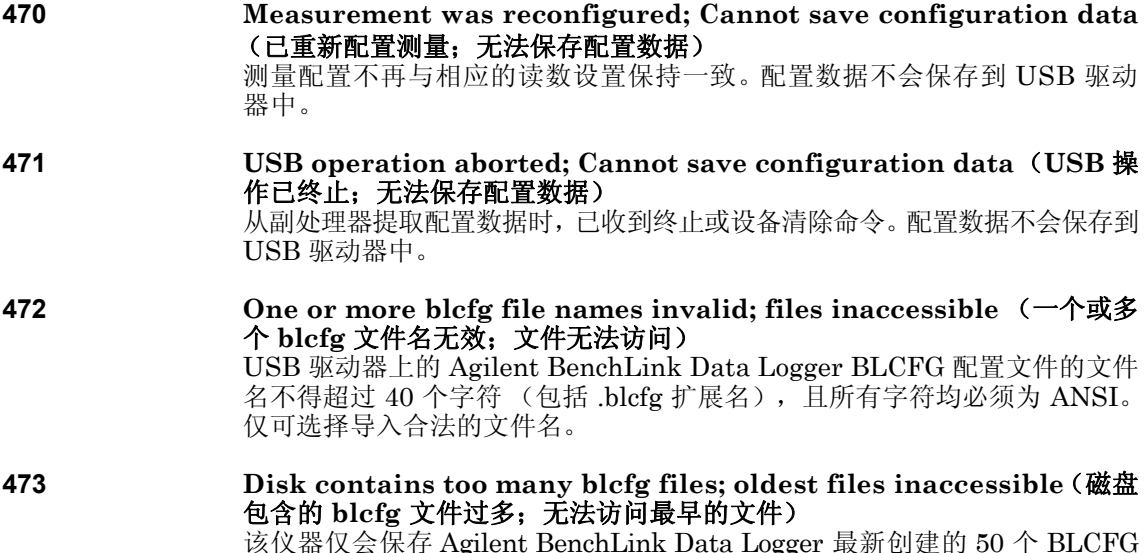

该仪器仅会保存 Agilent BenchLink Data Logger 最新创建的 50 个 BLCFG 文件。不可选择导入较早的文件。

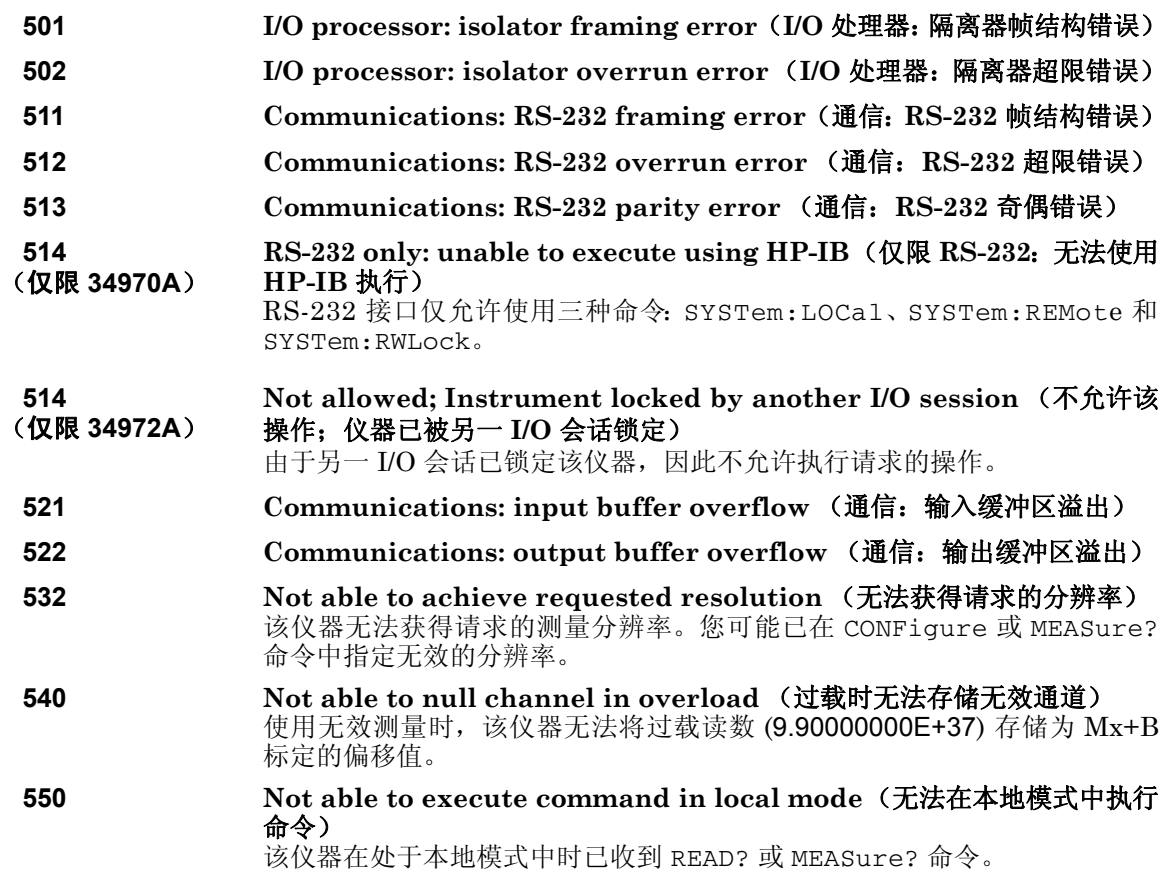

## 自检错误

下列错误指出自检时可能发生的故障。有关详细信息,请参考 《34970A/ 34972A 维修指南》。

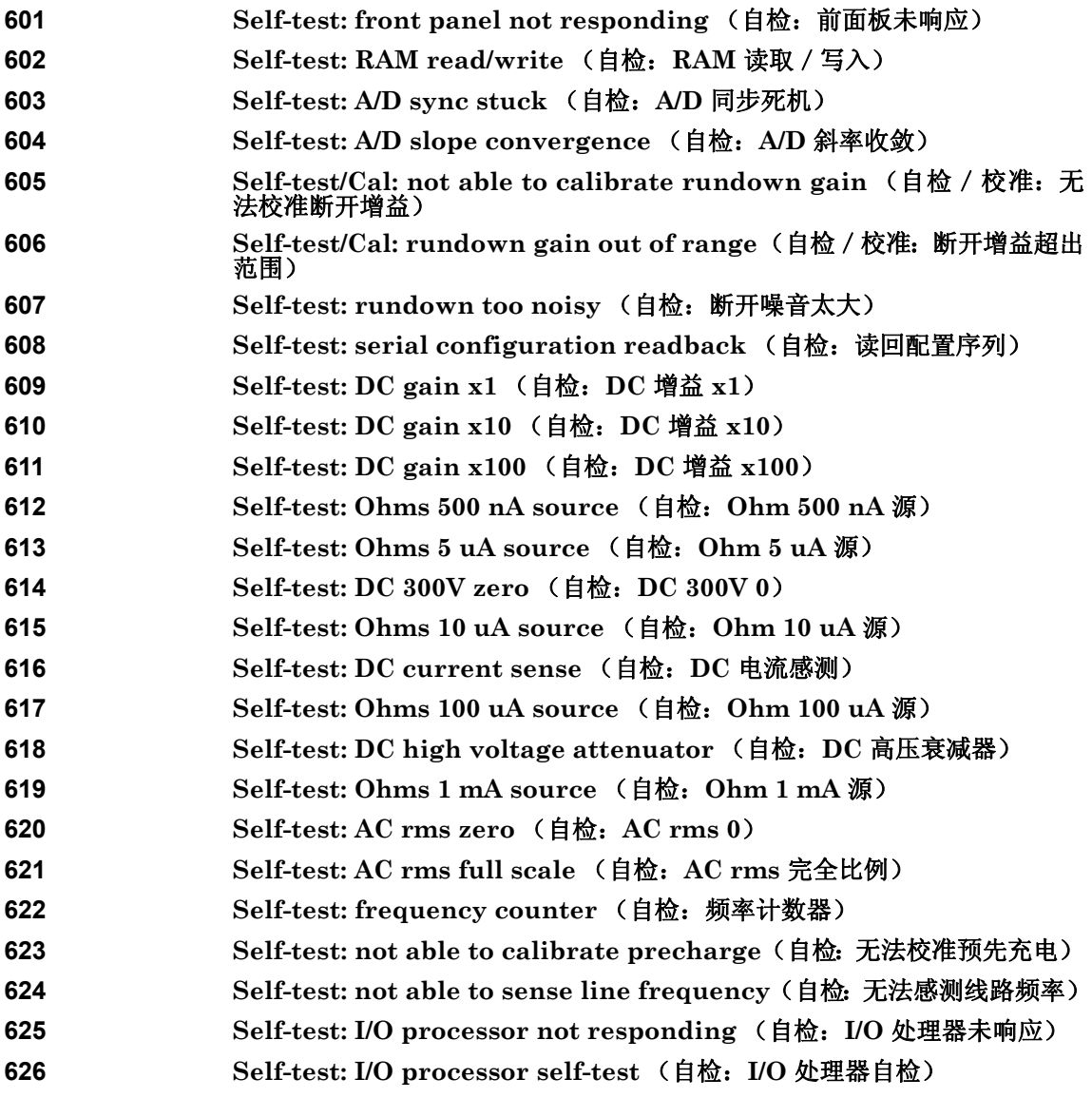

第 5 章错误消息 校准错误

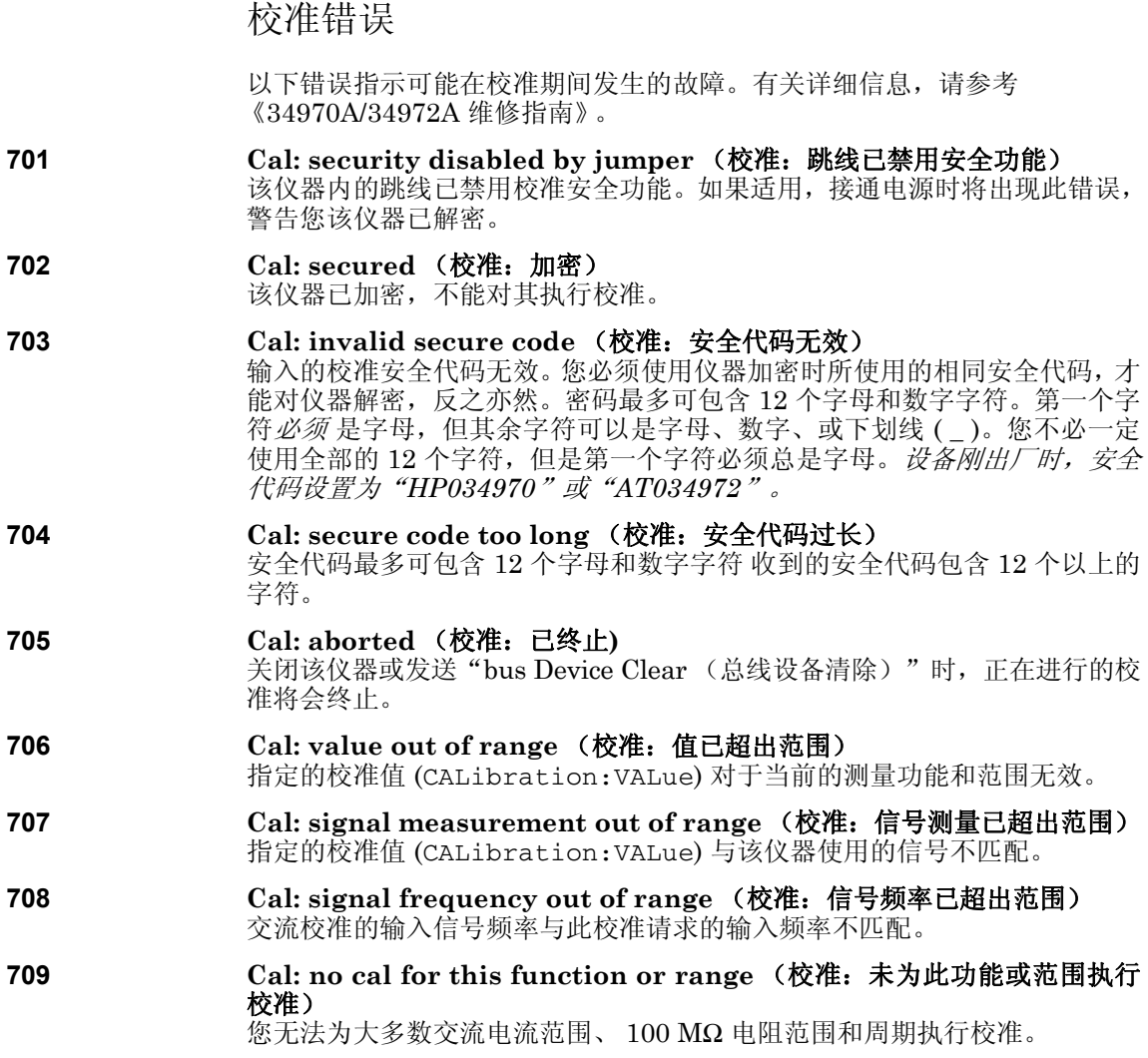

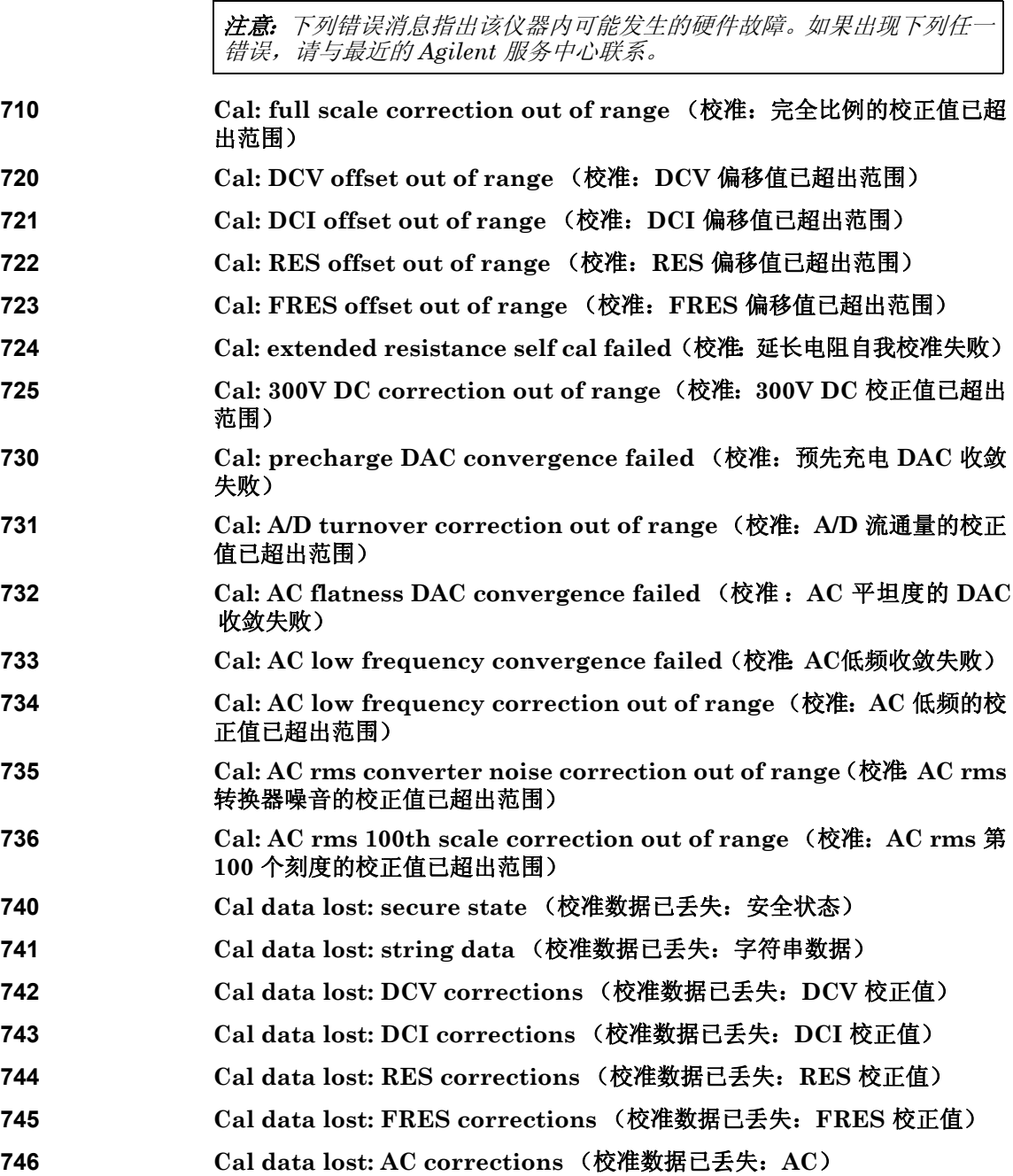

### 第 5 章错误消息 校准错误

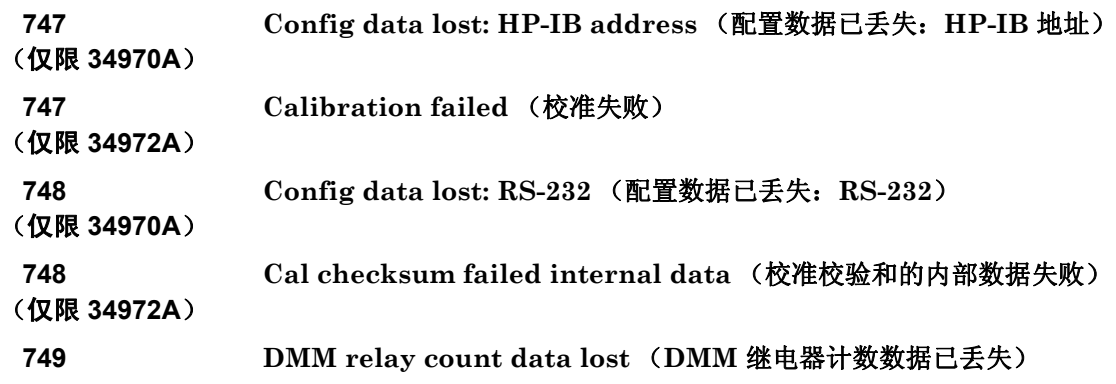

### 第 5 章错误消息 **Plug-In Module Errors** (插件模块错误)

# Plug-In Module Errors (插件模块错误)

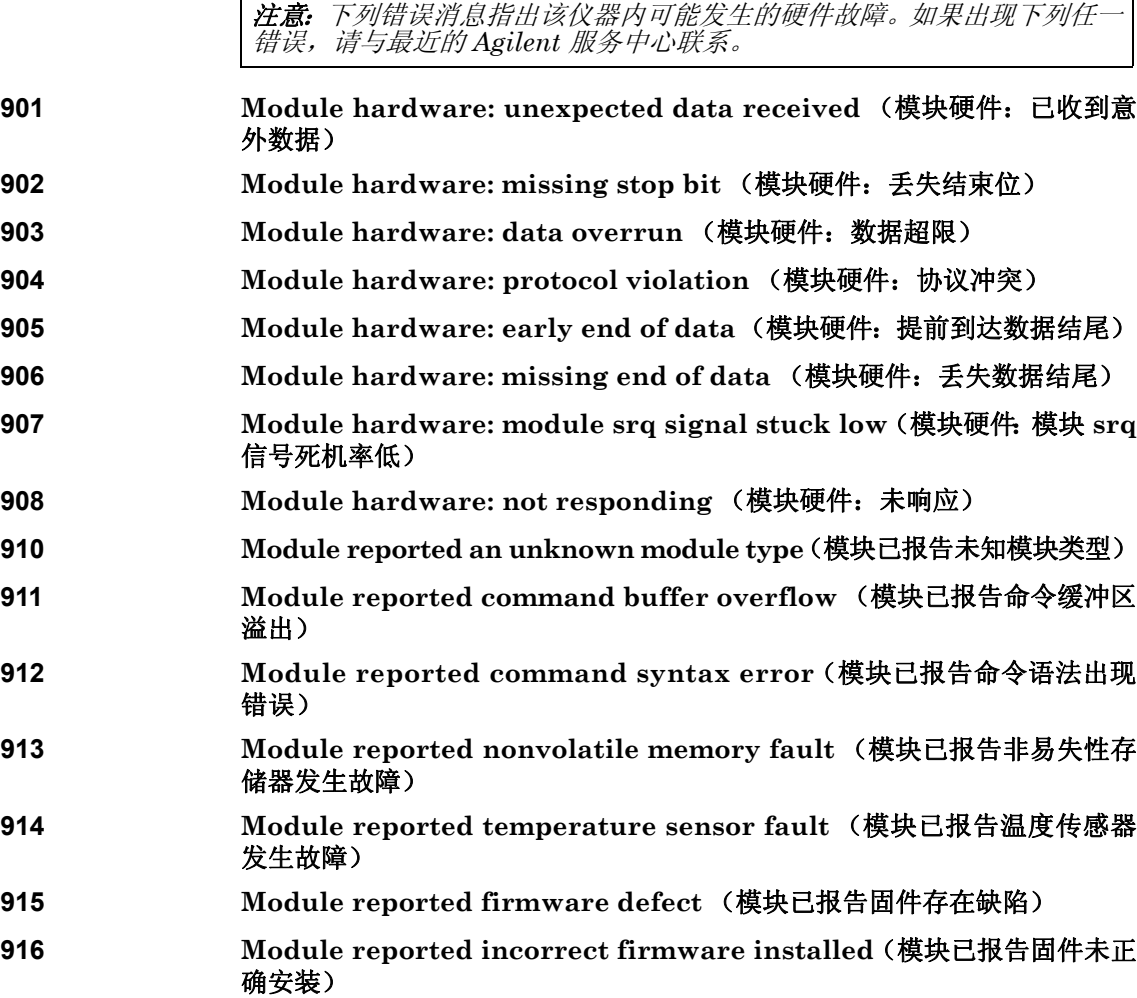

**5**

### 第 5 章错误消息 **Plug-In Module Errors** (插件模块错误)

应用程序

# 应用程序

本章列举了几个示例程序,旨在帮助您为具体的测量应用开发程序。有关仪器 的 SCPI 语言,请参见 《Agilent 34970A/34972A 程序参考帮助》。

本章中的示例已在运行 Windows 95 的 PC 上经过测试。编写的示例需通过 GPIB 接口使用,并要求 VISA (虚拟仪器软件结构) 库与 PC 中的 GPIB 接 口卡一起使用。为了让示例正常运行,您需确保已将 **visa32.dll** 文件放置在 *c:\windows\system* 目录下。

这些程序是专门为 34970A 编写的,但除了连接性以外,其他原则和代码也通 常适用于 34972A。

有关仅适用于 34972A 的程序,请参见以下网址中的产品页:

#### **www.agilent.com/find/34972A**

注意:*GPIB (IEEE-488)* 地址在该仪器出厂时便已设置为 "*09*"。本章中的 示例假定 *GPIB* 地址仍然为 *09*。

## 适用于 Excel 7.0 的示例程序

本节列举了两个使用 Excel 宏 (*Visual Basic® for Applications*) 编写的、用 来控制 34970A/34972A 的示例程序。通过使用 Excel, 您可以发送 SCPI 命 令对该仪器进行配置,然后将测量数据记录在 Excel 电子表格中。

<sub>安洲马</sub> Excer<sub>Ze</sub>, 宏观几在 Excer 中打开 - 下候来。谓投到 Insert (**油入**)未<br>单,选择 *Macro (宏)*,然后选择 *Module (模块)*。使用鼠标右键单击该选 要编写 Excel 宏,必须先在 Excel 中打开一个模块。请转到 **Insert** (插入)菜 项卡,将此模块命名为"Send Commands (发送命令)"。请创建另一模 块,并将其命名为"Port Configuration" (端口配置)。您将使用"Port Configuration (端口配置)"模块配置通过该接口与仪器通信所需的所有 系统开销, 并通过使用"Port Configuration" (端口配置) 来使用"Send Commands" (发送命令)模块将 SCPI 命令发送到仪器。

本节列出了两个 Excel 示例。要输入第一个示例 ( "takeReadings"), 请 在 "Send Commands" (发送命令)模块中键入第 [242](#page-241-0) 页所示的文本。然 后,在 "Port Configuration" (端口配置)模块中键入第 [243](#page-242-0) 页所示的配置 接口文本。

输入两个模块的信息之后,请转到电子表格并运行示例程序。请注意:您必须从 电子表格中运行该宏。将光标放在电子表格中,并从 *Tools*(工具)菜单中选择 **Macro**(宏)。然后,在 "Macro(宏)" 对话框中双击 "takeReadings" 宏。

要运行第二个示例("ScanChannels"),请在"Send Commands"(发 送命令)模块中键入第 [245](#page-244-0) 页所示的文本,然后重用第一个示例(第 [243](#page-242-0) 页) 中的 "Port Configuration" (端口配置)模块。

请进行任何必要的更改,以便与 "Send Commands" (发送命令)模块中 的应用程序相符。您必须在模块中准确输入所示信息,否则将产生错误。如果 您在尝试运行宏时出现多个系统错误,则您可能必须重新启动 PC ,才能让 GPIB 端口正常运行。

注意:要在 Windows® 3.1 中使用这些示例,必须修改 "Port Configuration" (端口配置)模块顶部的声明。请将所有声明中的 **visa32.dll** 更改为 **visa.dll**。

### 第 6 章应用程序 适用于 **Excel 7.0** 的示例程序

#### **Excel 7.0 示例: takeReadings 宏**

```
'""""""""""""""""""""""""""""""""""""""""""""""""""""""""""""""""""""""""""""""""""""" 
'This Excel Macro (Visual Basic) configures the 34970A for scanning with the 34901A, 
'34902A, or 34908A multiplexer modules. When this subroutine is executed, it will 
'take the specified number of readings on the selected channel. You can easily modify the 
'number of readings, channel delay, and channel number. To make these changes, modify the 
'code in the section titled 'SET UP'. Note that you must have one of the above 
'modules installed in slot 100 for this program to run properly. You must also have an 
'GPIB interface card installed in your PC with the VISA or VTL library.
'""""""""""""""""""""""""""""""""""""""""""""""""""""""""""""""""""""""""""""""""""""" 
'
Option Explicit 
Sub takeReadings()
 Columns(1).ClearContents
  Columns(2).ClearContents<br>Dim I As Integer
                                          'Used for counter in For-Next loop
 Dim numberMeasurements As Integer ' Number of readings<br>Dim measurementDelay As Single ' Delay between relay
                                         ' Delay between relay closure and measurement
 Dim points As Integer
  '
'"""""""""""""""""""""""""""""""""""""""""""""""""""""""""""""""""""""""""""""""""""""
  ' To change the GPIB address, modify the variable 'VISAaddr' below. 
  VISAaddr = "9"
 OpenPort ' Open communications on GPIB<br>
SendSCPI "*RST" ' ' Issue a Factory Reset to the
                              ' Issue a Factory Reset to the instrument
  '"""""""""""""""""""""""""""""""""""""""""""""""""""""""""""""""""""""""""""""""""""""
  ' SET UP: Modify this section to select the number of readings, channel delay,
  ' and channel number to be measured.
 numberMeasurements = 10<br>measurementDelay = 0.1' Delay (in secs) between relay closure and measurement
  ' Configure the function, range, and channel 
SendSCPI "CONF:VOLT:DC (@103)" ' Configure channel 103 for DC voltage
  '"""""""""""""""""""""""""""""""""""""""""""""""""""""""""""""""""""""""""""""""""""""
  ' Select channel delay and number of readings
  SendSCPI "ROUT:CHAN:DELAY " & Str$(measurementDelay)
  SendSCPI "TRIG:COUNT " & Str$(numberMeasurements)
  ' Set up the spreadsheet headings
  Cells(2, 1) = "Chan Delay:"
  Cells(2, 2) = measurementDelay
  Cells(2, 3) = "sec"Cells(3, 1) = "Reading #"
  Cells(3, 2) = "Value"
  SendSCPI "INIT" ' ' Start the readings and wait for instrument to put
  Do \qquad one reading in memory<br>SendSCPT "DATA:POINTS?" (Get the number of read
                                 ' Get the number of readings stored
     points = Val(qetscpi())Loop Until points >= 1
  ' Remove one reading at a time from memory
  For I = 1 To numberMeasurements<br>SendSCPI "DATA:REMOVE? 1"
      SendSCPI "DATA:REMOVE? 1" ' Request 1 reading from memory Cells (I + 3, 1) = I ' The reading number
                                           ' The reading number
      Cells(I + 3, 2) = Val(getScpi()) ' The reading value
      Do ' Wait for instrument to put another reading in memory<br>SendSCPI "DATA:POINTS?" ' Get the number of readings sto
                                           ' Get the number of readings stored
          points = Val(getScpi())
      Loop Until points >= 1 Or I >= numberMeasurements
  Next I
  ClosePort ' Close communications on GPIB 
End Sub
```

```
Option Explicit 
' Declarations for VISA.DLL 
' Basic I/O Operations 
Private Declare Function viOpenDefaultRM Lib "VISA32.DLL" Alias "#141" (sesn As Long) As Long
Private Declare Function viOpen Lib "VISA32.DLL" Alias "#131" (ByVal sesn As Long, _ 
    ByVal desc As String, ByVal mode As Long, ByVal TimeOut As Long, vi As Long) As Long 
Private Declare Function viClose Lib "VISA32.DLL" Alias "#132" (ByVal vi As Long) As Long 
Private Declare Function viRead Lib "VISA32.DLL" Alias "#256" (ByVal vi As Long, _
    ByVal Buffer As String, ByVal Count As Long, retCount As Long) As Long 
Private Declare Function viWrite Lib "VISA32.DLL" Alias "#257" (ByVal vi As Long, _ 
    ByVal Buffer As String, ByVal Count As Long, retCount As Long) As Long 
' Error Codes 
Global Const VI_SUCCESS = 0 
' Global Variables 
Global videfaultRM As Long (a) we are a resource manager id for VISA GPIB<br>Global vi As Long (Global vi Stores the session for VISA
                                    Stores the session for VISA<br>' VTL error code
Dim errorStatus As Long
Global VISAaddr As String 
'""""""""""""""""""""""""""""""""""""""""""""""""""""""""""""""""""""""""""""""""""""""""" 
' This routine requires the file 'VISA32.DLL' which typically resides in the 
' c:\windows\system directory on your PC. This routine uses the VTL Library to send 
' commands to the instrument. A description of these and additional VTL commands can be 
' found in the Agilent VISA User's Guide. 
'""""""""""""""""""""""""""""""""""""""""""""""""""""""""""""""""""""""""""""""""""""""""" 
Public Sub SendSCPI(SCPICmd As String) 
' This routine sends a SCPI command string to the GPIB port. If the command is a 
' query command (contains a question mark), you must read the response with 'getScpi'
    Dim commandstr As String ' Command passed to instrument
    Dim actual As Long ' ' Number of characters sent/returned
    'Write the command to the instrument terminated by a line feed
    commandstr = SCPICmd & Chr$(10)errorStatus = viWrite(vi, ByVal commandstr, Len(commandstr), actual)
End Sub
Function getScpi() As String
    Dim readbuf As String * 2048 ' Buffer used for returned string<br>Dim replyString As String ' Store the string returned
    Dim replyString As String<br>Dim nulpos As Integer
                                    ' Location of any nul's in readbuf
    Dim actual As Long ' ' Number of characters sent/returned
    ' Read the response string
    errorStatus = viRead(vi, ByVal readbuf, 2048, actual)
    replyString = readbuf
    ' Strip out any nul's from the response string
    nulpos = InStr(replyString, Chr$(0))
    If nulpos Then
        replyString = Left(replyString, nulpos - 1)
    End If
     getScpi = replyString 
End Function
          Excel 7.0 示例:端口配置宏
```
### 第 6 章应用程序 适用于 **Excel 7.0** 的示例程序

```
Sub OpenPort()
 '""""""""""""""""""""""""""""""""""""""""""""""""""""""""""""""""""""""""""
  ' Be sure that the GPIB address has been set in the 'VISAaddr' variable
 ' before calling this routine.
 '""""""""""""""""""""""""""""""""""""""""""""""""""""""""""""""""""""""""""
 ' Open the VISA session
 errorStatus = viOpenDefaultRM(videfaultRM)
  ' Open communications to the instrument
 errorStatus = viOpen(videfaultRM, "GPIB0::" & VISAaddr & "::INSTR", 0, 2500, vi)
  ' If an error occurs, give a message
 If errorStatus < VI_SUCCESS Then
   Range("A2").Select
   Cells(1, 1) = "Unable to Open Port"
 End If 
End Sub
Sub ClosePort()
 errorStatus = viClose(vi)
  ' Close the session
 errorStatus = viClose(videfaultRM)
End Sub
"""""""""""""""""""""""""""""""""""""""""""""""""""""""""""""""""""""""""""""" 
' This subroutine is used to create delays. The input is in seconds and 
' fractional seconds are allowed. 
'"""""""""""""""""""""""""""""""""""""""""""""""""""""""""""""""""""""""""""""" 
Sub delay(delay_time As Single)
   Dim Finish As Single
   Finish = Timer + delay_time
   Do
   Loop Until Finish <= Timer 
End Sub
```
**Excel 7.0 示例: ScanChannels 宏** 

<span id="page-244-0"></span>**4** '""""""""""""""""""""""""""""""""""""""""""""""""""""""""""""""""""""""""""""""""""""""""" '""""""""""""""""""""""""""""""""""""""""""""""""""""""""""""""""""""""""""""""""""""""""" ' This Excel Macro (Visual Basic) configures the 34970A for scanning with the 34901A, ' 34902A, or 34908A multiplexer modules. When this subroutine is executed, it will ' scan 5 channels and display the readings on a spreadsheet. You can easily modify the ' channels in the scan list, number of scans, channel delay, and scan delay. To make these ' changes, modify the code in the section titled 'SET UP'. Note that you must have one of ' the above modules installed in slot 100 for this program to run properly. You must also ' have an GPIB interface card installed in your PC with the VISA or VTL library. Option Explicit Sub ScanChannels()<br>Dim columnIndex As Integer ' The column number of the data ' "1" indicates the first data column<br>' Total number of scans Dim numberScans As Integer Dim numberChannels As Integer (and the mumber of scanned channels pim ScanInterval As Single (b) Time interval in seconds between Dim ScanInterval As Single ' Time interval in seconds between scans ' Reading count in instrument memory Dim replyString As String (Store the string returned from instrument<br>Dim scanList As String (Valist of channels included in scan Dim scanList As String (and the contract of channels included in scan<br>Dim channelDelay As Single (belay between relay closure and me ' Delay between relay closure and measurement Dim Channel As Integer Range("a1:ba40").ClearContents ' Clear the spreadsheet  $\mathcal{L}_{\mathcal{L}}$  $\label{thm:main}$  ' To change the GPIB address, modify the variable 'VISAaddr' below. **VISAaddr = "9"** OpenPort ' Open communications on GPIB<br>
SendSCPI "\*RST" ' ' Issue a Factory Reset to the SendSCPI **"\*RST"** ' Issue a Factory Reset to the instrument '""""""""""""""""""""""""""""""""""""""""""""""""""""""""""""""""""""""""""""""""""""" ' **SET UP:** Modify this section to select the scan interval, the scan count, ' and channel delay. ' ' These are variables that are used to set the scan parameters ScanInterval = 10 ' Delay (in secs) between scans numberScans = 3 ' Number of scan sweeps to measure channelDelay = 0.1 ' Delay (in secs) between relay closure and measurement ' To delete channels from the scan list, modify the scan list string variable ' 'scanList' below. To add channels to the scan list, modify 'scanList' and then ' configure the channel using the CONFigure command. ' ' 'scanList' is the list of channels in the scan list; note that this does not have ' to include all configured channels in the instrument. **scanList** =  $"(@101, 102, 110:112)"$ <br>SendSCPI "CONF:TEMP TC, T,  $(@101)"$  SendSCPI **"CONF:TEMP TC,T,(@101)"** ' Configure channel 101 for temperature SendSCPI **"CONF:TEMP TC,K,(@102)"** ' Configure channel 102 for temperature SendSCPI **"CONF:TEMP THER,5000, (@103)"** / Configure channel 103 for temperature<br>SendSCPI "CONF:VOLT:DC (@110,111,112)" / Configure three channels for DC volts ' Configure three channels for DC volts '""""""""""""""""""""""""""""""""""""""""""""""""""""""""""""""""""""""""""""""""""""" SendSCPI **"ROUTE:SCAN " & scanList** ' Select the list of channels to scan<br>SendSCPI **"ROUTE:SCAN:SIZE?"** ' Ouery the number of channels in scan SendSCPI **"ROUTE:SCAN:SIZE?"** ' Query the number of channels in scan list and numberChannels = Val(GetSCPI()) ' set variable equal to number of channels SendSCPI **"FORMAT:READING:CHAN ON"** ' Return channel number with each reading SendSCPI **"FORMAT:READING:TIME ON"** ' Return time stamp with each reading ' Set the delay (in seconds) between relay closure and measurement SendSCPI **"ROUT:CHAN:DELAY " & Str\$(channelDelay) & "," & scanList**

### 第 6 章应用程序 适用于 **Excel 7.0** 的示例程序

```
' Set up the scan trigger parameters after configuring the channels in the scan list 
  ' using the CONFigure command. The following commands configure the scan interval.
  SendSCPI "TRIG:COUNT " & Str$(numberScans)
  SendSCPI "TRIG:SOUR TIMER"
  SendSCPI "TRIG:TIMER " & Str$(ScanInterval)
  Cells(2, 1) = "Start Time" ' Put headings on spreadsheet Cells(4, 1) = "Channel" ' Put headings on spreadsheet
                                       ' Put headings on spreadsheet
  ' Start the scan and retrieve the scan start time
  SendSCPI "INIT;:SYSTEM:TIME:SCAN?"<br>replyString = GetSCPI()
                                       ' Put time into string variable
  ' Convert the time to Excel format and put into cells B2 and C2
  Cells(2, 2) = ConvertTime(replyString)
  Cells(2, 3) = Cells(2, 2)
Cells(2, 3).NumberFormat = "d-mmm-yy" ' Format for date
  Cells(2, 2).NumberFormat = "hh:mm:ss" ' Format for time
  Cells(2, 2).NumberFormat = "hh:mm:ss" / Format for time<br>Range("a1:ba1").ClearContents / Clear out row 1
  ' Step through the number of scan sweeps
  For columnIndex = 1 To numberScans
      Do ' Wait for instrument to put a reading in memory<br>SendSCPI "DATA:POINTS?" ' Get the numbe
                                                ' Get the number of readings stored
          points = Val(GetSCPI())
      Loop Until points \geq 1' Remove one reading at a time from memory
      For Channel = 1 To numberChannels<br>SendSCPI "DATA:REMOVE? 1"
                                                ' Request one reading from memory
           Application.ScreenUpdating = False
           ' Get readings from buffer and store in cell A1
           Cells(1, 1) = GetSCPI()' Parse the string in cell A1 and put into row '1'
           Range("a1").TextToColumns Destination:=Range("a1"), comma:=True
           ' Call routine to organize the data in row 1 into a table
          makeDataTable Channel, columnIndex<br>Range("a1:ba1").ClearContents ' Clear out row 1
           Range("a1:ba1").ClearContents
           Application.ScreenUpdating = True
           Do ' Wait for instrument to put another reading in memory<br>SendSCPI "DATA:POINTS?" ' Get the number of reading
                                               ' Get the number of readings stored
             points = Val(GetsCPI())Loop Until points >= 1 Or Channel >= numberChannels
      Next Channel
  Next columnIndex
  ClosePort ' Close communications on GPIB 
End Sub
```
接下一页

```
Sub makeDataTable(Channel As Integer, columnIndex As Integer)
    ' This routine will take the parsed data in row '1' for a channel and put it into a
    ' table. 'Channel' determines the row of the table and 'columnIndex' determines the 
    ' column (scan sweep count).
    ' The number of comma-delimited fields returned per channel is determined by the
    ' FORMat:READing commands. The number of fields per channel is required to locate 
     the data in row 1. In this example, there are three cells (fields) per channel.
    ' Set up the heading while scanning the first channel.
   If Channel = 1 Then
         ' Label the top of the data column and time stamp column
        Cells(4, columnIndex * 2) = "Scan " & Str(columnIndex)
        Cells(4, columnIndex * 2).Font.Bold = True
         Cells(3, columnIndex * 2 + 1) = "time stamp"
Cells(4, columnIndex * 2 + 1) = "min:sec"
 End If
  ' Get channel number, put in column 'A' for first scan only
 If columnIndex = 1 Then
        Cells(Channel + 4, 1) = Cells(1, 3)
 End If
  ' Get the reading data and put into the column
 Cells(Channel + 4, columnIndex * 2) = Cells(1, 1)
  ' Get the time stamp and put into the column to the right of data; to convert relative 
  ' time to Excel time, divide by 86400.
 Cells(Channel + 4, columnIndex * 2 + 1) = Cells(1, 2) / 86400
 Cells(Channel + 4, columnIndex * 2 + 1). NumberFormat = "mm:ss.0"
End Sub
Function ConvertTime(TimeString As String) As Date
    ' This routine will take the string returned from the SYSTem:TIME:SCAN? command and
    ' return a number compatible with the Excel format. When loaded into a cell, it can 
    ' be formatted using the Excel 'Format' menu.
   Dim timeNumber As Date ' Decimal or time portion of the number<br>Dim dateNumber As Date ' Integer or date portion of the number
                                ' Integer or date portion of the number
    Cells(1, 1).ClearContents
    Cells(1, 1) = TimeString 
   Range("a1").TextToColumns Destination:=Range("a1"), comma:=True
   dateNumber = DateSerial(Cells(1, 1), Cells(1, 2), Cells(1, 3))
    timeNumber = TimeSerial(Cells(1, 4), Cells(1, 5), Cells(1, 6))
   ConvertTime = dateNumber + timeNumber 
End Function 
Sub GetErrors()
    ' Call this routine to check for instrument errors. The GPIB address variable 
    ' 'VISAaddr' must be set.
   Dim DataString As String
   OpenPort<br>SendSCPT "SYSTEM:ERROR?"
                                 ' Read one error from the error queue
   Delay (0.1)
   DataString = GetSCPI()
   MsgBox DataString
   ClosePort 
End Sub
```
### 第 6 章应用程序 适用于 **C** 和 **C++** 的示例程序

## 适用于 C 和 C++ 的示例程序

下面的 C 编程示例将向您展示如何发送和接收格式化的 I/O。有关非格式化 的 I/O 的详细信息,请参考《Agilent VISA 用户指南》。本节中的示例将向您 展示如何将仪器的 SCPI 命令与 VISA 功能结合使用,且不包括捕获错误。但 是,捕获错误是一种很好的编程练习,建议您在应用程序中使用。有关捕获错 误的详细信息,请参考 《Agilent VISA 用户指南》。

这些示例程序是使用 Microsoft® Visual C++ 1.52 版本的大内存模型编写 的,其项目类型为 "QuickWin 应用程序 "。请确保有权访问项目中的 **visa.lib** 或 **visa32.lib** (通常位于 *c:\vxipnp* 或 *c:\visa* 目录下)。

**C/C++** 示例:dac\_out.c

/\* dac\_out.c /\*\*\*\*\*\*\*\*\*\*\*\*\*\*\*\*\*\*\*\*\*\*\*\*\*\*\*\*\*\*\*\*\*\*\*\*\*\*\*\*\*\*\*\*\*\*\*\*\*\*\*\*\*\*\*\*\*\*\*\*\*\*\*\*\*\*\*\*\*\*\*\*\*\*\*\*\*\*\*\*\*\*\*\*\* \* Required: 34907A Multifunction Module in slot 200; VISA library \* \* This program uses the VISA library to communicate with the 34970A. \* \* \* The program queries slot 200 and displays the response. It then resets \* \*<br>\* the instrument and sends the value 'voltage' to the DAC on channel 205 \* the instrument and sends the value 'voltage' to the DAC on channel 205. \* \*\*\*\*\*\*\*\*\*\*\*\*\*\*\*\*\*\*\*\*\*\*\*\*\*\*\*\*\*\*\*\*\*\*\*\*\*\*\*\*\*\*\*\*\*\*\*\*\*\*\*\*\*\*\*\*\*\*\*\*\*\*\*\*\*\*\*\*\*\*\*\*\*\*\*\*\*\*\*\*\*\*\*\*\*\*/ #include <visa.h> #include <stdio.h> #include <string.h><br>#define ADDR "9" /\* Set GPIB address for instrument  $*/$ void main () { ViSession defaultRM;  $\begin{array}{ccc} \n\sqrt{15} & \text{N} \\ \n\sqrt{15} & \text{N} \\ \n\sqrt{15} & \text{N} \\ \n\end{array}$  /\* Identifies instrument in ViSession dac;  $\begin{array}{ccc} \n\text{V} & \text{K} & \text{K} \\
\text{V} & \text{K} & \text{K} \\
\text{V} & \text{K} & \text{K} \\
\text{V} & \text{K} & \text{K} \\
\text{V} & \text{K} & \text{K} \\
\text{V} & \text{K} & \text{K} \\
\text{V} & \text{K} & \text{K} \\
\text{V} & \text{K} & \text{K} \\
\text{V} & \text{K} & \text{K} \\
\text{V} & \text{K} & \text{K} \\
\text{V} & \text{K} & \text{K}$ char reply\_string [256];  $\overline{\hspace{1cm}}$  /\* String returned from instrument \*/<br>char Visa\_address [40];  $\overline{\hspace{1cm}}$  /\* VISA address sent to module \*/ char Visa\_address[40]; <br>double voltage; <br>/\* Value of voltage sent to DAC \* /\* Value of voltage sent to DAC \*/ /\* Build the address required to open communication with GPIB card. The address format looks like this "GPIB0::9::INSTR". \*/ strcpy(Visa\_address,"GPIB0::"); strcat(Visa\_address, ADDR); strcat(Visa\_address, "::INSTR"); /\* Open communication (session) with the 34970A \*/ viOpenDefaultRM (&defaultRM); viOpen (defaultRM, Visa\_address,VI\_NULL,VI\_NULL, &dac); /\* Query the module id in slot 200; Read response and print. \*/ viPrintf (dac, **"SYST:CTYPE? 200\n"**); viScanf (dac, "%s", &reply\_string); printf("Instrument identification string:\n %s\n\n", reply\_string); viPrintf (dac, **"\*RST\n"**);<br>voltage = 5;<br>/\* Set variable to voltage set /\* Set variable to voltage setting  $*/$ viPrintf (dac, **"SOURCE:VOLTAGE %f,(@205)\n",voltage**); /\* Set output voltage \*/ /\* Close communication session \*/ viClose (dac); viClose (defaultRM); }

### 第 6 章应用程序 适用于 **C** 和 **C++** 的示例程序

**C/C++ 示例: stat reg.c** 

```
/* stat_reg.c 
/************************************************************************************ 
* Required: VISA library.<br>* This program demonstrates the use of the 349704 Status Registers * * *
* This program demonstrates the use of the 34970A Status Registers * 
* for an alarm and Operation Complete (OPC) and for enabling and receiving *
* an SRQ interrupt. This program also shows how to configure a scan for * 
* 10 readings on one channel. * 
*************************************************************************************/
#include <visa.h> 
#include <stdio.h> 
#include <string.h> 
ViSession defaultRM; \frac{1}{2} /* Resource manager id */
ViSession DataAcqu; /* Variable to identify an instrument */ 
char reply_string [256]= {0}; /* string returned from instrument */ 
double volt [10]; 
int index, count; 
int srqFlag = {0};/* Function prototypes for SRQ handler */ 
ViStatus _VI_FUNCH SRQ_handler(ViSession DataAcqu, ViEventType eventType, 
  ViEvent context,ViAddr userHdlr); 
void main () 
      { 
      /* Open communication with DataAcqu using GPIB address "9" */ 
      viOpenDefaultRM (&defaultRM); 
      viOpen (defaultRM,"GPIB0::9::INSTR",VI_NULL,VI_NULL, &DataAcqu); 
      /* Reset instrument to power-on and clear the Status Byte */ 
      viPrintf (DataAcqu, "*RST;*CLS\n"); 
      /* Configure the Status Registers to generate an interrupt whenever an alarm
          is detected on Alarm 1 or when the operation is complete */ 
      viPrintf (DataAcqu, "STATUS:ALARM:ENABLE 1\n"); /* Enable Alarm 1 */ 
viPrintf (DataAcqu, "*ESE 1\n"); /* Enable the Operation Complete bit */ 
      /* Enable Status Byte Register bit 1 (2) and 5 (32) for SRQ */viPrintf (DataAcqu, "*SRE 34\n");
      /* Enable the interrupt handler for SRQ from the instrument */ 
      viInstallHandler(DataAcqu, VI_EVENT_SERVICE_REQ, SRQ_handler, (ViAddr)10); 
      viEnableEvent(DataAcqu,VI_EVENT_SERVICE_REQ, VI_HNDLR, VI_NULL); 
      /* Configure the instrument to take 10 DC voltage readings on channel 103.
          Set the alarm and set SRQ if the voltage is greater than 5 volts.*/
      viPrintf (DataAcqu, "CONF:VOLT:DC 10,(@103)\n"); 
viPrintf (DataAcqu, "TRIG:SOURCE TIMER\n"); 
      viPrintf (DataAcqu, "TRIG:TIMER 1\n"); 
      viPrintf (DataAcqu, "TRIG:COUNT 10\n"); 
viPrintf (DataAcqu, "CALC:LIMIT:UPPER 5,(@103)\n"); 
      viPrintf (DataAcqu, "CALC:LIMIT:UPPER:STATE ON,(@103)\n"); 
      viPrintf (DataAcqu, "OUTPUT:ALARM1:SOURCE (@103)\n"); 
viPrintf (DataAcqu, "INIT;*OPC\n"); 
      /* Wait for the instrument to complete its operations so waste time 
         and stay in the program in case there is an SRQ */
```
接下一页

```
do{ /* Stay in loop until the srqFlag goes negative */ 
      index = 1;
     for (count = 0; count <45; count++)
              {
               index = 0; 
             printf("."); 
     }
printf(" srq flag = %d\n",srqFlag); 
     } 
     while (srqFlaq>=0); /* A negative srqFlaq indicates scan is done *//* The instrument is done, so close the SRQ handler */
 viDisableEvent(DataAcqu,VI_EVENT_SERVICE_REQ,VI_HNDLR); 
     viUninstallHandler (DataAcqu,VI_EVENT_SERVICE_REQ,SRQ_handler,(ViAddr)10); 
 viPrintf (DataAcqu,"FETCH?\n"); /* Get all the readings */ 
     viScanf(DataAcqu,"%,10lf",&volt);/* Put readings into an array */
  for (index = 0; index < 10; index + + ( / * Print the readings */
      printf("reading %d = %lf\n",index+1,volt[index]);
      } 
      viClose (DataAcqu); /* Close the communication port */ 
      viClose (defaultRM); 
      } 
/* This function will be called when the instrument interrupts the controller with 
  an SRQ for alarm and/or Operation Complete */ 
ViStatus _VI_FUNCH SRQ_handler(ViSession DataAcqu, ViEventType eventType, 
 ViEvent context,ViAddr userHdlr) 
     { 
     ViUInt16 statusByte; 
      viReadSTB(DataAcqu,&statusByte); /* Read status byte register and clear SRQ */ 
      /* Bit 6 (64) indicates this SRQ is for our instrument, bit 1 (2) indicates 
        an alarm, and bit 5 (32) indicates the standard event register; 
        so alarm 64+2=66; OPC 64+32=96; both 64+32+2=98 */ 
     if ((statusByte==66)|(statusByte==98)){ 
             srqFlag = 1; /* Set flag to indicate this is an alarm */viPrintf (DataAcqu,"STATUS:ALARM:EVENT?\n");/* Check and clear alarm */ 
             viScanf(DataAcqu,"%s",&reply_string); 
             printf("alarm event; bit = \frac{1}{8}s\n", reply_string);
              } 
     if ((statusByte==96)|(statusByte==98)){ 
             srqFlag = -1; /* Set flag to indicate end of operation */
                    viPrintf (DataAcqu,"*ESR?\n"); /* Check and clear ESR bit */ 
                    viScanf(DataAcqu,"%s",&reply_string); 
     printf("Standard Event Register; bit %s\n", reply_string);
              }
     return VI_SUCCESS;
     }
```
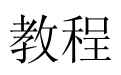

# 教程

本章介绍了如何减少会影响测量结果的误差。此外,还介绍了许多其他信息, 以帮助您更好地了解 34970A/34972A 如何进行测量以及怎样做才能获得最 佳测量结果。本章分为下列几个部分:

- [系统电缆和连接,](#page-254-0)第 *255* 页
- [测量的基本知识,](#page-262-0)第 *263* 页
- [低电平信号的多路传输和切换,](#page-297-0)第 *298* 页
- [制动器和通用切换,](#page-303-0)第 *304* 页
- [矩阵切换,](#page-307-0)第 *308* 页
- RF [信号多路传输,](#page-309-0) 第310 页
- [多功能模块,](#page-311-0)第 *312* 页
- [继电器的使用寿命和预防性维护,](#page-318-0)第 *319* 页

# <span id="page-254-0"></span>系统电缆和连接

本节介绍了如何减少因系统电缆而导致出现的测量误差。通过为系统选择正 确的电缆和接地方法,可以减少或消除许多系统电缆误差。

#### 电缆规格

**4** 市场上有许多通用电缆和自定义电缆供您选择。以下因素会影响您选择的电 缆类型。

- 信号要求-如电压、频率、准确性和测量速度。
- 互*连要求-* 如电线规格、电缆长度和电缆布置。
- 维护要求 如中介连接器、电缆终端、电缆护套、电缆长度和电缆布置。

您可以通过不同的方式指定电缆。请确保检查您要使用的电缆类型的以下技 术参数 (下一页将继续介绍)。

- *额定电阻 (绝缘电阻)* 因输入信号频率的不同而有所不同。检查高低之 间、通道之间以及高 (或低)到屏蔽之间的电缆布置。高频 RF 应用对电 缆电阻具有严格的要求。
- 绝缘体承受电压 必须足够高, 以适用具体应用环境。
- 

警告 为了避免电击或设备损坏,请将*系统中的所有通道与最高电位隔离。建议使用* 额定绝缘电压为 *600 V* 的导线。

## 第 7 章教程 系统电缆和连接

• 电缆电阻 – 因线规和电缆长度的不同而有所不同。请尽可能使用最大的线 规,并尝试尽可能缩短电缆长度,以便最大程度地减少电缆电阻。下表列 出了多种线规的铜线的典型电缆电阻 (铜线的温度系数为 0.35%/°C)。

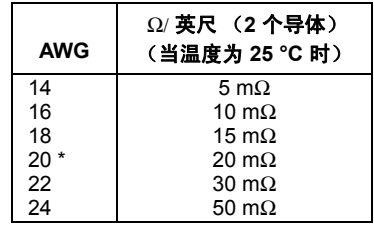

*\** 对于 *34970A/34972A* 插件模块中的接线柱,建议使用此导线规格。

<span id="page-255-0"></span>• 电缆电容 – 因绝缘类型、电缆长度和电缆屏蔽的不同而有所不同。应尽可 能缩短电缆长度,以便最大程度地减少电缆电容。在某些情况下,可以使 用低电容电缆。

下表列出了典型的 电缆规格。

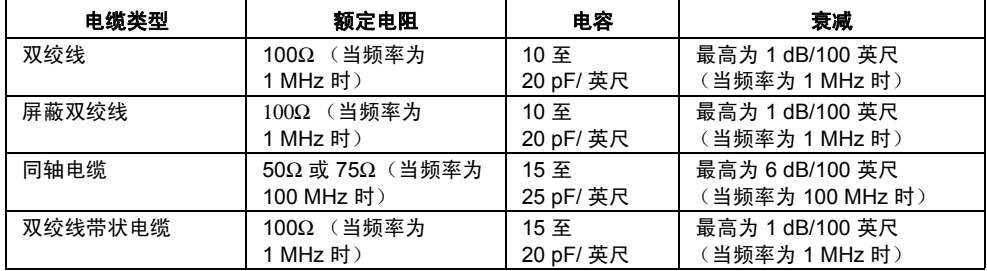

# 接地技术

接地的目的之一是避免接地回路,并最大程度地减少噪声。大部分系统至少应 具备三条单独的接地回路。

- 1. 一条接地回路用于信号。您可能还需要在高电平信号、低电平信号和数字 信号之间提供单独的信号接地回路。
- **4** 2. 第二条接地回路用于产生噪声的硬件(如继电器、电动机和高功率设备)。
- 3. 第三条接地回路用于机箱、机架和机柜。交流电源接地通常应连接到第三 条接地回路中。

一般情况下, 对于低于 1 MHz 的频率或低电平信号, 请使用单点接地( *请参* 见下图)。并行接地性能卓越,但成本较高,且比较难以接线。如果使用单点 接地便以足够,则最关键的点(即:电平要求最低的点和 / 或对测量精确度要 求最高的点)应位于主接地点附近。如果频率高于 10 MHz,请使用单独的接 地系统。如果信号频率在 1 MHz 和 10 MHz 之间,且最长的接地回路始终小 于波长的 1/20,则可使用单点系统。在所有情况下,均应最大程度地减少回 路的电阻和电感。

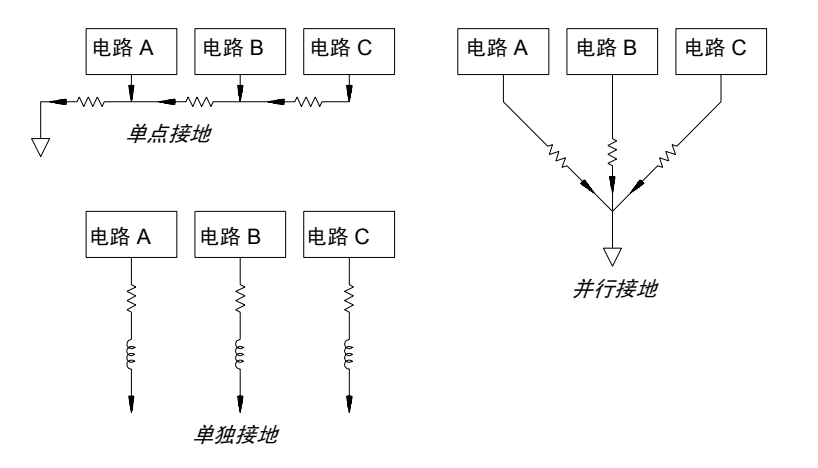

## 第 7 章教程 系统电缆和连接

# 屏蔽技术

要屏蔽噪声,必须解决电容 (电子)和电感 (磁性)耦合问题。围绕导体添 加接地屏蔽可以非常有效地解决电容耦合问题。在切换网络中,此屏蔽通常表 现为同轴电缆和连接器的形式。如果频率超过 100 MHz, 建议使用双屏蔽同 轴电缆,以最大程度地增加屏蔽效果。

缩小回路区域是最有效的屏蔽磁性耦合的方法。如果频率低于数十万赫兹,则 可使用双绞线来解决磁性耦合问题。使用屏蔽双绞线可以屏蔽磁性和电容拾 音器。在频率低于 1 MHz 的情况下,要最大程度地增强保护,请确保该屏蔽 双绞线不是信号导体之一。

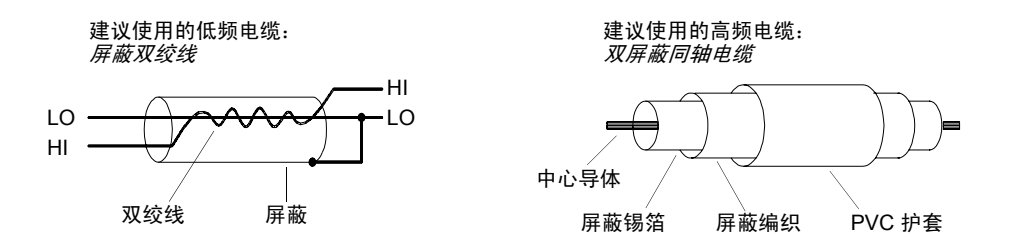

# 高电平信号和低电平信号的分隔

对于电平超过 20:1 的信号,应尽可能予以物理分隔。您应检查整个信号路 径,其中包括电缆和相邻连接。所有未使用的线均应接地 (或连接到 LO), 并放置在两条敏感信号路径之间。将导线连接到模块中的接线柱时,请确保像 在相邻通道中一样 连接导线。

# 系统电缆误差源

无线频率干扰大多数电压测量仪器在大型高频信号中均有可能产生读数错 误。高频信号源可能包括附近的无线和电视发送器、计算机显示器和移动电 话。高频能量还有可能通过系统电缆耦合到内部 DMM。要降低干扰,请尽量 最大程度地避免系统电缆曝露在高频 RF 源之下。

如果您的应用环境对该仪器发出的 RFI 放射非常敏感,请在系统电缆中使用 如下所示的共模扼流圈,以衰减仪器放射。

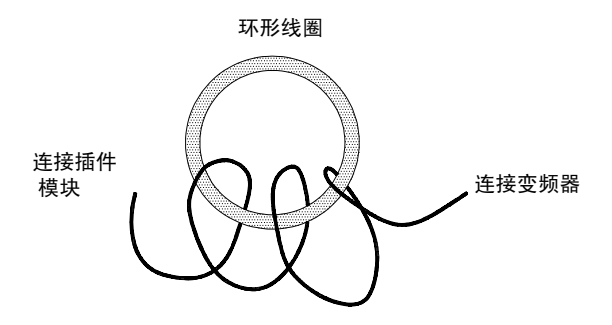

## 第 7 章教程 系统电缆和连接

热敏 *EMF* 误差热电电压是低电平直流电压测量中最常见的误差源。当您在 不同的温度下使用异金属连接电路时,将产生热电电压。金属之间的每个连接 将形成一个热电偶,热电偶将按连接温度的差异成比例产生电压。您应采取必 要的预防措施,以最大程度地减少低电平电压测量中的热电偶电压和温度变 化。在铜线与铜线之间使用压接方式,可以形成最佳连接。下表显示异金属连 接的常见热电电压。

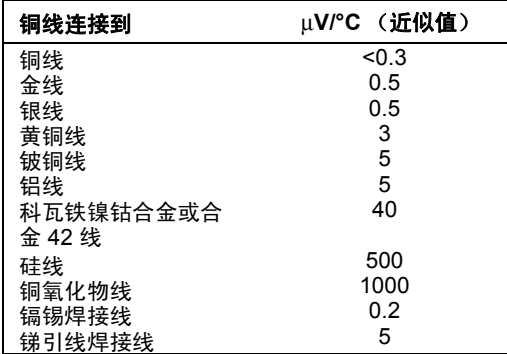

因磁场导致的噪声如果您正在磁场附近进行测量,则应采取预防措施,避免 测量连接中产生电压。在固定磁场中移动输入连接导线,或者变动磁场本身都 有可能会产生电压。如果在地球磁场中移动没有任何屏蔽、且保护不周的输入 导线,则会产生几毫伏的电压。如果交流电源线周围的磁场发生变化,则也会 产生高达几百毫伏的电压。特别是在含较大电流的导体附近进行测量时,您更 应谨慎。

如有可能,您应远离磁场进行电缆布置。磁场通常位于电子电动机、发电机、 电视机和计算机显示器的周围。另外,在磁场附近进行操作时,请确保输入导 线含有适当的电缆护套,并已牢固系住。请使用双绞线连接到该仪器以缩小噪 声拾音器回路区域,或者尽可能使导线更靠近。

因接地回路导致的噪声如果在共用接地参考内部 DMM 和被测设备的电路 中测量电压,则将形成*接地回路*。如下所示,两个接地参考点之间的任何电压 差异 (V 接地) 都将导致电流流经 LO 测量引线, 从而导致测量电压中额外出现 误差电压 $(V<sub>I</sub>)$ 。

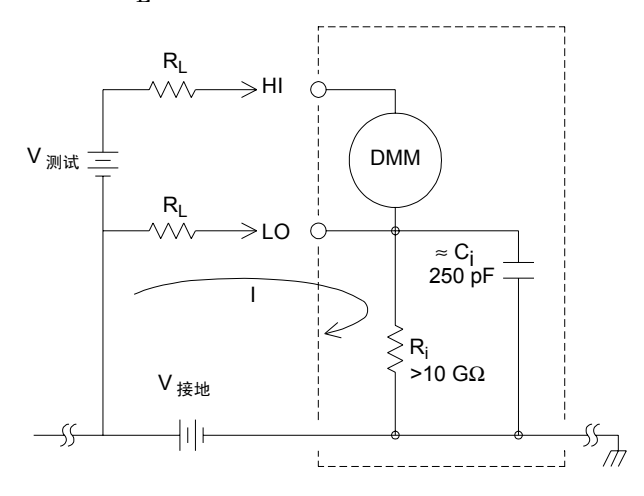

其中:

 $R_1 = 3$  线电阻 R<sub>i</sub> =DMM 绝缘电阻 C<sub>i</sub> = DMM 绝缘电容  $V_{\frac{1}{2} + \frac{1}{2}} = \frac{1}{2}$ 按地噪声电压 I = 因 V <sub>接地</sub> 导致的电流 = $\frac{\mathsf{V}_{\mathcal{B}\mathcal{H}}}{\mathsf{R}_{\mathsf{L}}$  + Z Z ≈ Z<sub>Ci</sub> =  $\frac{1}{2\pi fC}$  ≈ 10 MΩ (当频率 为 50 或 60 Hz 时)  $V_L = I \times R_L$ 

要最大程度地减少接地回路误差,请执行以下操作:

- 如果 V  $_{\rm 12m}$  是直流 电压, 则使 R<sub>L</sub> 保持小于 R<sub>i</sub>。
- 如果 V <sub>接地</sub> 是交流*电压*,则使 R<sub>L</sub> 保持小于 Z,且将 DMM 的集成时间设 置为 1 PLC 或更长 ( *有关集成时间的说明,请参见第 [120](#page-119-0) 页*) 。

## 第 7 章教程 系统电缆和连接

低电平交流电的测量误差测量低于 100 mV 的交流电压时,请注意,这类测 量特别容易因受外界噪声源影响而产生误差。暴露在外的测试引线将用作天 线,内部 DMM 将测量收到的信号。整个测量路径 (包括电源线)用作回路 天线。回路中的循环电流将与该仪器的输入电流串联,在任何电阻中产生误差 电压。为此,您应通过屏蔽电缆在该仪器中应用低电平交流电压。此外,您还 应将屏蔽连接到输入的 LO 端子中。

请确保最大程度地缩小无法避免的任何接地回路的区域。高电阻源比低电阻 源更容易受到噪声拾音器的影响。您可以将电容器与该仪器的输入端子并联, 从而降低源的高频电阻。您可能必须先做实验,才能为具体应用环境确定正确 的电容值。

大部分外界噪声都与输入信号不相关。您可以按如下所示方式确定误差。

# 测量的电压 = √Vin<sup>2</sup>+ 噪声<sup>2</sup>

相关的噪声尽管极为罕见,但危害性特别大。相关的噪声将始终直接加到输入 信号中。通常,如果测量的低电平信号与本地电源线频率相同,则易于产生此 误差。

在同一模块中切换高电平和低电平信号时,您应倍加小心。高电平的充电电压 可能会放电到低电平通道中。建议您使用两种不同的模块,或者利用未使用 的、连接到接地的通道,将高电平信号与低电平信号分开。

# <span id="page-262-0"></span>测量的基本知识

本节介绍 34970A/34972A 如何进行测量,并说明与这些测量相关的误差的最 常见源。

# 内部 **DMM**

内部 DMM 提供了一个通用输入前端,无需额外进行外部信号调节, 即可测 量各种变频器类型。内部 DMM 包括信号调节、放大 (或衰减)和高分辨率 (最高为 22 位)模拟至数字转换器。下面所示为内部 DMM 的简化示意图。 有关内部 *DMM* 操作的完整详细信息,请参考第 *[74](#page-73-0)* 页的 " 测量输入 "。

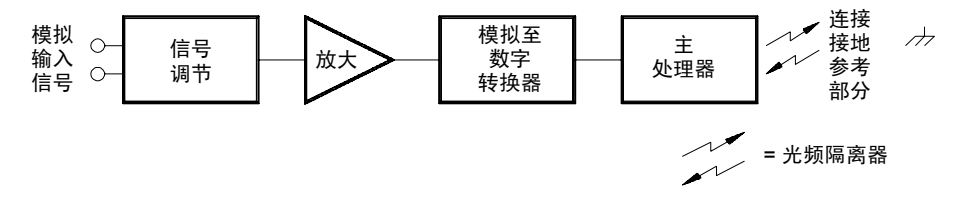

内部 DMM 可以直接完成以下类型的测量。本章的以下各节将分别介绍每种 测量类型。

- 温度 (热电偶、 RTD 和热敏电阻)
- 电压 (最高为 300V 的直流电压和交流电压)
- 电阻 (最高为 100 MΩ 的双线和四线电阻)
- 电流 (最高为 1A 的直流电和交流电)
- 频率和周期 (最高为 300 kHz)

抑制电源线噪声电压集成模拟至数字 (A/D) 转换器有一个很好的特征,即: 能够抑制寄生信号。集成技术将抑制输入中的直流电信号内出现电源线相关 噪声。这称为*共模抑制* (即 NMR)。当内部 DMM 通过在固定周期内 " 集 成 " 输入来测量输入的平均值时,即实现共模噪声抑制。如果将集成时间设 置为寄生输入的电源线循环 (PLC) 的整数,则这些误差 (及其谐波)的平均 数约为零。

当您对内部 DMM 通电时, 它将测量电源线频率 (50 Hz 或 60 Hz), 并使 用此测量值确定集成时间。下表显示了不同配置可达到的噪声抑制效果。若要 提高分辨率并增强噪声抑制,请选择更长的集成时间。

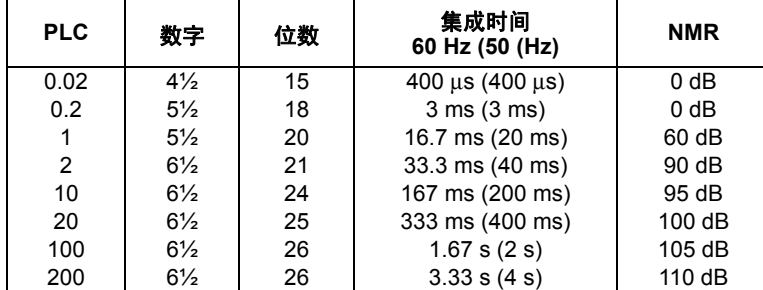

下图显示了对于不同的 A/D 集成时间设置,使用直流电压函数测量的交流电 信号的衰减情况。请注意:当信号频率为 1/T 的倍数时,将会大量衰减。

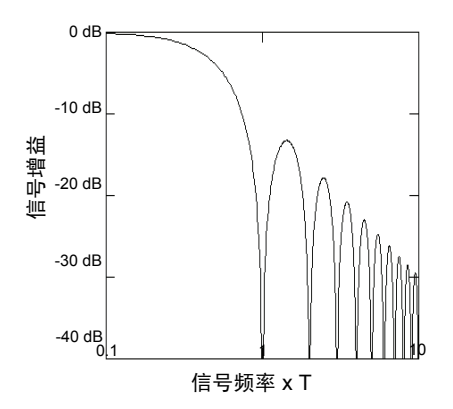

# 温度测量

.

通常,温度变频器测量是指该仪器内部的软件转换例程将电阻或电压测量值 转换为等效温度的过程。该数学转换以不同变频器的特定属性为基础。下面显 示了每种变频器的数学转换精度 (其中不包括变频器精度)。

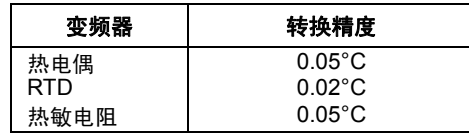

<span id="page-264-0"></span>温度测量的相关误差包含本章其他部分中为直流电压和电阻测量列出的所有 误差。在温度测量中,最大的误差源通常是变频器本身。

您的测量要求将有助于您确定要使用哪种类型的温度变频器。每种变频器都 有特定的温度范围、精度和成本。下表总结了每种变频器的一些典型规格。使 用此信息可帮助您为具体应用环境选择变频器。变频器制造商可为您提供特 定变频器的精确规格。

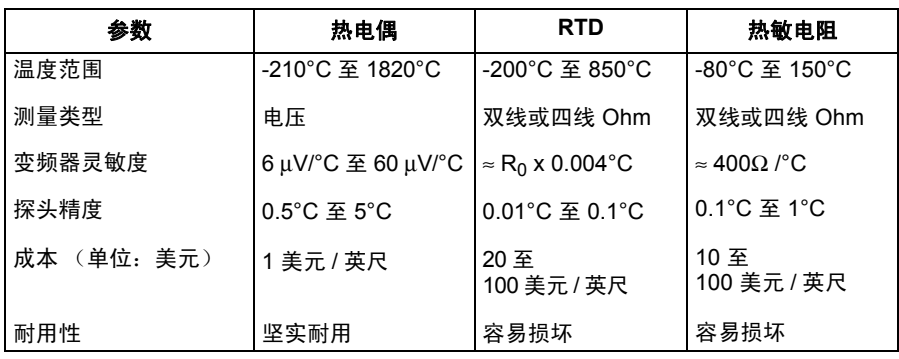

*RTD* 测量RTD 由金属(通常是指铂)制成,能够采用已知的精确方式随着 温度的变化而改变电阻。内部 DMM 将测量 RTD 的电阻,并稍后计算等效 温度。

RTD 具有温度变频器的最高稳定性。RTD 的输出还呈现非常强的线性。因此, RTD 是高精度和长期测量的理想之选。34970A/34972A 通过使用 ITS-90 软 件转换支持 α = 0.00385 (DIN / IEC 751) 的 RTD,并通过使用 IPTS-68 软 件转换支持 α = 0.00391 的 RTD。"PT100" 是一种特殊的标签,有时用来 表示  $\alpha$  = 0.00385 和 R<sub>0</sub> = 100Ω 的 RTD。

RTD 的电阻在 0 °C 时为额定值,也称为 R<sub>0</sub>。 34970A/34972A 可以测量 R<sub>0</sub> 值为 49Ω 至 2.1 kΩ 的 RTD。

您可以使用双线或四线测量方法测量 RTD。四线方法是最精确的测量小电阻 的方法。使用四线方法后,该仪器将自动移除连接引线电阻。

热敏电阻测量热敏电阻由一些不会随温度变化而呈线性变化的电阻材料制 成。内部 DMM 将测量热敏电阻的电阻,并稍后计算等效温度。

热敏电阻比热电偶或 RTD 具有更高的灵敏度。因此,测量变化不大的温度 时,热敏电阻将是理想之选。但是,热敏电阻表现出极强的非线性,特别是在 高温时尤其如此。如果温度低于 100 °C,其功能最佳。

由于热敏电阻具有较高的电阻,因此可以使用双线测量方法对其进行测量。 内部 DMM 支持 2.2 kΩ (44004)、 5 kΩ (44007) 和 10 kΩ (44006) 热敏电 阻。 34970A/34972A 所使用的热敏电阻转换例程遵循 《1990 年国际温标》  $(TTS-90)$ .

热电偶测量热电偶将温度转换为电压。如果将两根由异金属制成的导线连 接在一起,则会产生电压。电压是指热电偶导线中的连接温度 和金属类型的 函数。由于许多异金属的温度特征已广为人知,因此可以将产生的电压转换为 连接的温度。例如, T 型热电偶 (由铜和康铜导线组成)的电压测量可能会 类似于下面:

内部 DMM

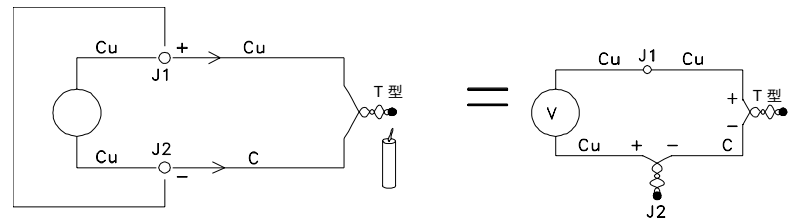

但请注意:康铜 (C) 引线连接到内部 DMM 的铜 (Cu) 输入端子时,热电偶导 线和内部 DMM 之间的连接将产生另一意外热电偶。由另一热电偶产生的电 压将影响 T 型热电偶的电压测量。

如果已知在 J2 (LO 输入端子)中创建的热电偶的温度,则可计算 T 型热电 偶的温度。执行此操作的方法之一是将两个 T 型热电偶连接在一起,以便在 内部 DMM 的输入端子中仅创建铜到铜的连接,并且以已知温度放置第二个 热电偶。

冰浴器 可用来创建已知的参考温度 (0 °C)。已知参考温度和热电偶类型之后, 便可计算测量热电偶的温度。

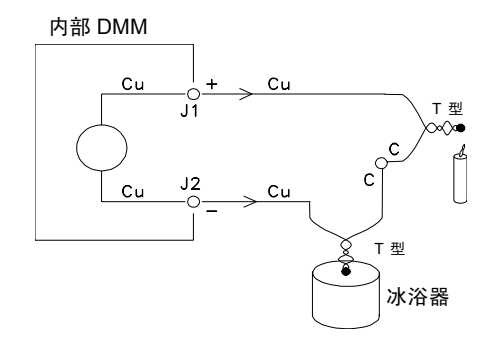

由于某一根导线 (铜线)与内部 DMM 的输入端子所用的金属相同,因此仅 会出现 T 型热电偶。如果使用其他类型的热电偶,则将额外创建两种热电偶。 例如,我们一起来看看与 J 型热电偶 (铁与康铜)的连接:

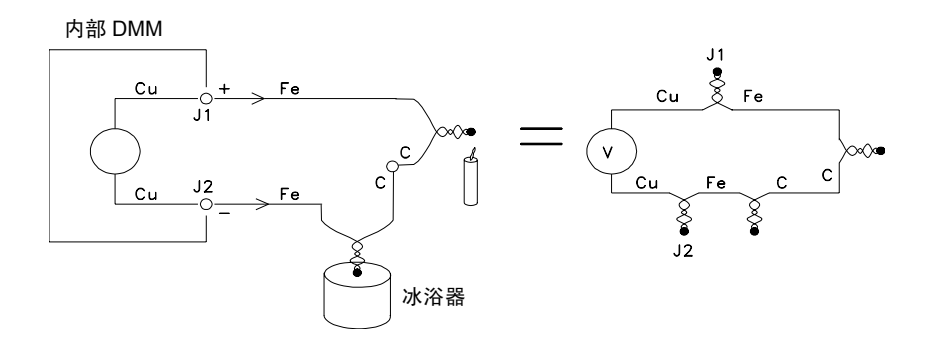

在此图中,铁 (Fe) 引线已连接到内部 DMM 的铜 (Cu) 输入端子,因此已额 外创建两种热电偶。由于这两种连接将产生反向电压,因此,其影响将会彼此 抵消。但是,如果输入端子没有处于相同的温度,则测量中将会产生误差。

要使测量更精确,您应延长内部 DMM 的铜测试引线,使之更靠近测量所在 位置,并使与热电偶的连接线处于相同的温度。

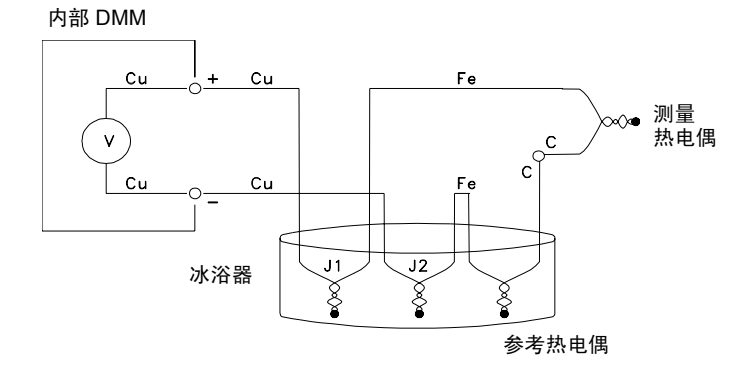

此电路将提供精确的温度测量值。但是,要两次连接热电偶,并将所有连接保 持在已知温度,这并不是很方便。《中间金属定律》没有对额外连接提出要 求。这条久经验证的定律规定:如果在相同的温度下进行连接,则插入两种异 金属之间的第三种金属(在此示例中为铁 (Fe)) 将不会影响 输出电压。无需 参考热电偶,连接变得更轻松。

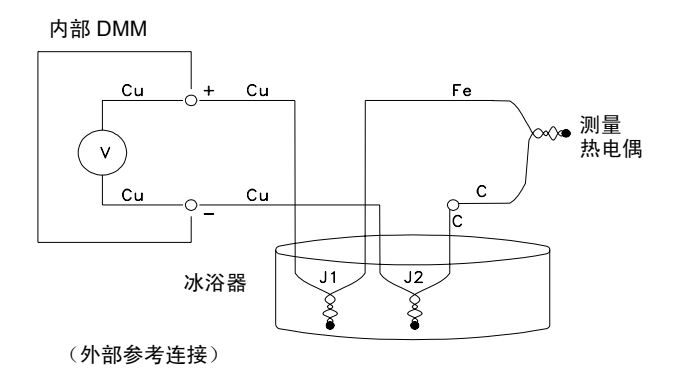

此电路是实现精确热电偶连接的最佳解决方案。

**7**

但是,在某些测量情况下,如果无需冰浴器 (或任何其他固定的外部参考), 则会非常理想。为此,请使用*恒温块* 来进行连接。恒温块是一种电绝缘体, 也是很好的传热导体。现在,恒温块会将 J1 和 J2 中额外产生的热电偶保持 在相同的温度。

已知恒温块的温度之后,便可以进行精确的温度测量。将温度传感器安装到恒 温块中,即可测量其温度。

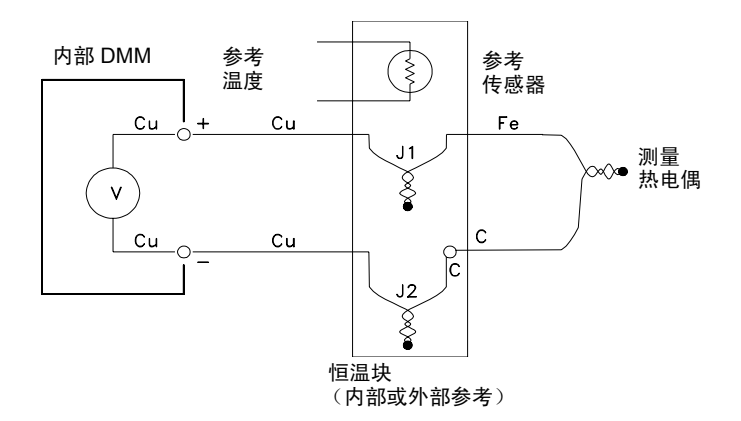

热电偶具有许多不同的类型。这些类型分别由各个不同字母指出。下一页中的 表列出了最常见的热电偶类型,并列出了每种热电偶的一些主要特征。

注意:*34970A/34972A* 所使用的热电偶转换例程遵循《*1990* 年国际温标》 *(ITS-90)*。

# 热电偶类型

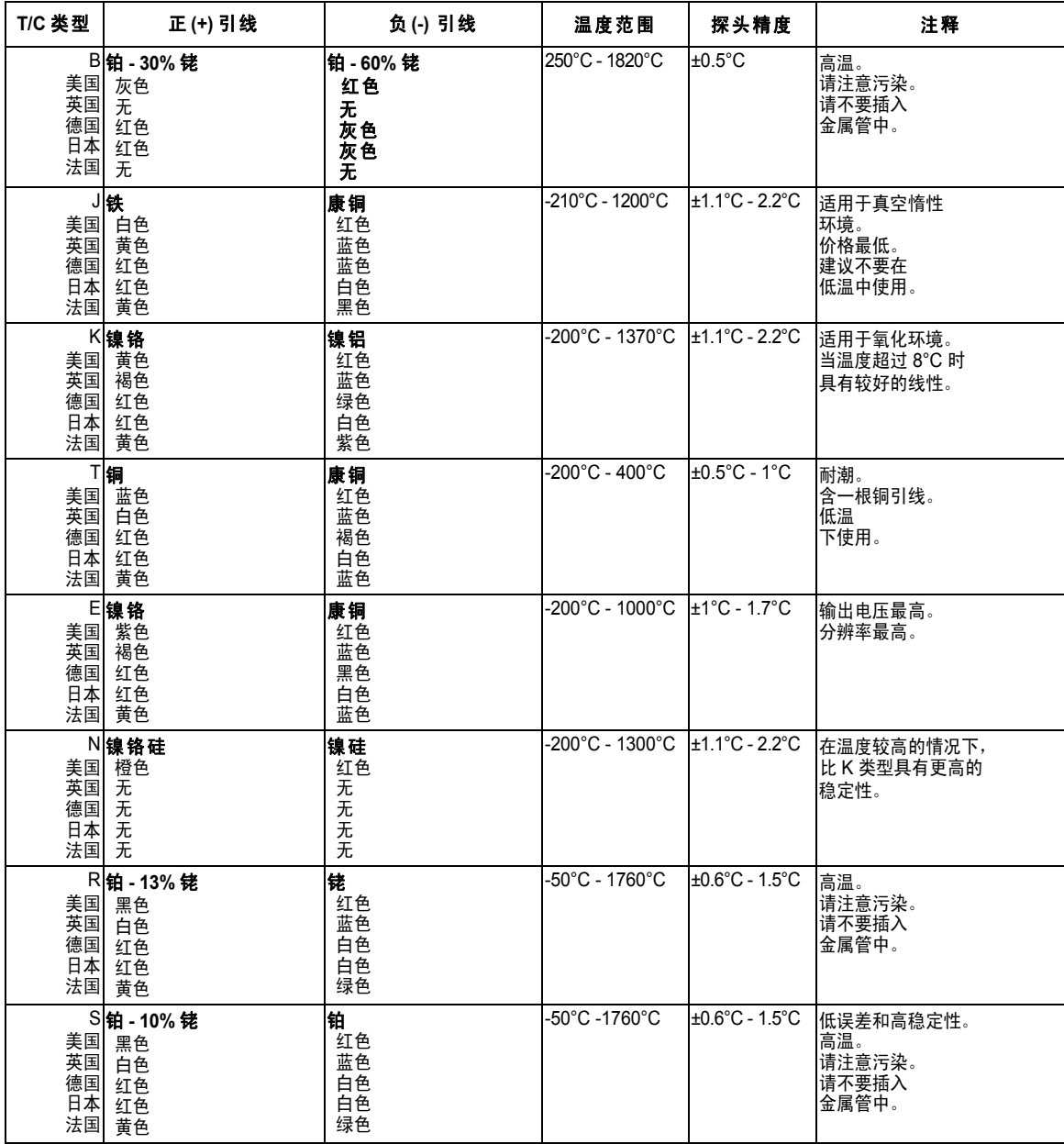

康铜 = 铜镍合金,镍铬硅 = 镍铬硅合金,镍硅 = 镍硅镁合金,无 = 不可用

## 热电偶测量中的误差源

参考连接误差热电偶通常是由采用定位焊接或低温焊接方式连接两条导线 产生的。低温焊接在连接中引入第三种金属。如果热电偶的两端均处于相同的 温度, 则第三种金属几乎不会产生影响。

商业热电偶是使用电容放电技术来焊接的。此技术可用来防止连接附近的热 电偶导线过热,还可用来防止焊接气体和空气扩散到热电偶导线中。

劣质的定位或低温焊接连接还可能会导致热电偶测量中产生误差。通过校验 热电偶的电阻,可以检测出松开的热电偶连接。如果电阻测量值大于 5 kΩ, 则通常表示热电偶存在缺陷。 34970A/34972A 提供了一款内置的自动热电 偶校验 功能。如果启用此功能,则该仪器将在每次热电偶测量之后均测量通 道电阻,以确保连接正确。有关使用热电偶校验功能的详细信息,请参见 第 *[124](#page-123-0)* 页。

扩散误差热电偶导线中的扩散是指更改导线本身合金类型的过程。在实践 过程中,大气颗粒物可能会扩散到金属中。导线合金中的这些变化将导致测量 过程中电压出现少许变动。如果导线曝光在高温下,或者使导线受到物理应力 (如拉伸或振动),则会产生扩散。

由于热电偶仍会对温度变动做出响应,并给出大体正确的结果,因此很难检测 出因扩散导致的温度误差。通常,扩散在温度测量中所造成的影响表现为漂移。

即使更换产生扩散误差的热电偶,也不会解决此问题。延长导线和连接都会产 生扩散。您需针对极端温度或物理应力的信号检查整个测量路径。如有可能, 应使延长导线中的温度梯度尽量保持最小。

分路电阻高温或大气腐蚀均可降低热电偶导线和延长导线的绝缘性能。其 表现形式为热电偶连接中并行出现电阻。在使用小规格导线、且导线串联电阻 较高的系统中,这一点尤为明显。

电压误差。通过将屏蔽添加到热电偶导线中,可以将共模噪声分路到接地中,<br>并可保留测量功能。 屏蔽屏蔽可以降低共模 噪声对热电偶测量的影响。共模噪声是由电源线和 电动机等噪声源产生的。该噪声通过分布电容耦合到未屏蔽的热电偶导线中。 由于产生的电流将通过内部 DMM 接地,因此热电偶导线的分布电阻将产生 并可保留测量功能。

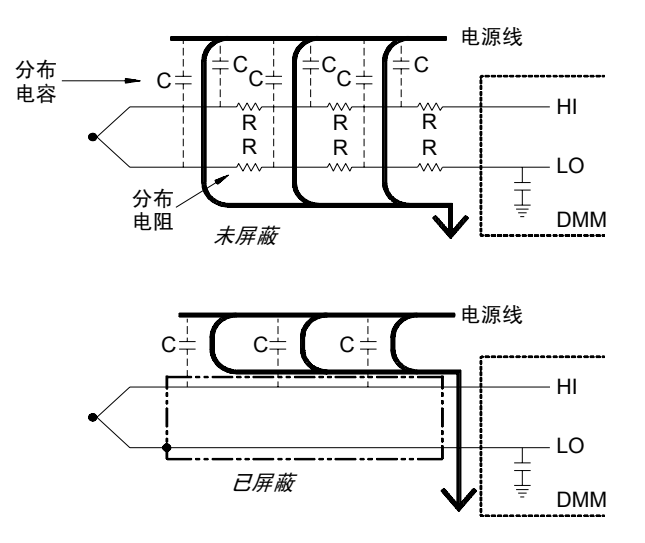

共模噪声可严重影响内部 DMM。通常,热电偶输出将产生几毫伏的电压,且 几毫伏的共模噪声电压也会导致内部 DMM 的输入过载。

计算误差将热电偶电压转换为温度时,不可避免地存在误差。与热电偶误 差、导线连接误差和参考连接误差 (清参见第 [265](#page-264-0) 页)相比, 这些计算误差 通常都非常小。

## 直流电压测量

要进行有效的直流电测量,则要求在执行模拟至数字转换之前使用"前端"对 输入进行调整。信号调节将增加输入电阻、放大弱信号并衰减大信号,以生成 一系列测量范围。

直流电测量的信号调节直流电压测量的输入信号调节包括放大和衰减信号。 下面所示为内部 DMM 的简化输入示意图。

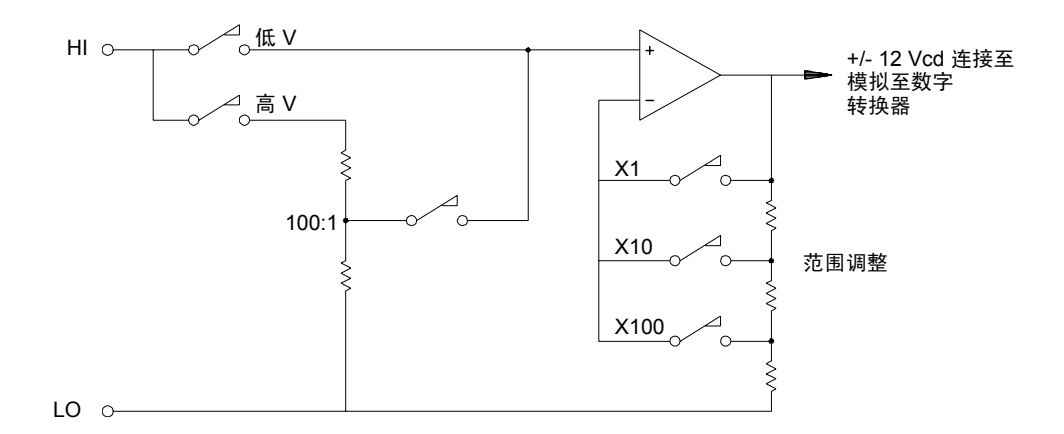

如果输入电压小于 12 VDC, 则低 V 开关将闭合, 并将输入信号直接应用到 输入放大器中。如果输入电压较高,则高 V 开关将闭合,且信号在应用到输 入放大器中之前将按 100:1 衰减。如果将输入放大器增益设置为三个值(x1、 10 或 x100)中的某一个值,则可为模拟至数字转换器产生范围为 ±12 VDC 的信号。

对于较低的电压范围,内部 DMM 的输入电阻实质上就是输入放大器的输入电 阻。输入放大器使用低偏压电流(低于 50 pA)的 FET 输入级,产生超过 10 GΩ 的输入电阻。在 100V 和 300V 输入范围中,输入电阻是由 100:1 分压器的总 电阻确定的。如果连续闭合高 V 开关,您还可将输入电阻设置为 10 MΩ (有 关直流电输入电阳的详细信息,请参见第[130](#page-129-0)页)。

# 直流电压测量中的误差源

共模抑制理想情况下,内部 DMM 与参考接地的电路完全隔离。但是,输入 LO 端子和接地之间仍然存在有限的电阻和电容。如下所示,如果输入端子均 由参考接地的信号 (Vt) 驱动, 则电流将流经  $R_S$ , 并将创建电压降 V<sub>L</sub>。

**412.02.4 BISO 2017 A.A. T & PISO 2002.4 COOTHING CO 1117 A.**<br>通过将内部 DMM 的集成时间设置 为 1 PLC 或更长,可以大幅度地降低噪 产生的任何电压 $(V_I)$ 都将显示为内部 DMM 的输入。由于  $R_S$ 的值接近零, 因此误差也接近零。此外,如果 Vf 处于电源线频率 (50 Hz 或 60 Hz), 则 声。(有关集成时间的说明,请参见第 *[120](#page-119-0)* 页)。

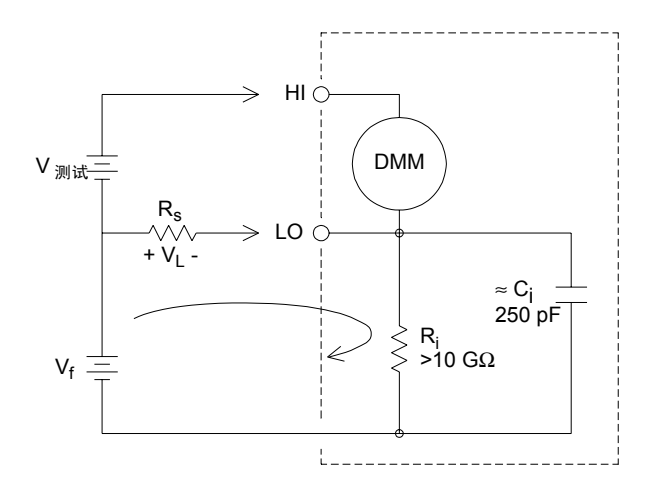

其中:

V<sub>f</sub> = 筊模式等のもに、
$$
R_s = LO 3143 \text{ 200}
$$
中  
\nR<sub>i</sub> = 0.03145  
\nR<sub>i</sub> = 9.455  
\nC<sub>i</sub> = 9.455  
\nC<sub>i</sub> = 1.45  
\nC<sub>i</sub> = 1.45  
\nC<sub>i</sub> = 1.45  
\nC<sub>i</sub> = 1.45  
\nC<sub>i</sub> = 1.45  
\nC<sub>i</sub> = 1.45  
\nC<sub>i</sub> = 1.45  
\nC<sub>i</sub> = 1.45  
\nC<sub>i</sub> = 1.45  
\nC<sub>i</sub> = 1.45  
\nC<sub>i</sub> = 1.45  
\nC<sub>i</sub> = 1.45  
\nC<sub>i</sub> = 1.45  
\nC<sub>i</sub> = 1.45  
\nC<sub>i</sub> = 1.45  
\nC<sub>i</sub> = 1.45  
\nC<sub>i</sub> = 1.45  
\nC<sub>i</sub> = 1.45  
\nC<sub>i</sub> = 1.45  
\nC<sub>i</sub> = 1.45  
\nC<sub>i</sub> = 1.45  
\nC<sub>i</sub> = 1.45  
\nC<sub>i</sub> = 1.45  
\nC<sub>i</sub> = 1.45  
\nC<sub>i</sub> = 1.45  
\nC<sub>i</sub> = 1.45  
\nC<sub>i</sub> = 1.45  
\nC<sub>i</sub> = 1.45  
\nC<sub>i</sub> = 1.45  
\nC<sub>i</sub> = 1.45  
\nC<sub>i</sub> = 1.45  
\nC<sub>i</sub> = 1.45  
\nC<sub>i</sub> = 1.45  
\nC<sub>i</sub> = 1.45  
\nC<sub>i</sub> = 1.45  
\nC<sub>i</sub> = 1.45  
\nC<sub>i</sub> = 1.45  
\nC<sub>i</sub> = 1.45  
\nC<sub>i</sub> = 1.45  
\nC<sub>i</sub> = 1.45  
\nC<sub>i</sub> = 1.45  
\nC<sub>i</sub> =

= 共模浮动电压

**7**

因输入电流导致的噪声仪器电源变压器中的剩余电容将导致小电流从内部 DMM 的 LO 端子流至接地。" 输入电流 " 的频率是指电源线频率,或者也可 能是指电源线频率的谐波。输入电流取决于电源线配置和频率。下面所示为简 化的电路示意图。

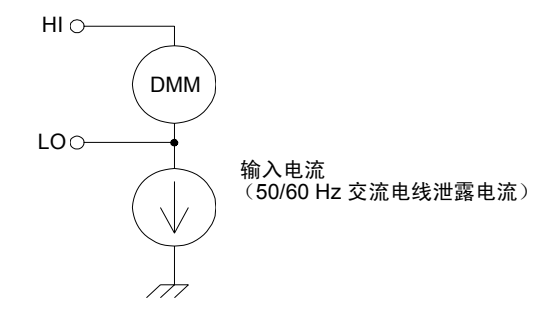

在连接图 *A* (如下所示)中,输入电流是从连接到内部 DMM 的 LO 端子的 电路所产生的每个连接流出的。此配置不会为测量带来任何噪声。但是, 在*连* 接图 *B* 中,由于输入电流将流经电阻器 R,因此会为测量带来噪声。在连接 图 B 中, 如果 R 值增大, 则噪声问题将会更严重。

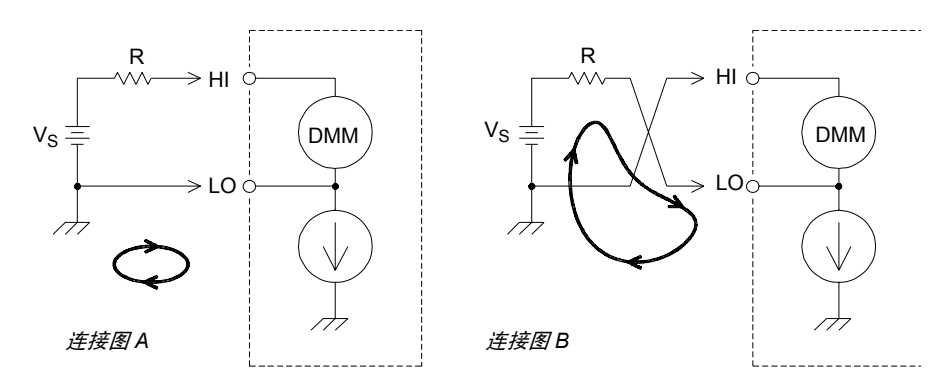

如果将内部 DMM 的集成时间设置为 1 PLC 或更长, 则可大幅度降低因输入 电流而产生的测量噪声 (有关集成时间的说明,请参见第 *[120](#page-119-0)* 页)。

因输入电阻导致的负载误差当被测设备 (DUT) 的电阻占到该仪器本身输 入电阻的一定百分比时,将产生测量负载误差。以下示意图显示了此误差的 来源。

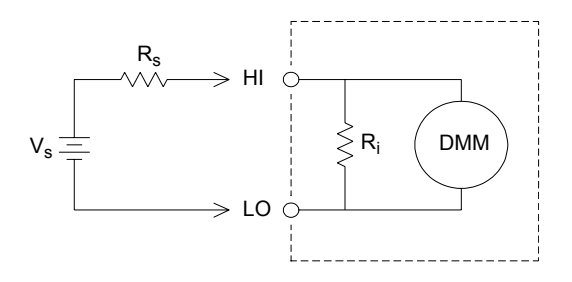

其中:

 $V_s$  = 理想的 DUT 电压 Rs = DUT 源电阻 R<sub>i</sub> = 输入电阻 (10 MΩ 或 > 10 GΩ) 误差 (%) =  $\frac{-100 \times R_s}{R}$  $R_s + R_i$ 

要最大程度地减少负载误差,请根据需要将 DMM 的直流电输入电阻设置为 大于 10 GΩ 的值 (有关直流电输入电阻的详细信息,请参见第 *[130](#page-129-0)* 页)。

因输入偏压电流导致的负载误差内部 DMM 的输入电路中所使用的半导体 设备包含较少的泄露电流,这些电流称为偏压电流。输入偏压电流将导致内部 DMM 的输入端子中产生负载误差。温度每上升 10 ℃, 泄露电流大约增加一 倍,因此温度越高,该问题将越明显。

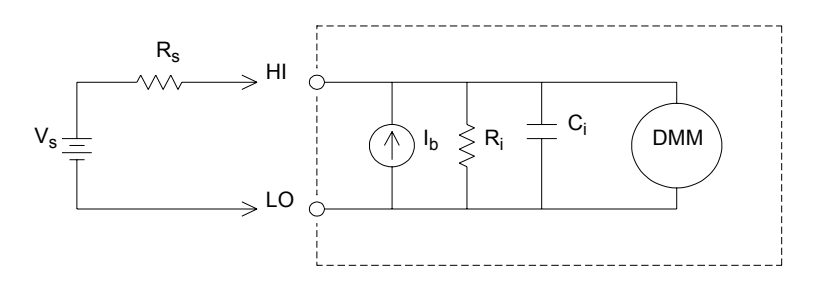

其中:

 $I<sub>b</sub>$  = DMM 偏压电流  $R_s$  = DUT 源电阻 R<sub>i</sub> = 输入电阻 (10 MΩ 或 > 10 GΩ) C<sub>i</sub> = DMM 输入电容

$$
;\not\equiv \textbf{(V)} = \textbf{I}_{\text{b}} \times \textbf{R}_{\text{s}}
$$

## 交流电压测量

交流电 " 前端 " 的主要目的是将交流电压输入更改为可由 ADC 测量的直流 电压。

交流电测量的信号调节交流电压测量的输入信号调节包括放大和衰减信号。 输入耦合电容器 (C) 将阻止输入信号的直流电部分,以便仅测量交流电分量。 范围调整包括组合第一阶段放大器中的信号衰减和第二阶段放大器中的增益。

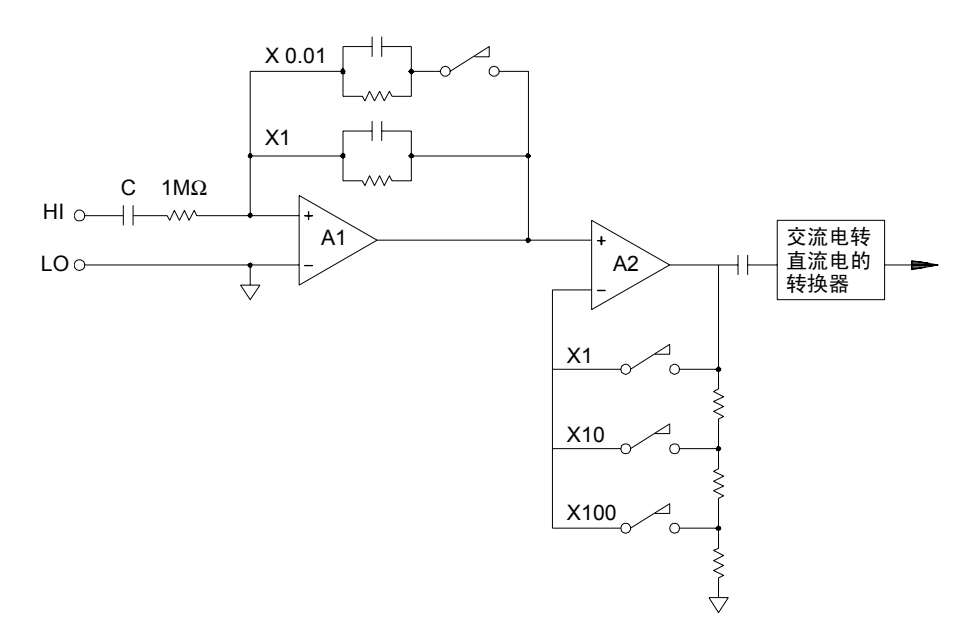

第一阶段采用一个高输入电阻 (1 MΩ) 的可切换补偿衰减器。第二阶段放大可 变增益信号,将交流电转换器的输入调整为完全比例电平。衰减器和放大器阶 段中的任何剩余直流电偏移都将被电容器阻止。

与上述项类似的交流电压前端也可用来测量交流电流。分路电阻器将交流电 流转换为稍后可测量的交流电压。该仪器将切换电流分路,以提供可选的交流 电流范围。

真 *RMS* 交流电测量真 RMS 响应万用表可测量应用电压的"传热"电位。 与"平均响应"测量不同,真 RMS 测量将用来确定电阻器中所消耗的电量。 电源与测量的真 RMS 电压的平方成比例,与波形无关。校准平均响应交流电 万用表后,可以仅针对*正弦波输入* 读取与真 RMS 万用表相同的读数。对于 其他波形,平均响应万用表将显示如下所示的重大误差。

<span id="page-279-0"></span>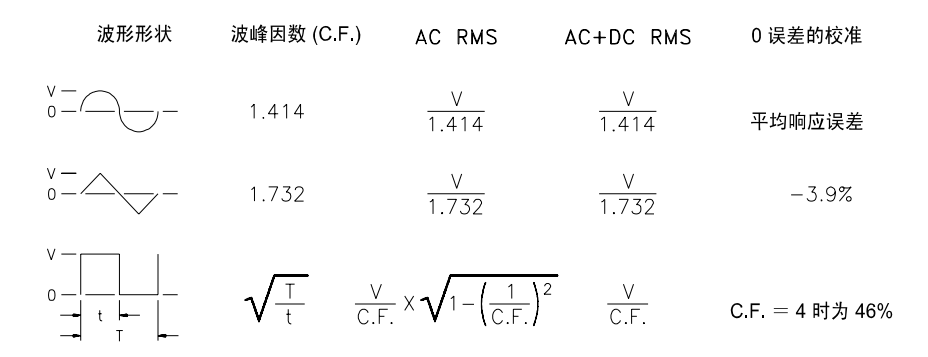

内部 DMM 的交流电压和交流电流功能可测量交流电耦合真 RMS 值。这与上 面所示的交流电 + 直流电真 RMS 值不同。仅测量输入波形的交流电分量的 " 传热值 "(直流电已被阻止)。对于正弦波、三角波和方波,由于这些波形均 不会产生直流电偏移,因此交流电值与交流电 + 直流电的值相等。非对称波形 (如脉冲序列)则包含由交流电耦合真 RMS 测量所阻止的直流电压。

如果在直流电存在较大偏移的环境中测量较小的交流电信号,则交流电耦合 真 RMS 测量无疑是理想之选。例如,测量直流电源中出现的交流电波纹通常 属于这种情况。但是,您有时可能想要知道交流电 + 直流电的真 RMS 值。如 下所示,您可以通过组合直流电测量结果和交流电测量结果来确定此值。若要 以最佳方式阻止交流电,则至少应使用集成的 10 个电源线循环 (6½ 数字模 式)来执行直流电测量。

 $AC + DC = \sqrt{AC^2 + DC^2}$ 

进行高速交流电测量内部 DMM 的交流电压和交流电流功能支持三种低频 滤波器。使用这些滤波器,您可以在不降低频率精度的前提下加快扫描速度。  $\frac{\partial \mathcal{L}}{\partial \mathcal{L}}$   $\frac{\partial \mathcal{L}}{\partial \mathcal{L}}$   $\mathcal{L}$   $\mathcal{L}$ *滤波器* 在 1 秒内稳定, 对于高于 20 Hz 的测量数据十分有用。*低速滤波器* 在 7 秒内稳定,对于高于 3 Hz 的测量数据十分有用。

、<sub>以71</sub>,功记出两正马出冰日功记出两正的建定。。 温是南浜编程温建的混足 通过采取少量预防措施,您能够以每秒高达 100 次读取的速度执行交流电测量 (使用手动范围调整可消除自动范围调整的延迟) 。通过将预编程通道的稳定 未完全稳定,因此测量可能不会十分精确。如果扫描时,采样与采样之间的电 平存在非常大的差异,则中速滤波器 (20 Hz) 的速度将稳定在 1 次读取 / 秒, 快速滤波器 (200 Hz) 的速度将稳定在 10 次读取 / 秒。

如果采样与采样之间的电平基本类似,则每次新读取几乎无需稳定时间。在此 特定条件下,中速滤波器 (20 Hz) 将以 5 次读取 / 秒的速度提供精简的精确结 果,快速滤波器 (200 Hz) 将以 50 次读取 / 秒的速度提供精简的精确结果。如 果采样与采样之间的直流电平具有差异,则可能额外需要时间才能稳定。

内部 DMM 的直流电隔离电路的稳定时间固定为 0.2 秒。仅当采样与采样之 间的直流电偏移电平存在差异时,此稳定时间才会影响测量精度。如果扫描系 统需要最高测量速度,则您可能需要将外部直流电隔离电路添加到直流电压 较大的通道中。此电路可象电阻器和电容器一样简单。

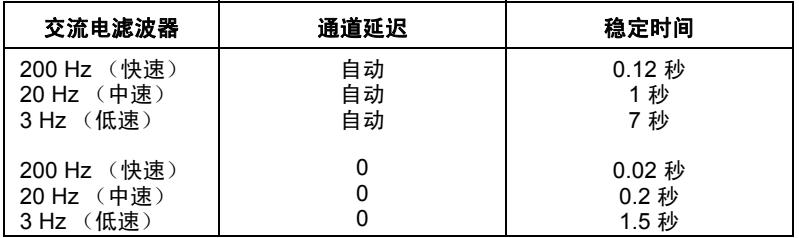

直流电隔离稳定时间 (*1* 倍常数) *= 0.2* 秒。

## 交流电压测量中的误差源

与直流电压测量相关的许多误差同样也适用于交流电压测量。本节介绍了交 流电压测量中所特有的其他误差。

波峰因数误差 (非正弦输入)常见的错误说法是"由于内部 DMM 是真 RMS, 因此其正弦波精度规格将适用于所有波形。" 实际上,输入信号的形状可严 重影响测量精度。描述信号波形的常见方法是采用*波峰因数。*波峰因数是峰值 与波形 RMS 值的比率。

例如,对于脉冲序列,波峰因数约等于第 360 页的表中所示占空比反函数的 平方根。通常,波峰因数越大,高频谐波中所含的能量就越大。所有万用表都 会产生与波峰因数相关的测量误差。第 8 章中的技术参数将显示波峰因数误 差。请注意:如果使用*低速* 交流电滤波器, 则低于 100 Hz 的输入信号将*不会* 产生波峰因素误差。

您可以按如下方式估算因信号波峰因数导致的测量误差:

## 总误差 = 误差<sub>正弦</sub> + 误差<sub>波峰因数</sub> + 误差<sub>带宽</sub>

其中:

误差<sub>正弦</sub> = DMM 的正弦波精度 (请参见第 8 章 " 技术参数 ") 误差<sub>波峰因数</sub> = DMM 的波峰因数 (请参见第 8 章 " 技术参数 ") 误差<sub>带窝</sub> = 按如下方式估算得出的带宽误差:

$$
\mathbb{R} \not\equiv_{\#\mathbb{R}} = \frac{-C.F.^2 \times F}{4\pi \times BW}
$$

其中:

C.F. = 信号的波峰因数 (请参见第 [280](#page-279-0) 页中的表)

F = 基本输入信号频率

BW = DMM 的 -3 dB 带宽 (对于 34970A/34972A, 此值为 1 MHz)

#### 示例: 计算测量误差

某脉冲序列输入的波峰因数为 3, 基本频率为 20 kHz, 请计算其近似测量误 差。将内部 DMM 设置为  $1$  V 范围。在本例中, 请按第 8 章所示, 将  $90 \nmid \mathcal{F}$ 精度规格采用 ± 形式 (读数的 0.05% + 范围的 0.04%)。

误差<sub>正弦</sub> = ±(0.05% + 0.04%) = ±0.09%

误差<sub>波峰因数</sub> = 0.15%

误差<sub>带宽</sub> =  $\frac{-3^2 \times 20000}{4 \times 3.14159 \times 1000000}$  \* 100 = 1.4%

总误差 = 0.09% + 0.15% + 1.4% = 1.6%

交流电负载误差在交流电压函数中,当与 150 pF 电容并联时,内部 DMM 的输入将产生 1 MΩ 的电阻。您用来将信号连接到该仪器的电缆还会产生其他 电容和负载。下表显示了不同频率下的近似输入电阻。

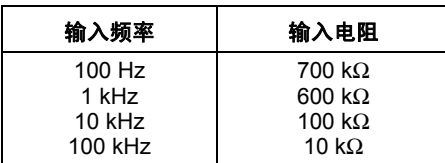

对于低频:

$$
\text{RSE} \text{ } (\%) = \frac{-100 \times \text{R}_{\text{S}}}{\text{R}_{\text{S}} + 1 \text{ } \text{M}\Omega}
$$

因高频而额外产生的误差:

\n
$$
\text{p} \cdot \text{p} = 100 \times \left[ \frac{1}{\sqrt{1 + (2\pi \times \text{F} \times \text{R}_\text{S} \times \text{C}_\text{in})^2}} - 1 \right]
$$
\n

F = 输入频率 Rs = 源电阻 Cin = 输入电容 (150 pF) + 电缆电容

测量高频交流电信号时,请使用低电容电缆 (请参见第 *[256](#page-255-0)* 页)。

低电平交流电的测量误差测量低于 100 mV 的交流电压时,请注意,这类测 量特别容易因受外界噪声源影响而产生误差。暴露在外的测试引线将用作天 线,内部 DMM 将测量收到的信号。整个测量路径 (包括电源线)用作回路 天线。回路中的循环电流将与该仪器的输入电流串联,在任何电阻中产生误差 电压。为此,您应通过屏蔽电缆在该仪器中应用低电平交流电压。此外,您还 应将屏蔽连接到输入的 LO 端子中。

**4** 源更容易受到噪声拾音器的影响。您可以将电容器与该仪器的输入端子并联, 请确保最大程度地缩小无法避免的任何接地回路的区域。高电阻源比低电阻 从而降低源的高频电阻。您可能必须先做实验,才能为具体应用环境确定正确 的电容值。

大部分外界噪声都与输入信号不相关。您可以按如下所示方式确定误差。

# 测量的电压 =  $\sqrt{{\sf V}{\sf in}}^2$  + 噪声 $^2$

相关的噪声尽管极为罕见,但危害性特别大。相关的噪声将始终直接加到输入 信号中。通常,如果测量的低电平信号与本地电源线频率相同,则易于产生此 误差。

在同一模块中切换高电平和低电平信号时,您应倍加小心。高电平的充电电压 可能会放电到低电平通道中。建议您使用两种不同的模块,或者利用未使用 的、连接到接地的通道,将高电平信号与低电平信号分开。

完全比例下的测量如果内部 DMM 采用所选范围的完全比例,则可进行最精 确的交流电测量。当仪器处于完全比例的 10% 和 120% 之间时,将执行自动 范围调整。这样,您可以采用完全比例测量某一范围中的部分输入,而采用完 全比例的 10% 中测量下一个更高范围中的部分输入。请注意:这两种情况下 的测量精度将存在非常明显的差异。若要实现最高精度,则应使用手动范围调 整 为测量选择尽可能最小的范围。

温度系数和过载误差当您选择其他函数或范围时,内部 DMM 将使用交流电 测量技术,该技术可定期测量并消除内部偏移电压。在*过载情况下*,如果手 动将范围调整为新范围,则所选范围的内部偏移测量值的准确程度将会下降。 通常情况下,可能会额外产生 0.01% 的范围误差。直到进行下一次定期消除 (通常间隔 15 分钟)时,这一额外产生的误差才会消除。

# 电流测量

只有 *34901A* 模块才支持电流测量。

安培表可以感测流经其输入连接中的电流 - 大约相当于输入端子之间的短路。 安培表必须与要测量的电路或设备串联,这样电流才可以流经万用表和测试 电路。

**4** 比例生成电压降。若要最大程度地降低该仪器的负载电压 或 *IR* 电压降,请选 在以下示意图中, 电阻器 R。连接两个输入端子, 这样, 电路中将按输入电流 择尽可能低的 Rs 值。此电压降将由内部 DMM 感测,并调整为完成测量所需 的适当电流值 (请参见下一页中的说明)。

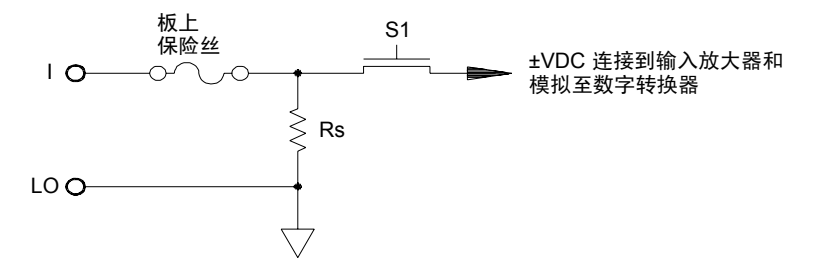

交流电流的测量与直流电流的测量十分相似。电流至电压传感器的输出是由 交流电伏特表测量的。输入端子直接耦合(交流电 + 直流电耦合)到分路, 从而使内部 DMM 在测试电路中保持直流电的连续性。测量交流电流时, 应 格外谨慎。*负载电压* (负载)因频率和输入电感的不同而有所不同,往往会 导致测试电路中出现意外情况 (请参见下一页中的说明)。

# 直流电流测量中的误差源

在测量电流时,如果将内部 DMM 串联到测试电路中,则会产生测量误差。该 误差是由 DMM 的串联 负载电压 引起的。如下所示, 内部 DMM 的导线电阻 和电流分路电阻将产生电压。

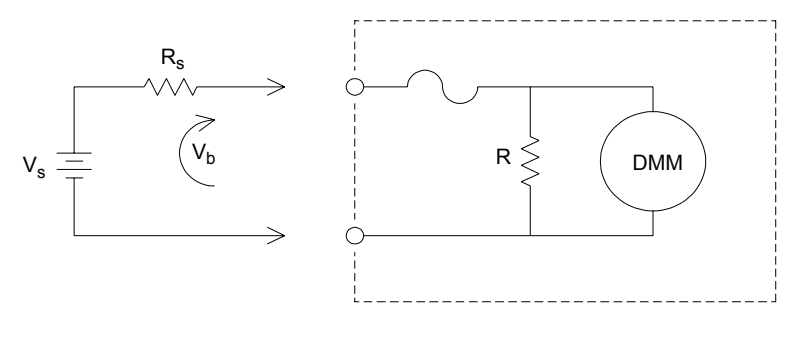

Vs = 源电压 Rs = 源电阻 Vb = 负载电压 R = 电流分路电阻 误差 (%) = –100% Vb <sup>×</sup> Vs --------------------------------

# 交流电流测量中的误差源

在直流电流中出现的负载电压误差也同样会在交流电流测量中出现。但是,内 部 DMM 的串联电感和测量连接为交流电流带来的负载电压更大。当输入频 率增加时,负载电压也会增加。执行电流测量时,有些电路可能会因内部 DMM 的串联电感和测量连接而出现振荡。
# 电阻测量

欧姆计可测量与其输入相连的设备或电路的直流电阻。该仪器通过向未知电 阻提供已知直流电流,并测量直流电压降来测量电阻。

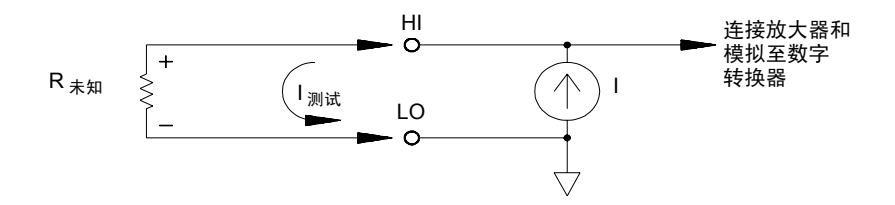

内部 DMM 提供了两种测量电阻的方法: 双线 和 四线 ohm。对于这两种方 法,测试电流均从输入 HI 端子流经所测量的电阻器。对于双线 ohm,所测量 的电阻器中的电压降是由内部 DMM 感测的。因此,此方法还将测量测试引 线的电阻。对于四线 ohm,要求测量单独的 " 感测 " 连接。由于感测引线 中没有任何电流,因此这些引线中的电阻将不会产生测量误差。

四线 *Ohm* 测量四线 ohm 方法是最精确的测量小电阻的方法。使用此方 法,将自动减少测试引线、多路复用器和触点电阻。通常,如果在自动测试的 应用环境中,内部 DMM 和被测设备之间存在较长的电缆、输入连接和多路 复用器,则往往使用四线 ohm 方法。

下页中的示意图显示了四线 ohm 测量的建议连接方式。恒定电流源将强制电 流 *I* 流经未知的电阻 R, 从而产生可由直流电压前端测量的电压。稍后, 您可 使用 *Ohm* 定律 计算未知电阻。

### 第 7 章教程 测量的基本知识

通常,在引线电阻可能会变得非常大而且较为波动的系统中,以及在电缆非常 长的自动测试应用环境中,往往应使用四线 ohm 方法。四线 ohm 方法具有 较为明显的缺点,即:它所需的开关数和电缆数是两线方法的两倍。四线 ohm 方法几乎专门用来测量任何应用环境中出现的较低电阻值 (特别是低于 10Ω 的值),以及用来满足严格的高精度要求 (如 RTD 温度变频器)。

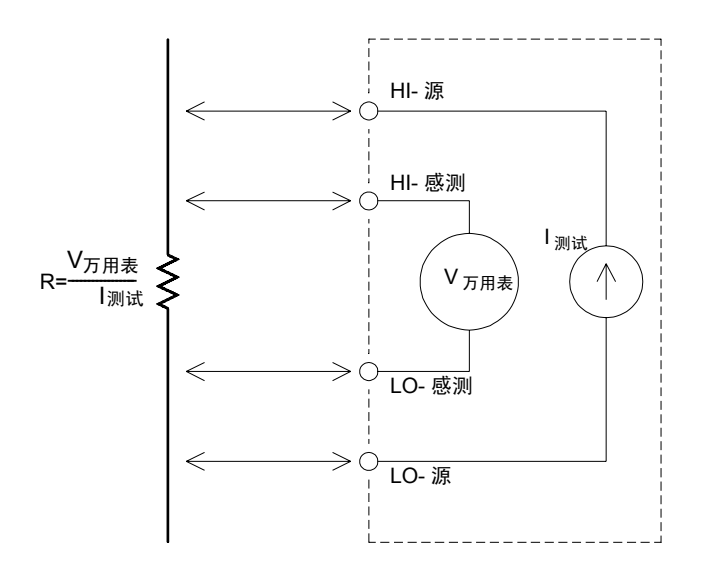

偏移补偿在系统中,大部分连接均使用产生少量直流电压 (因异金属间接 触 (热电偶效应)或电化学电池而导致)的材料 (有关热电偶效应的说明, 请参见第 *[260](#page-259-0)* 页)。这些直流电压还会给电阻测量带来误差。偏移补偿测量旨 在针对产生少量直流电压的情况进行电阻测量。

**4** 次测量结果,从而获得更为精确的电阻测量。有关详细信息,请参考第 *[132](#page-131-0)* 页 偏移补偿在与输入通道相连的电路中进行两次测量。第一次测量是常规的电 阻测量。第二次测量也基本相同,但必须关闭内部 DMM 的测试电流源 (实 质上是正常的直流电压测量)。在调整结果之前,用第一次测量结果减去第二 中的 " 偏移补偿 "。

偏移补偿可适用于双线或四线 ohm 测量 (但不适用于 RTD 或热敏电阻测 量)。如果测量函数已更改, 或者在设置为"Factory Reset (出厂重置)" (\*RST 命令)之后, 34970A/34972A 将禁用偏移补偿。如果设置为 "Instrument Preset (仪器预置)" (SYSTem:PRESet 命令)或"Card Reset (卡重置)" (SYSTem: CPON 命令), 则不会更改该设置。

如果所测量的电阻器没有对电流中的变动做出快速响应,则偏移补偿将不会 产生精确的测量。含大量电感或并联电容的电阻器便属于此类。在这些情况 下,可以增大通道延迟参数,以便在电流源打开或关闭之后延长稳定时间,也 可以关闭偏移补偿。有关通道延迟的详细信息,请参见第 *[105](#page-104-0)* 页。

### 第 7 章教程 测量的基本知识

### 电阻测量中的误差源

外部电压系统电缆或连接中存在的任何电压都会影响电阻测量。通过使用偏 移补偿,可以消除这些电压产生的部分影响 ( 如上一页所述)。

稳定时间造成的影响内部 DMM 能够插入自动测量稳定延迟。这些延迟足 以对组合电缆和设备电容低于 200 pF 的电阻进行测量。如果您要测量超过 100 kΩ 的电阻,这一点特别重要。稳定时间可能会因 RC 时间常数造成的影 响而相当长。有些精密电阻器和多功能校准器使电阻值较高的大型并联电容 (1000 pF 到 0.1 μF)来过滤由其内部电路所产生的噪声电流。在电缆和其他 设备中,由于绝缘体吸收(渗透)的影响,非理想电容的稳定时间比仅受 RC 时间常数影响时的预期稳定时间长很多。仪器将在初次连接或更改范围之后进 行稳定时,或者在使用偏移补偿时,对误差进行测量。在这些情况下,您需要 在测量之前增加通道延迟时间(有关通道延迟的详细信息,请参见第 *[105](#page-104-0)* 页)。

高电阻的测量误差当您测量较大电阻时,可能会由于绝缘体的电阻以及表面的 干净程度而产生重大误差。您应采取必要的预防措施,以维持一个"干净的" 高电阻系统。由于测试引线和固定设备的绝缘材料和"脏"表面薄膜会吸收 许多潮气,因此容易泄漏。与 PTFE 特氟降绝缘体 ( $10^{13}$  ohm) 相比, 尼龙 和聚氯乙烯的绝缘性能相对较差( $10^9$  ohm)。在潮湿环境下测量  $1$  MΩ 电阻 时,由尼龙或聚氯乙烯绝缘体所导致的泄露很容易产生 0.1% 的误差。下表列 出了几种常见的绝缘材料及其典型电阻。

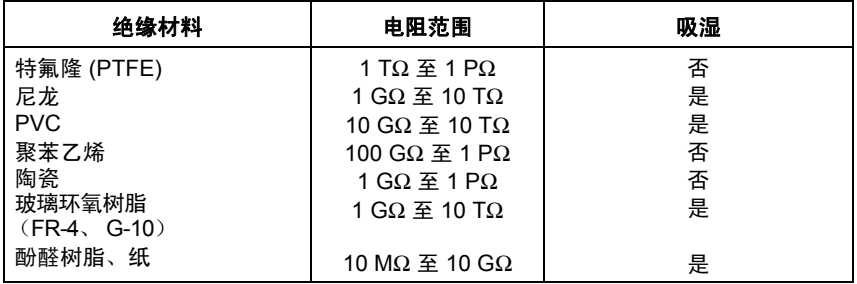

### 应变仪测量

尽管该仪器并不直接支持应变测量,但您可以使用四线电阻测量和标定来测量 应变仪。但是, *BenchLink Data Logger 3* 软件具有内置的应变仪测量功能。

大部分金属, 此值通常小于 0.005 英寸 / 英寸) , 通常以微应变 (με) 为单位进<br>行表示。下面显示了三种常见的应变测量。 如果对某一主体施加力,则该主体将变形。每单位长度的变形称为应变(ε)。 应变可以是指拉伸应变 (+) 或压缩应变 (-)。实际应变值往往都非常小 (对于 行表示。下面显示了三种常见的应变测量。

法向应变 (ε) 是指沿着用力轴测 量到的变形值。 ε = ΔL/L

剪应变 (γ) 是指测量到的主体角 变形值,约等于并行处于未变形 状态的两个线段之间的角度改变 量所形成的角的正切值。

泊松应变 (ν) 测量材料的属性, 也称为泊松比。泊松比是指对主 体施加纵向拉力时,横向与纵向 法向应变之比的负值。ν = -ε<sub>τ</sub>/ε, 其中  $ε_t = ΔD/D$ , 且  $ε = ΔL/L$ 

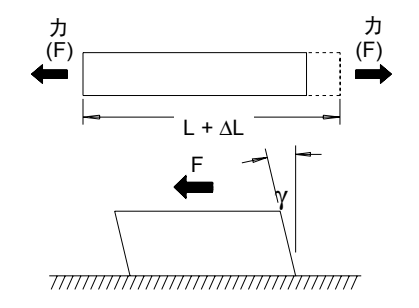

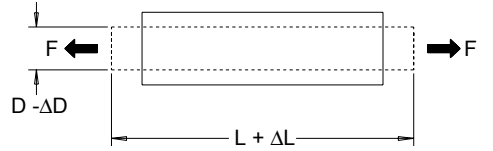

应力应力是指用来将材料的实际负载与其承载能力进行比较的一种术语。材 料中的应力 (σ) 无法直接测量,必须通过材料属性和可测量的量 (如应变和 力)来计算。

### 第 7 章教程 测量的基本知识

应变传感器金属锡箔电阻应变仪是迄今为止使用最广泛的应变测量传感器。 它由焊接到薄绝缘层 (粘连衬背)的薄金属锡箔网格组成。锡箔的电阻随应 变的变化而呈线性变化。测试主体中的应变等于锡箔的已加压电阻与未加压 电阻之比:ε = ΔR / R。

灵敏系数 (GF) 是指应变仪的灵敏度, 它是以分数表示的每个应变的电阻变化 测量值:GF = (ΔR / R) / ε。对于设备来说,灵敏系数越高,则所应用的每个 应变所导致的电阻变化也越大。

应变仪的样式多种多样,具有各种不同的型号和配置元素。最常见的元素是如 下所示的单应变仪。多元素应变仪也称为*玫瑰眼*, 用来测量不同方向的应变分 量。两元素 (90°) 和三元素 (45° 或 60)配置最为常见。

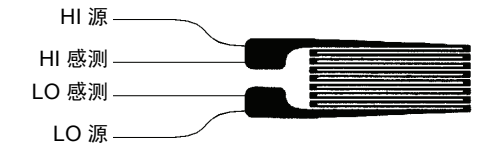

应变仪的常见用途应变仪可用来感测多种物理参数。应变仪主要是一种感测 力的设备。通过测量因已知应用力而导致的测试主体变形,进而得出与应用力 成比例的电阻变化,可以间接测量出力的大小。通过力的测量,可以测量出许 多其他物理量。应变仪的常见应用包括重量、压力、电流和电平的测量。

进行应变仪测量惠斯通电桥 通常用来支持含有低灵敏度测量功能的仪器,以 便测量应变测量中出现的少量电阻变化情况。含高分辨率电阻测量功能的仪 器(如 34970A/34972A 的内部 DMM)可以直接采用高精度方式线性测量较 小的电阻变化情况。测量应变仪时,您还应使用四线电阻方法,以消除系统电 缆误差。

**4** 后执行此参考测量。下表针对常见的灵敏系数和未加压的应变仪电阻值显示 最初未加压的应变仪电阻测量将用作参考(Ro)测量, 根据此测量, 可以测量 应变 (ΔR / R<sub>0</sub>)。为了获得最佳结果,您应先将应变仪安装到测试主体中,然 了与 1 με 应变相对应的电阻变化值。

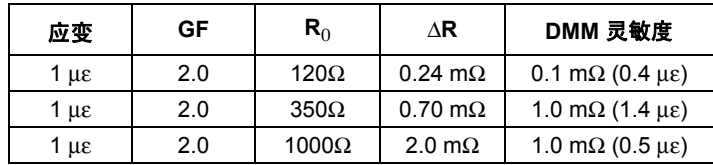

通过将 Mx+B 标定函数用于以下所示等式, 您可以在 34970A/34972A 前面 板显示屏中直接显示应变结果。您可以使用自定义测量标签以 "με" (微应 变)为单位直接显示读数。根据实际计算值,该仪器将自动添加("u")前 缀。有关标定的详细信息,请参见第 *[136](#page-135-0)* 页。

$$
M = \frac{1}{GF \times R_0} \qquad B = -\frac{1}{GF}
$$

温度影响由于测量的应变和应变仪温度变化,应变仪的电阻元件将导致电阻 变化 ΔR。这将导致意外出现" 明显的" 应变变化。您可以使用另一相似类 型的应变仪来检测温度的变化情况,从而消除此误差源。您应尽可能在第一个 应变仪附近并与其成 90°的角度安装第二个应变仪,从而对局部温度变化情况 做出响应,并抑制应变变化。从第二个应变仪中减去测量值,即可消除任何意 外的应变误差。

#### 第 7 章教程 测量的基本知识

### 频率和周期的测量

内部 DMM 使用倒数计数技巧来测量频率和周期。此方法可为任何输入频率 生成常数测量分辨率。内部 DMM 的交流电压测量部分将为频率和周期的测 量调节输入信号。

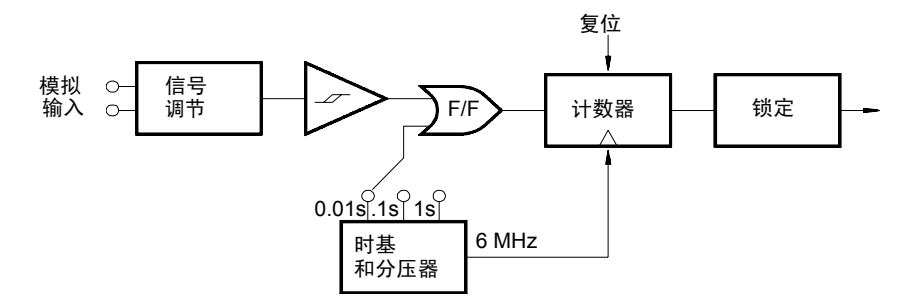

时基将会分开,以提供门控信号。门控信号将与输入信号组合在一起,以启用 计数器。当计数器处于"打开"状态时,将对 6 MHz 的时基信号计数。在 每个门控周期结束时,总计数将会锁定,且该结果将除以已知的时基频率,从 而确定输入频率。稍后,在下一个门控周期开始之前,计数器将重置。测量的 分辨率与时基 (而不是与输入频率)密切相关。这将加快测量速度 (特别是 在低频时)。

倒数计数器具有一个明显的优点,即:无论输入频率为多少,均会显示固定数 字位数。有了倒数计数器,您可以使用门控时间来调整分辨率的数字位数。如果 1 秒门控的分辨率为六位数,则 0.1 秒门控的分辨率将为五位数字,依此类推。

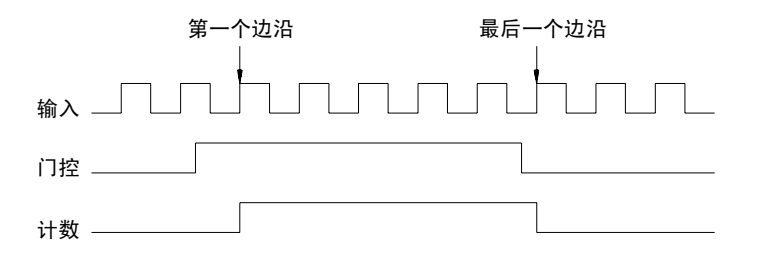

#### 频率和周期测量中的误差源

内部 DMM 的交流电压测量部分负责调节输入信号。所有频率计数器都容易 在测量低压、低频信号时出错。测量 " 低 " 信号时,内部噪声和外部噪声拾 音器所造成的影响十分关键。误差与频率成反比。如果您尝试在直流电偏移电 压更改之后测量输入的频率(或周期),则也会产生测量误差。在进行频率测 量之前,您必须允许内部 DMM 的输入直流电隔离电容器完全稳定。

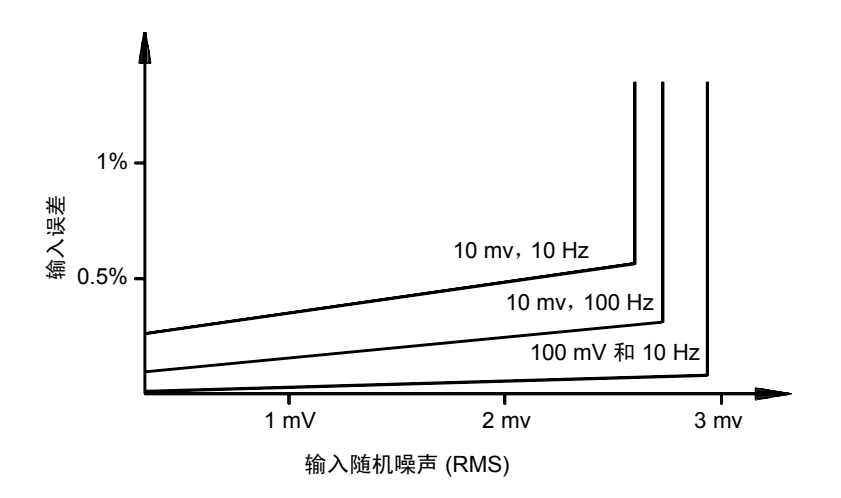

如果外部噪声拾音器变得非常大,足以超过测量电路的滞后作用,则频率函数 可能会实际变得无法使用。外部屏蔽和低通过滤可能会对此有所帮助。

# 低电平信号的多路传输和切换

低电平多路复用器可分为以下几种类型: 单线、双线 和四线。本章的以下各 节将分别介绍每种类型的多路复用器。34970A 已附带提供以下低电平多路复 用器模块。

- 34901A 20 通道电枢多路复用器
- 34902A 16 通道簧片多路复用器
- 34908A 40 通道单端多路复用器

多路复用器用作 DMM 输入通道有一个非常重要的特性,即:一次仅可连接一 个通道。例如,使用多路复用器模块和内部 DMM 时,您可以在通道 1 中配置 电压测量,并在通道 2 中配置温度测量。该仪器首先将关闭通道 1 的继电器并 进行电压测量,接着打开该继电器并转至通道 2 (这称为*先断后合*切换)。

34970A/34972A 附带提供的其他低电平切换模块包括:

- 34903A 20 通道制动器
- 34904A 4x8 双线矩阵

# 单线 (单端)多路复用器

在 34908A 多路复用器中,所有 40 个通道均仅切换 HI 输入,并为该模块提 供一个共用的 LO。此外, 该模块为热电偶测量提供了热电偶参考连接(有关 恒温块用途的详细信息,请参见第 *[270](#page-269-0)* 页)。

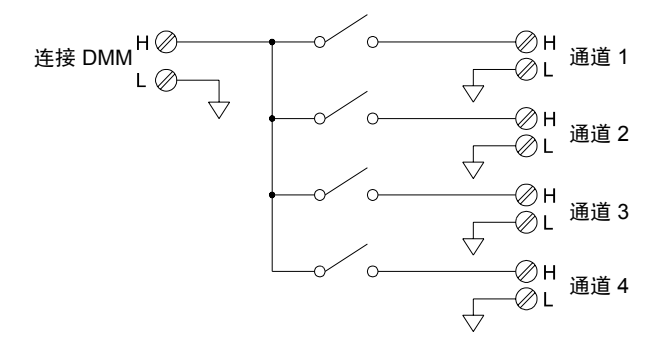

注意:一次仅可关闭一个通道。每关闭一个通道时,都将打开之前关闭的通道。

### 双线多路复用器

34901A 和 34902A 多路复用器可切换 HI 和 LO 输入,从而为内部 DMM 或 外部仪器提供完全隔离的输入。此外,这些模块还为热电偶测量提供了热电偶 参考连接 (有关恒温块用途的详细信息,请参见第 *[270](#page-269-0)* 页)。

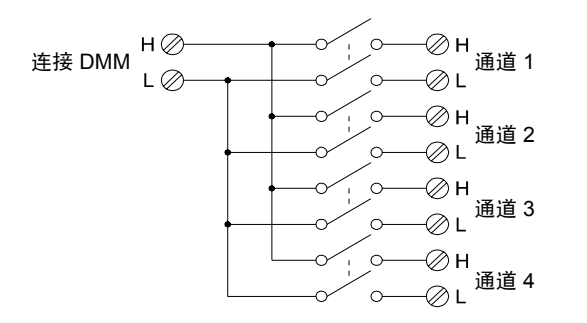

注意:如果对任何通道进行配置,使之成为扫描列表的一部分,则将无法关闭多个通道;每关 闭一个通道, 都将打开之前关闭的通道。

#### 第 7 章教程 低电平信号的多路传输和切换

# 四线多路复用器

使用 34901A 和 34902A 多路复用器,您可以进行四线 ohm 测量。对于四线 ohm 测量,通过打开组继电器,可以将通道分为两个独立的组。

对于四线电阻测量,该仪器会自动将通道 *n* 和通道 *n+10* (34901A) 或 *n+8* (34902A) 配对,以便提供源和感测连接。例如,将源 连接到通道 2 中的 HI 和 LO 端子, 并将*感测* 连接到通道 12 中的 HI 和 LO 端子。

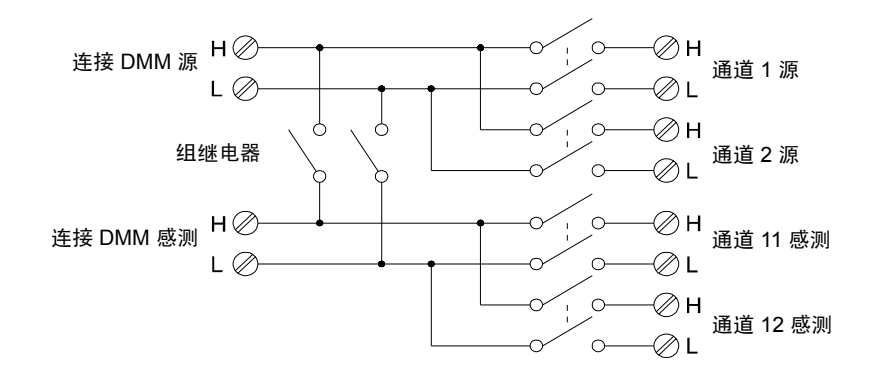

注意: 如果对任何通道进行配置, 使之成为扫描列表的一部分, 则将无法关闭多个通道; 每关 闭一个通道,都将打开之前关闭的通道。

进行四线测量时,测试电流将经过要测试的电阻从 HI 端子流经源 连接。要消 除测试引线的电阻,请使用一组单独的*感测* 连接 (如下所示)。

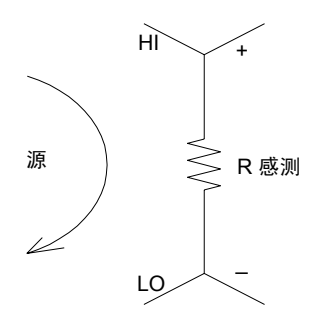

# 信号发送和多路传输

使用单机(未扫描或连接到内部 DMM)发送信号时,可以同时关闭 34901A 和 34902A 多路复用器中的多个通道。您必须注意此操作不会产生危险状况 (例如,将两个电源连在一起)。

请注意: 多路复用器 不是 定向的。例如, 您可以使用含有源(如 DAC)的多 路复用器将单一源连接到多个测试点 (如下所示)。

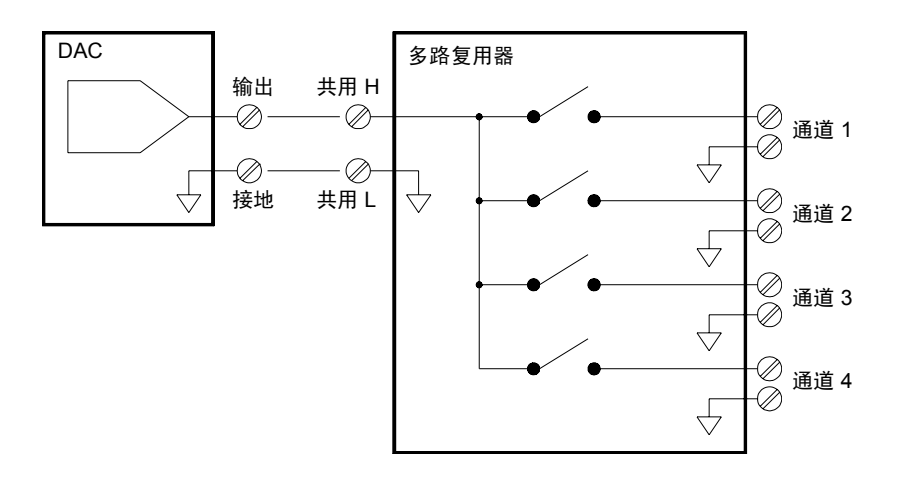

#### 第 7 章教程 低电平信号的多路传输和切换

# 多路传输和切换中的误差源

通过驱动电路、开关热敏 EMF 或在信号路径之间耦合,可以耦合开关内的噪 声。此外,噪声还可在网络外部生成,并导入或耦合到开关中。尽管整个系统 中都存在噪声问题,但在切换时噪声将变得尤为突出。切换网络包含许多高度 集中的信号,可以扩大误差。大多数电子噪声问题均由错误的接地和屏蔽方式 产生 (有关接地和屏蔽的详细信息,请参见第 *[257](#page-256-0)* 页)。

噪声可在切换系统中的物理相邻通道之间进行电容耦合。噪声也可在开关触 点本身 (C <sub>开关</sub>) 之间或相邻电缆 (C <sub>相邻</sub>) 之间耦合。

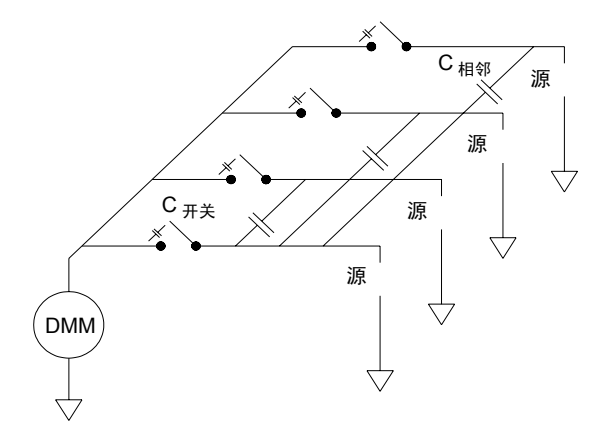

电容噪声耦合是区域和邻近度的函数。降低噪声耦合的简单方法是以物理方 式将开关和电缆彼此分开。但是,这不可能并适用于所有的应用环境。

还有一种解决方法是将大振幅信号和小振幅信号彼此分开,并将类似信号组 合到一起(高电压信号、低电压信号、模拟信号和数字信号)。应尽可能使用 两个单独的切换模块:一个用于高电平信号,一个低电平信号。如果您要使用 单个模块来切换混合信号,请在各组之间留出一个未使用的接地通道。此外, 将该模块中任何未使用的通道接地。

### 第 7 章教程 低电平信号的多路传输和切换

34901A 和 34902A 多路复用器额外附带提供了一个继电器, 称为组开关或 者 树开关,该开关将有助于降低通道之间的噪声 (C <sub>相邻</sub>)。多路复用器通道 可分为两组。组开关将各通道组彼此隔离,从而从隔离组中有效消除任何相邻 的并联电容。在扫描期间,该仪器将自动控制组开关。

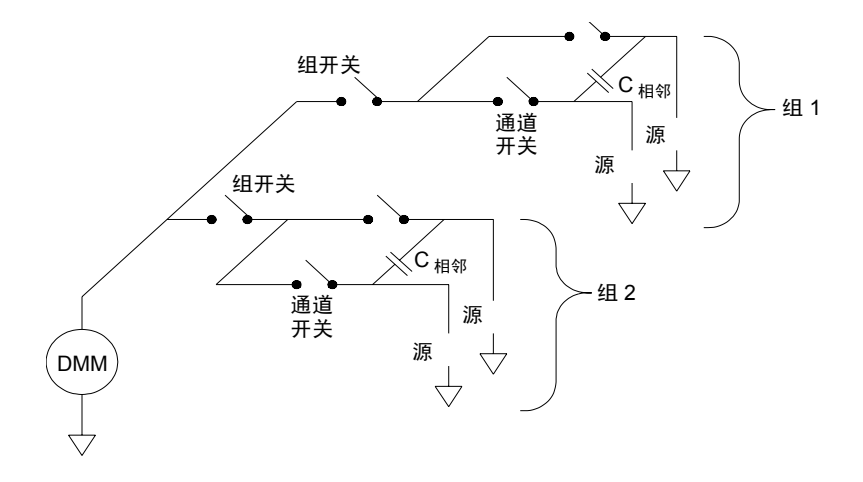

如果您尚未使用多路复用器中的所有通道,请在组 1 和组 2 之间平均分配输 入信号。例如,如果您要使用 16 通道多路复用器对八个通道进行多路复用, 请在上下两组中分别使用四个通道。为了更好地抗噪,请在各个输入通道之间 留出一个未使用的接地通道。

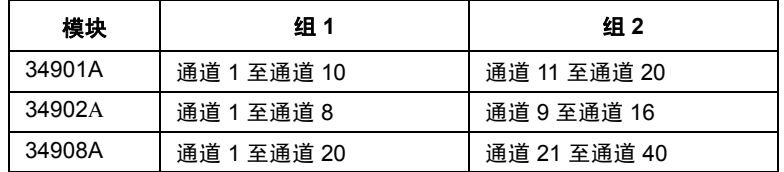

**7**

### 第 7 章教程 制动器和通用切换

制动器和通用切换

34903A 制动器提供了 20 个独立的隔离 SPDT (单刀双掷)或 Form C 开关。 此模块提供简单的开关切换功能,可用于控制电源设备或自定义切换应用环 境。例如,您可以使用制动器构建如下所示的简单电阻梯。

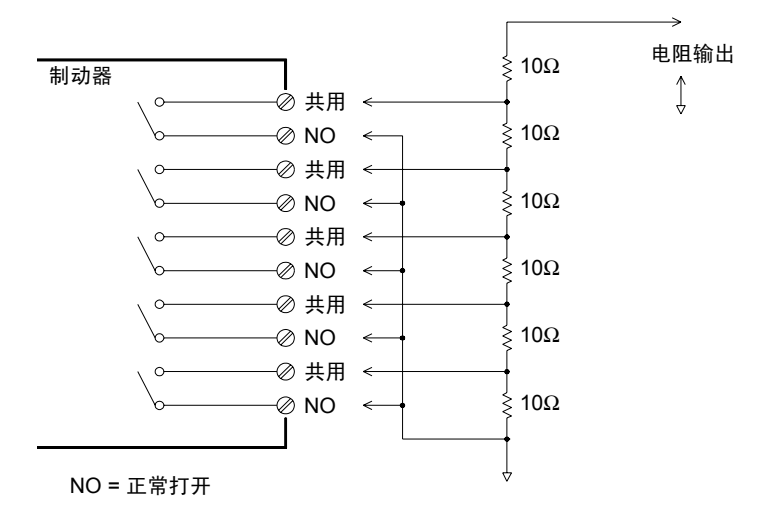

在上述示意图中,如果所有制动器通道都打开(未连接到 COM),则电阻将为 60Ω。请注意: 如果制动器通道打开 (如上所示), 则正常关闭的触点 (*上图* 未显示)将连接到 COM。通过关闭模块中的适当通道,您可以选择从 10Ω 至  $50\Omega$  的值。

# 缓冲电路

无论何时,只要继电器触点打开或关闭,触点之间就会出现电击穿或电弧现象。 这种现象将产生高频噪声辐射、电压和电流冲击,并实际损坏继电器触点。

负载接通交流电源线时可以提供触点保护。尽管您可以使用许多类型的触点<br>保护网络,但本节仅介绍 RC 网络和变阻器。 34903A 中提供了模拟板区域来支持您实施自定义电路(如简单的滤波器、缓 冲器和分压器)。模拟板区域提供了必要的空间来供您插入自己的组件,但 是,该区域没有电路板跟踪功能。您可以对这些网络进行构建,以便在为相关 保护网络,但本节仅介绍 RC 网络和变阻器。

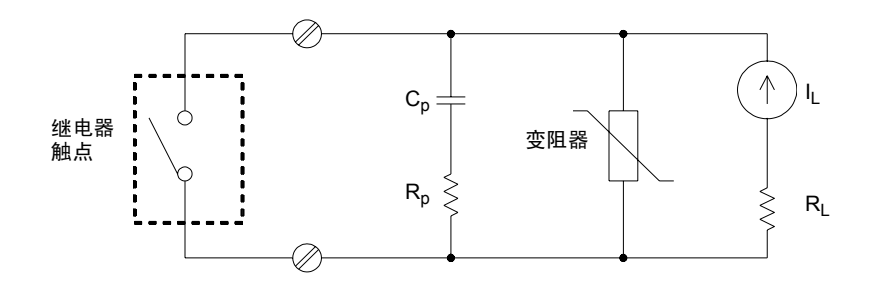

### **RC** 保护网络

设计 RC 保护网络时,可以选择保护变阻器 Rp 作为两个电阻值之间的折衷值。  $R_p$ 的最小值由可接受的最大继电器触点电流 $(I_{\frac{1}{2}+\epsilon})$ 确定。对于 34903A,允 许的最大继电器电流 $(I_{\#+})$ 为 1A 直流电或交流电(均方根)。因此,  $R_n$  的 最小值为 V/I<sub>o</sub>, 其中, V 是电源电压的峰值。

$$
R_p = \frac{V}{I_{\frac{p}{W}} + 1} = \frac{V}{2}
$$

**7**

### 第 7 章教程 制动器和通用切换

通常,  $R_p$  的最大值已设置为等于负载电阻  $R_L$ 。因此,  $R_p$  的范围如下:

$$
\frac{V}{I_{\overline{\overline{\mathbf{R}}}\mathcal{K}}}
$$

请注意: 电路中电流的实际值 (I。) 由以下等式确定:

$$
I_0 = \frac{V}{R_L}
$$

其中, V 是源电压的峰值, RL 是负载的电阻。I. 的值将用来确定保护电容器 的值 $(C_n)$ 。

确定保护网络电容器的值 (Cp) 时, 您必须考虑多种因素。首先, 电路总电容 (Ctot) 必须使流经打开的继电器触点的峰值电压不超过 300 Vrm。计算允许 的最小电路电容的等式为:

 $C_{\text{tot}} \geq (I_0 / 300)^2 \times L$ 

其中, L 是负载的电感, I 是之前计算得出的电流值。

电路总电容 (C) 实际上是指导线电容与保护网络电容器的电容 Cp 之和。因 此, C<sub>p</sub> 的最小值应为电路总电容值 (C)。请注意: C<sub>p</sub> 的实际值应远远大于计 算得出的 C 值。

### 使用变阻器

使用变阻器可以加大继电器触点中的绝对电压限值。变阻器适用于各种电压 和额定夹能量。当电路达到变阻器的额定电压之后,变阻器的电阻将迅速下 降。变阻器可为 RC 网络提供补充, 特别是当所需电容 (Cp) 太大时, 变阻器 尤其有用。

# 使用衰减器

34903A 电路板提供了一些配置,使您可以安装简单的衰减器或滤波器网 络。衰减器由两个充当分压器的电阻器组成。下面所示为典型的衰减器电路 示意图。

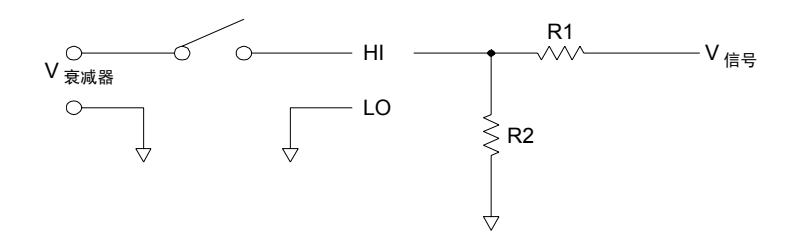

要选择衰减器组件,请使用以下等式:

$$
V_{\text{max}} = V_{\text{max}} \quad \times \quad \frac{R_2}{R_1 + R_2}
$$

分路组件的典型用法是与 4 至 20 mA 的变频器配合使用。您可以在 R2 位置 安装一个 50Ω、±1%、0.5 瓦的电阻器。产生的电压降(流经电阻器的变频器 电流)可由内部 DMM 测量得出。因此,50Ω 的电阻器会将 4 至 20 mA 的电 流转换为 0.2 至 1 的电压信号。

第 7 章教程 矩阵切换

矩阵切换

矩阵开关将多个输入连接到多个输出,因此,其切换功能比多路复用器更加灵 活。矩阵仅可用于切换低频信号(低于 10 MHz)。矩阵以行列形式排列。例 如,简单的 3x3 矩阵可用于将三个源连接到三个测试点 (如下所示)。

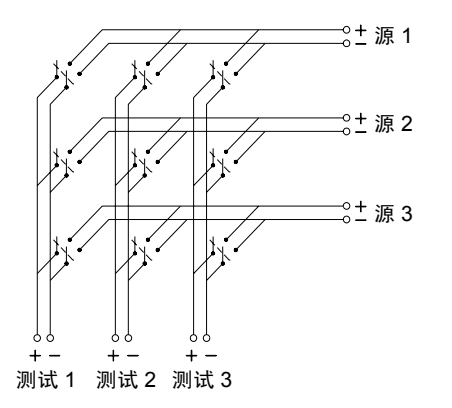

任一信号源均可连接到任一测试输入。请注意,使用矩阵,您可以同时连接多 个源。请确保这些连接不会造成危险状况或意外状况,这一点十分重要。

# 组合矩阵

您可以组合两个或更多个矩阵开关,以提供更加复杂的切换功能。例如, 34904A 提供了一个 4 行 x 8 列的矩阵。您可以将其中两个模块组合为 4 行 x 16 列矩阵或者 8 行 x 8 列矩阵。下面所示为 8 行 x 8 列矩阵。

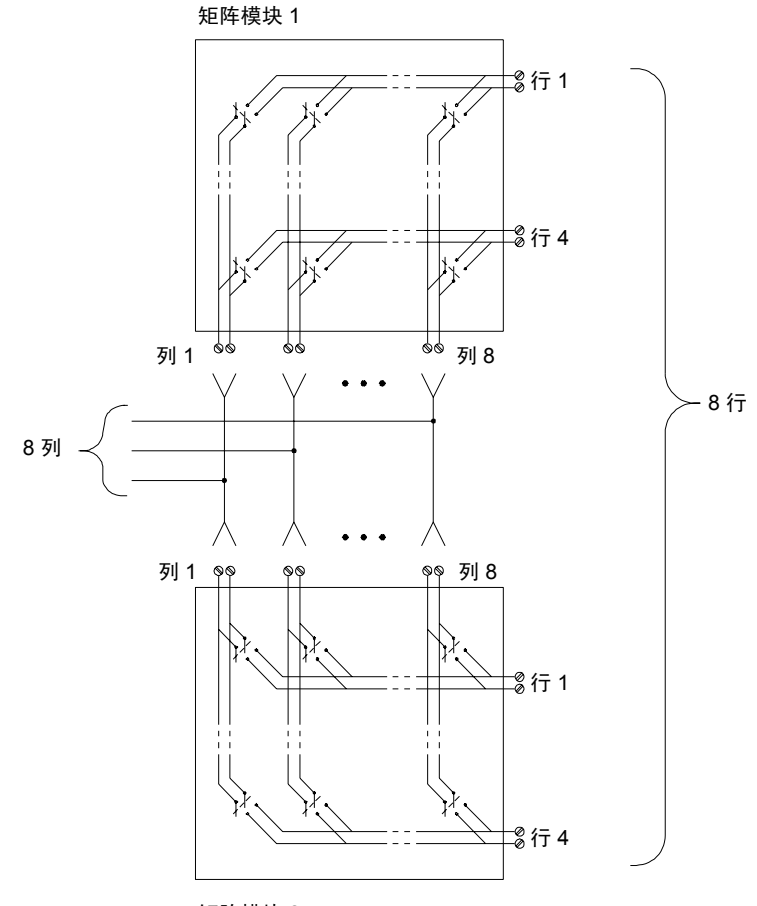

矩阵模块 2

第 7 章教程 **RF** 信号多路传输

RF 信号多路传输

RF 多路复用器是一种特殊的多路复用器。此类多路复用器使用特殊组件在所 切换的信号线中保持 50Ω 或 5Ω 的电阻。在测试系统中,这些开关通常用来 将测试信号从信号源中发送到被测设备。开关是双向的。以下示意图显示了测 试系统中的两个 4 x 1 通道的 RF 多路复用器示例。

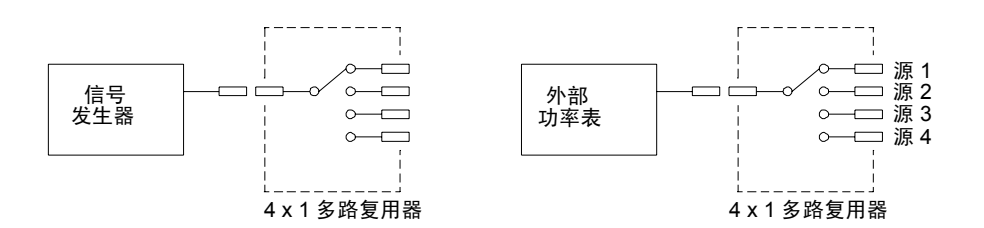

通过使用插线电缆,您可以扩展 RF 多路复用器的功能,以便提供其他测试输 入或输出。例如, 您可以将两个 4 x 1 多路复用器组合在一起, 以创建 7 x 1 多 路复用器 (如下所示)。

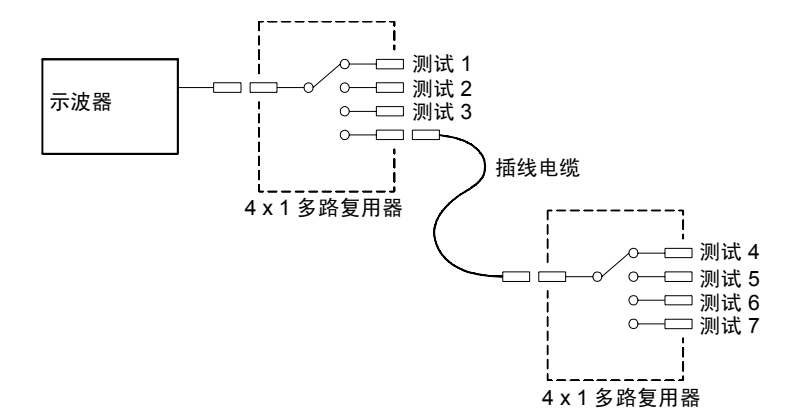

在 34905A (50Ω) 和 34906A (75Ω) 的 RF 多路复用器中,一次仅可关闭每组 中的一个通道。每关闭组中的一个通道时,都将打开之前关闭的通道。这些模 块 $\mathcal{U}$  响应 CLOSE 命令(而不会响应 OPEN 命令)。要打开通道, 请将 CLOSE 命令发送给同一组中的其他通道。

# **RF** 切换中的误差源

电阻不符可能会导致 RF 多路传输系统中出现各种误差。这些误差可能会导 致产生失真波形、电压过高或电压不足的状况。

要最大程度地减少 RF 电阻不符,请执行以下操作:

- 为电路电阻 (50Ω 或 75Ω) 使用正确的电缆和连接器。请注意: 50Ω 连接 器和 75Ω 连接器很难从外观上进行区分。
- **4** 请确保所有引线和信号路径均已正确端接。引线的未端接部分可能会在 RF 频率下出现近区短路。 请注意: 34905A 和 34906A 不会 自动终止打 开的通道。

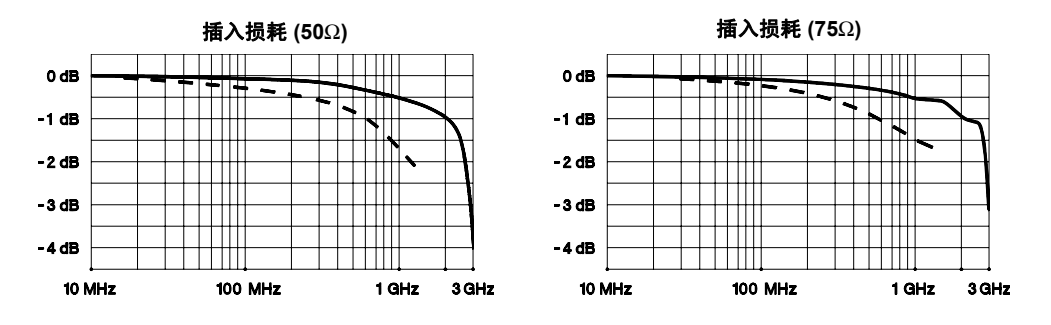

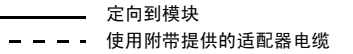

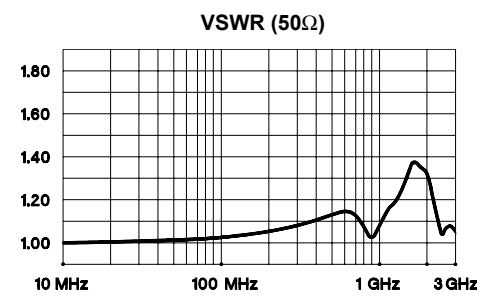

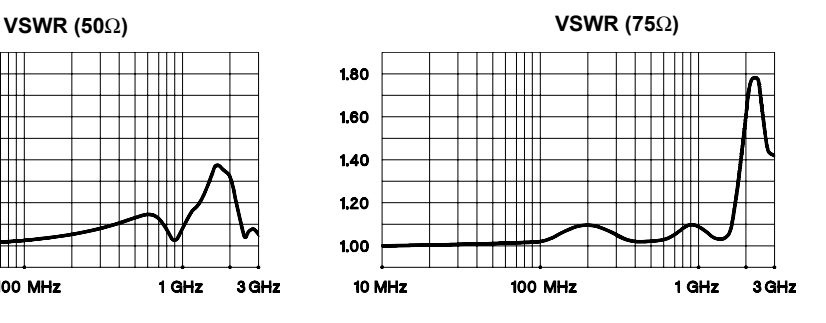

**7**

第 7 章教程 多功能模块

多功能模块

# 数字输入

34907A 模块具有两个非隔离的 8 位输入/输出端口,可用来读取数字组合模式。

- 您可以在端口上读取位的活动状态,也可以对扫描进行配置,使其包括数 字读取。
- 如果在输入通道中检测到特定的位组合模式或位组合模式更改,则可以生 成警报。通道无需 成为扫描列表的一部分,即可生成警报。
- 内部的 +5V 上拉电路支持您使用数字输入来检测类似于微开关或限制开关 的触点闭合。打开的输入将浮动至 +5V,并将为 "1"。接地短路输入将 为 "0"。下面显示了一个触点闭合检测通道的示例。

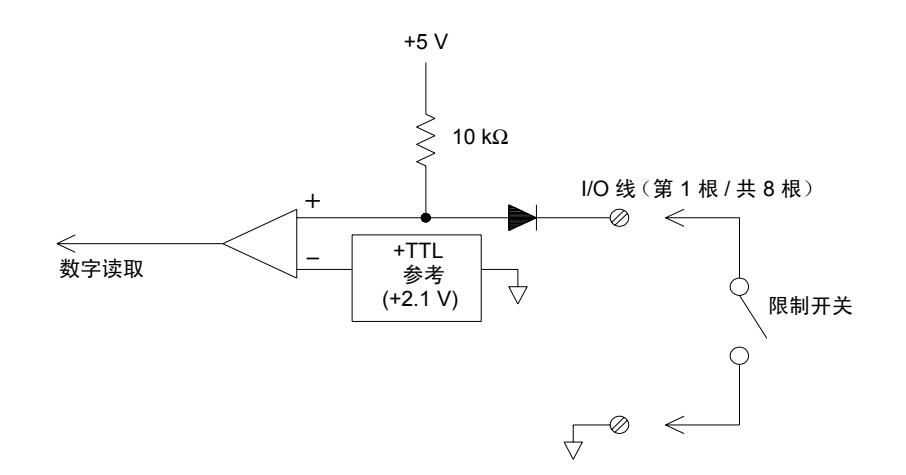

# 数字输出

34907A 模块具有两个非隔离的 8 位输入 / 输出端口,可用来输出数字组合模 式。您可以将两个端口组合在一起,输出 16 位字。下面所示为单一输出位的 简化示意图。

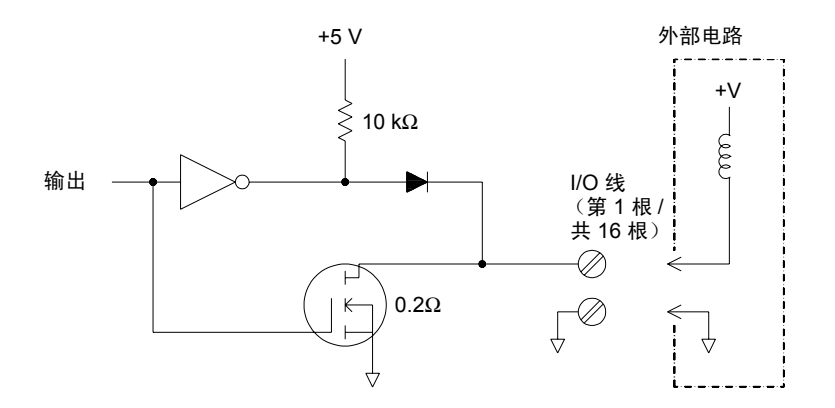

- 每个输出位能够直接驱动多达 10 个 TTL 负载 (小于 1 mA)。每个端口的 缓冲区均用来通过二极管从内部 +5V 电源中驱动高输出。当电流为 1 mA 时,额定驱动最小值为 +2.4V。
- 每个输出位同时还是一个处于活动状态的电流池,能够从外部电源中输入 高达 400 mA 的电流。 FET 用来输入电流, 且其额定" 打开" 电阻为  $0.2\Omega$
- 对于非 TTL 逻辑, 您必须提供外部上拉电阻。下一页将介绍上拉电阻的计 算方式。
- 如果与外部电源和上拉电阻一起使用,则外部电源必须大于 +5 VDC,并 小于 +42 VDC。

第 7 章教程 多功能模块

### 使用外部上拉电阻

一般情况下,仅当需要将输出设置为大于 TTL 电平的 " 高 " 值时,才需要外 部上拉电阻。例如,若要使用 +12V 的外部电源,请按如下所示计算外部上拉 电阻器的值:

V<sub>cc</sub> = 12 VDC

 $I_{\frac{1}{3} \times 1}$  =  $I_{\frac{1}{3} \times 1}$   $\mathbb{R}$   $\mathbb{R}$   $\times$   $\mathbb{R}$   $\mathbb{R}$   $\mathbb{R}$  = 1 mA x 0.5 + 0.5 ma

$$
R = \frac{V_{cc}}{I_{\frac{1}{30}\times}} = \frac{12}{0.0005} = 24 \text{ k}\Omega
$$

含外部 24 kΩ 上拉电阻器的逻辑 " 高 " 电平值的计算公式如下:

V <sub>高</sub> = V<sub>cc</sub>x 
$$
\frac{R_{\frac{1}{30} + 30}}{R_{\frac{1}{30} + 30}} = 12 x \frac{24 kΩ}{24 kΩ + 10 kΩ} = 8.47 VDC
$$

### 驱动外部开关

您可以使用两个数字输出通道来控制外部开关。例如,您可以使用外部电源和 两个数字输出通道来驱动 Agilent 876X 微波开关系列。通过将适当的输出位 设置为低 (0),可以更改 2 x 1 多路复用器的状态。

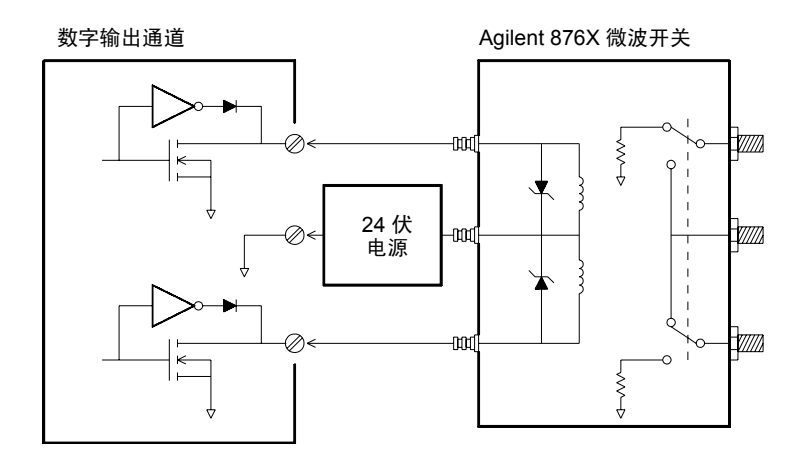

# 积算器

34907A 模块提供了一个 26 位的积算器,该积算器能够以 100 kHz 的速率 进行脉冲计数。您可以手动读取积算器计数,也可以对扫描进行配置,使其 读取计数。

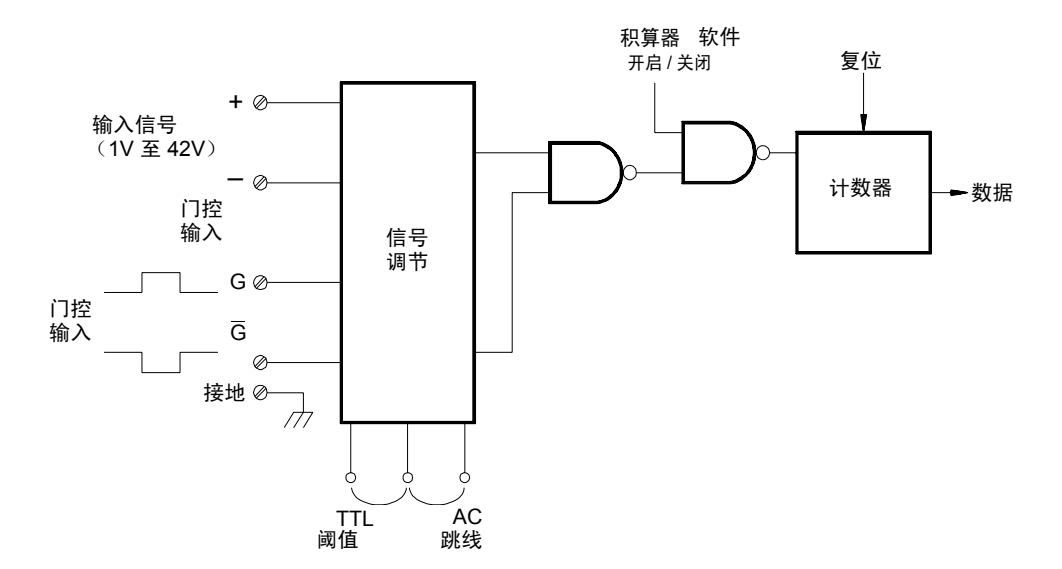

- 您可以对积算器进行配置,使其按输入信号的上升沿或下降沿进行计数。
- 使用模块中标记为"积算阈值"的硬件跳线,可以控制检测沿时的阈值。将 跳线移到"交流电"位置,可检测电压为 O V 时的变化状况。将跳线移到 "TTL"位置(出厂设置),可以检测电压为 TTL 阈值水平时的变化状况。

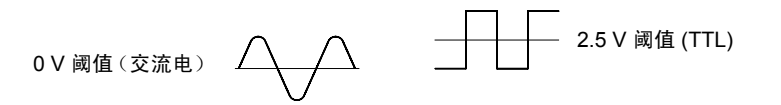

• 最大计数为 67,108,863 (2<sup>26</sup> -1)。达到允许的最大值之后, 计数将归"0"。

第 7 章教程 多功能模块

• 通过提供*门控信号*(模块上的 G 和 G 端子),您可以控制积算器何时实 际记录计数。如果对 "G" 端子应用 TTL 高信号,则将启用计数。如果 应用低信号,则将禁用计数。如果对 " G " 端子应用 TTL 低信号,则将 启用计数。如果应用高信号,则将禁用计数。仅当两个端子均已启用时, 积算器才会计数。您可以使用 G 端子和 / 或 G 端子。*如果尚未连接门控,* 则门控端子将变为已启用状态,从而有效地创建 " 始终门控 " 条件。

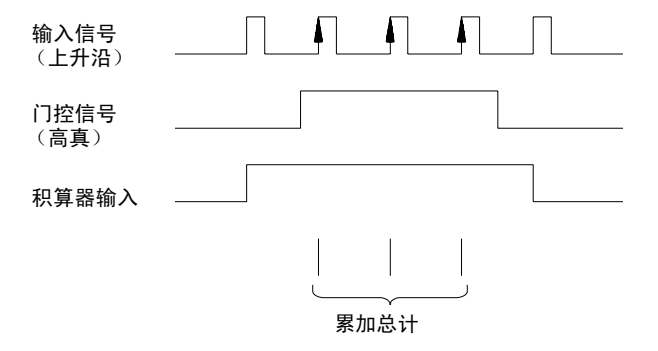

### 积算器误差

- 积算器输入中的噪声是一个大问题,特别是在上升速度缓慢的信号中尤其 如此。此噪声将导致出现错误指示 (指出阀值交叉)。有关电缆噪声的详 细信息,请参见第 *[255](#page-254-0)* 页。
- 外部开关中的触点反跳可能会导致计数错误。所有机械开关在打开和关闭 时都会反跳。请使用外部电容器来过滤触点反跳。

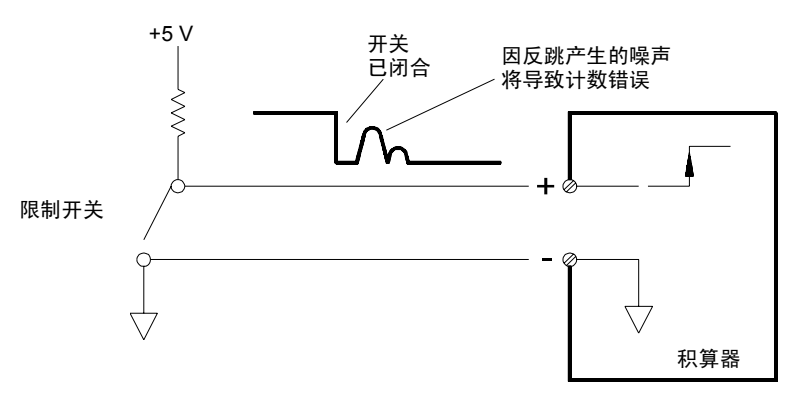

# 电压 **(DAC)** 输出

34907A 模块提供了两种模拟输出,能够使用 16 位分辨率输出 ±12 伏特之间 的校准电压。每个 DAC (数字至模拟转换器)通道均可用作其他设备的模拟 输入的可编程电压源。

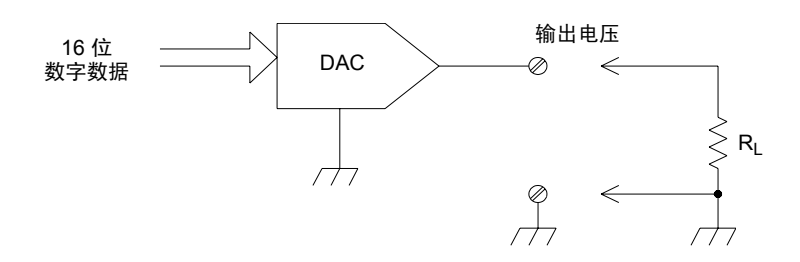

- 您可以将输出电压设置为 +12 VDC 至 -12 VDC 之间的任意值(以 1 mV 作 为阶跃)。每个 DAC 均接地参考, 且无法浮置。
- 每个 DAC 通道均可提供最大为 10 mA 的电流。

注意:必须将所有三个插槽 (六个 *DAC* 通道)的总输出电流限制为最大 *40 mA*。

• 要保持额定输出精度,该负载(以上示意图中显示的  $R_L$ )必须大于  $1 kΩ$ 。

第 7 章教程 多功能模块

# **DAC** 误差

DAC 的输出因温度的不同而有所不同。若要提高精度,您应尽可能在接近 DAC 校准温度的稳定温度下操作该仪器。

DAC 的输出还会产生两种其他误差: 差分误差 和积分误差。

- 差分误差 是指可能的最小电压变化。 DAC 输出不是线性输出,但它将随 着电压设定的逐渐增加 (或减少)而发生阶跃变化。其步长为 1 mV。
- 积分误差 是指设定的电压与 DAC 中的实际输出电压之间的差异。此误差 已在第 8 章中的输出规格列出。

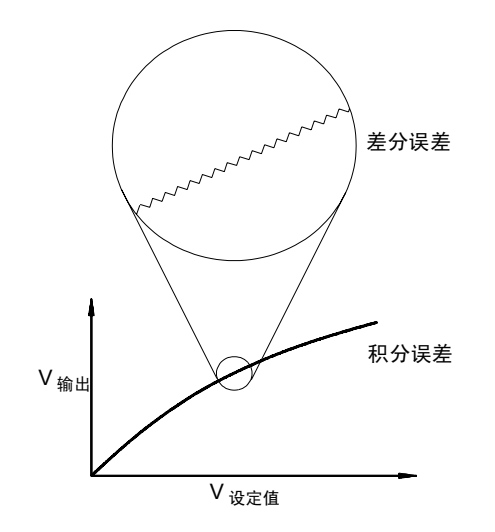

# 继电器的使用寿命和预防性维护

34970A/34972A 继电器维护系统将自动对该仪器中每个继电器的循环计数, 并将总计数存储在每个切换模块的非易失性存储器中。使用此功能,您可以跟 踪继电器的故障,并预测系统维护需求。*有关使用此功能的详细信息,请参考* 第[169](#page-168-0) 页中的"继电器循环计数"。

**4** 继电器是一种易于出现磨损故障的机电设备。它的使用寿命或发生故障前的 实际操作次数取决于它的使用方式,包括承受的负载、切换频率和环境。

您可以使用本节中显示的图形,针对具体的应用环境估算继电器的使用寿命。 此外,本节还提供了其他背景信息,帮助您更好地了解继电器的磨损机理。通 常,继电器的使用寿命主要取决于所切换的信号以及所执行的测量类型。

- 对常见信号电平执行切换时,继电器的使用寿命为 1,000,000 至 10,000,000 次操作。
- 执行高功率切换 (>25% 额定) 或高压切换 (>100V) 时, 继电器的使用寿 命为 100,000 至 1,000,000 次操作。
- 执行低电压切换 (<30V) 和低电流切换 (<10 mA) 时,继电器的使用寿命为 10,000,000 次操作。
- 在 RF 切换应用环境中,由于对触点电阻提出了更为苛刻的要求 (通常低 于 0.2Ω),因此继电器的使用寿命通常不超过 1,000,000 次操作。

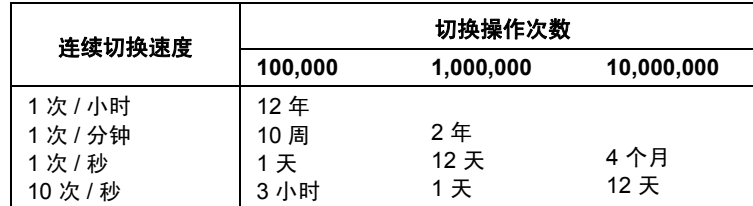

下表分别针对不同切换速度显示了达到指定切换操作次数时所需的时间。

#### 第 7 章教程 继电器的使用寿命和预防性维护

# 继电器的使用寿命

使用继电器时,触点将开始磨损,且闭合触点的电阻将会增加。继电器的初始 触点电阻通常为 50 mΩ(外加引线电阻)。当触点电阻超过其初始值的 20 至 50 倍时,触点电阻将变得极不稳定,很可能需要更换该继电器。对于大多数 应用环境,应更换触点电阻大于 1Ω 的继电器。下图显示了 34970A/34972A 切换模块中使用的继电器的触点电阻的常见特征。

继电器通常的使用寿命

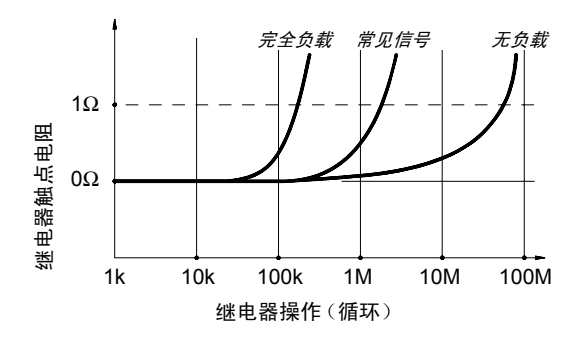

### 继电器负载

对于大多数应用环境,继电器切换的负载是影响继电器使用寿命的最重要因 素。如下图所示,通过切换低电源,可以最大程度地延长继电器的使用寿命。 当切换的电源增加时,继电器的使用寿命将会缩短。

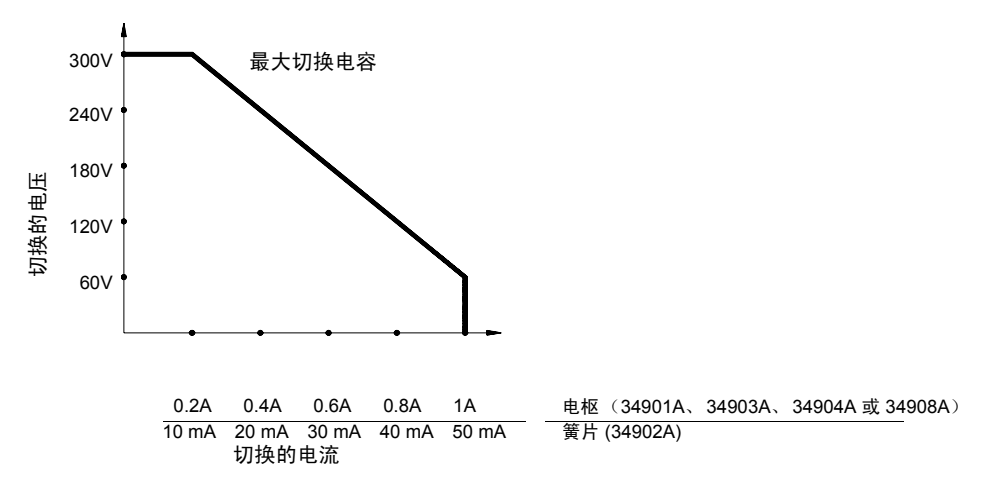

# 切换频率

继电器触点在切换大量电源时将会变热。继电器的引线和主体负责散热。如果 将切换频率增加到接近其最大值,则继电器在下一个循环之前无法完全散热。 结果导致触点温度上升,继电器的使用寿命缩短。

# 更换策略

为了对切换模块中的继电器进行预防维护,基本上可以使用两种策略: 具体选<br>择何种策略,取决于您的具体应用环境、系统中继电器故障导致的后果、以及 为了对切换模块中的继电器进行预防维护,基本上可以使用两种策略:具体选 继电器在测量会话过程中的循环次数。

第一种策略: 在每个继电器出现故障或变得不稳定之后根据需要予以更换。如 果仅在模块的一些继电器中切换较高的负载,此策略将您的理想之选。此策略 的缺点是:如果不同继电器在不同的时间到期,此策略不便于连续更换继电器。

第二种策略是:更换模块中的所有继电器,或者仅在继电器将近到期时购买新 模块。如果模块中的所有继电器都切换类似的负载,则此策略最为适用。如果 多个继电器在相对较短的时间内出现故障,则可能表示其他切换类似负载的 继电器中也即将出现故障。此策略的不足之处在于:虽然能够降低实际使用期 间发生故障的风险,但却将一些可能仍然能用的继电器也更换掉了。

左意: 在上述两种情况下, 可使用 34970A/34972A 继电器维护系统 来跟踪甚 至预测继电器故障。

# 8

- [直流电、电阻和温度精度的技术参数,](#page-323-0) 第324 页
- [直流电测量和操作特征,](#page-324-0)第 *325* 页
- [交流电精度的技术参数,](#page-325-0)第 *326* 页
- [交流电测量和操作特征,](#page-326-0) 第327 页
- [系统特征,](#page-327-0)第 *328* 页
- [系统速度的技术参数](#page-328-0) [1], 第 329 页
- [模块的技术参数](#page-330-0) 34901A、34902A、34908A、34903A 和 34904A*(第331 页)*
- [模块的技术参数](#page-331-0) 34905A 和 34906A (第 *[332](#page-331-0)* 页)
- [典型的交流电性能图](#page-332-0) 34905A 和 34906A (第 *[333](#page-332-0)* 页)
- [模块的技术参数](#page-333-0) 34907A (第 *[334](#page-333-0)* 页)
- [产品和模块尺寸,](#page-334-0) 第335 页
- [计算总测量误差,](#page-335-0) 第336 页
- 内部 DMM [技术参数说明,](#page-337-0) 第338 页
- [用来实现最高精度测量的配置,](#page-340-0)第 *341* 页

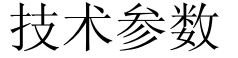

### 第 8 章技术参数 直流电、电阻和温度精度的技术参数

<span id="page-323-0"></span>直流电、电阻和温度精度的技术参数

± (读数的 % + 范围的 %)[1] 包括测量误差、切换误差和变频器转换误差

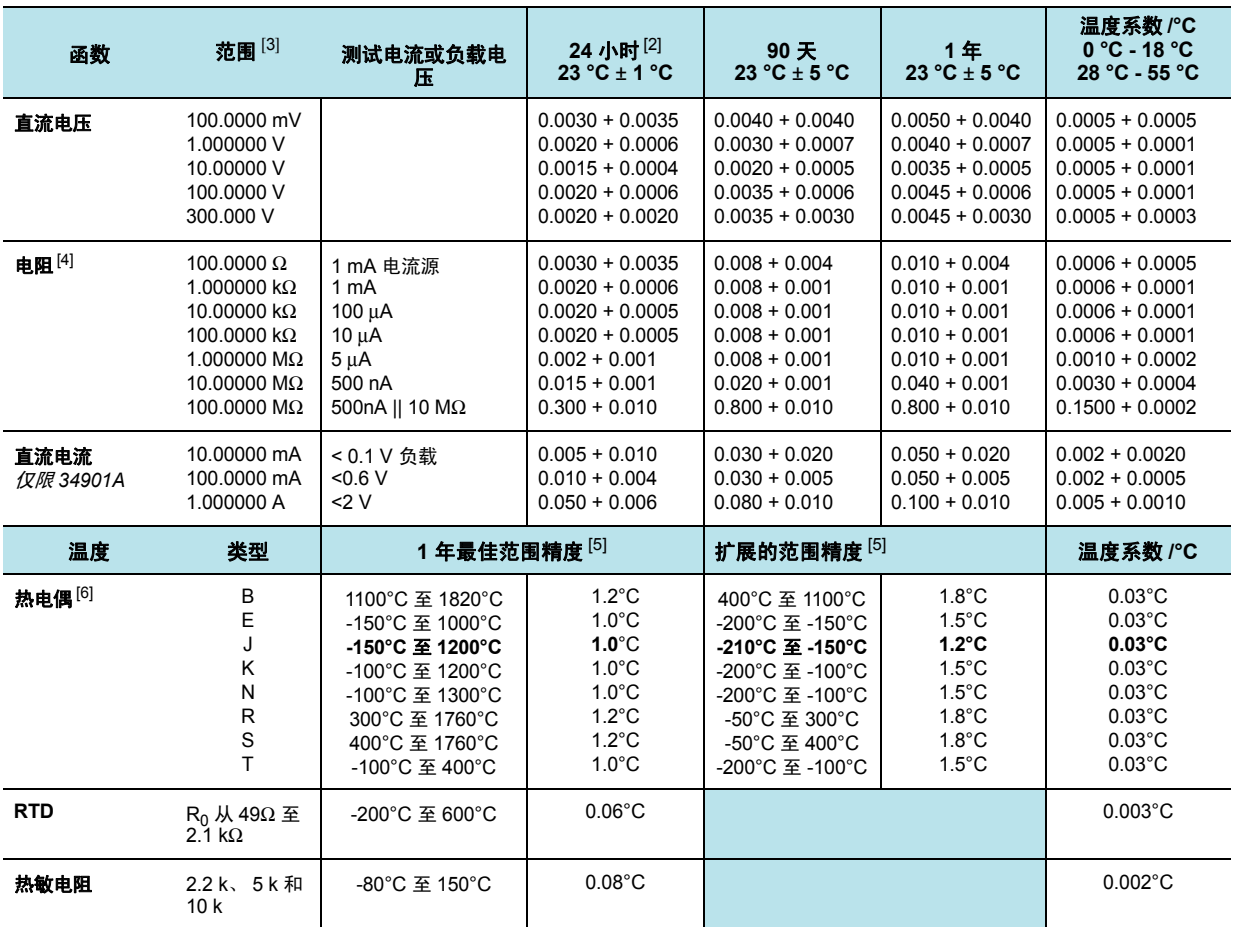

[1] 以下技术参数是在 1 小时预热、 6½ 位数低速交流电滤波器情况下得出的。

[2] 相对于校准标准。

[3] 所有范围均允许超过 20% (300 VDC 和 1 Adc 范围除外)。

[4] 以下技术参数适用于使用标定删除偏移的四线 ohm 函数或双线 ohm 函数。 如果未使用标定,则需加上双线 ohm 函数中额外产生的 4Ω 误差。

[5] 1 年精度。对于总测量精度,需加上温度探头误差。

[6] 34907A 模块目前尚未保证热电偶的技术参数。
# 直流电测量和操作特征

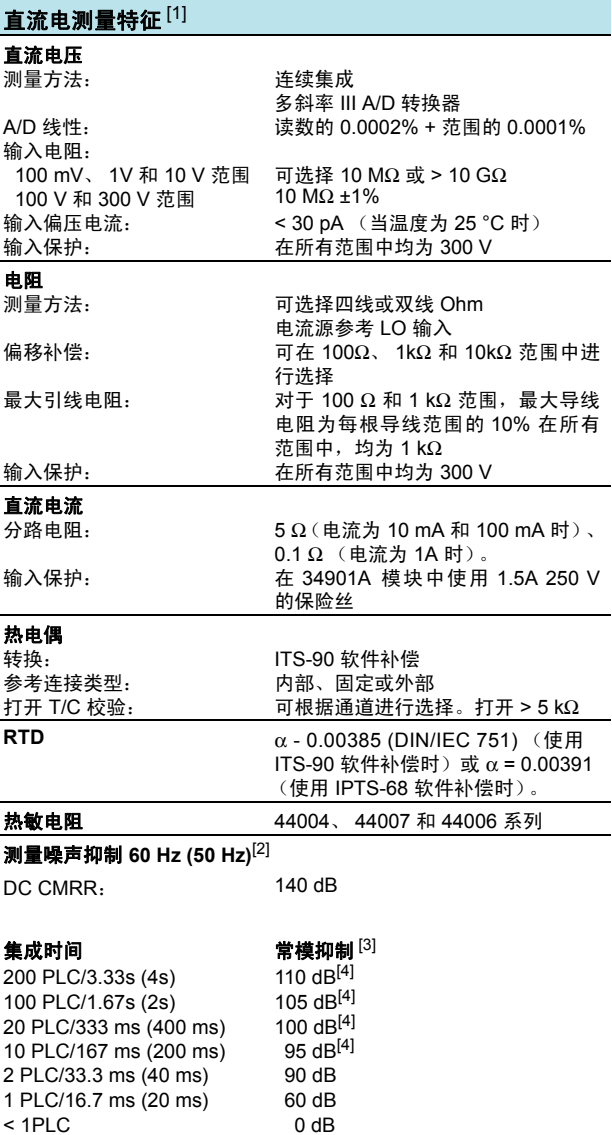

**8**8

## 第 8 章技术参数 交流电精度的技术参数

交流电精度的技术参数

# ± (读数的 % + 范围的 %)[1] 包括测量误差、切换误差和变频器转换误差

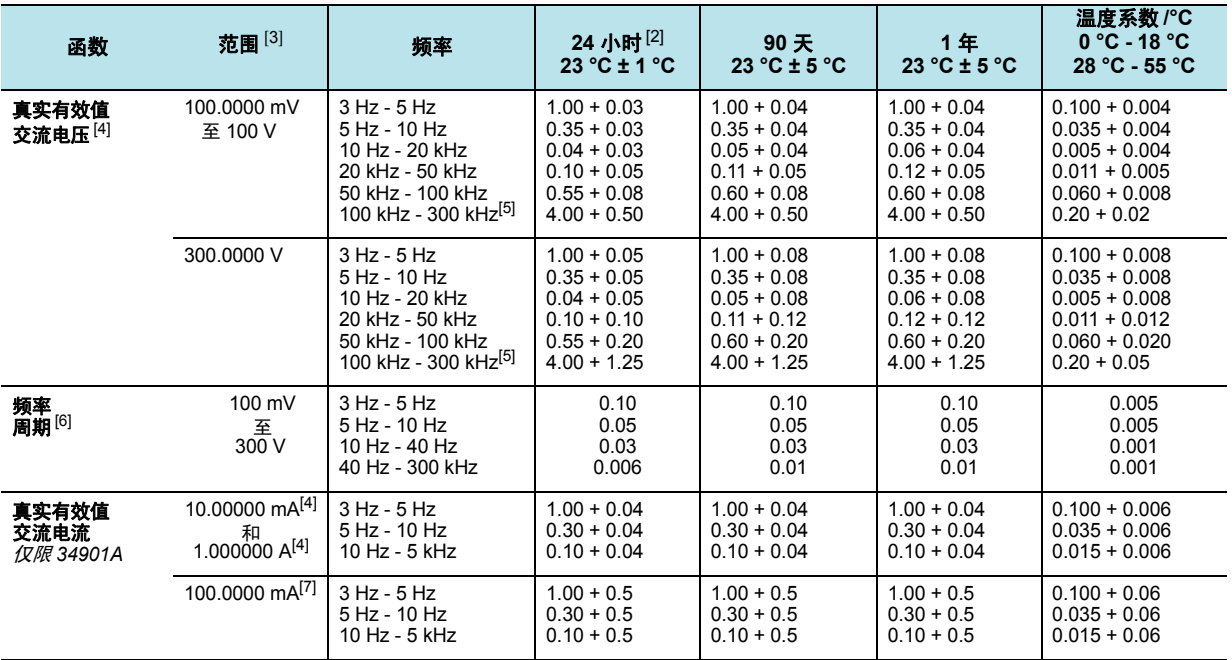

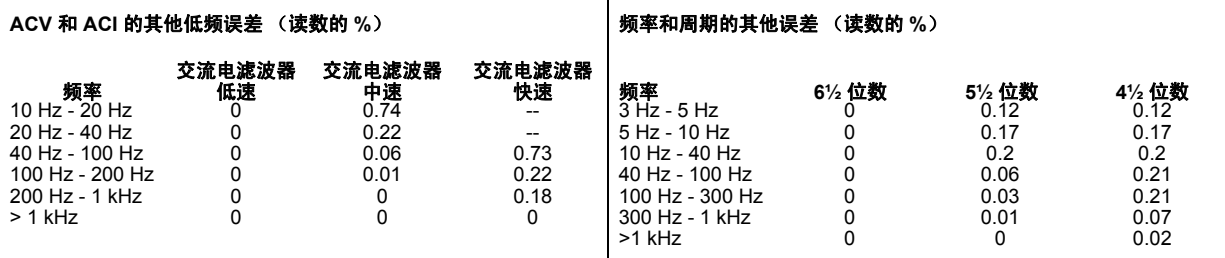

[1] 以下技术参数是在 1 小时预热、 6½ 位数低速交流电滤波器情况下得出的

[2] 相对于校准标准

[3] 所有范围均允许超过 20% (300 VAC 和 1 A 交流电范围和交流电流范围除外)。

- [4] 对于正弦波,输入电流 > 范围的 5%。如果输入电流在范围的 1% 至 5% 之间,且频率为 <50 kHz, 则需额外加上 0.1% 的范围误差。
- [5] 通常为读数误差的 30% (MHz 为 1 时), 不得超过 1x10<sup>8</sup> V Hz
- [6] 输入电流 > 100 mV。如果输入电流为 10 mV 至 100 mV, 则乘以读数误差的 % x 10。

[7] 仅适用于输入电流 > 10 mA 的情况

# 交流电测量和操作特征

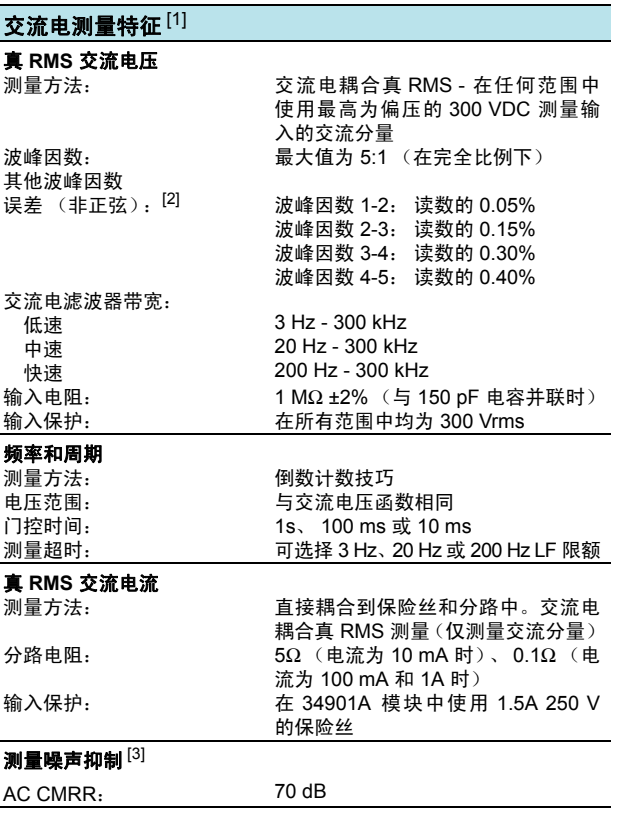

#### 测量注意事项 (频率和周期)

……<br>测量低电压和低频信号时,所有频率计数器均易受误差的影响,因此 屏蔽外部噪声拾音器的输入对于最大程度地减少测量误差十分关键。

# ■ 系统特征

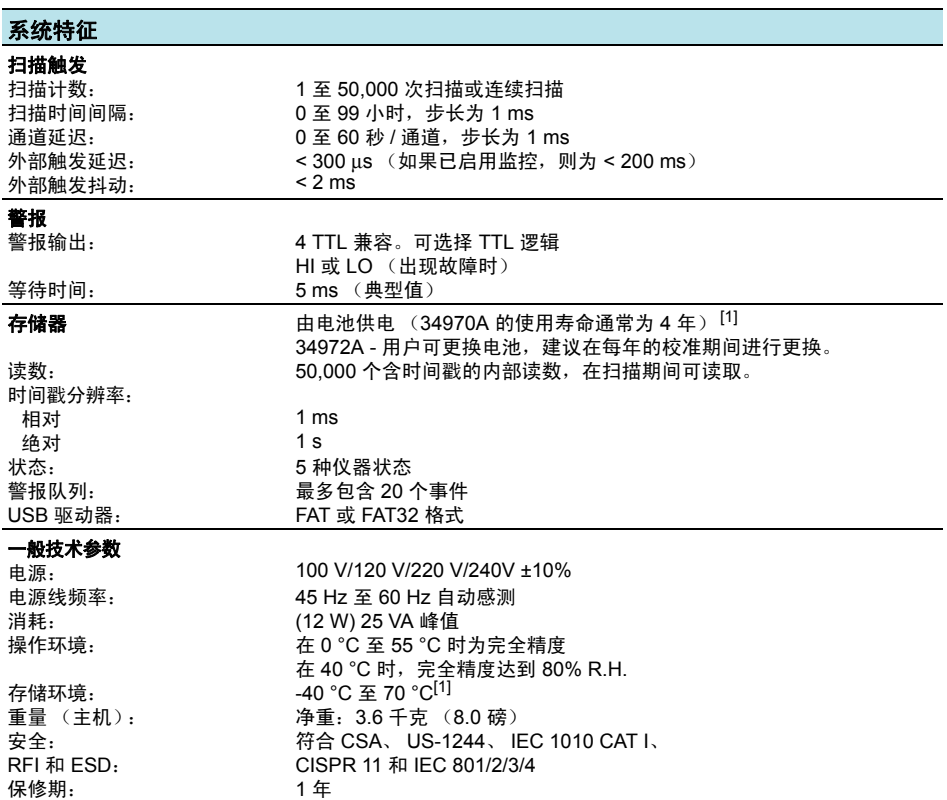

[1] 存储温度超过 40 °C 将会缩短电池的使用寿命。

本 *ISM* 设备符合加拿大的 *ICES-001* 标准。

本 *ISM* 设备符合加拿大的 *NMB-001* 标准。

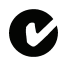

# ■系统速度的技术参数 [1]

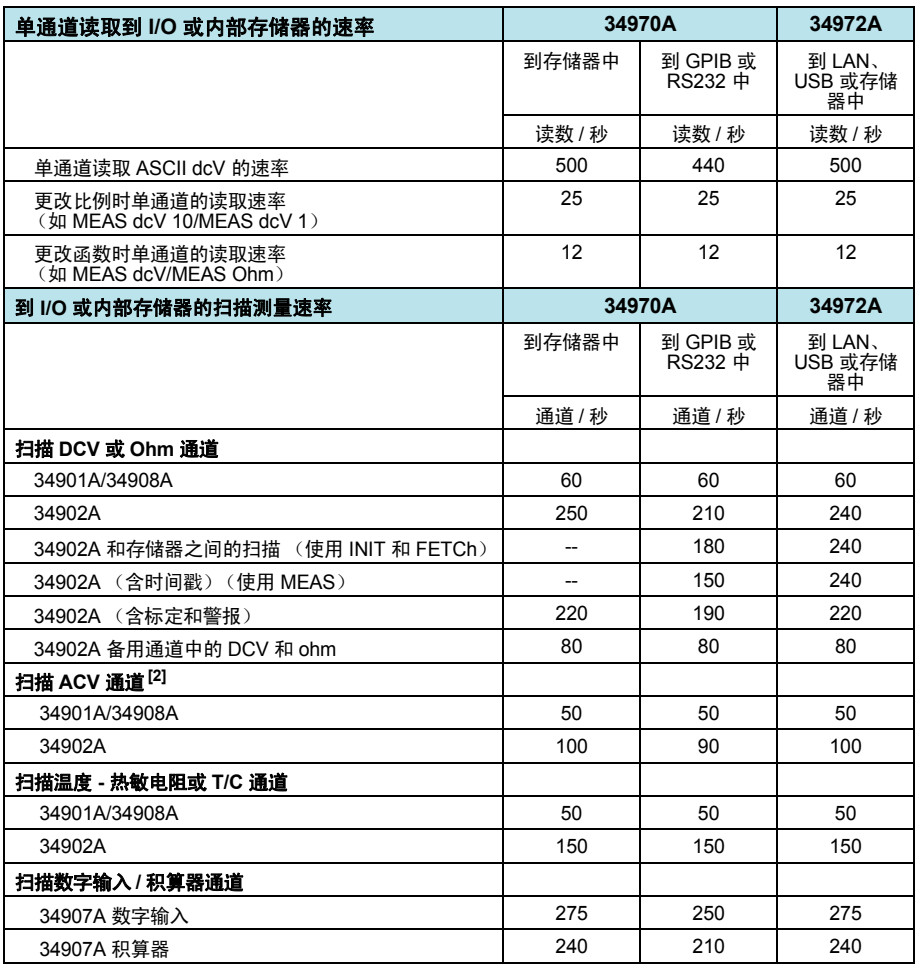

[1] 除非特殊说明,否则速度均指 4½ 位数、 0 延迟、显示屏关闭和自动清零关闭时的速度。使用 MEAS 命令可以获取最佳 I/O 性能。 RS232 的速度为 115K 波特。

[2] 指默认延迟失效情况下计算得出的最大值。

系统速度的技术参数

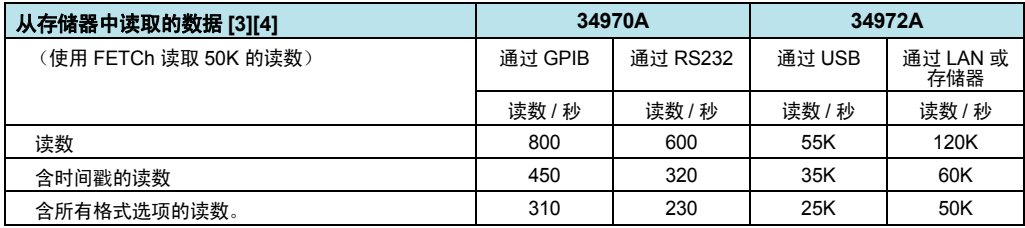

[3] 假设使用相对时间格式 (从扫描开始的时间)。

[4] 典型速率假设 PC 负载较少, I/O 中其他流量受限。 LAN 速率假设使用套接字连接, VXI11 将减少。

[5] 对于固定函数和范围,读数达到存储器中时,标定 / 警报 / 自动清零将关闭。

# ■ 模块的技术参数

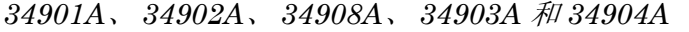

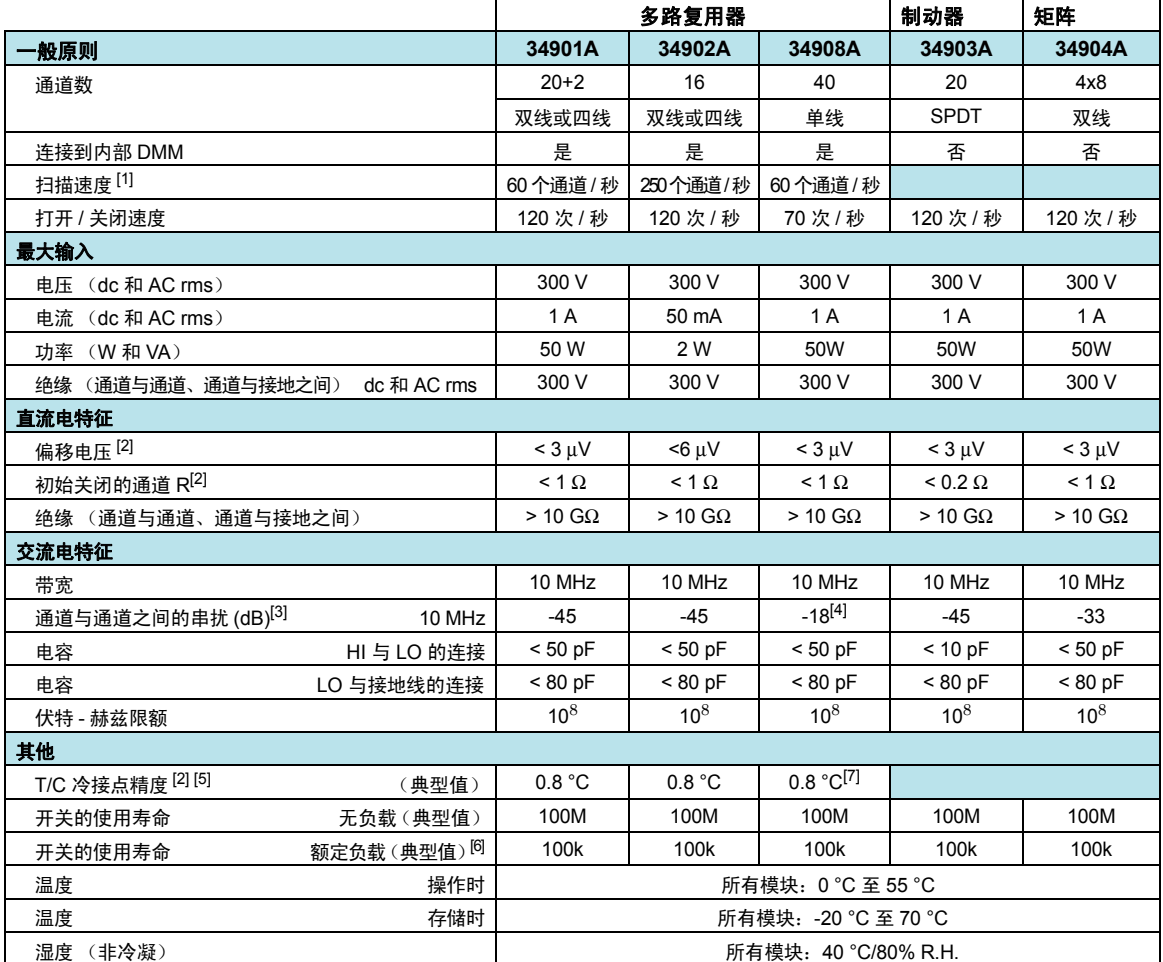

[1] 请参见测量条件的扫描速率技术参数和每台仪器的速率。

[2] 误差已包含在 DMM 测量精度技术参数中

 $[3]$  50Ω 源, 50Ω 负载

[4] 通道 1 至 20 或者通道 21 至 40 组内的绝缘为 -40 dB

[5] 34907A 模块目前尚未保证热电偶的技术参数

[6] 仅适用于阻性负载

[7] 由于共用 LO 配置, 因此建议不要使用 34908A 模块进行热电偶测量。

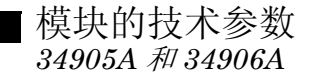

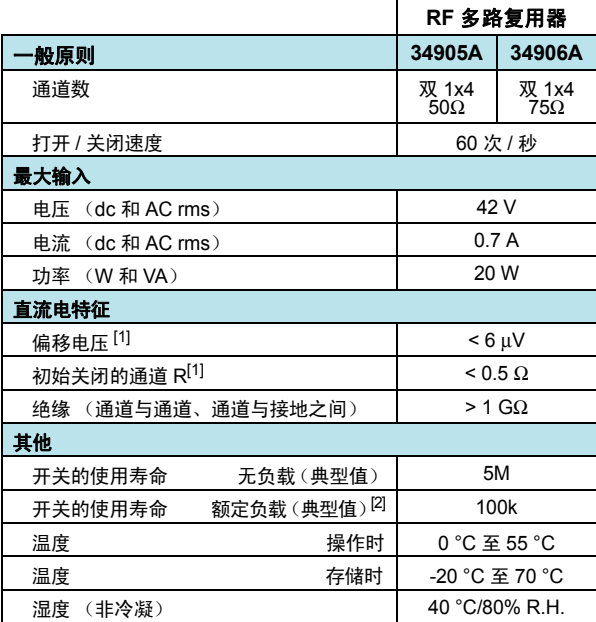

# 典型的交流电性能图 *34905A* 和 *34906A*

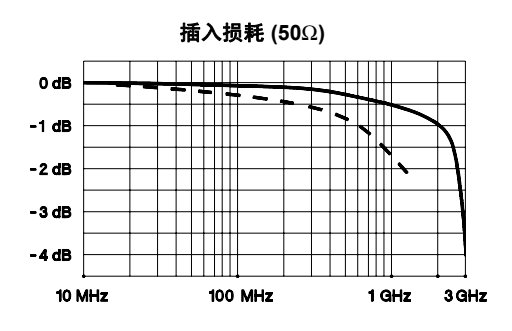

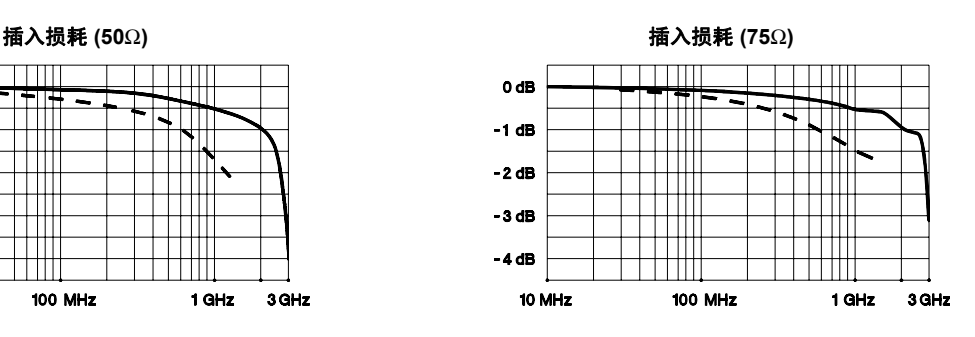

定向到模块 - - - - 使用附带提供的适配器电缆

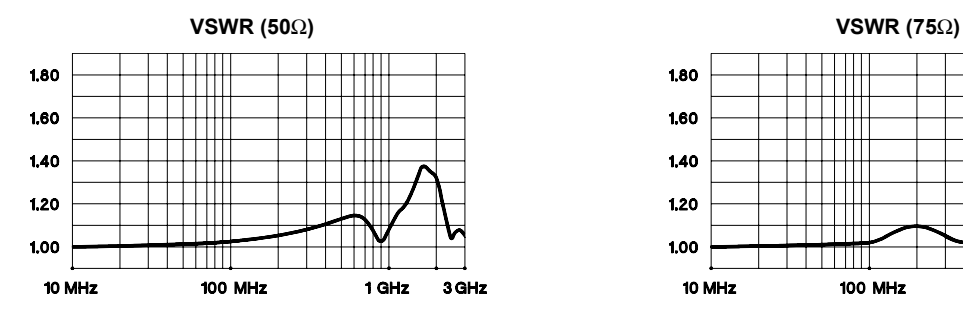

1.80 Ш Ш  $\overline{\phantom{a}}$ 1.60  $1,40$  $\Box$  $1111$ ШT Ш 1.20 ╥ Ш ╅╈╈┪ łſ  $1,00$ ШT T TITL 10 MHz 100 MHz 1 GHz 3 GHz

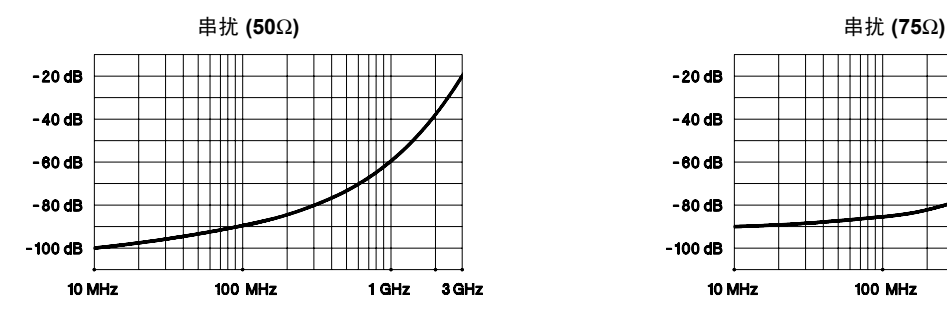

 $-20dB$ ШT  $-40dB$ ╥ ╥  $-60dB$  $\mathbb T$ HH 1 III  $-80$  dB  $\mathbf{H}$  $-100$  dB ΠП 10 MHz 100 MHz 1 GHz 3 GHz

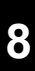

模块的技术参数 *34907A*

### 数字输入 **/** 输出

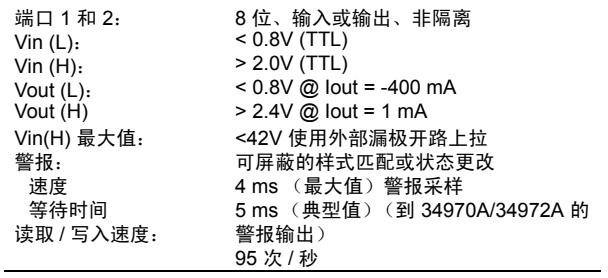

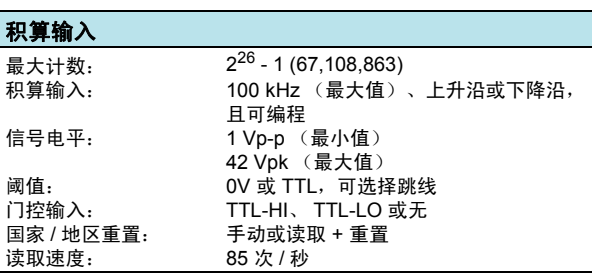

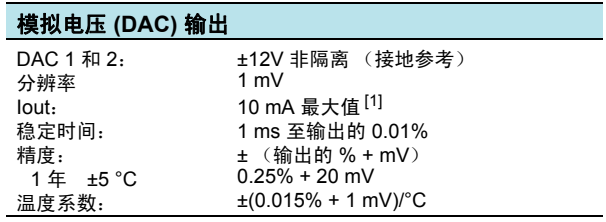

[1] 所有三个插槽 (六个 DAC 通道) 的总电流限制为 40 mA。

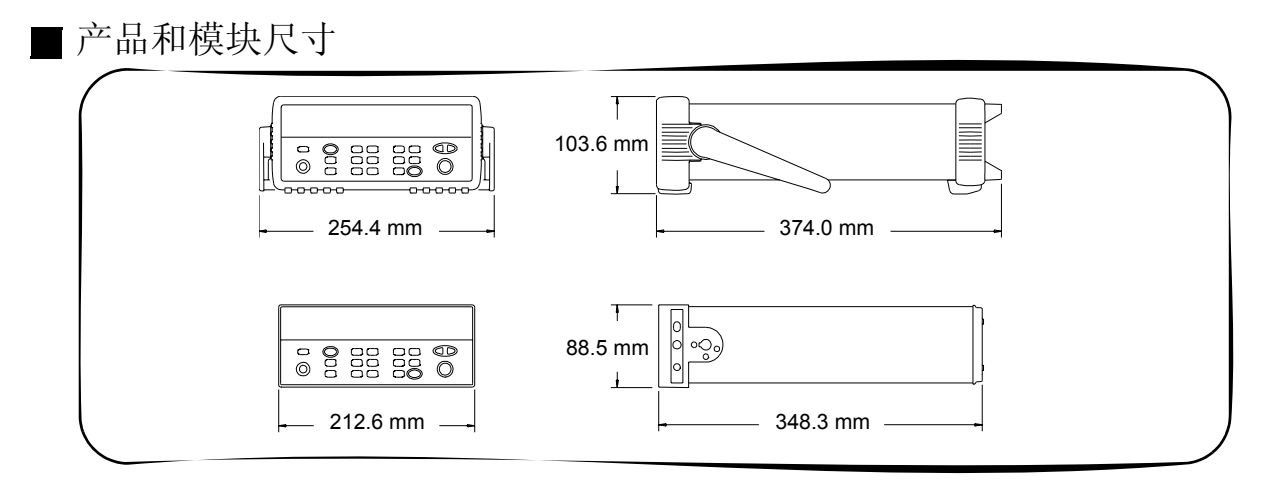

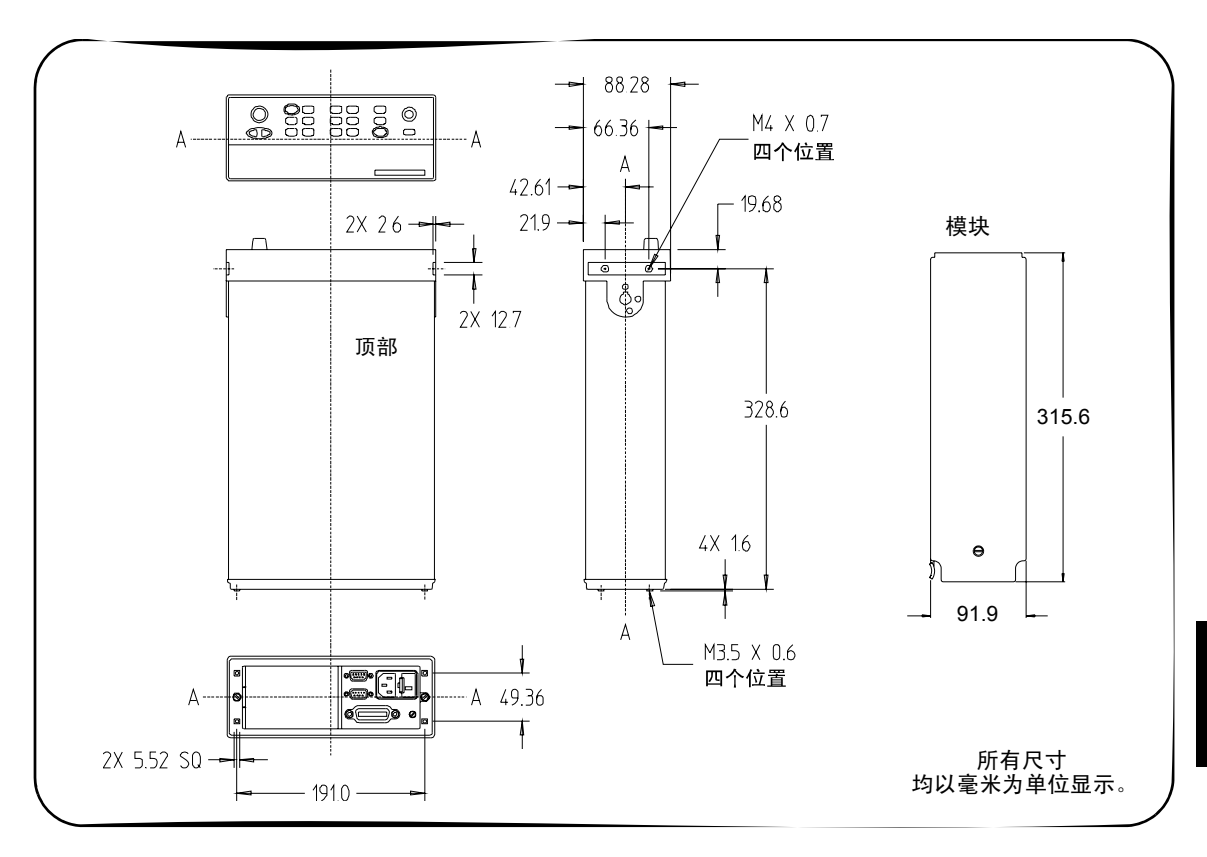

# 计算总测量误差

每个技术参数均包括因内部 DMM 的操作限制而导致的误差的修正因数。本 节将介绍这些误差,并说明如何在测量中应用它们。若要更深入地了解所使用 的术语并解释内部 DMM 的技术参数, 请参考起始于第 [338](#page-337-0) 页的"内部 DMM 技术参数说明"。

内部 DMM 的精度技术参数用以下格式表示:( 读数的 *% +* 范围的 *%*)。除了 读数误差和范围误差之外,您可能还需要为特定操作条件加上其他误差。请参 见以下列表,确保您已考虑给定函数的所有测量误差。另外,还请确保您已采 用技术参数页的附注中所述条件。

- 如果您在指定的 23 ℃±5 ℃ 温度范围之外操作内部 DMM, 请额外加上 温度系数误差。
- 对于直流电压、直流电流和电阻测量,您可能需要额外加上*读取速度误差*。
- 对于交流电压和交流电流测量, 您可能需要额外加上*低频误差或波峰因数* 误差。

了解 " 读数的 *%*" 误差读数误差 用来补偿因所选函数和范围以及输入信 号电平而产生的不准确性。读数误差将根据所选范围中输入电平的变化而变 化。此误差以读数的百分比表示。下表显示了内部 DMM 的 24 小时直流电压 技术参数中出现的读数误差。

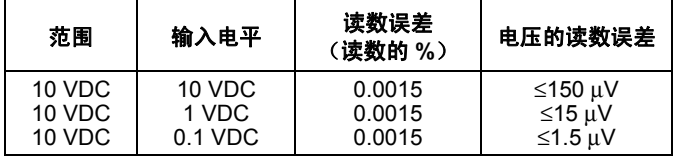

### 第 8 章技术参数 计算总测量误差

了解 " 范围的 *%*" 误差范围误差 用来补偿因所选函数和范围而产生的不 准确性。范围误差会产生恒定误差,它以范围的百分比表示,与输入信号的电 平无关。下表显示了 DMM 的 24 小时直流电压技术参数中出现的范围误差。

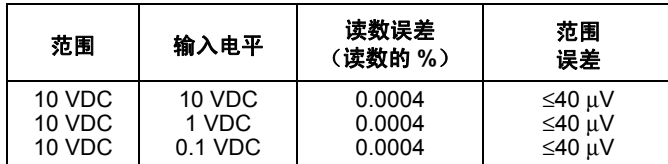

总测量误差要计算总测量误差,请将读数误差与范围误差相加。如下所示,您稍 后可以将总测量误差转换为"输入的百分比"或"输入的 ppm (百万分比)"。

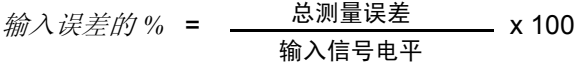

$$
\frac{\hat{m}}{\hat{m}}\frac{\hat{x}}{\hat{x}}\frac{\hat{x}}{\hat{x}}\frac{\hat{m}}{\hat{m}}\frac{m}{n} = \frac{\hat{x}}{\hat{m}}\frac{\hat{x}}{\hat{x}}\frac{\hat{x}}{\hat{x}}\frac{\hat{x}}{\hat{x}}}{\hat{m}} \times 1,000,000
$$

### 示例: 计算总测量误差

假设 5 VDC 信号在 10 VDC 范围内输入到 DMM 中。请使用 ± (读数的  $0.0020\% + \frac{\pi}{8}$  国的  $0.0005\%$ )的 90 天精度技术参数计算总测量误差。

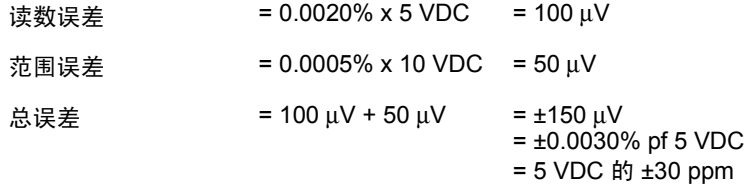

# <span id="page-337-0"></span>内部 DMM 技术参数说明

本节旨在帮助您更好地了解所使用的术语和内部 DMM 的技术参数。

# 数位和超范围

" 数位 " 技术参数是最基本的参数,有时,它还是万用表的最容易混淆的特 征。数位等于万用表能够测量或显示的"9's"的最大数。这表示*全数字* 数位。 大部分万用表均可以超范围并添加一个分数或 "½" 数位。

例如,内部 DMM 可以在 10 V 范围中测量 9.99999 VDC。这表示六个全数 字的分辨率。内部 DMM 还可以超出 10 V 范围, 并可测量最高为 12.00000 的 VDC。这表示使用 20% 的超范围功能进行 6½ 位测量。

# 灵敏度

灵敏度是指内部 DMM 能够为给定测量检测的最低电平。灵敏度确定内部 DMM 对输入电平中的细微变动做出响应的能力。例如,假设您正在监控 1 mVDC 的 信号,且您需要将电平调整至 ±1 μV 范围内。为了能够对这种细微调整做出 响应,此测量至少需要使用具有 1 μV 灵敏度的万用表。您可以使用 6½ 位万用 表(如果该万用表的范围为 1 VDC 或更小)。您还可以使用范围为 10 mVDC 的 4½ 位万用表。

对于交流电压和交流电流的测量,请注意,能够测量的最小值与此处提及的灵 敏度不同。对于内部 DMM, 指定这些函数可以对低至所选范围 1% 的范围进 行测量。例如,内部 DMM 可在 100 mV 范围中对低至 1 mV 的电压进行测量。

# 分辨率

分辨率是指所选范围中的最大显示值除以最小显示值所得出的数字比。分辨 率通常表示为百分比、百万分比 (ppm)、计数或位。例如,具有 20% 超范围 功能的 6½ 位万用表可以使用高达 1,200,000 个计数的分辨率显示测量。这相 当于 0.0001% (1 ppm) (完全比例) 或者 21 位 (包括符号位)。所有四种技 术参数都具有相同的效力。

# 精度

精度是"精确性"的测量指标,指相对于使用的校准参考值来说,能够确定 的内部 DMM 的测量误差。绝对精度包括内部 DMM 的相对精度技术参数, 加上相对于国家标准 (如美国国家标准和技术研究院)的校准参考的已知误 差。要使此数值有意义,精度技术参数必须在有效条件下得出。这些条件应包 括温度、湿度和时间。

对于各技术参数的置信区间,各仪器制造商之间没有标准约定。下表显示每种 技术参数 在给定的假设条件下不符合技术参数的概率。

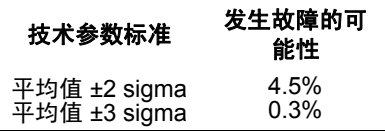

对于给定技术参数来说,读数与读数之间、仪器与仪器之间的性能变化将减少 sigma 的增长数。这意味着您可以为特定的精度技术参数获取更真实的测量 精确度。34970A/34972A 已经过测试,旨在实现比公布的精度技术参数平均 值 ±3 sigma 更精确的性能。

# 第 8 章技术参数 内部 **DMM** 技术参数说明

# **24** 小时精度

24 小时精度技术参数表示在稳定的环境中,内部 DMM 在较短时间间隔内超 过完整测量范围的相对精度。短期精度通常是在周期为 24 小时、温度范围为 ±1 °C 的条件下测量得出的。

# **90** 天和 **1** 年精度

这些长期精度技术参数是在温度范围为 23 °C ± 5 °C 的条件下测量得出的。 这些技术参数包括初始校准误差,加上内部 DMM 的长期漂移误差。

# 温度系数

精度通常是在温度范围为 23 °C ± 5 °C 的条件下测量得出的。这是许多操作 环境的常见温度范围。如果在 23 °C ± 5 °C 温度范围 (技术参数为每 °C)之 外操作内部 DMM, 则您必须将其他温度系数误差加到精度技术参数中。

# 用来实现最高精度测量的配置

以下测量配置假设内部 DMM 处于"*Factory Reset* (出厂重置)"状态。此 外,它还假设已启用手动范围调整,以确保可以选择适当的完全比例范围。

### 直流电压、直流电流和电阻的测量:

- 将分辨率设置为 6 位数 (您可以使用 6 位数慢速模式进一步降低噪声)。
- 将输入电阻设置为大于  $10$  GΩ (对于  $100$  mV、 $1$  V 和  $10$  V 范围) 的值, 可以实现最佳直流电压精度。
- 使用四线 ohm 并启用偏移补偿,可以实现最佳电阻精度。

#### 交流电压和交流电流的测量:

- 将分辨率设置为 6 位数。
- 选择低速交流电滤波器 (3 Hz 至 300 kHz)。

#### 频率和周期的测量:

• 将分辨率设置为 6 位数。

第 8 章技术参数

用来实现最高精度测量的配置

## 如果您对 *34970A/34972A* 的操作有任何疑问,请致电 *1-800-452-4844* (美国),或者联系离您最近的 *Agilent Technologies* 销售处。

符号 "½" 位数 [, 117](#page-116-0) 数字 34901A 模块 [简化的示意图](#page-199-0) , 200 [接线柱示意图](#page-200-0) , 201 [连线记录表](#page-200-0) , 201 [模块概述](#page-11-0) , 12, [200](#page-199-0) 说明 [, 200](#page-199-0) [通道编号](#page-199-0) , 200 34902A 模块 [简化的示意图](#page-201-0) , 202 [接线柱示意图](#page-202-0) , 203 [连线记录表](#page-202-0) , 203 [模块概述](#page-11-1) , 12, [202](#page-201-0) 说明 [, 202](#page-201-0) [通道编号](#page-201-0) , 202 34903A 模块 [缓冲电路](#page-304-0) , 305 [简化的示意图](#page-203-0) , 204 [接线柱示意图](#page-204-0) , 205 [连线记录表](#page-204-0) , 205 [模块概述](#page-12-0) , 13, [204](#page-203-0) RC [保护电路](#page-304-1) , 305 说明 [, 204,](#page-203-0) [304](#page-303-0) [通道编号](#page-203-0) , 204 34904A 模块 [简化的示意图](#page-205-0) , 206 [接线柱示意图](#page-206-0) , 207 [连线记录表](#page-206-0) , 207 [模块概述](#page-12-1) , 13, [206](#page-205-0) 说明 [, 206,](#page-205-0) [308](#page-307-0) [通道编号](#page-205-0) , 206 [组合矩阵](#page-308-0) , 309 34905A 模块 (50W) [简化的示意图](#page-207-0) , 208 [接线柱示意图](#page-208-0) , 209 [连线记录表](#page-208-0) , 209 [模块概述](#page-12-2) , 13, [208](#page-207-0) 说明 [, 208,](#page-207-0) [310](#page-309-0) [通道编号](#page-207-0) , 208 34906A 模块 (75W) [简化的示意图](#page-207-0) , 208 [接线柱示意图](#page-208-0) , 209 [连线记录表](#page-208-0) , 209 [模块概述](#page-12-2) , 13, [208](#page-207-0) 说明 [, 208,](#page-207-0) [310](#page-309-0) [通道编号](#page-207-0), 208

34907A 模块 8 位与 16 [位操作](#page-150-0) , 151, [157](#page-156-0) 电流限制 [\(DAC\), 159,](#page-158-0) [317](#page-316-0) [二进制格式](#page-48-0) , 49, [151](#page-150-1) [积算器重置模式](#page-154-0) , 155 积算阈值 跳线 [, 154,](#page-153-0) [211](#page-210-0) [简化的框图](#page-209-0) , 210 [交流电与](#page-153-0) TTL 阈值 , 154 [接线柱示意图](#page-210-0) 211 [连线记录表](#page-210-0) , 211 [门控信号](#page-152-0) , 153 [模块概述](#page-13-0) , 14, [210](#page-209-0) 清除计数 [\(积算器\)](#page-155-0) , 156 [驱动微波开关](#page-313-0) , 314 [十进制格式](#page-48-0) , 49, [151](#page-150-2) [使用警报](#page-147-0) , 148 说明 [, 210](#page-209-0) [添加到扫描列表中](#page-150-1) , 151, [155](#page-154-1) [通道编号](#page-209-0) , 210 [最大积算器计数](#page-153-1) , 154 <br>最大积算器<br>34908A 模块 [简化的示意图](#page-211-0) , 212 [接线柱示意图](#page-212-0) 213 [连线记录表](#page-212-0) , 213 [模块概述](#page-13-1) , 14, [212](#page-211-0) 说明 [, 212](#page-211-0) [通道编号](#page-211-0), 212<br>34970A [固件修订版](#page-166-0) , 167 [框图](#page-63-0) , 64 4W (四线)[指示符](#page-7-0) , 8 [50W RF](#page-309-0) 切换 310 [75W RF](#page-309-0) 切换 , 310 A

ABORT [命令](#page-94-0) , 95 ADRS (寻址)指示符 , [8](#page-7-1) Advanced (高级)键 [, 42,](#page-41-0) [121](#page-120-0) Alarm Out (警报输出)键 [, 41,](#page-40-0) [146](#page-145-0) Alarm (警报)键 [, 41,](#page-40-1) [47,](#page-46-0) [142](#page-141-0) ALARM [\(警报\)指示符](#page-140-0) , 141 ALARM (警报) [指示符](#page-7-2),8 [AWG,](#page-255-0) 线规 , 256 安全代码 (校准) [出厂设置](#page-190-0) , 191 安全代码 (校准) 更改 [, 193](#page-192-0) [安全声明](#page-2-0) 3 安装 [BenchLink Data Logger](#page-24-0) 软件 , 25

B

"B" (Mx+B [标定偏移\)](#page-135-0) , 136 BenchLink Data Logger 软件 [安装](#page-24-0) , 25 [联机帮助](#page-25-0), 26 [软件概述](#page-10-0), 11 BNC 电缆套件 [34905A, 209](#page-208-1) [34906A, 209](#page-208-1) " 半 " 位数 [, 117](#page-116-1) 保险丝 [部件号](#page-33-0) , 34 [出厂设置](#page-33-0) , 34 [更换](#page-34-0) , 35 [位置](#page-8-0) , 9, [10,](#page-9-0) [35](#page-34-0) [保险丝支架部件](#page-34-0) , 35 [保险丝座部件](#page-8-0), 9, [10](#page-9-0) [保修](#page-1-0) 2 [背板继电器](#page-199-0) , 200, [202,](#page-201-0) [303](#page-302-0) 编程示例  $C \nrightarrow C++$ , 248, [249](#page-248-0)<br>[Excel 7.0, 241,](#page-240-0) [242,](#page-241-0) [243](#page-242-0) [变频器类型](#page-67-0) , 68 [变阻器](#page-305-0) , 306 标定 (Mx+B) 默认偏移 [\("B"\), 136,](#page-135-1) [138](#page-137-0) 默认增益 [\("M"\), 136,](#page-135-1) [138](#page-137-0) [扫描时](#page-90-0) , 91, [136](#page-135-0) 设置偏移 [\("B"\), 46,](#page-45-0) [138](#page-137-1) 设置增益 [\("M"\), 46,](#page-45-0) [138](#page-137-1) [使用的等式](#page-135-0) , 136 [无效存储为偏移](#page-135-0) , 136 [应变测量](#page-294-0) , 295 [有效偏移](#page-136-0) ("B") 值 , 137 [有效增益](#page-136-0) ("M") 值 , 137 [与警报交互使用](#page-135-0) , 136 [自定义标签](#page-45-0) , 46, [137](#page-136-1) 标签 [存储状态](#page-56-0) , 57 [Mx+B](#page-45-0) 标定 , 46, [137](#page-136-1) [冰浴器](#page-267-0), 268 波峰因数 [已定义](#page-281-0) , 282 [泊松应变](#page-292-0) , 293 波特率 (RS-232) [出厂设置](#page-53-0) , 54, [56,](#page-55-0) [184](#page-183-0) 选择 [, 54,](#page-53-0) [56,](#page-55-0) [184](#page-183-0) [波形教程](#page-252-0) , 253

索引

C

索引

C 和 C++ [示例程序](#page-247-0) , 248 CALC:AVER 命令 [, 110](#page-109-0) Card Reset (卡重置)键 [, 33](#page-32-0) [重置模式](#page-50-0) , 积算器 , 51, [92](#page-91-0) [传感器类型](#page-67-0) , 68 Close (关闭)键 [, 33](#page-32-1) CONFIG (配置)指示符 [, 8](#page-7-3) CONFigure [命令](#page-94-1) , 95 菜单 [前面板](#page-6-0) , 7, [39](#page-38-0) [摘要](#page-40-2) , 41 参考连接 ( 热电偶 ) [固定温度](#page-123-0) , 124 [内部参考](#page-123-1) , 124 参考连接 (热电偶) [参考通道](#page-123-2), 124 定义 [, 124](#page-123-3) [外部参考](#page-123-2) , 124 [参考热电偶](#page-268-0) , 269 测量范围 过载 [, 115](#page-114-0) 选择 [, 116](#page-115-0) [自动调整](#page-114-0) , 115 测量分辨率 " 半 " 位数 [, 117](#page-116-1) 选择 [, 118](#page-117-0) [与集成时间](#page-119-0) , 120 [测量教程](#page-252-0) , 253 测量完成 信号 [, 112](#page-111-0) [插槽编号](#page-8-1) , 9, [10](#page-9-1) 插件模块说明 [34901A, 200](#page-199-0) [34902A, 202](#page-201-0) [34903A, 204](#page-203-0) [34904A, 206](#page-205-0) [34905A, 208](#page-207-0) [34906A, 208](#page-207-0) [34907A, 210](#page-209-0) [34908A, 212](#page-211-0) 插件模块信息 [安装在主机中](#page-26-0) , 27 [电缆护套](#page-26-0), 27 [读取继电器计数](#page-168-0) , 169 [固件修订版](#page-166-0) , 167 [连接导线](#page-26-0),27 [默认设置](#page-197-0) , 198 查看 .<br>读数 [, 107](#page-106-0) [警报数据](#page-142-0) , 143

[扫描读数](#page-30-0) , 31 [插入损耗](#page-310-0) , 311 差分误差 [, \(DAC\), 318](#page-317-0) [常模抑制](#page-119-1) , 120, [264](#page-263-0) 超时, 低频[, 135](#page-134-0) [出厂重置状态](#page-195-0) , 196 触点 保护 [, 305](#page-304-1) 电阻 [, 319](#page-318-0) [反跳 \(积算器\)](#page-315-0) , 316 触发 [缓冲](#page-98-0) , 99 [扫描](#page-95-0) , 96 [外部](#page-98-0) , 99 串行 (RS-232) 接口 [波特率](#page-183-0) , 184 电缆 [, 23,](#page-22-0) [61](#page-60-0) [电流模式](#page-184-0) , 185 [连接器位置](#page-8-2) , 9 奇偶 [, 184](#page-183-0) [选择接口](#page-182-0) , 183 [垂直线](#page-88-0) ( | ), 语法 , 89 [磁场误差](#page-259-0) , 260 存储器 [查看警报数据](#page-142-0) , 143 [查看扫描数据](#page-30-0) , 31 [读取已扫描的读数](#page-106-0) , 107 存储状态 [定义](#page-56-1) , 57 [断电调用](#page-159-0), 160 [命名状态](#page-56-1) , 57, [160](#page-159-0) [前面板操作](#page-160-0) , 161 [远程操作](#page-160-1) , 161 错误 [读取错误队列](#page-162-0) , 163, [216](#page-215-0) 清除 [, 163](#page-162-0) [错误消息](#page-214-0) , 215–[238](#page-237-0) D DAC 输出 (34907A) [差分误差](#page-317-0) , 318 [电流限制](#page-158-1) , 159, [317](#page-316-1)

[积分误差](#page-317-1) , 318 [简化的示意图](#page-316-2) , 317 [写入到](#page-51-0) , 52 DATA:LAST? 命令 [, 110](#page-109-1) DATA:POINts? 命令 [, 110](#page-109-2) DATA:REMove? 命令 [, 110](#page-109-3) [Default Gateway 190](#page-189-0)

[DHCP 188](#page-187-0)

[DIN/IEC 751, 123](#page-122-0) DMM ( 内部 ) 启用 / 禁用 [, 167](#page-166-1) DMM (内部) [读取继电器计数](#page-168-0) , 169 框图 [, 263](#page-262-0) 启用 / 禁用 [, 169](#page-168-0) DNS [服务器](#page-189-1) 190 DTR/DSR 电流模式 [\(RS-232\), 185](#page-184-1) 待机 (电源) 开关, 23 带宽 (交流电) [与通道延迟](#page-105-0) , 106 带宽 (交流电) [交流电流](#page-132-0) , 133 [交流电压](#page-130-0) , 131 [带状电缆](#page-66-0), 67 [单通道监控](#page-170-0) , 171, [172](#page-171-0) 单位 [使用读数](#page-103-0) , 104 温度 [, 123](#page-122-1) [倒计时](#page-96-0) , 97 [导线规格 \(线规\)](#page-255-0) , 256 导线连接 [导线电缆护套](#page-26-0) , 27 [导线条带长度](#page-26-0), 27 [电阻](#page-27-0) , 28 [交流电流](#page-27-0) , 28 [交流电压](#page-27-0) , 28 [频率](#page-27-0), 28<br>[RTD, 28](#page-27-1) [热电偶](#page-27-1) , 28 [热敏电阻](#page-27-1), 28 [直流电流](#page-27-0) , 28 [直流电压](#page-27-0) , 28 [周期](#page-27-0) , 28 低频限制 [交流电流](#page-132-0) , 133 频率 [, 135](#page-134-0) [低速超时](#page-134-0) , 135 [低速交流电滤波器](#page-130-0) , 131, [281](#page-280-0) 地址 (GPIB) [出厂设置](#page-181-0) , 182, [187,](#page-186-0) [188,](#page-187-1) [190](#page-189-2) [选择](#page-6-0) , 7, [182,](#page-181-0) [187,](#page-186-0) [188,](#page-187-1) [190](#page-189-2) 地址 , [通道号](#page-29-0) , 30 电缆 [扁平带状](#page-66-0) , 67 电容 [, 256](#page-255-1) 电阻 [, 256](#page-255-1) [额定电阻](#page-254-0) , 255 规格 [, 255](#page-254-0)

[绝缘体承受电压](#page-254-0) , 255 [类型](#page-66-0) , 67 屏蔽 [, 258](#page-257-0) [屏蔽同轴](#page-257-0) , 258<br>[RS-232, 23,](#page-22-0) [61](#page-60-1) 衰减 [, 256](#page-255-1) [双绞线](#page-66-0) , 67, [258](#page-257-0) [同轴](#page-66-0) , 67 误差 [, 259](#page-258-0) 线规 [, 256](#page-255-0) [电缆护套](#page-26-0) , 27, [255](#page-254-1) 电缆套件 (SMB 连 BNC) [34905A, 209](#page-208-1) [34906A, 209](#page-208-1) 电流测量 [测量范围](#page-27-2) , 28, [133](#page-132-1) [低频滤波器](#page-132-1) , 133, [281](#page-280-0) [负载电压](#page-287-0) , 288 [交流电低频滤波器](#page-132-1) , 133, [281](#page-280-0) [交流电稳定时间](#page-132-1) , 133, [281](#page-280-0) [连接](#page-27-2) , 28 [有效的通道](#page-132-1) , 133 电流模式 (RS-232) [出厂设置](#page-53-1) , 54, [185](#page-184-2) DTR/DSR 模式 [, 185](#page-184-1) Modem (调制解调器)模式 , [186](#page-185-0) Modem (调制解调器)模式 [, 186](#page-185-0) None (无[\)\(无电流模式\)](#page-184-3) , 185 RTS/CTS 模式 [, 185](#page-184-4) XON/XOFF 模式 [, 185](#page-184-5) 选择 [, 54,](#page-53-1) [185](#page-184-0) 电流限制 [\(DAC\), 159,](#page-158-1) [317](#page-316-1) 电桥 , [应变仪](#page-294-0) , 295 电容 , 电缆 [, 256](#page-255-2) [电容耦合](#page-257-0) , 258, [301](#page-300-0) 电压 (DAC) 输出 [差分误差](#page-317-0) , 318 [电流限制](#page-158-1) , 159, [317](#page-316-0) [积分误差](#page-317-1) , 318 [简化的示意图](#page-316-2) , 317 [卡重置](#page-158-0) , 159 [写入](#page-51-0) , 52 [重置](#page-51-0) , 52 [电压测量](#page-129-0) , 130 [交流电低频滤波器](#page-130-0) , 131 [交流电稳定时间](#page-130-0) , 131 电源 (待机) 开关, 23 [电源故障](#page-92-0) , 扫描期间 , 93 [电源线](#page-22-1) , 23 电源线 , [抑制噪声](#page-263-0) , 264

电源线保险丝 [部件号](#page-33-1) , 34 [出厂设置](#page-33-0) , 34 [更换](#page-34-0) , 35 [位置](#page-8-0) , 9, [10,](#page-9-0) [35](#page-34-0) 电源线电压 ´ [保险丝](#page-33-0) , 34 [出厂设置](#page-33-2) , 34 [选择](#page-33-2) , 34 [选择器模块](#page-34-0) , 35 [电源线循环](#page-119-2) , 120, [264](#page-263-0) [电阻不符](#page-310-0) , 311 电阻测量 额定 [\(RTD\), 127](#page-126-0) [范围](#page-27-3), 28 [连接](#page-27-3) , 28 [偏移补偿](#page-131-0) , 132, [291](#page-290-0) 双线 [Ohm, 289](#page-288-0) 四线 [Ohm, 289](#page-288-1) [调用断电状态](#page-159-0), 160 [动态主机配置协议](#page-187-0) 188 读数 , 查看 [, 31,](#page-30-1) [107](#page-106-0) [读数存储器](#page-138-0) , 存储警报 , 139 [读数格式](#page-103-0) , 104 [断电调用](#page-56-1) , 57, [93,](#page-92-0) [160](#page-159-0) 端子连接 [导线电缆护套](#page-26-0), 27 [导线条带长度](#page-26-0) , 27 [电阻](#page-27-1) , 28 [交流电流](#page-27-1) , 28 [交流电压](#page-27-1) , 28 [频率](#page-27-1) , 28<br>[RTD, 28](#page-27-1) [热电偶](#page-27-1) , 28 [热敏电阻](#page-27-1) , 28 [直流电流](#page-27-1) , 28 [直流电压](#page-27-1) , 28 [周期](#page-27-1) , 28 多路复用器 单线 ( 单端 [\), 298](#page-297-0) [单线 \(单端\)](#page-70-0) , 71 双线 [, 71,](#page-70-0) [298](#page-297-0) 四线 [, 71,](#page-70-0) [300](#page-299-0)<br>[VHF, 71](#page-70-1) 误差 [, 301](#page-300-0) [多路复用器类型](#page-297-0) , 298

#### E

[E5810A LAN](#page-60-2) 转 GPIB, 61 额定电阻 (RTD)

[默认值](#page-126-0) , 127 值 [, 127](#page-126-0) [额定电阻](#page-254-0) , 电缆 , 255 ERROR (错误) > 指示符 [, 163](#page-162-0) ERROR (错误)指示符 [, 8,](#page-7-4) [216](#page-215-0) Excel [宏示例程序](#page-240-0) , 241 [Express Exchange](#page-14-0) 程序 , 15 EXT (外部) 指示符 , [8](#page-7-5) [二进制格式](#page-48-1) , 数字读取 , 49, [151](#page-150-1)

#### F

FETCh? 命令 [说明](#page-94-2) , 95 [法兰盘套件 \(机架安装\)](#page-37-0) , 38 [form C \(SPDT\)](#page-72-0) 切换 , 73, [304](#page-303-0) 范围 过载 [, 115](#page-114-0) 选择 [, 116](#page-115-1) [自动调整](#page-114-0) , 115 [方括号](#page-88-1) ([ ]), 语法, 89 分辨率 , " 半 " 位数 [, 117](#page-116-1) [选择](#page-117-1) 118 [与集成时间](#page-119-0) , 120 [分路电阻](#page-272-0) , 273 [分压器](#page-304-2) , 305 [负载电压](#page-287-0) , 288 负载误差 [交流电压](#page-283-0) , 284 [输入偏压电流](#page-277-0) , 278 [直流输入电阻](#page-276-0) , 277 复制 , [通道配置](#page-31-0) , 32

#### G

GET [\(成组执行触发\)](#page-97-0) , 98 GPIB (IEEE-488) [出厂地址设置](#page-173-0) , 174, [180,](#page-179-0) [182,](#page-181-1) [187](#page-186-1) [地址选择](#page-8-3) , 9, [53,](#page-52-0) [55,](#page-54-0) [183](#page-182-0) [电缆](#page-60-1) , 61 [接口选择](#page-52-0) , 53, [55,](#page-54-0) [183](#page-182-0) [连接器](#page-8-4) , 9 [设置地址](#page-173-0) , 174, [180,](#page-179-0) [182,](#page-181-1) [187](#page-186-1) [感测连接](#page-299-1) , 300 感测连接 [\(RTD\), 127](#page-126-1) [高频切换](#page-309-0) , 310 格式 [警报队列数据](#page-143-0) , 144 [扫描读数](#page-103-0) , 104 跟踪模式, [警报输出线](#page-145-1), 146

索引

功能范围 [交流电流](#page-27-3) , 28 [交流电压](#page-27-3) , 28 双线 [Ohm, 28](#page-27-4) 四线 [Ohm, 28](#page-27-4) [直流电流](#page-27-3) , 28 [直流电压](#page-27-3) , 28 共用 LO [多路复用器](#page-70-0) , 71, [298](#page-297-0) [固定参考 \(热电偶\)](#page-123-3) , 124 [固定输入范围 \(直流电压\)](#page-129-1) , 130 固件修订版 [34970A, 167](#page-166-0) [插件模块](#page-166-0) , 167 故障排除 [错误消息](#page-214-0) , 215–[238](#page-237-0) 关闭的通道 ( 外部扫描 ) [连接器](#page-8-5) , 9, [10](#page-9-2) 关闭的通道 (外部扫描) 操作 [, 112](#page-111-1) 规格 , [导线规格](#page-255-0) , 256

[共模噪声](#page-272-1) , 273

H

索引

函数范围 [交流电流](#page-132-1) , 133 [交流电压](#page-129-0) , 130 双线 [Ohm, 132](#page-131-1) 四线 [Ohm, 132](#page-131-1) [直流电流](#page-132-1) , 133 [直流电压](#page-129-0) , 130 [恒温块](#page-123-4) , 124, [270](#page-269-0) 后面板 [图示概述](#page-8-1) , 9, [10](#page-9-1) [外部扫描](#page-110-0) , 111 [滑轨支撑架套件 \(机架安装\)](#page-37-1) , 38 [花括号](#page-88-1) ({ }), 语法 , 89 华氏 , [设置单位](#page-122-1) , 123 [缓冲触发](#page-98-1) , 99 [缓冲电路](#page-304-0) , 305 [环形线圈](#page-258-1) 259 [惠斯通电桥 \(应变\)](#page-294-0) , 295

#### J

集成 [ADC, 75](#page-74-0) 集成时间 定义 [, 120](#page-119-0) 选择 [, 120](#page-119-0) [与分辨率](#page-119-0) , 120 [与通道延迟](#page-105-1) , 106

[与位数](#page-119-0) , 120 [继电器触点保护](#page-304-1) , 305 [继电器触点电阻](#page-318-0) , 319 [继电器的使用寿命](#page-319-0) , 320 [继电器维护系统](#page-318-1) , 319 [与切换的负载](#page-319-1) , 320 继电器维护系统 [读取继电器计数](#page-168-0) , 169, [319](#page-318-1) [清除继电器计数](#page-169-0), 170 继电器循环计数 读数 [, 169,](#page-168-0) [319](#page-318-0) [估算继电器的使用寿命](#page-318-0) , 319 清除[, 170](#page-169-0)<br>IEEE-488 (GPIB) [出厂地址设置](#page-181-0) , 182, [187,](#page-186-0) [188,](#page-187-1) [190](#page-189-2) [地址选择](#page-52-0) , 53, [55,](#page-54-0) [183](#page-182-0) [电缆](#page-60-1), 61 [接口选择](#page-52-0) , 53, [55,](#page-54-0) [183](#page-182-0) [连接器](#page-8-4), 9 [设置地址](#page-181-0) , 182, [187,](#page-186-0) [188,](#page-187-1) [190](#page-189-2) 积分误差 [\(DAC\), 318](#page-317-1) 奇偶 (RS-232) [出厂设置](#page-183-1) , 184 选择 [, 54,](#page-53-2) [184](#page-183-1) RS-232 ( 串行 ) 接口 奇偶 [, 184](#page-183-1) 远程接口 , RS-232 ( 串行 ) [奇偶](#page-53-2) , 54 计数 校准 [, 195](#page-194-0) 消息 校准 [, 194](#page-193-0) 校准 [安全代码](#page-190-1) , 191 [读取计数](#page-194-0) , 195 概述 [, 191](#page-190-1) 加密 [, 193](#page-192-1) [进行解密](#page-191-0) , 192 [文本消息](#page-193-0) , 194 [校准证书](#page-22-2) , 23 机架安装 [法兰盘套件](#page-37-0) , 38 [滑轨支撑架套件](#page-37-1) , 38 [锁链套件](#page-37-0), 38 [填充板](#page-37-1), 38 [卸下减震垫](#page-36-0) , 37 [卸下提手](#page-36-0) , 37 INITiate 命令 [说明](#page-94-2) , 95

INPut:IMP:AUTO 命令 [, 131](#page-130-1)

Interface (接口)键 [, 43,](#page-42-0) [53,](#page-52-0) [55,](#page-54-0) [183](#page-182-0) Interval (时间间隔)键 [, 42,](#page-41-1) [97,](#page-96-1) [113](#page-112-0) IP [地址](#page-188-0) 189 [IPTS-68](#page-126-0) 转换 , 127, [266](#page-265-0) 计数 [读取继电器循环](#page-168-0) , 169, [319](#page-318-1) [清除继电器循环](#page-169-1) , 170 计数 ( 扫描 ) 连续 [, 45,](#page-44-0) [102](#page-101-0) [默认值](#page-44-0) , 45, [102](#page-101-0) 设置[, 45,](#page-44-0) [102](#page-101-0) 计数器 [读取计数](#page-50-1), 51 [手动重置](#page-50-1) , 51 [添加到扫描列表中](#page-50-1) , 51 [重置模式](#page-50-1) , 51 积算器 [按上升沿计数](#page-152-1) , 153 [按下降沿计数](#page-152-1) , 153 [触点反跳](#page-315-1) , 316 [读取计数](#page-50-2), 51 积算阈值 跳线 [, 154](#page-153-0) [交流电与](#page-153-0) TTL 阈值 , 154 框图 [, 315](#page-314-0) [门控信号](#page-152-0) , 153, [316](#page-315-2) [清除计数](#page-155-0) , 156 [扫描](#page-91-1) , 92 [扫描时重置模式](#page-91-1) , 92 [手动重置](#page-50-3) , 51 [添加到扫描列表中](#page-50-4) , 51, [155](#page-154-1) 误差 [, 316](#page-315-0) [重置模式](#page-50-0) , 51, [155](#page-154-0) [最大计数](#page-153-2) , 154, [315](#page-314-1) [计算误差](#page-272-2) , 热电偶 , 273 [积算阈值](#page-153-0) , 154 [硬件跳线](#page-314-2) , 315 [ITS-90](#page-126-0) 转换 , 127, [266](#page-265-0) [机箱接地](#page-8-6) , 9, [10](#page-9-3) 极性 , [警报输出线](#page-145-2) , 146 技术支持 [电话号码](#page-2-1) 3 [网站](#page-2-1) 3 [加密校准](#page-192-1) , 193 间隔扫描 [从前面板中设置](#page-96-1) , 97 [从远程设置](#page-96-2) , 97 [分辨率](#page-96-3) , 97 [默认值](#page-96-3), 97 [设置](#page-96-3) , 97 简化的示意图 ,

[34901A, 200](#page-199-0) [34902A, 202](#page-201-0) [34903A, 204](#page-203-0) [34904A, 206](#page-205-0) [34905A, 208](#page-207-0) [34906A, 208](#page-207-0) [34907A, 210](#page-209-0) [34908A, 212](#page-211-0) 监控功能 定义 [, 171](#page-170-0) [警报时扫描](#page-100-0) , 101, [172](#page-171-0) [扫描时](#page-90-1) , 91 使用 [Mx+B](#page-170-0) 标定 , 171 [使用警报](#page-170-0), 171 [尖括号](#page-88-2) (< >), 语法 , 89 [剪应变](#page-292-1) , 293 [减震垫](#page-36-0) , 卸下 , 37 [将读数导出到](#page-179-1) USB 180 [教程](#page-252-0) 253 [交流电测量误差](#page-260-0) , 261 交流电带宽 [交流电流](#page-132-0) 133 [交流电压](#page-130-0) , 131 [与通道延迟](#page-105-2) , 106 交流电流 [测量范围](#page-27-5) , 28, [133](#page-132-0) [低频滤波器](#page-132-0) , 133, [281](#page-280-0) [交流电滤波器](#page-132-0) , 133, [281](#page-280-0) [连接](#page-27-5) , 28 [稳定时间](#page-132-0) , 133, [281](#page-280-0) 交流电滤波器 定义 [, 131,](#page-130-0) [133,](#page-132-0) [281](#page-280-0) [与通道延迟](#page-105-2) , 106 [交流电稳定时间](#page-130-0) , 131, [133](#page-132-0) 交流电压测量 [低频滤波器](#page-130-0) , 131, [281](#page-280-0) 范围 [, 28,](#page-27-5) [130](#page-129-0) [负载误差](#page-283-0) , 284 [交流电滤波器](#page-130-0) , 131, [281](#page-280-0) [连接](#page-27-5) , 28 [稳定时间](#page-130-0) , 131, [281](#page-280-0) [信号调节](#page-278-0) , 279 真 [RMS](#page-279-0) 测量 , 280 接地 [, 257](#page-256-0) [接地回路](#page-256-0) , 257, [261](#page-260-0) 接口 , GPIB (IEEE-488) [出厂地址设置](#page-181-0) , 182 [地址选择](#page-52-0) , 53, [55,](#page-54-0) [183](#page-182-1) [电缆](#page-60-1) , 61 [接口选择](#page-52-0) , 53, [55,](#page-54-0) [183](#page-182-1)

[连接器](#page-8-4) , 9 [设置地址](#page-181-0) , 182 接口 , RS-232 ( 串行 ) [电缆](#page-60-1) , 61 接口 , RS-232 (串行) [电流控制](#page-53-3) , 54 [结束位](#page-53-3) , 54 [奇偶](#page-53-3) , 54 接口 , RS-232 (串行) [波特率](#page-53-3) , 54 [解密校准](#page-191-0) , 192 接线柱示意图 [34901A, 201](#page-200-0) [34902A, 203](#page-202-0) [34903A, 205](#page-204-0) [34904A, 207](#page-206-0) [34905A, 209](#page-208-2) [34906A, 209](#page-208-2) [34907A, 211](#page-210-0) [34908A, 213](#page-212-0) 禁用内部 [DMM, 112](#page-111-2) 警报 [查看读数存储器](#page-142-0) , 143 [查看警报队列](#page-142-0) , 143 [存储在读数存储器中](#page-138-1) , 139 [存储在警报队列中](#page-138-1) , 139 [警报输出线](#page-144-0) , 145 [默认限制值](#page-141-1) , 142 [前面板指示符](#page-140-0) , 141 [扫描时](#page-91-2) , 92 [设置限制](#page-142-1) , 143 [输出连接器](#page-144-0) , 145 说明 [, 139](#page-138-1) [通过多功能模块](#page-147-0) , 148 [硬件输出线](#page-140-1) , 141, [145](#page-144-0) 与 Mx+B [交互使用](#page-139-0) , 140 [指示符](#page-140-0) , 141 警报 [连接器](#page-144-0) , 145 [警报队列](#page-47-0) , 48 [存储警报](#page-138-1) , 139, [143](#page-142-0) [警报数](#page-138-1) , 139 清除 [, 143](#page-142-0) [输出格式](#page-143-0) , 144 警报输出线 [跟踪模式](#page-145-1) , 146 [连接器插脚引线](#page-144-0) , 145 [连接器位置](#page-8-7) , 9, [10](#page-9-4) 清除 [, 146](#page-145-0) [锁定模式](#page-144-1) , 145 斜率 ( 极性 [\), 146](#page-145-0)

[警报数据](#page-142-0) , 查看 , 143 警报限制 [警报时扫描](#page-99-0) , 100 [默认设置](#page-47-0) , 48, [142](#page-141-1) [配置](#page-46-0) , 47 [清除警报输出](#page-145-0) , 146 [设置限制](#page-46-0) , 47 [使用读数](#page-103-0) , 104 [输出跟踪模式](#page-145-1) , 146 [输出连接器插脚引线](#page-144-0) , 145 [输出连接器位置](#page-8-7) , 9, [10](#page-9-4) [输出锁定模式](#page-144-1) , 145 [输出斜率 \(极性\)](#page-145-2) , 146 与 Mx+B [交互使用](#page-46-1) , 47, [140](#page-139-0) [指示符](#page-140-0) , 141 警告 [34901A, 201](#page-200-0) [34902A, 203](#page-202-0) [34903A, 205](#page-204-0) [34904A, 207](#page-206-0) [34908A, 212](#page-211-1) [矩阵切换](#page-307-0) , 组合 , 308 [绝对时间](#page-103-1) 104 [绝缘体承受电压](#page-254-2) , 255

#### K

[开关触点电阻](#page-318-0) , 319 [开关的使用寿命](#page-318-0) , 319 开关类型 [多路复用器](#page-70-0) , 71, [298](#page-297-0) [form C \(SPDT\), 73](#page-72-0) 开氏 , [设置单位](#page-122-1) , 123 刻度 , [温度单位](#page-122-1) , 123 孔径时间 定义 [, 120](#page-119-3) 选择 [, 120](#page-119-3) [快速超时](#page-134-0) , 135 [快速交流电滤波器](#page-130-0) , 131, [133,](#page-132-0) [134,](#page-133-0)  [281](#page-280-0) [快速入门](#page-20-0) 21 [快速入门套件](#page-22-3) , 23 框图 [34970A, 64](#page-63-0) 内部 [DMM, 74](#page-73-0) [扩散误差](#page-271-0),  $272$ 

#### $\mathbf{L}$

[LAN](#page-186-2) 连接 187 LAN [连接的状态](#page-186-3) 187 索引

347

[LAN,](#page-186-3) 重置 187 LAN 转 [GPIB](#page-60-2) 网关, 61 LAST (最后读数)指示符,8 连接 [交流电流](#page-27-6) , 28 [交流电压](#page-27-6) , 28 [频率](#page-27-6), 28<br>[RTD, 28](#page-27-2) [热电偶](#page-27-2) , 28 [热敏电阻](#page-27-2) , 28 [双线电阻](#page-27-6) , 28 [四线电阻](#page-27-6) , 28 [直流电流](#page-27-6) , 28 [直流电压](#page-27-6) , 28 [周期](#page-27-2) , 28 连接器插脚引线 [警报输出](#page-144-0) , 145 连接器位置 [GPIB, 9](#page-8-4) [警报输出](#page-8-8), 9, [10,](#page-9-5) [145](#page-144-0)<br>[RS-232, 9](#page-8-2) [通道高级](#page-8-5) , 9, [10](#page-9-2) [通道关闭](#page-8-9) , 9, [10](#page-9-6) [外部触发](#page-8-7) , 9, [10,](#page-9-4) [99](#page-98-2) [连接温度](#page-266-0) , 267 连线记录表 [34901A, 201](#page-200-0) [34902A, 203](#page-202-0) [34903A, 205](#page-204-0) [34904A, 207](#page-206-0) [34905A, 209](#page-208-2) [34906A, 209](#page-208-2) [34907A, 211](#page-210-0) [34908A, 213](#page-212-0) [连续扫描计数](#page-101-1) , 102 [灵敏系数 \(应变\)](#page-293-0) , 294 滤波器 , [交流电信号](#page-130-0) , 131, [133,](#page-132-0) [134,](#page-133-0)  [281](#page-280-0) 螺钉端子连接 [导线电缆护套](#page-26-0), 27 [导线条带长度](#page-26-0) , 27 [电阻](#page-27-7) , 28 [交流电流](#page-27-8) , 28 [交流电压](#page-27-8) , 28 [频率](#page-27-8), 28<br>[RTD, 28](#page-27-7) [热电偶](#page-27-7) , 28 [热敏电阻](#page-27-7) , 28 [直流电流](#page-27-8) , 28 [直流电压](#page-27-8) , 28

索引

[周期](#page-27-8) , 28

#### M

"M" (Mx+B [标定增益\)](#page-135-0) , 136 [MAC](#page-189-3) 地址 190 MAX (最大读数)指示符 [, 8](#page-7-7) MEASure? [命令](#page-94-1) , 95 Measure (测量)键 [, 30,](#page-29-1) [32,](#page-31-1) [41,](#page-40-3) [94](#page-93-0)<br>MEM (存储器)指示符 , 8 [Microsoft Visual C++, 248](#page-247-0) MIN (最小读数[\)指示符](#page-7-9) , 8 Mon (监控)键 [, 44,](#page-43-0) [172](#page-171-0) MON (监控)指示符 [, 8](#page-7-10) Mx+B 标定 默认偏移 [\("B"\), 136,](#page-135-1) [138](#page-137-1) 默认增益 [\("M"\), 136,](#page-135-1) [138](#page-137-1) [扫描时](#page-90-2) , 91, [136](#page-135-0) 设置偏移 [\("B"\), 46,](#page-45-0) [138](#page-137-1) 设置增益 [\("M"\), 46,](#page-45-0) [138](#page-137-1) [使用的等式](#page-135-2) , 136 [无效存储为偏移](#page-135-0) , 136 [应变测量](#page-294-0) , 295 [有效偏移](#page-136-0) ("B") 值 , 137 [有效增益](#page-136-0) ("M") 值 , 137 [与警报交互使用](#page-135-0) , 136 [自定义标签](#page-45-0) , 46, [137](#page-136-1) Mx+B 键 [, 41,](#page-40-4) [46](#page-45-0) [玫瑰眼 \(应变仪\)](#page-293-1) , 294 [门控信号](#page-315-2) ( 积算器 ), 316 [门控信号 \(积算器\)](#page-152-0) , 153 名称, [存储状态](#page-56-1), 57 命令语法 (SCPI) [版本查询](#page-172-0) , 173 [约定](#page-88-1),89 模块说明 [34901A, 200](#page-199-0) [34902A, 202](#page-201-0) [34903A, 204](#page-203-0) [34904A, 206](#page-205-0) [34905A, 208](#page-207-0) [34906A, 208](#page-207-0) [34907A, 210](#page-209-0) [34908A, 212](#page-211-0) 模块信息 [读取继电器计数](#page-168-0) , 169 [固件修订版](#page-166-0) , 167 [默认设置](#page-197-0) , 198 模拟至数字转换 [非集成技术](#page-74-0) , 75 [集成技术](#page-74-0) , 75

[说明](#page-74-0) , 75 [默认延迟](#page-105-1) ( 通道延迟 ), 106

#### N

[NPLC, 120,](#page-119-2) [264](#page-263-0) [与通道延迟](#page-105-1) , 106 内部 DMM [读取继电器计数](#page-168-0) , 169 框图 [, 263](#page-262-0) 启用 / 禁用[, 167](#page-166-1) [内部参考 \(热电偶\)](#page-123-3) , 124 内部定时器 , [扫描时间间隔](#page-123-3) , 124

#### O

OC (偏移补偿)指示符 [, 8](#page-7-11) On/Standby (电源 / 待机[\)开关](#page-22-1) , 23 ONCE (一次)指示符 [, 8](#page-7-12) ["OPEN T/C](#page-124-0) (断开 T/C) " 消息 , 125 Open (打开)键 [, 33](#page-32-2)

#### P

[PCL, 120,](#page-119-2) [264](#page-263-0) - 53, 53<br>[与通道延迟](#page-105-1) , 106<br>[PT100 \(RTD\), 127,](#page-126-0) [266](#page-265-1) 偏压电流 , [直流电负载误差](#page-277-0) , 278 偏移 ["B" \(Mx+B\)](#page-45-0) 标定 , 46, [136](#page-135-0) [偏移补偿](#page-131-0) , 132, [291](#page-290-0) [偏移电压](#page-121-0) , 122 频率测量 [低频超时](#page-134-0) , 135 [连接](#page-27-4) , 28 [误差源](#page-296-0) , 297 屏蔽 [, 258](#page-257-0) 屏蔽 , [热电偶导线](#page-272-1) , 273 [平均响应误差](#page-279-0) , 280 平均值 , [在扫描期间](#page-90-0) , 91

#### Q

前面板 [布局](#page-5-0) , 6 [菜单概述](#page-6-0) , 7, [39](#page-38-0) [定义扫描列表](#page-29-0) , 30 [指示符](#page-7-13) , 8 前面板显示屏 启用 / 禁用 [, 165](#page-164-0) [文本消息](#page-164-0) , 165 切换 , 误差 [, 301](#page-300-0)

#### [清除读数存储器](#page-90-3) , 91

R R0 (RTD) 范围 [, 127](#page-126-0) [默认值](#page-126-0) , 127 RC [保护电路](#page-304-1) , 305 READ? [命令](#page-94-2) , 95 Read (读取)键 [, 49,](#page-48-1) [51](#page-50-1) RF [电缆套件 \(](#page-208-1)SMB 连 BNC) , 209 RF 多路复用器 [插入损耗](#page-310-0) , 311<br>[VSWR, 311](#page-310-0) [误差源](#page-310-0) , 311 RFI 辐射 [, 259](#page-258-2) RMT (远程)指示符 , [8](#page-7-14) ROUTe:CHAN:ADV:SOUR 命令, ROUTe:CHAN:DELay 命令 [, 105](#page-104-0) ROUTe:CHAN:FWIRe 命令 [, 114](#page-113-0) ROUTe:MON:DATA? 命令 [, 172](#page-171-1) ROUTe:MON:STATe 命令 [, 172](#page-171-2) ROUTe:SCAN [命令](#page-94-1) , 95 RS-232 ( 串行 ) 接口 电缆 [, 23,](#page-22-0) [61](#page-60-0) [电流模式](#page-184-0) , 185 [连接器位置](#page-8-2) , 9 [选择接口](#page-182-2) , 183 RS-232 (串行)接口 [波特率](#page-183-0) , 184 \*RST 命令 [, 196](#page-195-1) [RTD](#page-126-0) 测量 , 127 [测量单位](#page-122-1) , 123 [测量教程](#page-265-1) , 266 [连接](#page-27-9) , 28 [受支持的类型](#page-27-9) , 28, [123](#page-122-0) [转换精度](#page-264-0) , 265 字母 [\(a\), 127](#page-126-0) RTD 的字母 (a) [默认值](#page-126-0), 127 值 [, 127](#page-126-0) RTS/CTS 电流模式 [\(RS-232\), 185](#page-184-4) [热电电压](#page-259-0) , 260 热电偶 [参考连接](#page-123-1) , 124 [参考连接误差](#page-271-1) , 272 [测量单位](#page-122-1) , 123 [测量教程](#page-266-0) , 267 [分路电阻](#page-272-0) , 273 [固定参考](#page-123-4) , 124

[恒温块](#page-123-4) , 124 [计算误差](#page-272-2) , 273 [扩散误差](#page-271-0) , 272 [连接](#page-27-7) , 28 [内部参考](#page-123-1) , 124 屏蔽 [, 273](#page-272-1) 热电偶检验 , [125](#page-124-0) [使用的金属](#page-270-0) , 271 [受支持的类型](#page-27-0) , 28 [探头精度](#page-270-0) , 271 [外部参考](#page-123-5) , 124 [温度范围](#page-270-0) , 271 [颜色代码](#page-270-0) , 271 [转换精度](#page-264-0) , 265 热电偶校验功能 [, 125](#page-124-0) 热敏 [EMF](#page-259-0) 误差 , 260 热敏电阻 [测量单位](#page-122-1) , 123 [测量教程](#page-128-0) , 129, [266](#page-265-2) [连接](#page-27-7) , 28 [受支持的类型](#page-27-7) , 28, [123](#page-122-0) [转换精度](#page-264-1) , 265 日历 [出厂设置](#page-165-0) , 166 设置 [, 29,](#page-28-0) [166](#page-165-0) 日期 ( 日历 ) [设置](#page-28-0) , 29 日期 (日历) [出厂设置](#page-165-0) , 166 设置 [, 166](#page-165-0) 软件 (BenchLink Data Logger) [安装](#page-24-0) , 25 [概述](#page-10-0) , 11 [联机帮助](#page-25-0), 26

#### S

Scan (扫描)键 [, 31,](#page-30-1) [94](#page-93-1) SCAN (扫描) 指示符[, 8](#page-7-15) SCPI 语言 [版本查询](#page-172-0) , 173 [语法约定](#page-88-1) , 89 Shift (移位) 键[, 22](#page-21-0) SHIFT (移位[\)指示符](#page-7-16) , 8 SHIFT (移位)指示符 , [22](#page-21-0) SMB [电缆套件](#page-208-1) , 209 [SPDT \(Form C\)](#page-72-0) 切换 , 73, [304](#page-303-0) Step (阶跃)键[, 31,](#page-30-2) [94](#page-93-0) Sto//Rcl (存储 / 调用)键[, 43,](#page-42-1) [57](#page-56-1)<br>[Subnet Mask 189](#page-188-1) SYSTem:ERRor? 命令 [, 216](#page-215-1)

SYSTem:PRESet 命令 [, 197](#page-196-0) 扫掠 ( 扫描 ), [已定义](#page-93-2) , 94, [96](#page-95-1) 扫描 [查看读数](#page-106-0) , 107 [存储读数](#page-91-3) , 92 [存储器概述](#page-90-4) , 91 [存储在存储器中的读数](#page-90-4) , 91 [电源故障](#page-92-0) , 93 定时器 ( [时间间隔](#page-96-0) ) 模式 , 97 [读数格式](#page-103-0) , 104 [规则](#page-89-0) , 90 [警报模式](#page-99-0) , 100 [警报时](#page-99-0) , 100 [清除存储器](#page-90-3) , 91, [94,](#page-93-1) [95](#page-94-3) [扫描一次 \(手动\)模式](#page-97-1) , 98 [删除模块](#page-91-4) , 92 [时间间隔](#page-96-0) ( 定时器 ) 模式 , 97 [时间间隔触发](#page-95-0) , 96 使用 [Mx+B](#page-90-2) 标定 , 91 [使用积算器通道](#page-91-0) , 92 [使用监控功能](#page-90-1) , 91 [使用警报](#page-91-2) , 92 [使用数字输入的外部扫描](#page-112-1) , 113 [使用数字输入通道](#page-91-5) , 92 [使用外部仪器](#page-110-0) , 111 [手动 \(一次\)模式](#page-97-1) , 98 [停止扫描](#page-96-4) , 97 [通道延迟](#page-104-1) , 105 [通过前面板启动](#page-93-0) , 94 [统计信息](#page-90-0) , 91 [外部模式](#page-98-2) , 99 [远程启动](#page-94-4) , 95 [允许的模块](#page-89-1) , 90 [终止扫描](#page-93-3), 94, [95](#page-94-5) 扫描计数 连续 [, 45,](#page-44-0) [102](#page-101-0) [默认值](#page-44-0) , 45, [102](#page-101-0) 设置 [, 45,](#page-44-0) [102](#page-101-0) 扫描列表 定义 [, 30–](#page-29-0)[31](#page-30-3) [读取积算器计数](#page-50-1), 51 [读取数字输入](#page-48-1) , 49 [规则](#page-88-3) , 89 [将通道添加到](#page-93-4), 94 [示例](#page-88-3) , 89 [通过前面板构建](#page-93-0) , 94 [远程构建](#page-94-4) , 95 [扫描配置](#page-31-0), 复制, 32 [扫描配置](#page-29-2) , 前面板 , 30 [扫描扫掠](#page-95-1) , 已定义 , 96

政<br>空

扫描时间间隔 [从前面板中设置](#page-96-1) , 97 [从远程设置](#page-96-2) , 97 [分辨率](#page-96-3) , 97 [默认值](#page-44-0) , 45, [97](#page-96-3) 摄氏 , [设置单位](#page-122-1) , 123 时间 ( 时钟 ) [出厂设置](#page-165-0) , 166 设置 [, 29,](#page-28-0) [166](#page-165-0) 时间戳 绝对 [, 104](#page-103-1) 相对 [, 104](#page-103-1) 时间间隔 , [扫描到扫描](#page-44-0) , 45, [96](#page-95-1) [十进制格式](#page-150-2) ( 数字输入 ), 151 [十进制格式 \(数字输入\)](#page-48-1) , 49 示例程序 <sup>C</sup>和 [C++, 248](#page-247-0) [Excel 7.0, 241](#page-240-0) 实时时钟 [出厂设置](#page-165-0) , 166 设置 [, 29,](#page-28-0) [166](#page-165-0) 时钟 [出厂设置](#page-165-0) , 166 设置 [, 29,](#page-28-0) [166](#page-165-0) 输出格式 , [警报队列数据](#page-143-0) , 144 [输出线](#page-140-1) , 警报 , 141, [145](#page-144-0) [数据采集概述](#page-59-0) , 60 数据位 (RS-232) [出厂设置](#page-183-1) , 184 选择 [, 184](#page-183-1) [树开关](#page-302-0) , 303 [输入电流](#page-312-0) , 数字输出 , 313 [输入电流](#page-275-0) , 直流电压 , 276 输入电阻 [直流电压](#page-129-1) , 130, [131,](#page-130-1) [277](#page-276-0) [直流负载误差](#page-276-0) , 277 数字输出 (34907A) 8 位与 16 [位操作](#page-156-0) , 157 [二进制格式](#page-49-0) , 50, [157](#page-156-0) [简化的示意图](#page-312-1) , 313 [卡重置](#page-156-0) , 157 [驱动微波开关](#page-313-0) , 314 [十进制格式](#page-49-0) , 50, [157](#page-156-0) [输入电流](#page-312-1) , 313 TTL [驱动功能](#page-312-1) , 313 数字输入 (34907A) 8 位与 16 [位操作](#page-150-1) , 151 [二进制格式](#page-48-1) , 49, [151](#page-150-1) [简化的示意图](#page-311-0) , 312 框图 [, 210](#page-209-0)

索引

[卡重置](#page-150-1) , 151, [152](#page-151-0) [扫描](#page-91-5) , 92 [十进制格式](#page-48-1) , 49, [151](#page-150-1) [使用警报](#page-147-0) , 148 [添加到扫描列表中](#page-48-1) , 49, [151](#page-150-1) 数字通道 , [外部扫描](#page-112-1) , 113 衰减 [, 256,](#page-255-1) [264,](#page-263-1) [307](#page-306-0) [双绞线电缆](#page-66-0) , 67 双线 [ohm, 289](#page-288-0) [双线多路复用器](#page-70-2) , 71, [298](#page-297-0) 四线 [ohm, 132,](#page-131-1) [289](#page-288-1) 四线对 [\(RTD\), 127](#page-126-0) [四线多路复用器](#page-70-0) , 71, [300](#page-299-0) [随机噪声](#page-296-0) , 297 锁定模式 , [警报输出线](#page-144-1) , 145 [锁链套件 \(机架安装\)](#page-37-0) , 38

#### T

调制解调器 电流控制模式 [\(RS-232\), 186](#page-185-0) \*TRG [命令](#page-97-2) , 98 TRIG:SOUR [命令](#page-96-5) , 97 TRIG:TIMer [命令](#page-96-6) , 97 TRIGGER [命令](#page-97-3) , 98 TRIGger:COUNt 命令 [, 103](#page-102-0) TTL 驱动 , [数字输出](#page-312-2) , 313 提手 [调整](#page-35-0) , 36 卸下 [, 36,](#page-35-0) [37](#page-36-0) [填充板套件 \(机架安装\)](#page-37-1) , 38 [条带长度](#page-26-0), 导线, 27 跳线 , 积算阈值 [, 154,](#page-153-0) [211](#page-210-1) [停止扫描](#page-96-4) , 97 [通道编号](#page-29-0) , 30<br>[34901A, 200](#page-199-0) [34902A, 202](#page-201-0) [34903A, 204](#page-203-0) [34904A, 206](#page-205-0) [34905A, 208](#page-207-0) [34906A, 208](#page-207-0) [34907A, 210](#page-209-0) [34908A, 212](#page-211-0) 通道高级 (外部扫描) [连接器](#page-8-5) , 9, [10](#page-9-2) 通道高级 (外部扫描) 操作 [, 112](#page-111-1) 通道号, [使用读数](#page-103-0), 104 通道列表 [规则](#page-88-3) , 89 [示例](#page-88-3) , 89

[通过前面板构建](#page-93-0) , 94 [远程构建](#page-94-4) , 95 通道配置 [复制](#page-31-0) , 32 [前面板](#page-29-0) , 30 通道延迟 [默认值](#page-104-1) , 105 设置 [, 105](#page-104-1) [已定义](#page-104-1) , 105 自动 [, 106](#page-105-1) [统计信息](#page-90-0) , 扫描时 , 91 [同轴电缆](#page-66-0) , 67, [258](#page-257-0)

#### W

View (查看)键 [, 31,](#page-30-0) [42,](#page-41-2) [109,](#page-108-0) [143](#page-142-2) VIEW (查看)指示符 , [8](#page-7-17) [Visual Basic,](#page-240-0) 示例 , 241 VM 完成 信号 [, 112](#page-111-0) UNIT:TEMP 命令 [, 123](#page-122-2) Write (写入)键 [, 50,](#page-49-1) [52](#page-51-1) USB, [导出读数](#page-179-1) 180 USB, [导入仪器配置](#page-180-0) 181 USB, [格式化读数](#page-179-1) 180 USB [前面板](#page-179-2) 180 [VSWR, 311](#page-310-0) Utility (实用程序)键 [42](#page-41-3) 外部 DMM 连接 [, 111](#page-110-0) 扫描 [, 111](#page-110-0) 外部参考 [\(T/C\), 124](#page-123-5) 外部触发 [连接器](#page-8-7) , 9, [10,](#page-9-4) [99,](#page-98-2) [111](#page-110-0) [扫描时间间隔](#page-95-1) , 96 外部触[发连接器](#page-8-7) , 9, [10,](#page-9-4) [99,](#page-98-2) [111](#page-110-0) 外部扫描 连接 [, 111](#page-110-0) [使用数字通道](#page-112-1) , 113 位 , [与集成时间](#page-119-0) , 120 [微波开关](#page-313-0) , 驱动 , 314 维护 [读取继电器计数](#page-168-0) , 169, [319](#page-318-1) [清除继电器计数](#page-168-0) , 169 位数 数量 [, 117](#page-116-1) [与集成时间](#page-119-4) , 120 位数 [, 117](#page-116-1) [与集成时间](#page-119-4) , 120 [稳定时间](#page-291-0), 292 稳定时间 , [交流电压](#page-280-1) , 281 稳定延迟

[默认值](#page-104-1) , 105 设置 [, 105](#page-104-1) [已定义](#page-104-1) , 105 自动 [, 106](#page-105-1) 温度测量 [RTD, 127](#page-126-0) [热电偶](#page-123-3) , 124 [热敏电阻](#page-128-0) , 129 [温度单位](#page-122-1) , 123 [温度系数](#page-285-0) , 286 [温度转换精度](#page-264-0) , 265 握手 (RS-232) [出厂设置](#page-53-3) , 54, [185](#page-184-2) DTR/DSR 模式 [, 185](#page-184-1) Modem [\(调制解调器\)模式](#page-185-0) , 186 None (无[\)\(无电流模式\)](#page-184-3) , 185 RTS/CTS 模式 [, 185](#page-184-4) XON/XOFF 模式 [, 185](#page-184-5) 选择 [, 54,](#page-53-3) [185](#page-184-0) 误差 磁场 [, 260](#page-259-0) [低电平交流电](#page-260-0) , 261 电缆 [, 259](#page-258-0) [电容耦合](#page-300-0) , 301 [多路复用和切换](#page-300-0) , 301 负载 , [输入偏压电流](#page-277-0) , 278 负载 , [直流电压](#page-276-0) , 277 [共模噪声](#page-272-1) , 273 [积算器](#page-315-0) , 316 [交流电负载](#page-283-0) , 284 [扩散误差](#page-271-0) , 272 [频率测量](#page-296-0) , 297 RF [多路传输](#page-310-0) , 311 [热电偶参考连接](#page-271-1) , 272 [热电偶计算](#page-272-2) , 273 热敏 [EMF, 260](#page-259-0) [周期测量](#page-296-0) , 297 [无线频率干扰](#page-258-2) , 259 无效 , [存储为偏移](#page-136-2) ("B"), 137

#### X

XON/XOFF [指示符](#page-184-5) , 185 系数 , 温度 [, 286](#page-285-0) [系统电缆](#page-66-0) , 67, [255](#page-254-0) 系统时钟 [出厂设置](#page-165-0) , 166 设置 [, 29,](#page-28-0) [166](#page-165-0) [先断后合切换](#page-297-0) , 298 线路电压 [保险丝](#page-33-0) , 34

[出厂设置](#page-33-2) , 34 [选择](#page-33-2),  $34$ ,  $34$ [选择器模块](#page-8-10) , 9, [35](#page-34-0) 显示屏 启用 / 禁用 [, 165](#page-164-0) [文本消息](#page-164-0) , 165 [指示符](#page-7-13) , 8 限制 (警报) [默认设置](#page-47-0) , 48, [142](#page-141-1) [配置](#page-46-0) , 47 [清除警报输出](#page-145-0) , 146 [设置限制](#page-46-0) , 47 [使用读数](#page-103-0) , 104 [输出跟踪模式](#page-145-1) , 146 [输出连接器插脚引线](#page-144-0) , 145 [输出连接器位置](#page-8-8) , 9, [10](#page-9-5) [输出锁定模式](#page-144-1) , 145 与 Mx+B [交互使用](#page-46-1) , 47, [140](#page-139-0) [指示符](#page-141-1) , 142 限制 (警报) [警报时扫描](#page-99-0) , 100 [输出斜率 \(极性\)](#page-145-2) , 146 [相对时间](#page-103-1) , 104 [相关的噪声](#page-260-0) , 261, [285](#page-284-0) [橡胶减震垫](#page-36-0) , 卸下 , 37 消息 错误 [, 215–](#page-214-0)[238](#page-237-0) [前面板显示屏](#page-164-0) , 165 斜率 , [警报输出线](#page-145-2) , 146 [信号调节](#page-74-1) , 75 [交流电压](#page-278-1) , 279 [直流电压](#page-273-0) , 274 修订版号 (固件) [34970A, 167](#page-166-0) [插件模块](#page-166-0), 167 循环 [读取继电器计数](#page-168-0) , 169, [319](#page-318-1) [清除继电器计数](#page-169-0) , 170

#### Y

[延迟 \(通道延迟\)](#page-104-1) , 105 [颜色代码](#page-270-0) , 热电偶 , 271 样例 (\*) [指示符](#page-7-18) , 8 [异金属](#page-259-0) , 260 [仪器配置](#page-180-0) , 导入 181 [仪器预置状态](#page-196-0) , 197 仪器状态存储 [定义](#page-56-0) , 57 [断电调用](#page-159-0) , 160 [命名状态](#page-56-0) , 57, [160](#page-159-0)

[前面板操作](#page-160-0) , 161 [远程操作](#page-160-1) , 161 [因接地回路导致的噪声](#page-260-0) , 261 [应变 \(应变仪\)](#page-292-2) , 293 应变仪 [泊松应变](#page-292-0) , 293 测量 [, 137,](#page-136-3) [293](#page-292-2) [常见用途](#page-293-2) , 294 [惠斯通电桥](#page-294-0) , 295 [剪应变](#page-292-1) , 293 [灵敏系数](#page-293-0) , 294 [Mx+B](#page-136-3) 等式 , 137 [玫瑰眼](#page-293-1) , 294 硬件 , [机架安装](#page-37-2) , 38 [硬件输出线 \(警报\)](#page-144-0) , 145 应用程序  $\overline{C}$   $\overline{A}$  [C++, 248](#page-247-0)<br>[Excel 7.0, 241,](#page-240-0) [242](#page-241-0) 语法 [, SCPI](#page-88-1) 约定 , 89 语言 , SCPI 语法 [版本查询](#page-172-0) , 173 [约定](#page-88-1) , 89 阈值 , 积算 [, 154–](#page-153-0)[156](#page-155-1) [预置状态](#page-196-0) , 197 [远程接口](#page-52-0) , 53, [55](#page-54-0) 远程接口 , GPIB (IEEE-488) [地址选择](#page-52-0) , 53, [55,](#page-54-0) [183](#page-182-0) [电缆](#page-60-1) , 61 [接口选择](#page-52-0) , 53, [55,](#page-54-0) [183](#page-182-1) 远程接口 , RS-232 ( 串行 ) [波特率](#page-53-0) , 54 [电缆](#page-60-1) , 61 [电流控制](#page-53-1) , 54 [结束位](#page-53-2) , 54 远程接口 , RS-232 (串行) [波特率](#page-55-0) , 56 [源连接](#page-299-1) , 300 源连接 [\(RTD\), 127](#page-126-1)

#### Z

ZERO:AUTO 命令 [, 122](#page-121-1) [噪声抑制](#page-119-1) , 常模 , 120 增益 ["M" \(Mx+B\)](#page-45-0) 标定 , 46, [136](#page-135-0) 粘贴 , [通道配置](#page-31-0) , 32 真 [RMS, 280](#page-279-0) [制动器切换](#page-72-0) , 73, [304](#page-303-0) 直流电流 [测量范围](#page-27-2) , 28 [连接](#page-27-2) , 28 直流电压

索引

```
测量范围 , 28, 130
 负载误差 , 277
 共模噪声 , 274
 连接 , 28
 偏压电流 , 278
 输入电流 , 276
 输入电阻 , 130, 277
 信号调节 , 274
指示符 , 8, 141
中频超时 , 135
中速交流电滤波器 , 131, 133, 281
终止扫描 , 94, 95
周期测量
 连接, 28
 误差源 , 297
主机
 固件修订版 , 167
转换精度
RTD, 265
 热电偶, 265
 热敏电阻 , 265
状态存储
 定义 , 57
 断电调用 , 160
 命名状态 , 57, 160
 前面板操作 , 161
 远程操作 , 161
状态寄存器
 示例程序 , 250 自定义标签 (Mx+B)
 显示 "°" 字符 , 137
 有效字符 , 137
自动调用 , 断电 , 57, 93
自动调整 , 阈值 , 115
自动记录 180
自动清零
 定义 , 122
 与集成时间 , 122
自动通道延迟 , 106
自检
 故障 , 24
 接通电源 , 24
 全面 , 24
组开关 , 200, 202, 212, 303
```

```
最大读数 , 在扫描期间 , 169
最小读数 , 在扫描期间 , 91
```
索引